# **Lemur Documentation**

*Release 1.3.dev0*

**Netflix Security**

**Jul 05, 2023**

# **CONTENTS**

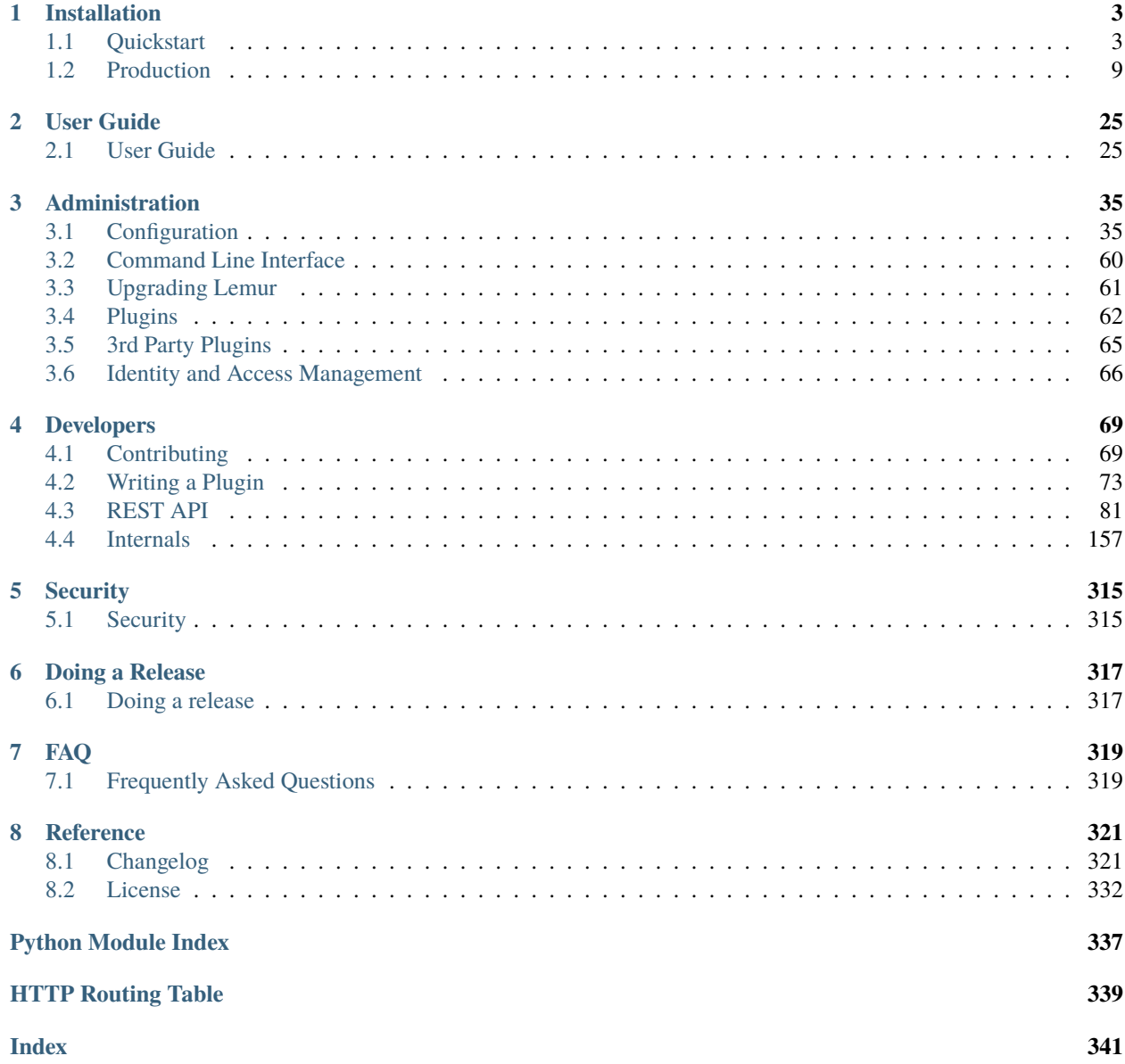

Lemur is a TLS management service. It attempts to help track and create certificates. By removing common issues with CSR creation it gives normal developers 'sane' TLS defaults and helps security teams push TLS usage throughout an organization.

#### **CHAPTER**

### **ONE**

## **INSTALLATION**

### <span id="page-6-1"></span><span id="page-6-0"></span>**1.1 Quickstart**

This guide will step you through setting up a Python-based virtualenv, installing the required packages, and configuring the basic web service. This guide assumes a clean Ubuntu 18.04/20.04 instance, commands may differ based on the OS and configuration being used.

For a quicker alternative, see the Lemur docker file on [Github.](https://github.com/Netflix/lemur-docker)

#### **1.1.1 Dependencies**

Some basic prerequisites which you'll need in order to run Lemur:

- A UNIX-based operating system (we test on Ubuntu, develop on macOS)
- Python 3.7 or greater
- PostgreSQL 9.4 or greater
- Nginx
- Node v10.x (LTS)

**Note:** Ubuntu 18.04 supports by default Python 3.6.x and Node v8.x

**Note:** Lemur was built with AWS in mind. This means that things such as databases (RDS), mail (SES), and TLS (ELB), are largely handled for us. Lemur does **not** require AWS to function. Our guides and documentation try to be as generic as possible and are not intended to document every step of launching Lemur into a given environment.

#### **1.1.2 Installing Build Dependencies**

If installing Lemur on a bare Ubuntu OS you will need to grab the following packages so that Lemur can correctly build its dependencies:

```
sudo apt-get update
sudo apt-get install nodejs npm python-pip python-dev python3-dev libpq-dev build-
˓→essential libssl-dev libffi-dev libsasl2-dev libldap2-dev nginx git supervisor␣
˓→postgresql
```
**Note:** PostgreSQL is only required if your database is going to be on the same host as the webserver. npm is needed if you're installing Lemur from the source (e.g., from git).

**Note:** Installing node from a package manager may create the nodejs bin at /usr/bin/nodejs instead of /usr/bin/node. If that is the case run the following sudo ln -s /usr/bin/nodejs /usr/bin/node

Now, install Python virtualenv package:

sudo pip install -U virtualenv

#### **1.1.3 Setting up an Environment**

In this guide, Lemur will be installed in /www, so you need to create that structure first:

sudo mkdir /www cd /www

Clone Lemur inside the just created directory and give yourself write permission (we assume lemur is the user):

```
sudo useradd lemur
sudo passwd lemur
sudo mkdir /home/lemur
sudo chown lemur:lemur /home/lemur
sudo git clone https://github.com/Netflix/lemur
sudo chown -R lemur lemur/
```
Create the virtual environment, activate it and enter the Lemur's directory:

```
su lemur
virtualenv -p python3 lemur
source /www/lemur/bin/activate
cd lemur
```
**Note:** Activating the environment adjusts your PATH, so that things like pip now install into the virtualenv by default.

#### **Installing from Source**

Once your system is prepared, ensure that you are in the virtualenv:

which python

And then run:

make release

**Note:** This command will install npm dependencies as well as compile static assets.

You may also run with the urlContextPath variable set. If this is set it will add the desired context path for subsequent calls back to lemur. This will only edit the front end code for calls back to the server, you will have to make sure the server knows about these routes.

```
Example:
 urlContextPath=lemur
 /api/1/auth/providers -> /lemur/api/1/auth/providers
```
make release urlContextPath={desired context path}

### **1.1.4 Creating a configuration**

Before we run Lemur, we must create a valid configuration file for it. The Lemur command line interface comes with a simple command to get you up and running quickly.

Simply run:

lemur create\_config

**Note:** This command will create a default configuration under  $\sim$ /.lemur/lemur.conf.py you can specify this location by passing the config\_path parameter to the create\_config command.

You can specify  $-c$  or  $-c$  on fig to any Lemur command to specify the current environment you are working in. Lemur will also look under the environmental variable LEMUR\_CONF should that be easier to set up in your environment.

#### **1.1.5 Update your configuration**

Once created, you will need to update the configuration file with information about your environment, such as which database to talk to, where keys are stored etc.

vi ~/.lemur/lemur.conf.py

Note: If you are unfamiliar with the SOLALCHEMY DATABASE URI string it can be broken up like so: postgresql://username:password@<database-fqdn>:<database-port>/<database-name>

Before Lemur will run you need to fill in a few required variables in the configuration file:

LEMUR\_SECURITY\_TEAM\_EMAIL #/the e-mail address needs to be enclosed in quotes LEMUR\_DEFAULT\_COUNTRY LEMUR\_DEFAULT\_STATE LEMUR\_DEFAULT\_LOCATION LEMUR\_DEFAULT\_ORGANIZATION LEMUR\_DEFAULT\_ORGANIZATIONAL\_UNIT

#### **1.1.6 Set Up Postgres**

For production, a dedicated database is recommended, for this guide we will assume postgres has been installed and is on the same machine that Lemur is installed on.

First, set a password for the postgres user. For this guide, we will use lemur as an example but you should use the database password generated by Lemur:

```
sudo -u postgres -i
psql
postgres=# CREATE USER lemur WITH PASSWORD 'lemur';
```
Once successful, type CTRL-D to exit the Postgres shell.

Next, we will create our new database:

<span id="page-9-0"></span>sudo -u postgres createdb lemur

**Note:** For this guide we assume you will use the *postgres* user to connect to your database, when deploying to a VM or container this is often all you will need. If you have a shared database it is recommend you give Lemur its own user.

**Note:** Postgres 9.4 or greater is required as Lemur relies advanced data columns (e.g. JSON Column type)

#### **1.1.7 Initializing Lemur**

Lemur provides a helpful command that will initialize your database for you. It creates a default user (lemur) that is used by Lemur to help associate certificates that do not currently have an owner. This is most commonly the case when Lemur has discovered certificates from a third party source. This is also a default user that can be used to administer Lemur.

In addition to creating a new user, Lemur also creates a few default email notifications. These notifications are based on a few configuration options such as LEMUR\_SECURITY\_TEAM\_EMAIL. They basically guarantee that every certificate within Lemur will send one expiration notification to the security team.

Your database installation requires the pg\_trgm extension. If you do not have this installed already, you can allow the script to install this for you by adding the SUPERUSER permission to the lemur database user.

```
sudo -u postgres -i
psql
postgres=# ALTER USER lemur WITH SUPERUSER
```
Additional notifications can be created through the UI or API. See *[Notification Options](#page-43-0)* and *[Command Line Interface](#page-63-0)* for details.

**Make note of the password used as this will be used during first login to the Lemur UI.**

cd /www/lemur/lemur lemur init

**Note:** If you added the SUPERUSER permission to the lemur database user above, it is recommended you revoke that permission now.

```
sudo -u postgres -i
psql
postgres=# ALTER USER lemur WITH NOSUPERUSER
```
**Note:** It is recommended that once the lemur user is created that you create individual users for every day access. There is currently no way for a user to self enroll for Lemur access, they must have an administrator create an account for them or be enrolled automatically through SSO. This can be done through the CLI or UI. See *[Creating a New User](#page-28-2)* and *[Command Line Interface](#page-63-0)* for details.

#### **1.1.8 Set Up a Reverse Proxy**

By default, Lemur runs on port 8000. Even if you change this, under normal conditions you won't be able to bind to port 80. To get around this (and to avoid running Lemur as a privileged user, which you shouldn't), we need to set up a simple web proxy. There are many different web servers you can use for this, we like and recommend Nginx.

#### **Proxying with Nginx**

You'll use the builtin HttpProxyModule within Nginx to handle proxying. Edit the /etc/nginx/ sites-available/default file according to the lines below

```
location /api {
    proxy_pass http://127.0.0.1:8000;
    proxy_next_upstream error timeout invalid_header http_500 http_502 http_503 http_
\rightarrow504;
    proxy_redirect off;
    proxy_buffering off;
    proxy_set_header Host $host;
    proxy_set_header <br> X-Real-IP $remote_addr;
    proxy_set_header X-Forwarded-For $proxy_add_x_forwarded_for;
}
location / {
    root /www/lemur/lemur/static/dist;
    include mime.types;
    index index.html;
}
```
**Note:** See *[Production](#page-12-0)* for more details on using Nginx.

After making these changes, restart Nginx service to apply them:

sudo service nginx restart

#### **1.1.9 Starting the Web Service**

Lemur provides a built-in web server (powered by gunicorn and eventlet) to get you off the ground quickly.

To start the web server, you simply use lemur start. If you opted to use an alternative configuration path you can pass that via the --config option.

**Note:** You can login with the default user created during *[Initializing Lemur](#page-9-0)* or any other user you may have created.

```
# Lemur's server runs on port 8000 by default. Make sure your client reflects
# the correct host and port!
lemur --config=/etc/lemur.conf.py start -b 127.0.0.1:8000
```
You should now be able to test the web service by visiting http://localhost:8000/.

#### **1.1.10 Running Lemur as a Service**

We recommend using whatever software you are most familiar with for managing Lemur processes. One option is [Supervisor.](http://supervisord.org/)

#### **Configure** supervisord

Configuring Supervisor couldn't be more simple. Just point it to the lemur executable in your virtualenv's bin/ folder and you're good to go.

```
[program:lemur-web]
directory=/www/lemur/
command=/www/lemur/bin/lemur start
autostart=true
autorestart=true
redirect_stderr=true
stdout_logfile=syslog
stderr_logfile=syslog
```
See *[Using Supervisor](#page-18-0)* for more details on using Supervisor.

#### **1.1.11 Syncing**

Lemur uses periodic sync tasks to make sure it is up-to-date with its environment. Things change outside of Lemur we do our best to reconcile those changes. The recommended method is to use CRON:

```
crontab -e
*/15 * * * * lemur sync -s all
0 22 * * * lemur check_revoked
0 22 * * * lemur notify
```
#### **1.1.12 Additional Utilities**

If you're familiar with Python you'll quickly find yourself at home, and even more so if you've used Flask. The lemur command is just a simple wrapper around Flask's manage.py, which means you get all of the power and flexibility that goes with it.

Some of the features which you'll likely find useful are listed below.

#### **lock**

Encrypts sensitive key material - this is most useful for storing encrypted secrets in source code.

#### **unlock**

Decrypts sensitive key material - used to decrypt the secrets stored in source during deployment.

#### **Automated celery tasks**

Please refer to *[Periodic Tasks](#page-19-0)* to learn more about task scheduling in Lemur.

#### **1.1.13 What's Next?**

Get familiar with how Lemur works by reviewing the *[User Guide](#page-28-1)*. When you're ready see *[Production](#page-12-0)* for more details on how to configure Lemur for production.

The above just gets you going, but for production there are several different security considerations to take into account. Remember, Lemur is handling sensitive data and security is imperative.

# <span id="page-12-0"></span>**1.2 Production**

There are several steps needed to make Lemur production ready. Here we focus on making Lemur more reliable and secure.

#### **1.2.1 Basics**

Because of the sensitivity of the information stored and maintained by Lemur it is important that you follow standard host hardening practices:

- Run Lemur with a limited user
- Disabled any unneeded services
- Enable remote logging
- Restrict access to host

#### **Credential Management**

Lemur often contains credentials such as mutual TLS keys or API tokens that are used to communicate with third party resources and for encrypting stored secrets. Lemur comes with the ability to automatically encrypt these keys such that your keys not be in clear text.

The keys are located within lemur/keys and broken down by environment.

To utilize this ability use the following commands:

lemur lock

and

lemur unlock

If you choose to use this feature ensure that the keys are decrypted before Lemur starts as it will have trouble communicating with the database otherwise.

#### **Entropy**

Lemur generates private keys for the certificates it creates. This means that it is vitally important that Lemur has enough entropy to draw from. To generate private keys Lemur uses the python library [Cryptography.](https://cryptography.io) In turn Cryptography uses OpenSSL bindings to generate keys just like you might from the OpenSSL command line. OpenSSL draws its initial entropy from system during startup and uses PRNGs to generate a stream of random bytes (as output by /dev/urandom) whenever it needs to do a cryptographic operation.

What does all this mean? Well in order for the keys that Lemur generates to be strong, the system needs to interact with the outside world. This is typically accomplished through the systems hardware (thermal, sound, video user-input, etc.) since the physical world is much more "random" than the computer world.

If you are running Lemur on its own server with its own hardware "bare metal" then the entropy of the system is typically "good enough" for generating keys. If however you are using a VM on shared hardware there is a potential that your initial seed data (data that was initially fed to the PRNG) is not very good. What's more, VMs have been known to be unable to inject more entropy into the system once it has been started. This is because there is typically very little interaction with the server once it has been started.

The amount of effort you wish to expend ensuring that Lemur has good entropy to draw from is up to your specific risk tolerance and how Lemur is configured.

If you wish to generate more entropy for your system we would suggest you take a look at the following resources:

- [WES-entropy-client](https://github.com/Virginian/WES-entropy-client)
- [haveged](http://www.issihosts.com/haveged/)

The original *WES-entropy-client* repository by WhitewoodCrypto was removed, the link now points to a fork of it.

For additional information about OpenSSL entropy issues:

• [Managing and Understanding Entropy Usage](https://www.blackhat.com/docs/us-15/materials/us-15-Potter-Understanding-And-Managing-Entropy-Usage.pdf)

#### **1.2.2 TLS/SSL**

#### **Nginx**

Nginx is a very popular choice to serve a Python project:

- It's fast.
- It's lightweight.
- Configuration files are simple.

Nginx doesn't run any Python process, it only serves requests from outside to the Python server.

Therefore, there are two steps:

- Run the Python process.
- Run Nginx.

You will benefit from having:

- the possibility to have several projects listening to the port 80;
- your web site processes won't run with admin rights, even if –user doesn't work on your OS;
- the ability to manage a Python process without touching Nginx or the other processes. It's very handy for updates.

You must create a Nginx configuration file for Lemur. On GNU/Linux, they usually go into /etc/nginx/conf.d/. Name it lemur.conf.

*proxy\_pass* just passes the external request to the Python process. The port must match the one used by the Lemur process of course.

You can make some adjustments to get a better user experience:

```
server_tokens off;
add_header X-Frame-Options DENY;
add_header X-Content-Type-Options nosniff;
add_header X-XSS-Protection "1; mode=block";
server {
 listen 80;
 return 301 https://$host$request_uri;
}
server {
  listen 443;
  access_log /var/log/nginx/log/lemur.access.log;
  error_log /var/log/nginx/log/lemur.error.log;
  location /api {
       proxy_pass http://127.0.0.1:8000;
       proxy_next_upstream error timeout invalid_header http_500 http_502 http_503 http_
\rightarrow504;
       proxy_redirect off;
       proxy_buffering off;
       proxy_set_header Host $host;
       proxy_set_header X-Real-IP $remote_addr;
       proxy_set_header X-Forwarded-For $proxy_add_x_forwarded_for;
```
(continues on next page)

```
}
location / {
    root /path/to/lemur/static/dist;
    include mime.types;
    index index.html;
}
```
This makes Nginx serve the favicon and static files which it is much better at than python.

It is highly recommended that you deploy TLS when deploying Lemur. This may be obvious given Lemur's purpose but the sensitive nature of Lemur and what it controls makes this essential. This is a sample config for Lemur that also terminates TLS:

```
server_tokens off;
add_header X-Frame-Options DENY;
add_header X-Content-Type-Options nosniff;
add_header X-XSS-Protection "1; mode=block";
server {
  listen 80;
 return 301 https://$host$request_uri;
}
server {
  listen 443;
   access_log /var/log/nginx/log/lemur.access.log;
  error_log /var/log/nginx/log/lemur.error.log;
   # certs sent to the client in SERVER HELLO are concatenated in ssl_certificate
   ssl_certificate /path/to/signed_cert_plus_intermediates;
   ssl_certificate_key /path/to/private_key;
   ssl_session_timeout 1d;
   ssl_session_cache shared:SSL:50m;
  # Diffie-Hellman parameter for DHE ciphersuites, recommended 2048 bits
   ssl_dhparam /path/to/dhparam.pem;
   # modern configuration. tweak to your needs.
   ssl_protocols TLSv1.1 TLSv1.2;
   ssl_ciphers 'ECDHE-RSA-AES128-GCM-SHA256:ECDHE-ECDSA-AES128-GCM-SHA256:ECDHE-RSA-
˓→AES256-GCM-SHA384:ECDHE-ECDSA-AES256-GCM-SHA384:DHE-RSA-AES128-GCM-SHA256:DHE-DSS-
˓→AES128-GCM-SHA256:kEDH+AESGCM:ECDHE-RSA-AES128-SHA256:ECDHE-ECDSA-AES128-SHA256:ECDHE-
˓→RSA-AES128-SHA:ECDHE-ECDSA-AES128-SHA:ECDHE-RSA-AES256-SHA384:ECDHE-ECDSA-AES256-
˓→SHA384:ECDHE-RSA-AES256-SHA:ECDHE-ECDSA-AES256-SHA:DHE-RSA-AES128-SHA256:DHE-RSA-
˓→AES128-SHA:DHE-DSS-AES128-SHA256:DHE-RSA-AES256-SHA256:DHE-DSS-AES256-SHA:DHE-RSA-
˓→AES256-SHA:!aNULL:!eNULL:!EXPORT:!DES:!RC4:!3DES:!MD5:!PSK';
   ssl_prefer_server_ciphers on;
   # HSTS (ngx_http_headers_module is required) (15768000 seconds = 6 months)
```
(continues on next page)

}

```
add_header Strict-Transport-Security max-age=15768000;
  # OCSP Stapling ---
  # fetch OCSP records from URL in ssl_certificate and cache them
  ssl_stapling on;
  ssl_stapling_verify on;
  ## verify chain of trust of OCSP response using Root CA and Intermediate certs
  ssl_trusted_certificate /path/to/root_CA_cert_plus_intermediates;
  resolver <IP DNS resolver>;
  location /api {
       proxy_pass http://127.0.0.1:8000;
       proxy_next_upstream error timeout invalid_header http_500 http_502 http_503 http_
\rightarrow504:
       proxy_redirect off;
       proxy_buffering off;
       proxy_set_header Host $host;
       proxy_set_header <br> X-Real-IP $remote_addr;
       proxy_set_header X-Forwarded-For $proxy_add_x_forwarded_for;
   }
   location / {
       root /path/to/lemur/static/dist;
       include mime.types;
       index index.html;
   }
}
```
**Note:** Some paths will have to be adjusted based on where you have choose to install Lemur.

#### **Apache**

An example apache config:

```
<VirtualHost *:443>
   ...
   SSLEngine on
   SSLCertificateFile /path/to/signed_certificate
   SSLCertificateChainFile /path/to/intermediate_certificate
   SSLCertificateKeyFile /path/to/private/key
   SSLCACertificateFile /path/to/all_ca_certs
   # intermediate configuration, tweak to your needs
   SSLProtocol all -SSLv2 -SSLv3
   SSLCipherSuite ECDHE-RSA-AES128-GCM-SHA256:ECDHE-ECDSA-AES128-GCM-
```
(continues on next page)

```
˓→SHA256:ECDHE-RSA-AES256-GCM-SHA384:ECDHE-ECDSA-AES256-GCM-SHA384:DHE-RSA-AES128-GCM-
˓→SHA256:DHE-DSS-AES128-GCM-SHA256:kEDH+AESGCM:ECDHE-RSA-AES128-SHA256:ECDHE-ECDSA-
˓→AES128-SHA256:ECDHE-RSA-AES128-SHA:ECDHE-ECDSA-AES128-SHA:ECDHE-RSA-AES256-
˓→SHA384:ECDHE-ECDSA-AES256-SHA384:ECDHE-RSA-AES256-SHA:ECDHE-ECDSA-AES256-SHA:DHE-RSA-
˓→AES128-SHA256:DHE-RSA-AES128-SHA:DHE-DSS-AES128-SHA256:DHE-RSA-AES256-SHA256:DHE-DSS-
˓→AES256-SHA:DHE-RSA-AES256-SHA:AES128-GCM-SHA256:AES256-GCM-SHA384:AES128-SHA256:AES256-
˓→SHA256:AES128-SHA:AES256-SHA:AES:CAMELLIA:DES-CBC3-SHA:!aNULL:!eNULL:!EXPORT:!DES:!
˓→RC4:!MD5:!PSK:!aECDH:!EDH-DSS-DES-CBC3-SHA:!EDH-RSA-DES-CBC3-SHA:!KRB5-DES-CBC3-SHA
   SSLHonorCipherOrder on
   # HSTS (mod_headers is required) (15768000 seconds = 6 months)
   Header always set Strict-Transport-Security "max-age=15768000"
    ...
# Set the lemur DocumentRoot to static/dist
DocumentRoot /www/lemur/lemur/static/dist
 # Uncomment to force http 1.0 connections to proxy
# SetEnv force-proxy-request-1.0 1
 #Don't keep proxy connections alive
SetEnv proxy-nokeepalive 1
# Only need to do reverse proxy
ProxyRequests Off
# Proxy requests to the api to the lemur service (and sanitize redirects from it)
ProxyPass "/api" "http://127.0.0.1:8000/api"
ProxyPassReverse "/api" "http://127.0.0.1:8000/api"
</VirtualHost>
```
Also included in the configurations above are several best practices when it comes to deploying TLS. Things like enabling HSTS, disabling vulnerable ciphers are all good ideas when it comes to deploying Lemur into a production environment.

**Note:** This is a rather incomplete apache config for running Lemur (needs mod\_wsgi etc.), if you have a working apache config please let us know!

#### **See also:**

[Mozilla SSL Configuration Generator](https://mozilla.github.io/server-side-tls/ssl-config-generator/)

#### <span id="page-18-0"></span>**1.2.3 Supervisor**

Supervisor is a very nice way to manage you Python processes. We won't cover the setup (which is just apt-get install supervisor or pip install supervisor most of the time), but here is a quick overview on how to use it.

Create a configuration file named supervisor.ini:

```
[unix_http_server]
file=/tmp/supervisor.sock
[supervisorctl]
serverurl=unix:///tmp/supervisor.sock
[rpcinterface:supervisor]
supervisor.rpcinterface_factory=supervisor.rpcinterface:make_main_rpcinterface
[supervisord]
logfile=/tmp/lemur.log
logfile_maxbytes=50MB
logfile_backups=2
loglevel=trace
pidfile=/tmp/supervisord.pid
nodaemon=false
minfds=1024
minprocs=200
[program:lemur]
command=python /path/to/lemur/manage.py manage.py start
directory=/path/to/lemur/
environment=PYTHONPATH='/path/to/lemur/',LEMUR_CONF='/home/lemur/.lemur/lemur.conf.py'
user=lemur
autostart=true
autorestart=true
```
The 4 first entries are just boiler plate to get you started, you can copy them verbatim.

The last one defines one (you can have many) process supervisor should manage.

It means it will run the command:

python manage.py start

In the directory, with the environment and the user you defined.

This command will be ran as a daemon, in the background.

*autostart* and *autorestart* just make it fire and forget: the site will always be running, even it crashes temporarily or if you restart the machine.

The first time you run supervisor, pass it the configuration file:

supervisord -c /path/to/supervisor.ini

Then you can manage the process by running:

supervisorctl -c /path/to/supervisor.ini

It will start a shell from which you can start/stop/restart the service.

You can read all errors that might occur from /tmp/lemur.log.

#### <span id="page-19-0"></span>**1.2.4 Periodic Tasks**

Lemur contains a few tasks that are run and scheduled basis, currently the recommend way to run these tasks is to create celery tasks or cron jobs that run these commands.

The following commands that could/should be run on a periodic basis:

- *notify expirations*, *notify authority\_expirations*, *notify security\_expiration\_summary*, and *notify expiring\_deployed\_certificates* (see *[Notification Options](#page-43-0)* for configuration info)
- *certificate identify\_expiring\_deployed\_certificates*
- *check\_revoked*
- *sync*

How often you run these commands is largely up to the user. *notify* should be run once a day (more often will result in duplicate notifications). *check revoked* is typically run at least once a day. *sync* is typically run every 15 minutes. *fetch\_all\_pending\_acme\_certs* should be ran frequently (Every minute is fine). *remove\_old\_acme\_certs* can be ran more rarely, such as once every week.

Example cron entries:

```
0 22 * * * lemuruser export LEMUR_CONF=/Users/me/.lemur/lemur.conf.py; /www/lemur/bin/
˓→lemur notify expirations
0 22 * * * lemuruser export LEMUR_CONF=/Users/me/.lemur/lemur.conf.py; /www/lemur/bin/
˓→lemur notify authority_expirations
0 22 * * * lemuruser export LEMUR_CONF=/Users/me/.lemur/lemur.conf.py; /www/lemur/bin/
˓→lemur notify security_expiration_summary
*/15 * * * * lemuruser export LEMUR_CONF=/Users/me/.lemur/lemur.conf.py; /www/lemur/bin/
˓→lemur source sync -s all
0 22 * * * lemuruser export LEMUR_CONF=/Users/me/.lemur/lemur.conf.py; /www/lemur/bin/
˓→lemur certificate check_revoked
```
If you are using LetsEncrypt, you must also run the following:

- *fetch\_all\_pending\_acme\_certs*
- *remove\_old\_acme\_certs*

Rarely, lemur may see duplicate certificates issue with LetsEncrypt. This is because of the retry logic during resolution of pending certificates. To deduplicate these certificates, please consider running the celery task *disable\_rotation\_of\_duplicate\_certificates*. This task will identify duplicate certificates and disable auto rotate if it's confident that the certificate is not being used. If certificate is in use, no change is done (operation status = skipped). If unused, auto-rotation will be disabled (operation status = success). If it's not able to confidently determine that certificates are duplicates, operation status will result in *failed* for that specific set of certificates. You may want to manually check these certs to determine if you want to keep them all. The task will always keep auto-rotate on for at least one certificate.

For better metrics around job completion, we recommend using celery to schedule recurring jobs in Lemur.

Example Celery configuration (To be placed in your configuration file):

```
CELERYBEAT_SCHEDULE = {
    'fetch_all_pending_acme_certs': {
```
(continues on next page)

```
(continued from previous page)
```

```
'task': 'lemur.common.celery.fetch_all_pending_acme_certs',
    'options': {
        'expires': 180
    },
    'schedule': crontab(minute="*"),
},
'remove_old_acme_certs': {
    'task': 'lemur.common.celery.remove_old_acme_certs',
    'options': {
        'expires': 180
    },
    'schedule': crontab(hour=7, minute=30, day_of_week=1),
},
'clean_all_sources': {
    'task': 'lemur.common.celery.clean_all_sources',
    'options': {
        'expires': 180
    },
    'schedule': crontab(hour=1, minute=0, day_of_week=1),
},
'sync_all_sources': {
    'task': 'lemur.common.celery.sync_all_sources',
    'options': {
        'expires': 180
    },
    'schedule': crontab(hour="*/3", minute=5),
},
'notify_expirations': {
    'task': 'lemur.common.celery.notify_expirations',
    'options': {
        'expires': 180
    },
    'schedule': crontab(hour=22, minute=0),
},
'notify_authority_expirations': {
    'task': 'lemur.common.celery.notify_authority_expirations',
    'options': {
        'expires': 180
   },
    'schedule': crontab(hour=22, minute=0),
},
'send_security_expiration_summary': {
    'task': 'lemur.common.celery.send_security_expiration_summary',
    'options': {
        'expires': 180
    },
    'schedule': crontab(hour=22, minute=0),
},
'disable_rotation_of_duplicate_certificates': {
    'task': 'lemur.common.celery.disable_rotation_of_duplicate_certificates',
    'options': {
        'expires': 180
```
(continues on next page)

```
},
    'schedule': crontab(hour=22, minute=0, day_of_week=2),
},
'notify_expiring_deployed_certificates': {
    'task': 'lemur.common.celery.notify_expiring_deployed_certificates',
    'options': {
        'expires': 180
    },
    'schedule': crontab(hour=22, minute=0),
},
'identify_expiring_deployed_certificates': {
    'task': 'lemur.common.celery.identify_expiring_deployed_certificates',
    'options': {
        'expires': 180
    },
    'schedule': crontab(hour=20, minute=0),
}
```
To enable celery support, you must also have configuration values that tell Celery which broker and backend to use. Here are the Celery configuration variables that should be set:

```
CELERY_RESULT_BACKEND = 'redis://your_redis_url:6379'
CELERY_BROKER_URL = 'redis://your_redis_url:6379/0'
CELERY_IMPORTS = ('lemur.common.celery')
CELERY_TIMEZONE = 'UTC'
REDIS_HOST="your_redis_url"
REDIS_PORT=6379
REDIS_DB=0
```
Out of the box, every Redis instance supports 16 databases. The default database (*REDIS\_DB*) is set to 0, however, you can use any of the databases from 0-15. Via *redis.conf* more databases can be supported. In the *redis://* url, the database number can be added with a slash after the port. (defaults to 0, if omitted)

Do not forget to import crontab module in your configuration file:

from celery.task.schedules import crontab

You must start a single Celery scheduler instance and one or more worker instances in order to handle incoming tasks. The scheduler can be started with:

LEMUR\_CONF='/location/to/conf.py' /location/to/lemur/bin/celery -A lemur.common.celery␣ ˓<sup>→</sup>beat

And the worker can be started with desired options such as the following:

```
LEMUR_CONF='/location/to/conf.py' /location/to/lemur/bin/celery -A lemur.common.celery␣
˓→worker --concurrency 10 -E -n lemurworker1@%%h
```
supervisor or systemd configurations should be created for these in production environments as appropriate.

}

# **1.2.5 Add support for LetsEncrypt/ACME**

LetsEncrypt is a free, limited-feature certificate authority that offers publicly trusted certificates that are valid for 90 days. LetsEncrypt does not use organizational validation (OV), and instead relies on domain validation (DV). LetsEncrypt requires that we prove ownership of a domain before we're able to issue a certificate for that domain, each time we want a certificate.

The most common methods to prove ownership are HTTP validation and DNS validation. Lemur supports DNS validation through the creation of DNS TXT records as well as HTTP validation, reusing the destination concept.

#### **ACME DNS Challenge**

In a nutshell, when we send a certificate request to LetsEncrypt, they generate a random token and ask us to put that token in a DNS text record to prove ownership of a domain. If a certificate request has multiple domains, we must prove ownership of all of these domains through this method. The token is typically written to a TXT record at acme challenge.domain.com. Once we create the appropriate TXT record(s), Lemur will try to validate propagation before requesting that LetsEncrypt finalize the certificate request and send us the certificate.

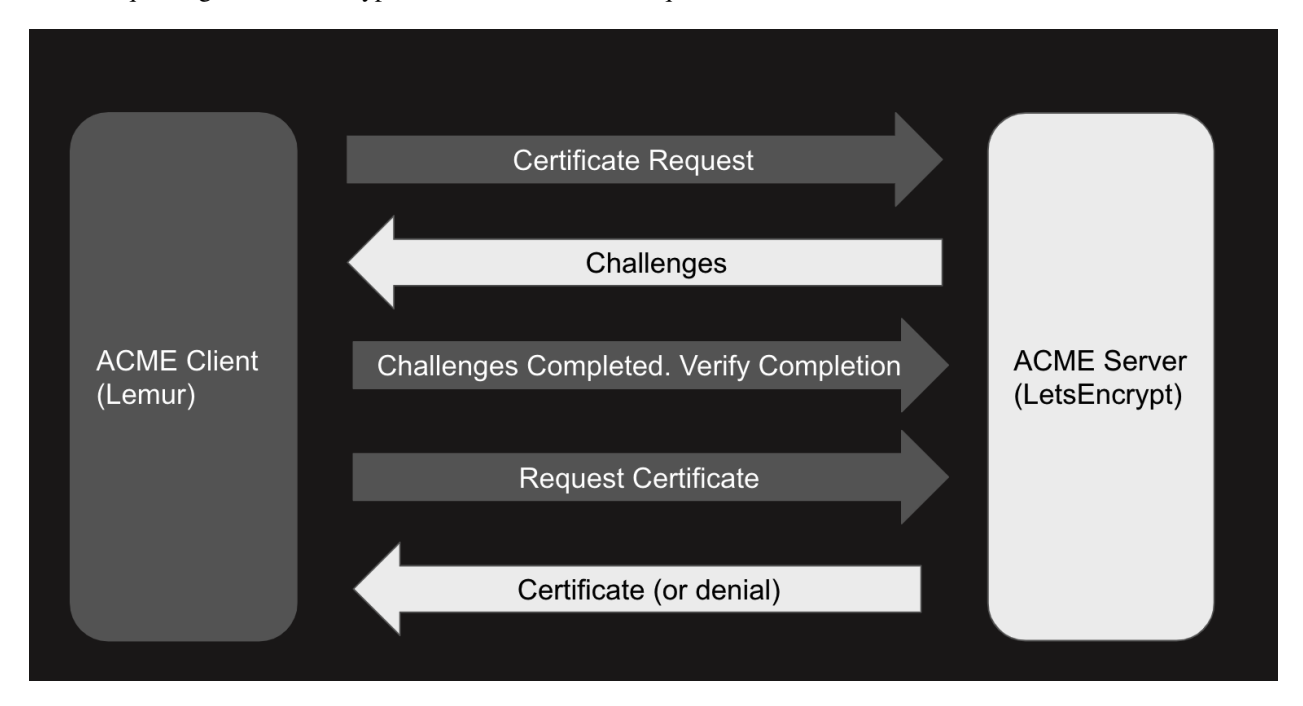

To start issuing certificates through LetsEncrypt, you must enable Celery support within Lemur first[\*]\_. After doing so, you need to create a LetsEncrypt authority. To do this, visit Authorities -> Create. Set the applicable attributes and click "More Options".

You will need to set "Certificate" to LetsEncrypt's active chain of trust for the authority you want to use. To find the active chain of trust at the time of writing, please visit [LetsEncrypt.](https://letsencrypt.org/certificates/)

Under Acme\_url, enter in the appropriate endpoint URL. Lemur supports LetsEncrypt's V2 API, and we recommend you to use this. At the time of writing, the staging and production URLs for LetsEncrypt V2 are [https:](https://acme-staging-v02.api.letsencrypt.org/directory) [//acme-staging-v02.api.letsencrypt.org/directory](https://acme-staging-v02.api.letsencrypt.org/directory) and [https://acme-v02.api.letsencrypt.org/directory.](https://acme-v02.api.letsencrypt.org/directory)

After creating the authorities, we will need to create a DNS provider. Visit *Admin* -> *DNS Providers* and click *Create*. Lemur comes with a few provider plugins built in, with different options. Create a DNS provider with the appropriate choices.

By default, users will need to select the DNS provider that is authoritative over their domain in order for the LetsEncrypt flow to function. However, Lemur will attempt to automatically determine the appropriate provider if possible. To Create Authority The nail that sticks out farthest gets hammered the hardest

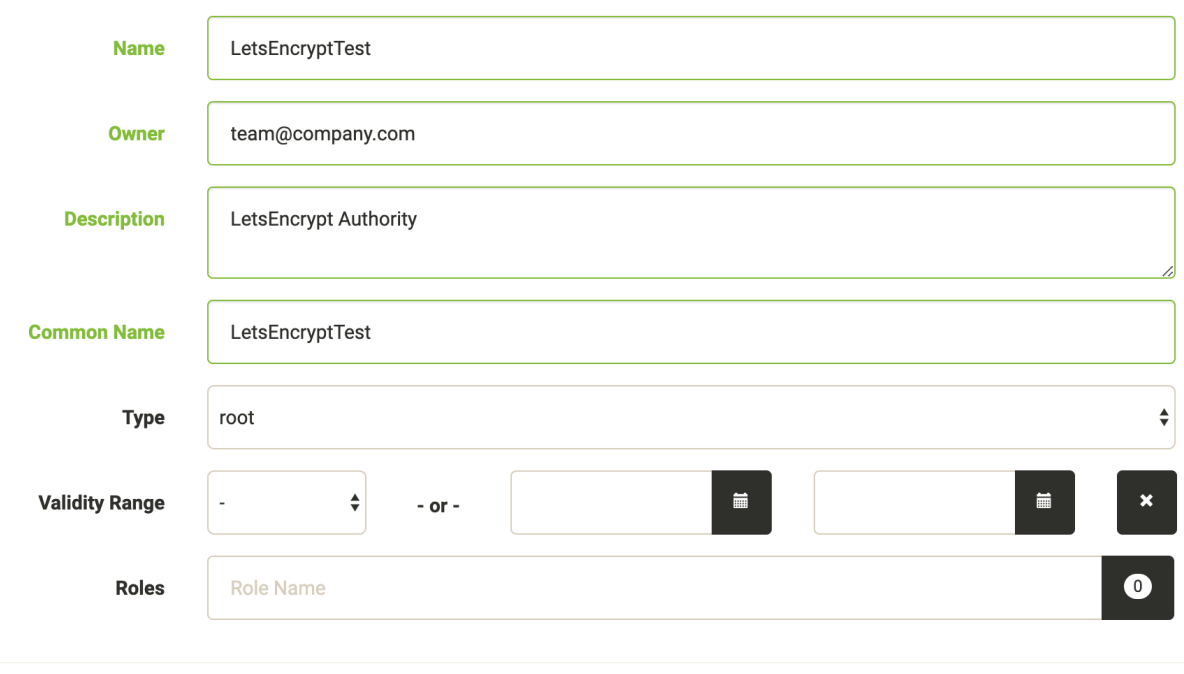

CREATE

**MORE OPTIONS** 

 $\bar{\times}$ 

 $\bar{\mathbb{X}}$ 

# Create Authority The nail that sticks out farthest gets hammered the hardest

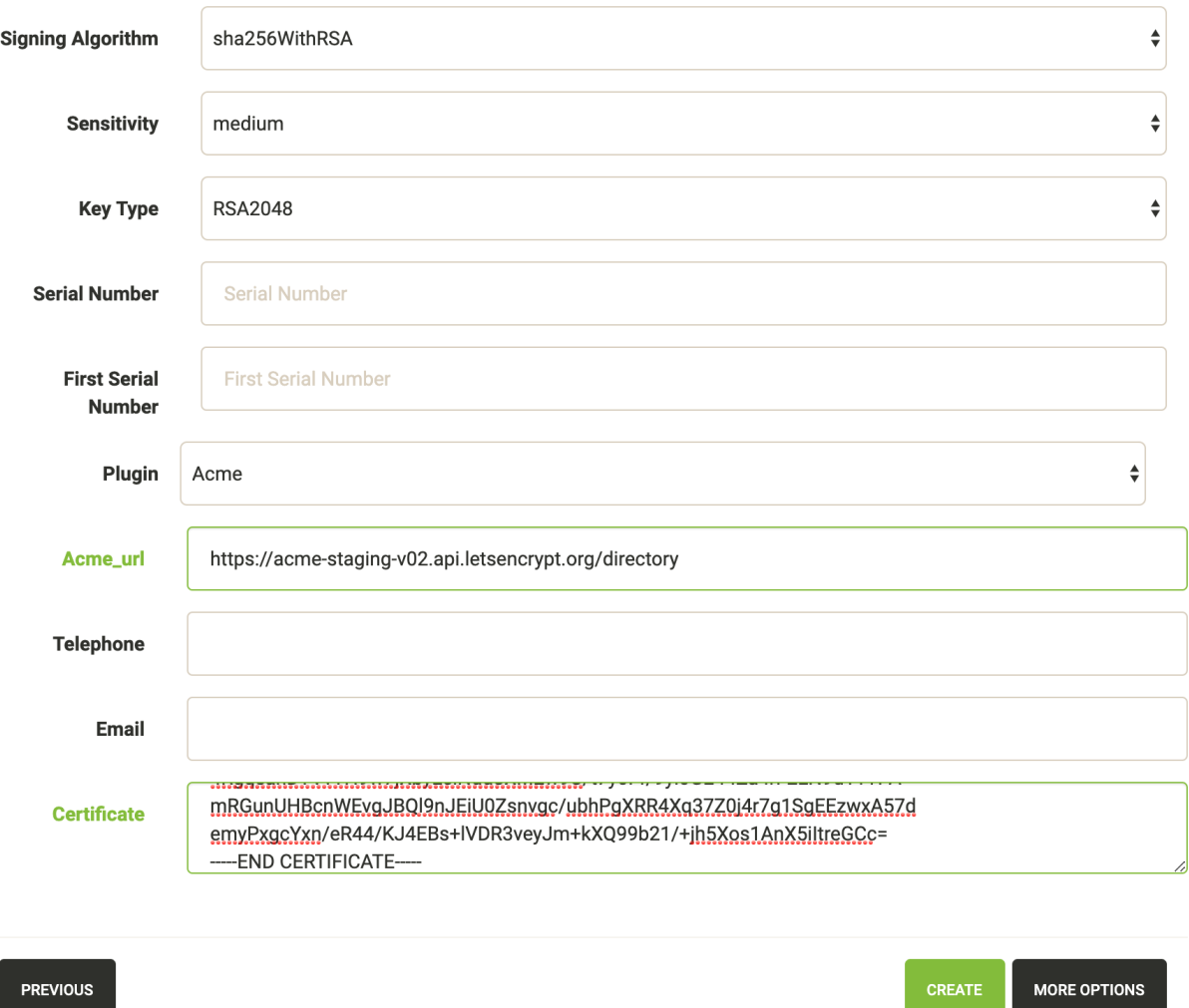

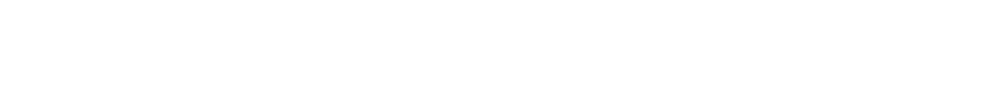

#### **Create Dns Provider route all the things**

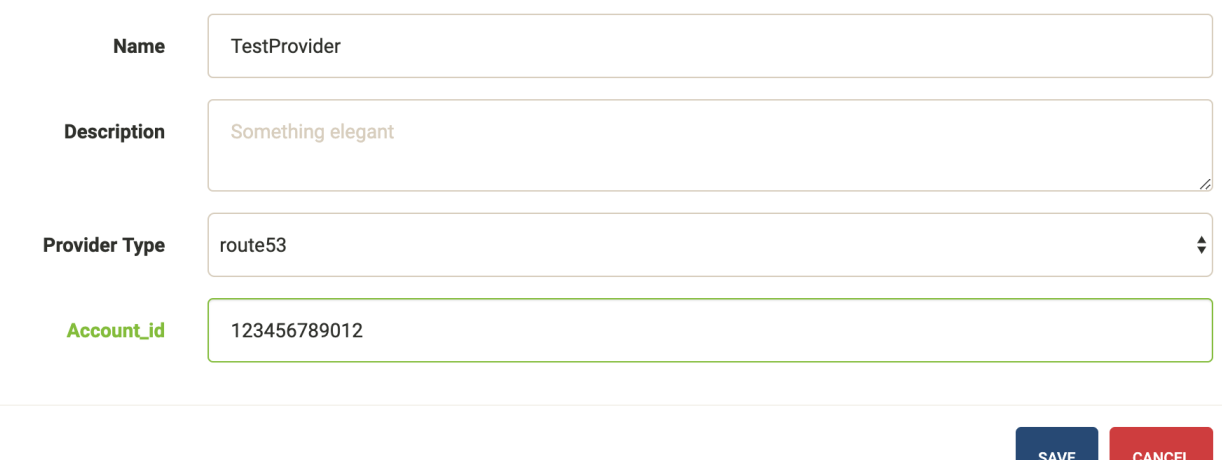

enable this functionality, periodically (or through Cron/Celery) run *lemur dns\_providers get\_all\_zones*. This command will traverse all DNS providers, determine which zones they control, and upload this list of zones to Lemur's database (in the dns\_providers table). Alternatively, you can manually input this data.

#### **ACME HTTP Challenge**

The flow for requesting a certificate using the HTTP challenge is not that different from the one described for the DNS challenge. The only difference is, that instead of creating a DNS TXT record, a file is uploaded to a Webserver which serves the file at *http://<domain>/.well-known/acme-challenge/<token>*

Currently the HTTP challenge also works without Celery, since it's done while creating the certificate, and doesn't rely on celery to create the DNS record. This will change when we implement mix & match of acme challenge types.

To create a HTTP compatible Authority, you first need to create a new destination that will be used to deploy the challenge token. Visit *Admin* -> *Destination* and click *Create*. The path you provide for the destination needs to be the exact path that is called when the ACME providers calls *http://<domain>/.well-known/acme-challenge/*. The token part will be added dynamically by the acme\_upload. Currently only the SFTP and S3 Bucket destination support the ACME HTTP challenge.

Afterwards you can create a new certificate authority as described in the DNS challenge, but need to choose *Acme HTTP-01* as the plugin type, and then the destination you created beforehand.

#### **LetsEncrypt: pinning to cross-signed ICA**

Let's Encrypt has been using a [cross-signed](https://letsencrypt.org/certificates/) intermediate CA by DST Root CA X3, which is included in many older devices' TrustStore.

Let's Encrypt is [transitioning](https://letsencrypt.org/2019/04/15/transitioning-to-isrg-root.html) to use the intermediate CA issued by their own root (ISRG X1) starting from September 29th 2020. This is in preparation of concluding the initial bootstrapping of their CA, by having it cross-signed by an older CA.

Lemur can temporarily pin to the cross-signed intermediate CA (same public/private key pair as the ICA signed by ISRG X1). This will prolong support for incompatible devices.

 $\overline{\mathbf{x}}$ 

The following must be added to the config file to activate the pinning (the pinning will be removed by September 2021):

```
# remove or update after Mar 17 16:40:46 2021 GMT
IDENTRUST_CROSS_SIGNED_LE_ICA_EXPIRATION_DATE = "17/03/21"
IDENTRUST_CROSS_SIGNED_LE_ICA = """
 -----BEGIN CERTIFICATE-----
MIIEkjCCA3qgAwIBAgIQCgFBQgAAAVOFc2oLheynCDANBgkqhkiG9w0BAQsFADA/
MSQwIgYDVQQKExtEaWdpdGFsIFNpZ25hdHVyZSBUcnVzdCBDby4xFzAVBgNVBAMT
DkRTVCBSb290IENBIFgzMB4XDTE2MDMxNzE2NDA0NloXDTIxMDMxNzE2NDA0Nlow
SjELMAkGA1UEBhMCVVMxFjAUBgNVBAoTDUxldCdzIEVuY3J5cHQxIzAhBgNVBAMT
GkxldCdzIEVuY3J5cHQgQXV0aG9yaXR5IFgzMIIBIjANBgkqhkiG9w0BAQEFAAOC
AQ8AMIIBCgKCAQEAnNMM8FrlLke3cl03g7NoYzDq1zUmGSXhvb418XCSL7e4S0EF
q6meNQhY7LEqxGiHC6PjdeTm86dicbp5gWAf15Gan/PQeGdxyGkOlZHP/uaZ6WA8
SMx+yk13EiSdRxta67nsHjcAHJyse6cF6s5K671B5TaYucv9bTyWaN8jKkKQDIZ0
Z8h/pZq4UmEUEz9l6YKHy9v6Dlb2honzhT+Xhq+w3Brvaw2VFn3EK6BlspkENnWA
a6xK8xuQSXgvopZPKiAlKQTGdMDQMc2PMTiVFrqoM7hD8bEfwzB/onkxEz0tNvjj
/PIzark5McWvxI0NHWQWM6r6hCm21AvA2H3DkwIDAQABo4IBfTCCAXkwEgYDVR0T
AQH/BAgwBgEB/wIBADAOBgNVHQ8BAf8EBAMCAYYwfwYIKwYBBQUHAQEEczBxMDIG
CCsGAQUFBzABhiZodHRwOi8vaXNyZy50cnVzdGlkLm9jc3AuaWRlbnRydXN0LmNv
bTA7BggrBgEFBQcwAoYvaHR0cDovL2FwcHMuaWRlbnRydXN0LmNvbS9yb290cy9k
c3Ryb290Y2F4My5wN2MwHwYDVR0jBBgwFoAUxKexpHsscfrb4UuQdf/EFWCFiRAw
VAYDVR0gBE0wSzAIBgZngQwBAgEwPwYLKwYBBAGC3xMBAQEwMDAuBggrBgEFBQcC
ARYiaHR0cDovL2Nwcy5yb290LXgxLmxldHNlbmNyeXB0Lm9yZzA8BgNVHR8ENTAz
MDGgL6AthitodHRwOi8vY3JsLmlkZW50cnVzdC5jb20vRFNUUk9PVENBWDNDUkwu
Y3JsMB0GA1UdDgQWBBSoSmpjBH3duubRObemRWXv86jsoTANBgkqhkiG9w0BAQsF
AAOCAQEA3TPXEfNjWDjdGBX7CVW+dla5cEilaUcne8IkCJLxWh9KEik3JHRRHGJo
uM2VcGfl96S8TihRzZvoroed6ti6WqEBmtzw3Wodatg+VyOeph4EYpr/1wXKtx8/
wApIvJSwtmVi4MFU5aMqrSDE6ea73Mj2tcMyo5jMd6jmeWUHK8so/joWUoHOUgwu
X4Po1QYz+3dszkDqMp4fklxBwXRsW10KXzPMTZ+sOPAveyxindmjkW8lGy+QsRlG
PfZ+G6Z6h7mjem0Y+iWlkYcV4PIWL1iwBi8saCbGS5jN2p8M+X+Q7UNKEkROb3N6
KOqkqm57TH2H3eDJAkSnh6/DNFu0Qg==
   --END CERTIFICATE-----
"""
```
#### **LetsEncrypt: Using a pre-existing ACME account**

Let's Encrypt allows reusing an existing ACME account, to create and especially revoke certificates. The current implementation in the acme plugin, allows for a primary account for all ACME authorities. To use an existing account as the primary ACME account, you need to configure the *ACME\_PRIVATE\_KEY* and *ACME\_REGR* variables in the lemur configuration.

Alternatively, you can set *acme\_regr* and *acme\_private\_key* as options during setup of a new issuer in Lemur. Lemur will use the *LEMUR\_ENCRYPTION\_KEYS* to encrypt the *acme\_private\_key* before storing it in the database.

*ACME\_PRIVATE\_KEY* needs to be in the JWK format:

```
{
    "kty": "RSA",
    "n": "yr1qBwHizA7ME_iV32bY10ILp.....",
    "e": "AQAB",
   "d": "llBlYhil3I.....",
    "p": "-5LW2Lewogo........."
    "q": "zk6dHqHfHksd.........",
```
(continues on next page)

```
"dp": "qfe9fFIu3mu.......",
"dq": "cXFO-loeOyU.......",
"qi": "AfK1sh0_8sLTb..........."
```
}

Using *python-jwt* converting an existing private key in PEM format is quite easy:

```
import python_jwt as jwt, jwcrypto.jwk as jwk
priv_key = jwk.JWK.from_pem(b"""-----BEGIN RSA PRIVATE KEY-----
...
-----END RSA PRIVATE KEY-----""")
print(priv_key.export())
```
*ACME\_REGR* needs to be a valid JSON with a *body* and a *uri* attribute, similar to this:

```
{"body": {}, "uri": "https://acme-staging-v02.api.letsencrypt.org/acme/acct/<ACCOUNT_
˓→NUMBER>"}
```
The URI can be retrieved from the ACME create account endpoint when creating a new account, using the existing key.

#### **LetsEncrypt: Setting up a new ACME account**

In case, you are not using the *ACME\_PRIVATE\_KEY* and *ACME\_REGR* variables in the Lemur configuration to set up a pre-existing primary, Lemur will create a new account on the fly for you. Additionally, you can select the *store\_account* while setting a new ACME-based issuer in Lemur, to avoid hitting rate limits for creating new accounts for each request.

#### **External Account Binding (EAB):**

The ACME protocol enables setting up a new ACME account linked to an existing external account. For this, your CA needs to issue you an hmac\_key and kid, which you need while setting up a new ACME issuer in Lemur. hmac\_key and kid are usually short-lived and are used to create a new account. When *store\_account* is set in the options of a new issuer, Lemur will use the EAB credentials to set up a new account.

#### **CHAPTER**

**TWO**

# **USER GUIDE**

# <span id="page-28-1"></span><span id="page-28-0"></span>**2.1 User Guide**

These guides are quick tutorials on how to perform basic tasks in Lemur.

# **2.1.1 Create a New Authority**

Before Lemur can issue certificates you must configure the authority you wish use. Lemur itself does not issue certificates, it relies on external CAs and the plugins associated with those CAs to create the certificate that Lemur can then manage.

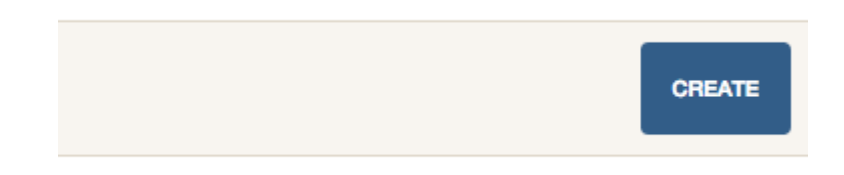

Fig. 1: In the authority table select "Create"

- **2.1.2 Create a New Certificate**
- **2.1.3 Import an Existing Certificate**
- <span id="page-28-2"></span>**2.1.4 Create a New User**
- **2.1.5 Create a New Role**

Create Authority The nail that sticks out farthest gets hammered the hardest

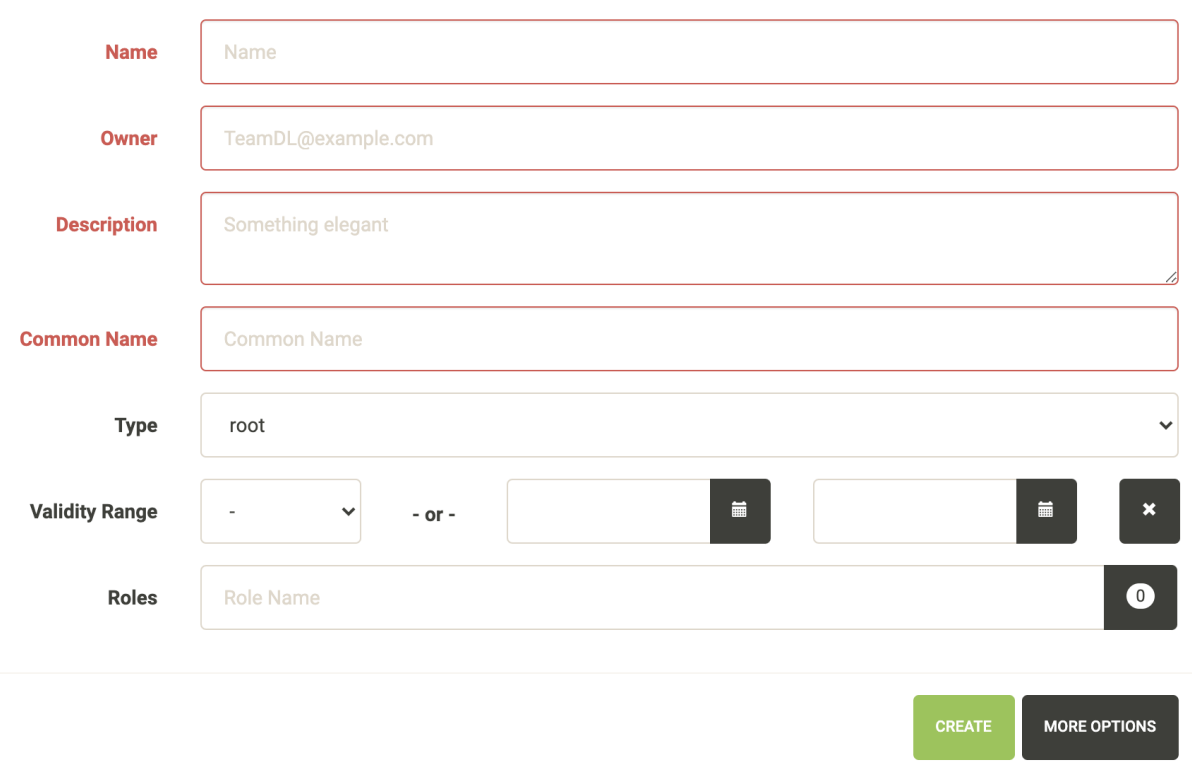

Fig. 2: Enter an authority name and short description about the authority. Enter an owner, and certificate common name. Depending on the authority and the authority/issuer plugin these values may or may not be used.

 $\bar{\chi}$ 

 $\bar{\times}$ 

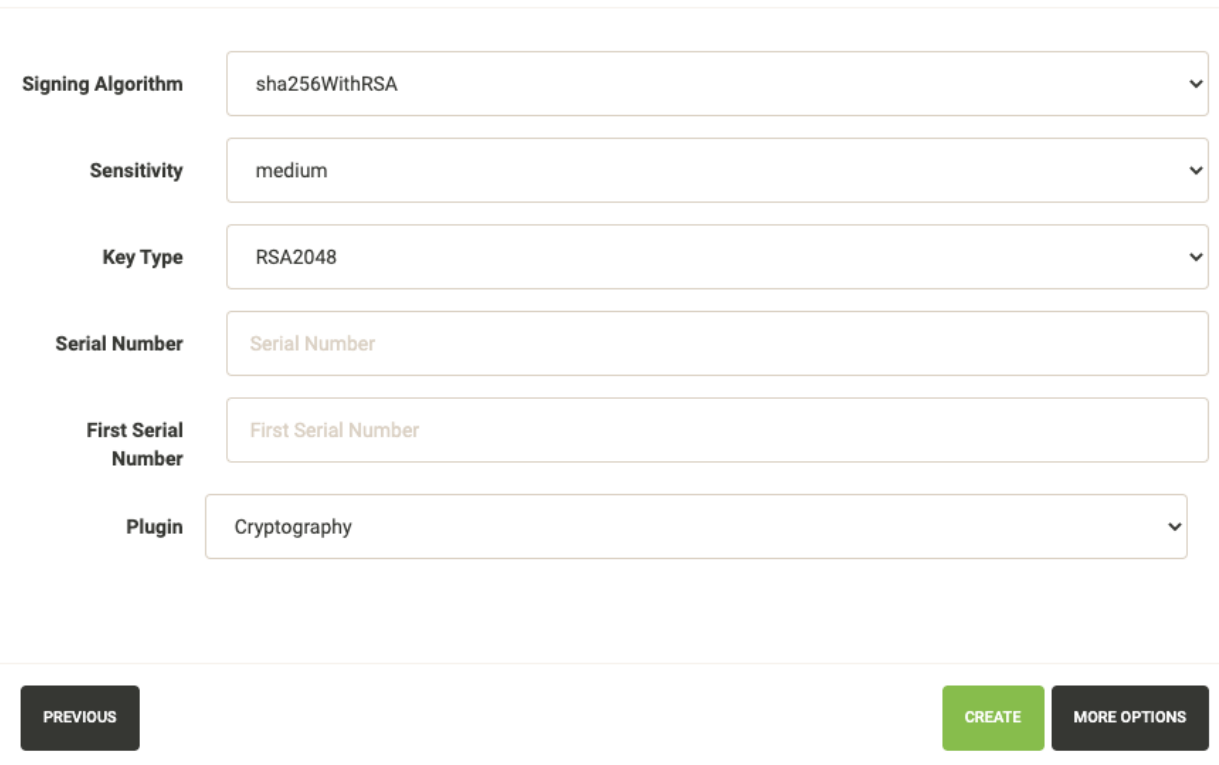

Create Authority The nail that sticks out farthest gets hammered the hardest

Fig. 3: Again how many of these values get used largely depends on the underlying plugin. It is important to make sure you select the right plugin that you wish to use.

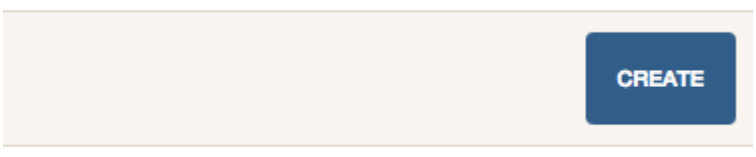

#### Fig. 4: In the certificate table select "Create"

Create Certificate encrypt all the things

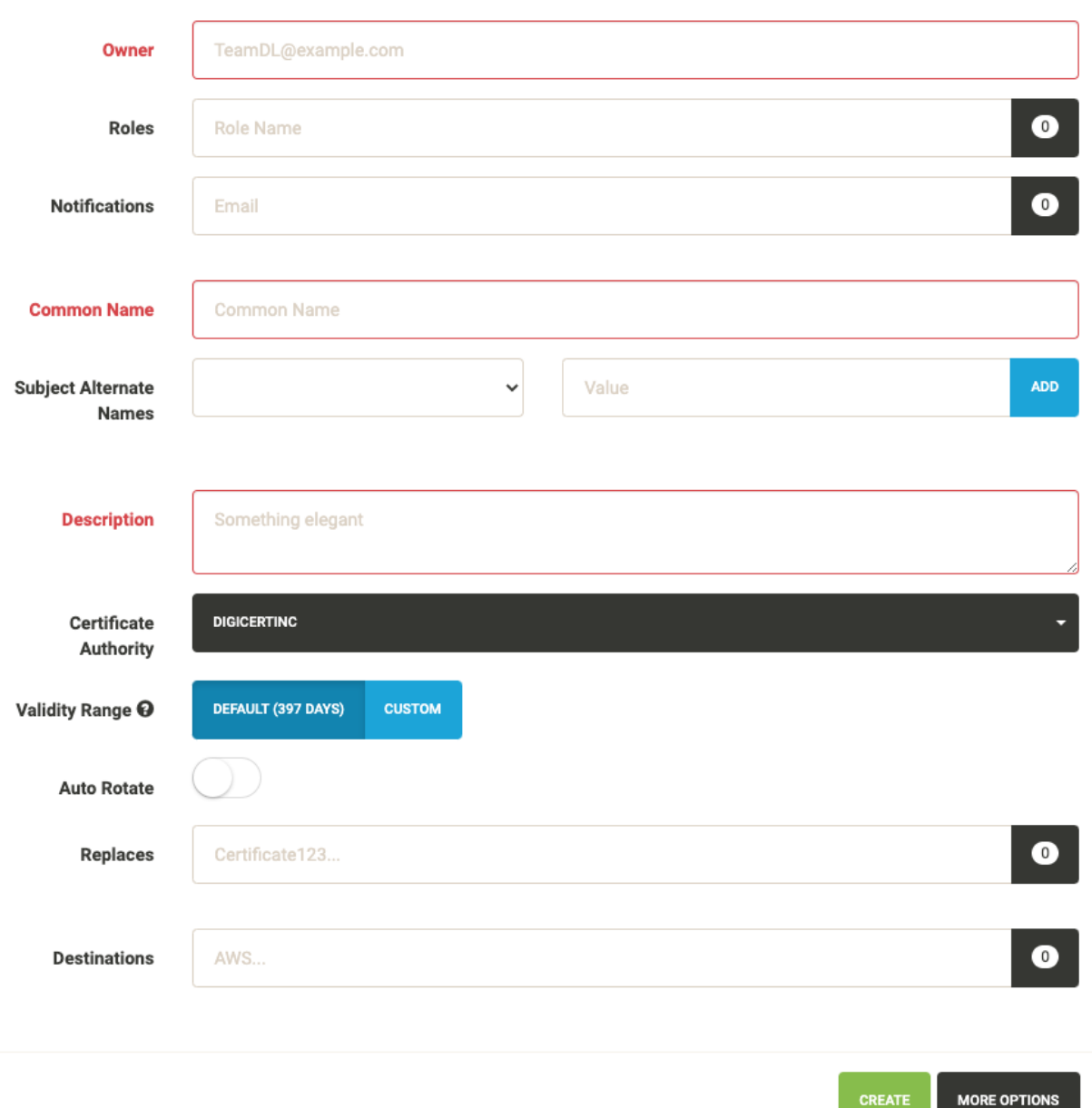

Fig. 5: Enter an owner, common name, short description and certificate authority you wish to issue this certificate. Depending upon the selected CA, the UI displays default validity of the certificate. You can select different validity by entering a custom date, if supported by the CA.

You can also add *Subject Alternate Names* or SAN for certificates that need to include more than one domains, The first domain is the Common Name and all other domains are added here as DNSName entries.

You can add notification options and upload the created certificate to a destination, both of these are editable features and can be changed after the certificate has been created.

×

 $\bar{\chi}$ 

### Create Certificate encrypt all the things

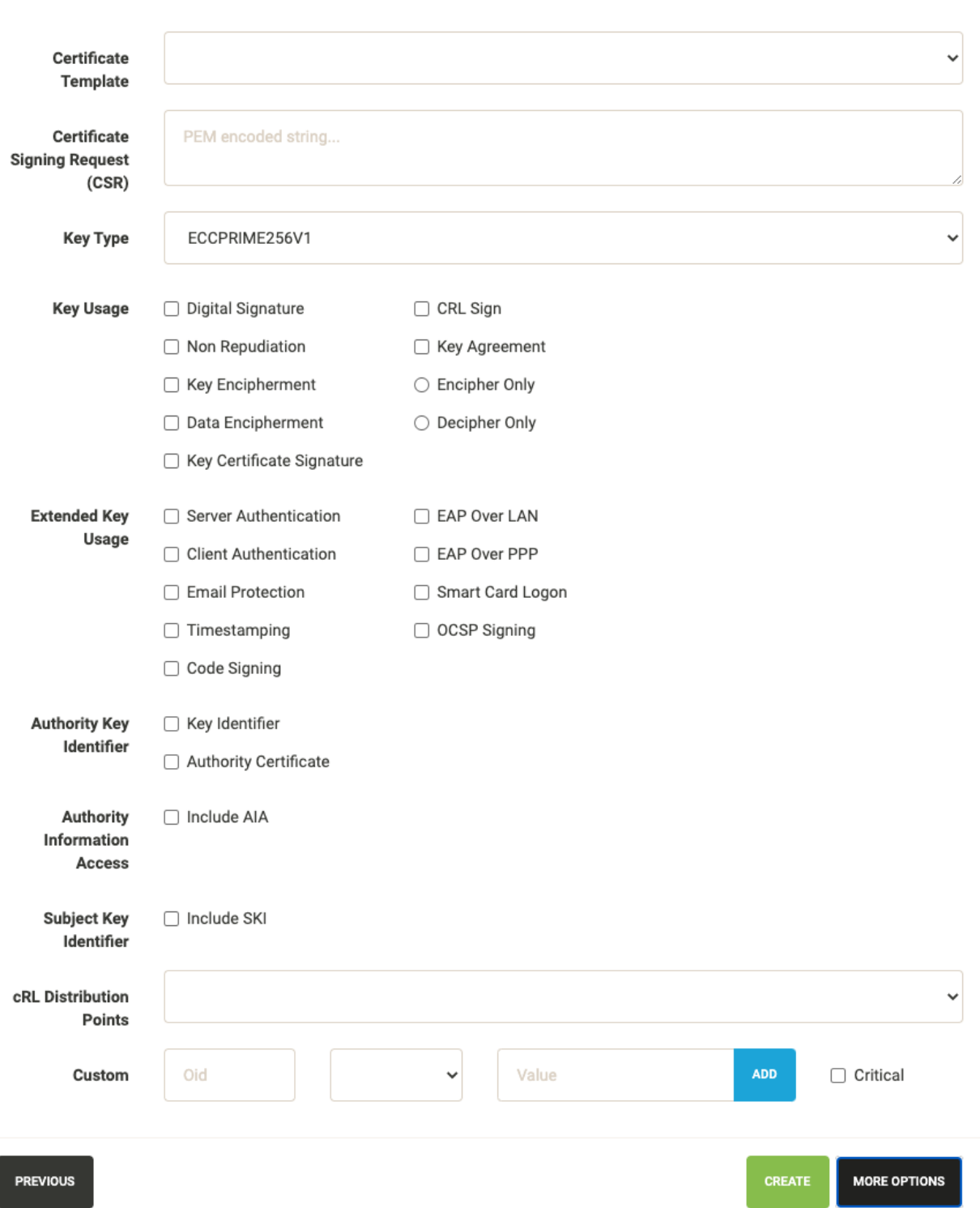

Fig. 6: These options are typically for advanced users. Lemur creates ECC based certificate (ECCPRIME256V1 in particular) by default. One can change the key type using the dropdown option listed here.

Import a certificate encrypt all the things

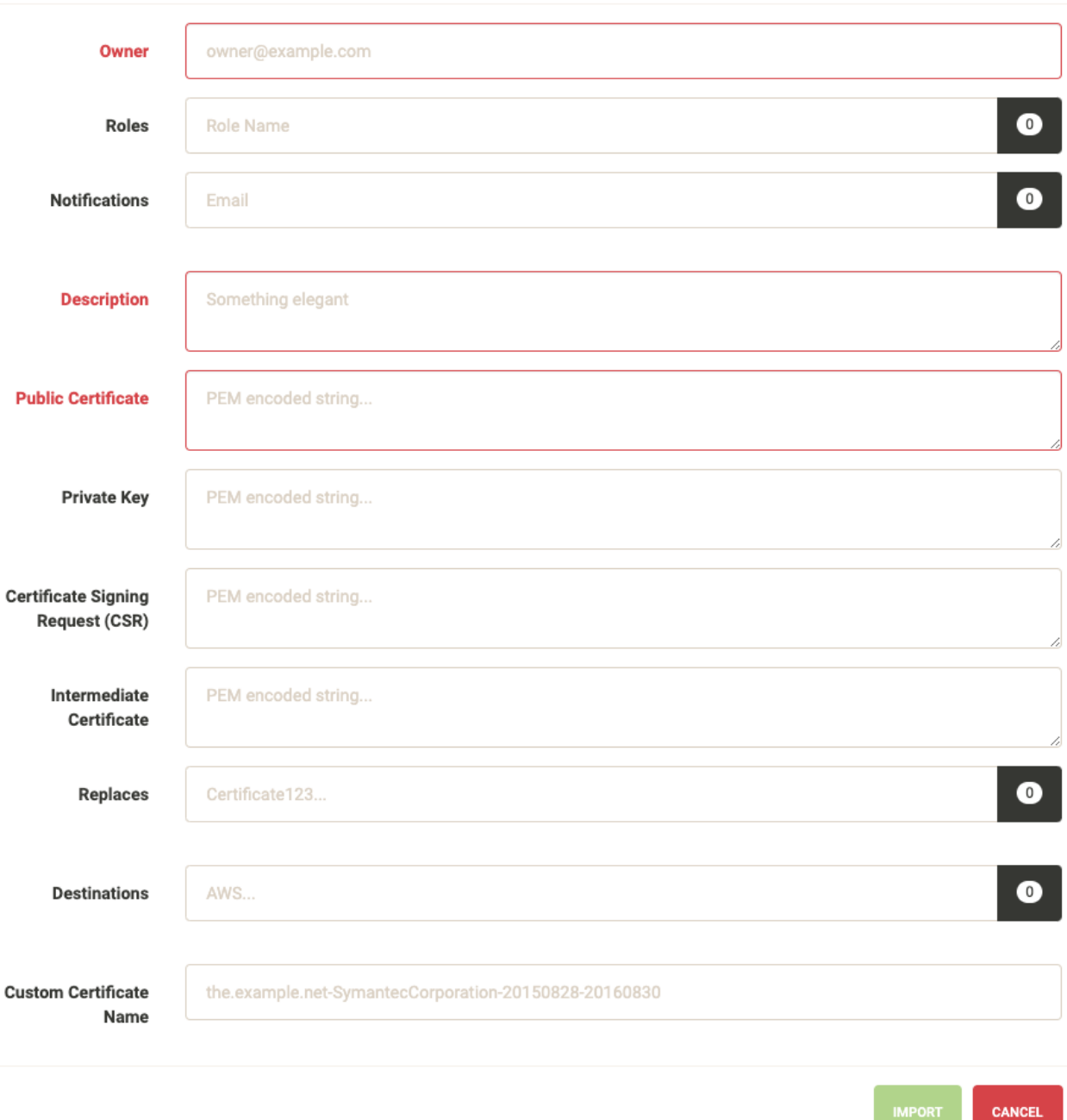

Fig. 7: Enter an owner, short description and public certificate. If there are intermediates and private keys Lemur will track them just as it does if the certificate were created through Lemur. Lemur generates a certificate name but you can override that by passing a value to the *Custom Certificate Name* field.

You can add notification options and upload the created certificate to a destination, both of these are editable features and can be changed after the certificate has been created.

 $\boldsymbol{\times}$ 

| <b>ITIES</b> | <b>NOTIFICATIONS</b> | <b>DESTINATIONS SOURCES</b> | SETTINGS $\sim$                                |  |
|--------------|----------------------|-----------------------------|------------------------------------------------|--|
|              |                      |                             | <b>ROLES</b><br><b>USERS</b><br><b>DOMAINS</b> |  |

Fig. 8: From the settings dropdown select "Users"

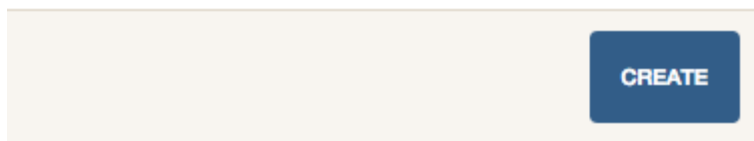

Fig. 9: In the user table select "Create"

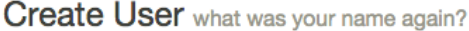

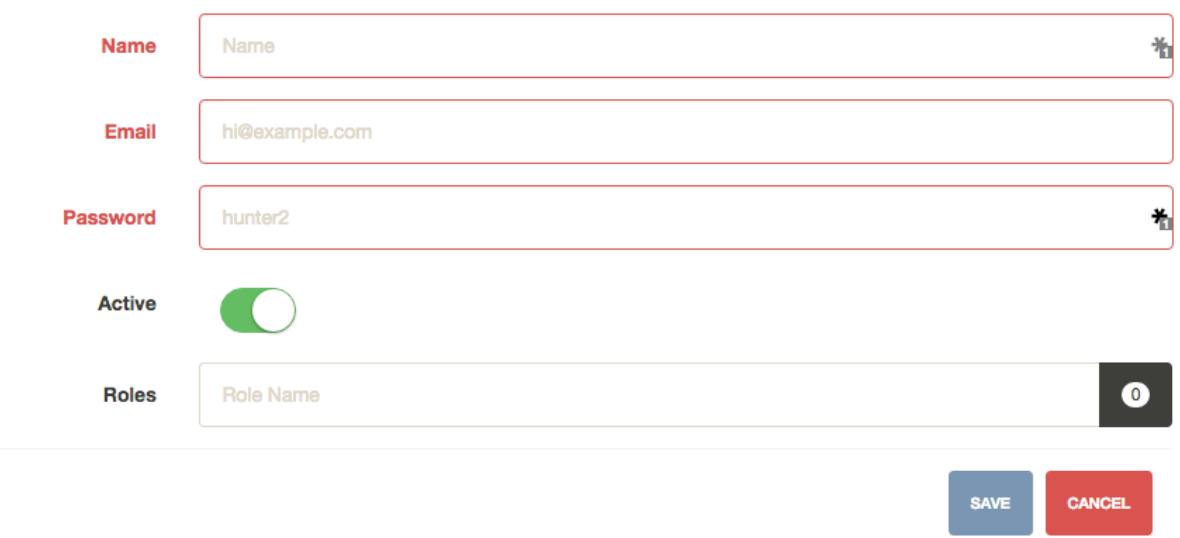

Fig. 10: Enter the username, email and password for the user. You can also assign any roles that the user will need when they login. While there is no deletion (we want to track creators forever) you can mark a user as 'Inactive' that will not allow them to login to Lemur.

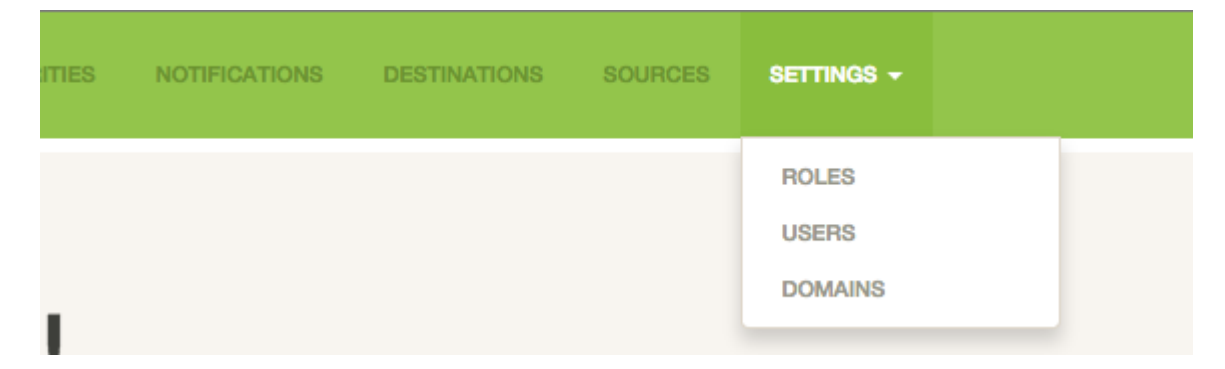

Fig. 11: From the settings dropdown select "Roles"

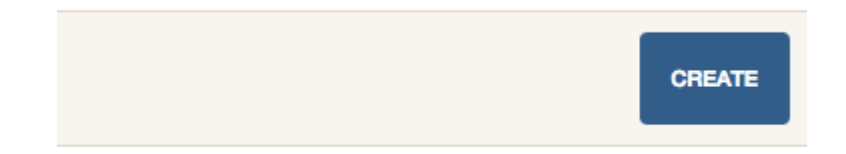

Fig. 12: In the role table select "Create"
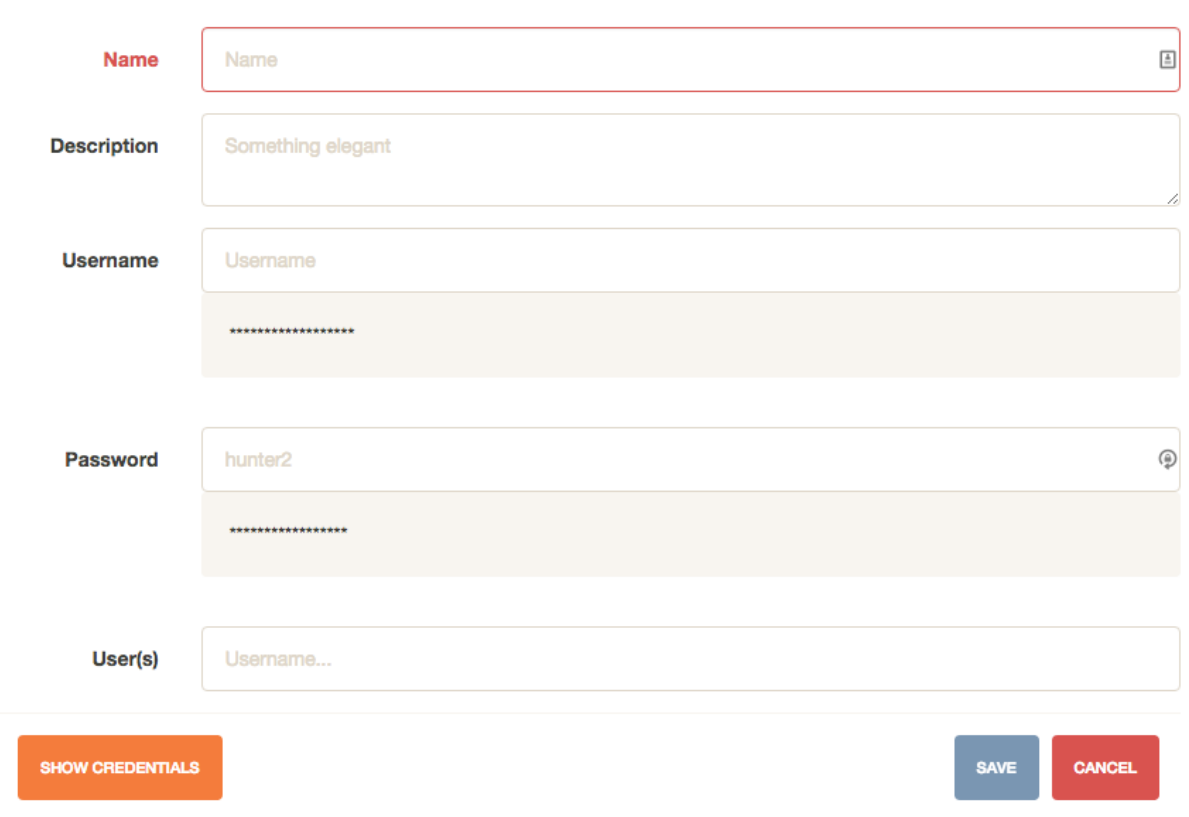

Create Role The nail that sticks out farthest gets hammered the hardest

Fig. 13: Enter a role name and short description about the role. You can optionally store a user/password on the role. This is useful if your authority require specific roles. You can then accurately map those roles onto Lemur users. Also optional you can assign users to your new role.

# **CHAPTER**

# **THREE**

# **ADMINISTRATION**

# **3.1 Configuration**

**Warning:** There are many secrets that Lemur uses that must be protected. All of these options are set via the Lemur configuration file. It is highly advised that you do not store your secrets in this file! Lemur provides functions that allow you to encrypt files at rest and decrypt them when it's time for deployment. See *[Credential Management](#page-13-0)* for more information.

**Note:** All configuration values are python strings unless otherwise noted.

# **3.1.1 Basic Configuration**

### LOG\_LEVEL

LOG\_LEVEL = "DEBUG"

# LOG\_FILE

```
LOG_FILE = "/logs/lemur/lemur-test.log"
```
### LOG\_UPGRADE\_FILE

LOG\_UPGRADE\_FILE = "/logs/lemur/db\_upgrade.log"

### DEBUG

Sets the flask debug flag to true (if supported by the webserver)

 $DEBUG = False$ 

**Warning:** This should never be used in a production environment as it exposes Lemur to remote code execution through the debug console.

#### **CORS**

Allows for cross domain requests, this is most commonly used for development but could be use in production if you decided to host the webUI on a different domain than the server.

For CORS configuration options, please refer to [Flask-CORS Documentation](https://flask-cors.readthedocs.io/en/latest/configuration.html)

Use this cautiously, if you're not sure. Set it to *False*

```
CORS = False
```
#### CUSTOM\_RESPONSE\_HEADERS

Allows for the creation of multiple response headers. A response header is an HTTP header that can be used in an HTTP response and that doesn't relate to the content of the message. Response headers, like Age, Location or Server are used to give a more detailed context of the response.

```
CUSTOM_RESPONSE_HEADERS = {}
```
Example:

```
CUSTOM_RESPONSE_HEADERS = {
    "Content-Security-Policy": "default-src 'self'",
    "X-Frame-Options": "DENY"
}
```
#### SQLALCHEMY\_DATABASE\_URI

If you have ever used sqlalchemy before this is the standard connection string used. Lemur uses a postgres database and the connection string would look something like:

SQLALCHEMY\_DATABASE\_URI = 'postgresql://<user>:<password>@<hostname>:5432/lemur'

#### SQLALCHEMY\_ENGINE\_OPTIONS

This is an optional config that handles all engine\_options to SQLAlchemy. Please refer to the [flask](https://flask-sqlalchemy.palletsprojects.com/en/2.x/config/)[sqlalchemy website](https://flask-sqlalchemy.palletsprojects.com/en/2.x/config/) for more details about the individual configs.

The default connection pool size is 5 for sqlalchemy managed connections. Depending on the number of Lemur instances, please specify the per instance connection *pool\_size*. Below is an example to set connection *pool\_size* to 10.

*max\_overflow* allows to create connections in addition to specified number of connections in pool size. By default, sqlalchemy allows 10 connections to create in addition to the pool size. If *pool\_size* and *max overflow* are not specified then each Lemur instance may create maximum of 15 connections.

*pool\_recycle* defines number of seconds after which a connection is automatically recycled.

```
SQLALCHEMY_ENGINE_OPTIONS = {
    'pool_size': 10,
    'pool_recycle': 600,
    'pool_timeout': 20,
    'max_overflow': 10,
}
```
**Warning:** Specifying *pool size* is an optional setting but important to review and set for optimal database connection usage and for overall database performance. Note that *SQLALCHEMY\_POOL\_SIZE*, *SQLALCHEMY\_MAX\_OVERFLOW*, *SQLALCHEMY\_POOL\_TIMEOUT* are deprecated since sqlalchemy v2.4.

**Note:** Specifying *max\_overflow* to 0 will enforce limit to not create connections above specified pool size.

#### LEMUR\_ALLOW\_WEEKEND\_EXPIRATION

Specifies whether to allow certificates created by Lemur to expire on weekends. Default is True.

### LEMUR\_ALLOWED\_DOMAINS

List of regular expressions for domain restrictions; if the list is not empty, normal users can only issue certificates for domain names matching at least one pattern on this list. Administrators are exempt from this restriction.

Cerificate common name is matched against these rules*if* it does not contain a space. SubjectAltName DNS names are always matched against these rules.

Take care to write patterns in such way to not allow the *\** wildcard character inadvertently. To match a *.* character, it must be escaped (as *.*).

#### LEMUR\_OWNER\_EMAIL\_IN\_SUBJECT

By default, Lemur will add the certificate owner's email address to certificate subject (for CAs that allow it). Set this to *False* to disable this.

#### LEMUR\_TOKEN\_SECRET

The TOKEN–SECRET is the secret used to create JWT tokens that are given out to users. This should be securely generated and kept private.

```
LEMUR_TOKEN_SECRET = 'supersecret'
An example of how you might generate a random string:
>>> import secrets
        >>> import string
>>> chars = string.ascii_uppercase + string.ascii_lowercase + string.digits + "~!@#$
\rightarrow%^&*() +"
>>> secret_key = ''.join(secrets.choice(chars) for x in range(24))
```
#### LEMUR\_ENCRYPTION\_KEYS

The LEMUR\_ENCRYPTION\_KEYS is used to encrypt data at rest within Lemur's database. Without a key Lemur will refuse to start. Multiple keys can be provided to facilitate key rotation. The first key in the list is used for encryption and all keys are tried for decryption until one works. Each key must be 32 URL safe base-64 encoded bytes.

Only fields of type Vault will be encrypted. At present, only the following fields are encrypted:

- certificates.private\_key
- pending\_certificates.private\_key
- dns\_providers.credentials

• roles.password

For implementation details, see Vault in utils.py.

Running lemur create\_config will securely generate a key for your configuration file. If you would like to generate your own, we recommend the following method:

>>> import os >>> import base64 >>> base64.urlsafe\_b64encode(os.urandom(32))

```
LEMUR_ENCRYPTION_KEYS = ['1YeftooSbxCiX2zo8m1lXtpvQjy27smZcUUaGmffhMY=',
˓→'LAfQt6yrkLqOK5lwpvQcT4jf2zdeTQJV1uYeh9coT5s=']
```
### PUBLIC\_CA\_MAX\_VALIDITY\_DAYS

Use this config to override the limit of 397 days of validity for certificates issued by CA/Browser compliant authorities. The authorities with cab\_compliant option set to true will use this config. The example below overrides the default validity of 397 days and sets it to 365 days.

PUBLIC\_CA\_MAX\_VALIDITY\_DAYS = 365

### DEFAULT\_VALIDITY\_DAYS

Use this config to override the default validity of 365 days for certificates offered through Lemur UI. Any CA which is not CA/Browser Forum compliant will be using this value as default validity to be displayed on UI. Please note that this config is used for cert issuance only through Lemur UI. The example below overrides the default validity of 365 days and sets it to 1095 days (3 years).

DEFAULT\_VALIDITY\_DAYS = 1095

#### DEBUG\_DUMP

Dump all imported or generated CSR and certificate details to stdout using OpenSSL. (default: *False*)

### ALLOW\_CERT\_DELETION

When set to True, certificates can be marked as deleted via the API and deleted certificates will not be displayed in the UI. When set to False (the default), the certificate delete API will always return "405 method not allowed" and deleted certificates will always be visible in the UI. (default: *False*)

#### LEMUR\_AWS\_REGION

This is an optional config applicable for settings where Lemur is deployed in AWS. When specified, this will override the default regional AWS endpoints that are used for accessing STS and services such as IAM for example. You must set this if running in an alternative AWS partition such as GovCloud, for example.

#### LEMUR\_AWS\_PARTITION

Specifies the AWS partition that Lemur should use. Valid values are 'aws', 'aws-us-gov', and 'aws-cn'. Defaults to 'aws'. If Lemur is deployed in and managing endpoints AWS GovCloud, for example, you must set this to *aws-us-gov*.

#### SENTRY\_DSN

To initialize the Sentry integration to capture errors and exceptions, the *SENTRY\_DSN* is required to be set to the respective URL. *LEMUR\_ENV* is also a related variable to define the environment for sentry events, e.g., 'test' or 'prod'.

Note that previously Lemur relied on Raven[flask] before migrating to *sentry\_sdk*. In this case, you might be using the legacy *SENTRY\_CONFIG*, which Lemur attempts to respect, in case *SEN-TRY DSN* is missing, with environment set to empty.

Example for using Senty to capture exceptions:

```
>>> from sentry_sdk import capture_exception
>>> ..
>>> capture_exception()
>>> # supplying extra information
>>> capture_exception(extra={"certificate_name": str(certificate.name)})
```
# **3.1.2 Certificate Default Options**

Lemur allows you to fine tune your certificates to your organization. The following defaults are presented in the UI and are used when Lemur creates the CSR for your certificates.

### LEMUR\_DEFAULT\_COUNTRY

LEMUR\_DEFAULT\_COUNTRY = "US"

#### LEMUR\_DEFAULT\_STATE

LEMUR\_DEFAULT\_STATE = "California"

#### LEMUR\_DEFAULT\_LOCATION

LEMUR\_DEFAULT\_LOCATION = "Los Gatos"

#### LEMUR\_DEFAULT\_ORGANIZATION

LEMUR\_DEFAULT\_ORGANIZATION = "Netflix"

# LEMUR\_DEFAULT\_ORGANIZATIONAL\_UNIT

LEMUR\_DEFAULT\_ORGANIZATIONAL\_UNIT = ""

### LEMUR\_DEFAULT\_ISSUER\_PLUGIN

LEMUR\_DEFAULT\_ISSUER\_PLUGIN = "verisign-issuer"

#### LEMUR\_DEFAULT\_AUTHORITY

LEMUR\_DEFAULT\_AUTHORITY = "verisign"

# **3.1.3 Notification Options**

Lemur supports a small variety of notification types through a set of notification plugins. By default, Lemur configures a standard set of email notifications for all certificates.

# **Plugin-capable notifications**

These notifications can be configured to use all available notification plugins.

Supported types:

• Certificate expiration (Celery: *notify\_expirations*, cron: *notify expirations*)

# **Email-only notifications**

These notifications can only be sent via email and cannot use other notification plugins.

Supported types:

- CA certificate expiration (Celery: *notify\_authority\_expirations*, cron: *notify authority\_expirations*)
- Pending ACME certificate failure
- Certificate rotation
- Certificate reissued with no endpoints
- Certificate reissue failed
- Certificate revocation
- Security certificate expiration summary (Celery: *send\_security\_expiration\_summary*, cron: *notify security\_expiration\_summary*)
- Certificate expiration where certificates are still detected as deployed at any associated domain (Celery: *notify\_expiring\_deployed\_certificates*, cron: *notify expiring\_deployed\_certificates*)

# **Default notifications**

When a certificate is created, the following email notifications are created for it if they do not exist. If these notifications already exist, they will be associated with the new certificate.

- DEFAULT\_<OWNER>\_X\_DAY, where X is the set of values specified in LEMUR\_DEFAULT\_EXPIRATION\_NOTIFICATION\_INTERVALS and defaults to 30, 15, and 2 if not specified. The owner's username will replace <OWNER>.
- DEFAULT\_SECURITY\_X\_DAY, where X is the set of values specified in LEMUR\_SECURITY\_TEAM\_EMAIL\_INTERVALS and defaults to LEMUR\_DEFAULT\_EXPIRATION\_NOTIFICATION\_INTERVALS if not specified (which also defaults to 30, 15, and 2 if not specified).

These notifications can be disabled if desired. They can also be unassociated with a specific certificate.

# **Disabling notifications**

Notifications can be disabled either for an individual certificate (which disables all notifications for that certificate) or for an individual notification object (which disables that notification for all associated certificates). At present, disabling a notification object will only disable certificate expiration notifications, and not other types, since other notification types don't use notification objects.

# **Certificate expiration**

Certificate expiration notifications are sent when the scheduled task to send certificate expiration notifications runs (see *[Periodic Tasks](#page-19-0)*). Specific patterns of certificate names may be excluded using --exclude (when using cron; you may specify this multiple times for multiple patterns) or via the config option EXCLUDE\_CN\_FROM\_NOTIFICATION (when using celery; this is a list configuration option, meaning you specify multiple values, such as ['exclude', 'also exclude']). The specified exclude pattern will match if found anywhere in the certificate name.

When the periodic task runs, Lemur checks for certificates meeting the following conditions:

- Certificate has notifications enabled
- Certificate is not expired
- Certificate is not revoked
- Certificate name does not match the *exclude* parameter
- Certificate has at least one associated notification object
- That notification is active
- That notification's configured interval and unit match the certificate's remaining lifespan

All eligible certificates are then grouped by owner and applicable notification. For each notification and certificate group, Lemur will send the expiration notification using whichever plugin was configured for that notification object. In addition, Lemur will send an email to the certificate owner and security team (as specified by the LEMUR\_SECURITY\_TEAM\_EMAIL configuration parameter). The security team will be omitted if LEMUR\_DISABLE\_SECURITY\_TEAM\_EXPIRATION\_EMAILS is enabled.

# **CA certificate expiration**

Certificate authority certificate expiration notifications are sent when the scheduled task to send authority certificate expiration notifications runs (see *[Periodic Tasks](#page-19-0)*). Notifications are sent via the intervals configured in the configuration parameter LEMUR\_AUTHORITY\_CERT\_EXPIRATION\_EMAIL\_INTERVALS, with a default of 365 and 180 days.

When the periodic task runs, Lemur checks for certificates meeting the following conditions:

- Certificate has notifications enabled
- Certificate is not expired
- Certificate is not revoked
- Certificate is associated with a CA
- Certificate's remaining lifespan matches one of the configured intervals

All eligible certificates are then grouped by owner and expiration interval. For each interval and certificate group, Lemur will send the CA certificate expiration notification via email to the certificate owner and security team (as specified by the LEMUR\_SECURITY\_TEAM\_EMAIL configuration parameter).

# **Pending ACME certificate failure**

Whenever a pending ACME certificate fails to be issued, Lemur will send a notification via email to the certificate owner and security team (as specified by the LEMUR\_SECURITY\_TEAM\_EMAIL configuration parameter). This email is not sent if the pending certificate had notifications disabled.

Lemur will attempt 3x times to resolve a pending certificate. This can at times result into 3 duplicate certificates, if all certificate attempts get resolved. There is a way to deduplicate these certificates periodically using a celery task disable\_rotation\_of\_duplicate\_certificates.

This needs 2 configurations

# AUTHORITY\_TO\_DISABLE\_ROTATE\_OF\_DUPLICATE\_CERTIFICATES

List names of the authorities for which *disable\_rotation\_of\_duplicate\_certificates* should run. The task will consider certificates issued by authorities configured here.

AUTHORITY\_TO\_DISABLE\_ROTATE\_OF\_DUPLICATE\_CERTIFICATES = ["LetsEncrypt"]

#### DAYS\_SINCE\_ISSUANCE\_DISABLE\_ROTATE\_OF\_DUPLICATE\_CERTIFICATES

Use this config (optional) to configure the number of days. The task *disable\_rotation\_of\_duplicate\_certificates* will then consider valid certificates issued only in last those many number of days for deduplication. If not configured, the task considers all the valid certificates. Ideally set this config to a value which is same as the number of days between the two runs of *disable\_rotation\_of\_duplicate\_certificates*

#### DAYS\_SINCE\_ISSUANCE\_DISABLE\_ROTATE\_OF\_DUPLICATE\_CERTIFICATES = 7

#### **Certificate re-issuance**

When a cert is reissued (i.e. a new certificate is minted to replace it), *and* the re-issuance either fails or succeeds but the certificate has no associated endpoints (meaning the subsequent rotation step will not occur), Lemur will send a notification via email to the certificate owner. This notification is disabled by default; to enable it, you must set the option --notify (when using cron) or the configuration parameter ENABLE\_REISSUE\_NOTIFICATION (when using celery).

#### **Certificate rotation**

Whenever a cert is rotated, Lemur will send a notification via email to the certificate owner. This notification is disabled by default; to enable it, you must set the option --notify (when using cron) or the configuration parameter ENABLE\_ROTATION\_NOTIFICATION (when using celery).

#### **Certificate revocation**

Whenever a cert is revoked, Lemur will send a notification via email to the certificate owner. This notification will only be sent if the certificate's "notify" option is enabled.

#### **Security certificate expiration summary**

If you enable the Celery or cron task to send this notification type, Lemur will send a summary of all certificates with upcoming expiration date that occurs within the number of days specified by the LEMUR\_EXPIRATION\_SUMMARY\_EMAIL\_THRESHOLD\_DAYS configuration parameter (with a fallback of 14 days). Note that certificates will be included in this summary even if they do not have any associated notifications.

This notification type also supports the same --exclude and EXCLUDE\_CN\_FROM\_NOTIFICATION options as expiration emails.

NOTE: At present, this summary email essentially duplicates the certificate expiration notifications, since all certificate expiration notifications are also sent to the security team. This issue will be fixed in the future.

#### **Notification configuration**

The following configuration options are supported:

#### EXCLUDE CN FROM NOTIFICATION

Specifies CNs to exclude from notifications. This includes both single notifications as well as the notification summary. The specified exclude pattern will match if found anywhere in the certificate name.

#### **Note:**

This is only used for celery. The equivalent for cron is '-e' or '–exclude'.

```
EXCLUDE_CN_FROM_NOTIFICATION = ['exclude', 'also exclude']
```
#### DISABLE\_NOTIFICATION\_PLUGINS

Specifies a set of notification plugins to disable. Notifications will not be sent using these plugins. Currently only applies to expiration notifications, since they are the only type that utilize plugins. This option may be particularly useful in a test environment, where you might wish to enable the notification job without actually sending notifications of a certain type (or all types).

**Note:**

This is only used for celery. The equivalent for cron is '-d' or '–disabled-notification-plugins'.

DISABLE\_NOTIFICATION\_PLUGINS = ['email-notification']

#### **Email notifications**

Templates for emails are located under *lemur/plugins/lemur\_email/templates* and can be modified for your needs.

The following configuration options are supported:

#### LEMUR\_EMAIL\_SENDER

Specifies which service will be delivering notification emails. Valid values are *SMTP* or *SES*

**Note:** If using SMTP as your provider you will need to define additional configuration options as specified by Flask-Mail. See: [Flask-Mail](https://pythonhosted.org/Flask-Mail)

If you are using SES the email specified by the *LEMUR\_EMAIL* configuration will need to be verified by AWS before you can send any mail. See: [Verifying Email Address in Amazon SES](http://docs.aws.amazon.com/ses/latest/DeveloperGuide/verify-email-addresses.html)

#### LEMUR\_SES\_SOURCE\_ARN

Specifies an ARN to use as the SourceArn when sending emails via SES.

Note: This parameter is only required if you're using a sending authorization with SES. See: [Using sending](https://docs.aws.amazon.com/ses/latest/DeveloperGuide/sending-authorization.html) [authorization with Amazon SES](https://docs.aws.amazon.com/ses/latest/DeveloperGuide/sending-authorization.html)

# LEMUR\_SES\_REGION

Specifies a region for sending emails via SES.

**Note:** This parameter defaults to us-east-1 and is only required if you wish to use a different region.

### LEMUR\_EMAIL

Lemur sender's email

LEMUR\_EMAIL = 'lemur@example.com'

### LEMUR\_SECURITY\_TEAM\_EMAIL

This is an email or list of emails that should be notified when a certificate is expiring. It is also the contact email address for any discovered certificate.

LEMUR\_SECURITY\_TEAM\_EMAIL = ['security@example.com']

#### LEMUR\_DISABLE\_SECURITY\_TEAM\_EXPIRATION\_EMAILS

This specifies whether or not LEMUR\_SECURITY\_TEAM\_EMAIL will be included on all expiration emails. IMPORTANT: You will also need to disable the DEFAULT\_SECURITY\_X\_DAY notifications to truly disable sending expiration emails to the security team. This double configuration is required for backwards compatibility.

LEMUR\_DISABLE\_SECURITY\_TEAM\_EXPIRATION\_EMAILS = True

#### LEMUR\_DEFAULT\_EXPIRATION\_NOTIFICATION\_INTERVALS

Lemur notification intervals. If unspecified, the value [30, 15, 2] is used.

```
LEMUR_DEFAULT_EXPIRATION_NOTIFICATION_INTERVALS = [30, 15, 2]
```
#### LEMUR\_SECURITY\_TEAM\_EMAIL\_INTERVALS

Alternate notification interval set for security team notifications. Use this if you would like the default security team notification interval for new certificates to differ from the global default as specified in LEMUR\_DEFAULT\_EXPIRATION\_NOTIFICATION\_INTERVALS. If unspecified, the value of LEMUR\_DEFAULT\_EXPIRATION\_NOTIFICATION\_INTERVALS is used. Security team default notifications for new certificates can effectively be disabled by setting this value to an empty array.

LEMUR\_SECURITY\_TEAM\_EMAIL\_INTERVALS = [15, 2]

#### LEMUR\_AUTHORITY\_CERT\_EXPIRATION\_EMAIL\_INTERVALS

Notification interval set for CA certificate expiration notifications. If unspecified, the value [365, 180] is used (roughly one year and 6 months).

```
LEMUR_AUTHORITY_CERT_EXPIRATION_EMAIL_INTERVALS = [365, 180]
```
#### LEMUR\_PORTS\_FOR\_DEPLOYED\_CERTIFICATE\_CHECK

Specifies the set of ports to use when checking if a certificate is still deployed at a given domain. This is utilized for the alert that is sent when an expiring certificate is detected to still be deployed.

LEMUR\_PORTS\_FOR\_DEPLOYED\_CERTIFICATE\_CHECK = [443]

#### LEMUR\_DEPLOYED\_CERTIFICATE\_CHECK\_COMMIT\_MODE

Specifies whether or not to commit changes when running the deployed certificate check. If False, the DB will not be updated; network calls will still be made and logs/metrics will be emitted.

LEMUR\_DEPLOYED\_CERTIFICATE\_CHECK\_COMMIT\_MODE = True

# LEMUR\_DEPLOYED\_CERTIFICATE\_CHECK\_EXCLUDED\_DOMAINS

Specifies a set of domains to exclude from the deployed certificate checks. Anything specified here is treated as a substring; in other words, if you set this to ['excluded.com'], then 'abc.excluded.com' and 'unexcluded.com' will both be excluded; 'ex-cluded.com' will not be excluded.

```
LEMUR_DEPLOYED_CERTIFICATE_CHECK_EXCLUDED_DOMAINS = ['excluded.com']
```
#### LEMUR\_DEPLOYED\_CERTIFICATE\_CHECK\_EXCLUDED\_OWNERS

Specifies a set of owners to exclude from the deployed certificate checks. Anything specified here is treated as an exact match, NOT as a substring.

LEMUR\_DEPLOYED\_CERTIFICATE\_CHECK\_EXCLUDED\_OWNERS = ['excludedowner@example.  $\rightarrow$ com']

# LEMUR\_REISSUE\_NOTIFICATION\_EXCLUDED\_DESTINATIONS

Specifies a set of destination labels to exclude from the reissued with endpoint notification checks. If a certificate is reissued without endpoints, but any of its destination labels are specified in this list, no "reissued without endpoints" notification will be sent.

LEMUR\_REISSUE\_NOTIFICATION\_EXCLUDED\_DESTINATIONS = ['excluded-destination']

# **3.1.4 Celery Options**

To make use of automated tasks within lemur (e.g. syncing source/destinations, or reissuing ACME certificates), you need to configure celery. See *[Periodic Tasks](#page-19-0)* for more in depth documentation.

#### CELERY\_RESULT\_BACKEND

The url to your redis backend (needs to be in the format *redis://<host>:<port>/<database>*)

# CELERY\_BROKER\_URL

The url to your redis broker (needs to be in the format *redis://<host>:<port>/<database>*)

#### CELERY\_IMPORTS

The module that celery needs to import, in our case thats *lemur.common.celery*

#### CELERY\_TIMEZONE

The timezone for celery to work with

#### CELERYBEAT\_SCHEDULE

This defines the schedule, with which the celery beat makes the worker run the specified tasks.

# CELERY\_ENDPOINTS\_EXPIRE\_TIME\_IN\_HOURS

This is an optional parameter that defines the expiration time for endpoints when the endpoint expiration celery task is running. Default value is set to 2h.

Since the celery module, relies on the RedisHandler, the following options also need to be set.

# REDIS\_HOST

Hostname of your redis instance

# REDIS\_PORT

Port on which redis is running (default: 6379)

#### REDIS\_DB

Which redis database to be used, by default redis offers databases 0-15 (default: 0)

# **3.1.5 Authentication Options**

Lemur currently supports Basic Authentication, LDAP Authentication, Ping OAuth2, and Google out of the box. Additional flows can be added relatively easily.

# **LDAP Options**

Lemur supports the use of an LDAP server in conjunction with Basic Authentication. Lemur local users can still be defined and take precedence over LDAP users. If a local user does not exist, LDAP will be queried for authentication. Only simple ldap binding with or without TLS is supported.

LDAP support requires the pyldap python library, which also depends on the following openldap packages.

```
$ sudo apt-get update
$ sudo apt-get install libldap2-dev libsasl2-dev libldap2-dev libssl-dev
```
To configure the use of an LDAP server, a number of settings need to be configured in *lemur.conf.py*.

Here is an example LDAP configuration stanza you can add to your config. Adjust to suit your environment of course.

```
LDAP_AUTH = TrueLDAP_BIND_URI='ldaps://secure.evilcorp.net'
LDAP_BASE_DN='DC=users,DC=evilcorp,DC=net'
LDAP_EMAIL_DOMAIN='evilcorp.net'
LDAP_USE_TLS = TrueLDAP_CACERT_FILE = '/opt/lemur/trusted.pem'
LDAP_REQUIRED_GROUP = 'certificate-management-access'
LDAP_GROUPS_TO_ROLES = {'certificate-management-admin': 'admin', 'certificate-management-
˓→read-only': 'read-only'}
LDAP_IS_ACTIVE_DIRECTORY = True
```
The lemur ldap module uses the *user principal name* (upn) of the authenticating user to bind. This is done once for each user at login time. The UPN is effectively the email address in AD/LDAP of the user. If the user doesn't provide the email address, it constructs one based on the username supplied (which should normally match the samAccountName) and the value provided by the config LDAP\_EMAIL\_DOMAIN. The config LDAP\_BASE\_DN tells lemur where to search within the AD/LDAP tree for the given UPN (user). If the bind with those credentials is successful - there is a valid user in AD with correct password.

Each of the LDAP options are described below.

#### LDAP\_AUTH

This enables the use of LDAP

 $LDAP_AUTH = True$ 

#### LDAP\_BIND\_URI

Specifies the LDAP server connection string

LDAP\_BIND\_URI = 'ldaps://hostname'

#### LDAP\_BASE\_DN

Specifies the LDAP distinguished name location to search for users

LDAP\_BASE\_DN = 'DC=Users,DC=Evilcorp,DC=com'

#### LDAP\_EMAIL\_DOMAIN

The email domain used by users in your directory. This is used to build the userPrincipalName to search with.

LDAP\_EMAIL\_DOMAIN = 'evilcorp.com'

The following LDAP options are not required, however TLS is always recommended.

#### LDAP\_USE\_TLS

Enables the use of TLS when connecting to the LDAP server. Ensure the LDAP\_BIND\_URI is using ldaps scheme.

 $LDAP_USE_TLS = True$ 

# LDAP\_CACERT\_FILE

Specify a Certificate Authority file containing PEM encoded trusted issuer certificates. This can be used if your LDAP server is using certificates issued by a private CA.

LDAP\_CACERT\_FILE = '/path/to/cacert/file'

#### LDAP\_REQUIRED\_GROUP

Lemur has pretty open permissions. You can define an LDAP group to specify who can access Lemur. Only members of this group will be able to login.

LDAP\_REQUIRED\_GROUP = 'Lemur LDAP Group Name'

#### LDAP\_GROUPS\_TO\_ROLES

You can also define a dictionary of ldap groups mapped to lemur roles. This allows you to use ldap groups to manage access to owner/creator roles in Lemur

```
LDAP_GROUPS_TO_ROLES = {'lemur_admins': 'admin', 'Lemur Team DL Group':
˓→'team@example.com'}
```
#### LDAP\_IS\_ACTIVE\_DIRECTORY

When set to True, nested group memberships are supported, by searching for groups with the member:1.2.840.113556.1.4.1941 attribute set to the user DN. When set to False, the list of groups will be determined by the 'memberof' attribute of the LDAP user logging in.

LDAP\_IS\_ACTIVE\_DIRECTORY = False

# **Authentication Providers**

If you are not using an authentication provider you do not need to configure any of these options.

For more information about how to use social logins, see: [Satellizer](https://github.com/sahat/satellizer)

#### ACTIVE\_PROVIDERS

ACTIVE\_PROVIDERS = ["ping", "google", "oauth2"]

# PING\_SECRET

PING\_SECRET = 'somethingsecret'

# PING\_ACCESS\_TOKEN\_URL

PING\_ACCESS\_TOKEN\_URL = "https://<yourpingserver>/as/token.oauth2"

#### PING\_USER\_API\_URL

PING\_USER\_API\_URL = "https://<yourpingserver>/idp/userinfo.openid"

# PING\_JWKS\_URL

PING\_JWKS\_URL = "https://<yourpingserver>/pf/JWKS"

#### PING\_NAME

PING\_NAME = "Example Oauth2 Provider"

### PING\_CLIENT\_ID

PING\_CLIENT\_ID = "client-id"

# PING\_URL

PING\_URL = "https://<yourlemurserver>"

#### PING\_REDIRECT\_URI

PING\_REDIRECT\_URI = "https://<yourlemurserver>/api/1/auth/ping"

### PING\_AUTH\_ENDPOINT

PING\_AUTH\_ENDPOINT = "https://<yourpingserver>/oauth2/authorize"

### OAUTH2\_SECRET

OAUTH2\_SECRET = 'somethingsecret'

# OAUTH2\_ACCESS\_TOKEN\_URL

OAUTH2\_ACCESS\_TOKEN\_URL = "https://<youroauthserver> /oauth2/v1/authorize"

#### OAUTH2\_USER\_API\_URL

OAUTH2\_USER\_API\_URL = "https://<youroauthserver>/oauth2/v1/userinfo"

#### OAUTH2\_JWKS\_URL

OAUTH2\_JWKS\_URL = "https://<youroauthserver>/oauth2/v1/keys"

# OAUTH2\_NAME

OAUTH2\_NAME = "Example Oauth2 Provider"

#### OAUTH2\_CLIENT\_ID

OAUTH2\_CLIENT\_ID = "client-id"

#### OAUTH2\_URL

OAUTH2\_URL = "https://<yourlemurserver>"

#### OAUTH2\_REDIRECT\_URI

OAUTH2\_REDIRECT\_URI = "https://<yourlemurserver>/api/1/auth/oauth2"

#### OAUTH2\_AUTH\_ENDPOINT

OAUTH2\_AUTH\_ENDPOINT = "https://<youroauthserver>/oauth2/v1/authorize"

# OAUTH2\_VERIFY\_CERT

OAUTH2\_VERIFY\_CERT = True

# OAUTH\_STATE\_TOKEN\_SECRET

The OAUTH\_STATE\_TOKEN\_SECRET is used to sign state tokens to guard against CSRF attacks. Without a secret configured, Lemur will create a fallback secret on a per-server basis that would last for the length of the server's lifetime (e.g., between redeploys). The secret must be *bytes-like <https://cryptography.io/en/latest/glossary/#termbytes-like>*; it will be used to instantiate the key parameter of *HMAC <https://cryptography.io/en/latest/hazmat/primitives/mac/hmac/#cryptography.hazmat.primitives.hmac.HMAC>*.

For implementation details, see generate\_state\_token() and verify\_state\_token() in lemur/auth/views.py.

Running lemur create config will securely generate a key for your configuration file. If you would like to generate your own, we recommend the following method:

```
>>> import os
>>> import base64
\gg KEY_LENGTH = 32 # tweak as needed
>>> base64.b64encode(os.urandom(KEY_LENGTH))
```
OAUTH\_STATE\_TOKEN\_SECRET = lemur.common.utils.get\_state\_token\_secret()

#### OAUTH\_STATE\_TOKEN\_STALE\_TOLERANCE\_SECONDS

Defaults to 15 seconds if configuration is not discovered.

OAUTH\_STATE\_TOKEN\_STALE\_TOLERANCE\_SECONDS = 15

#### GOOGLE\_CLIENT\_ID

GOOGLE\_CLIENT\_ID = "client-id"

# GOOGLE\_SECRET

GOOGLE\_SECRET = "somethingsecret"

#### TOKEN\_AUTH\_HEADER\_CASE\_SENSITIVE

This is an optional parameter to change the case sensitivity of the access token request authorization header. This is required if the oauth provider has implemented the access token request authorization header in a case-sensitive way

TOKEN\_AUTH\_HEADER\_CASE\_SENSITIVE = True

#### USER\_MEMBERSHIP\_PROVIDER

An optional plugin to provide membership details. Provide plugin slug here. Plugin is used post user validation to update membership details in Lemur. Also, it is configured to provide APIs to validate user email, team email/DL.

USER\_MEMBERSHIP\_PROVIDER = "<yourmembershippluginslug>"

# **Authorization Providers**

If you are not using a custom authorization provider you do not need to configure any of these options

#### USER\_DOMAIN\_AUTHORIZATION\_PROVIDER

An optional plugin to perform domain level authorization during certificate issuance. Provide plugin slug here. Plugin is used to check if caller is authorized to issue a certificate for a given Common Name and Subject Alternative Name (SAN) of type DNSName. Plugin shall be an implementation of DomainAuthorizationPlugin.

USER\_DOMAIN\_AUTHORIZATION\_PROVIDER = "<yourauthorizationpluginslug>"

#### LEMUR\_PRIVATE\_AUTHORITY\_PLUGIN\_NAMES

Lemur can be used to issue certificates with private CA. One can write own issuer plugin to do so. Domain level authorization is skipped for private CA i.e., the one implementing custom issuer plugin. Currently this config is not used elsewhere.

```
LEMUR_PRIVATE_AUTHORITY_PLUGIN_NAMES = ["issuerpluginslug1",
˓→"issuerpluginslug2"]
```
# **Metric Providers**

If you are not using a metric provider you do not need to configure any of these options.

# ACTIVE\_PROVIDERS

A list of metric plugins slugs to be ativated.

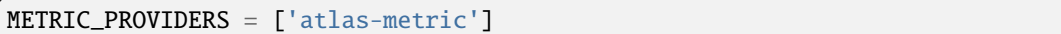

# **3.1.6 Plugin Specific Options**

#### **ACME Plugin**

### ACME\_DNS\_PROVIDER\_TYPES

Dictionary of ACME DNS Providers and their requirements.

#### ACME\_ENABLE\_DELEGATED\_CNAME

Enables delegated DNS domain validation using CNAMES. When enabled, Lemur will attempt to follow CNAME records to authoritative DNS servers when creating DNS-01 challenges.

The following configration properties are optional for the ACME plugin to use. They allow reusing an existing ACME account. See *[Using a pre-existing ACME account](#page-26-0)* for more details.

### ACME\_PRIVATE\_KEY

This is the private key, the account was registered with (in JWK format)

# ACME\_REGR

This is the registration for the ACME account, the most important part is the uri attribute (in JSON)

# ACME\_PREFERRED\_ISSUER

This is an optional parameter to indicate the preferred chain to retrieve from ACME when finalizing the order. This is applicable to Let's Encrypts recent [migration](https://letsencrypt.org/certificates/) to their own root, where they provide two distinct certificate chains (fullchain\_pem vs. alternative\_fullchains\_pem); the main chain will be the long chain that is rooted in the expiring DTS root, whereas the alternative chain is rooted in X1 root CA. Select "X1" to get the shorter chain (currently alternative), leave blank or "DST Root CA X3" for the longer chain.

### **Active Directory Certificate Services Plugin**

#### ADCS\_SERVER

FQDN of your ADCS Server

# ADCS\_AUTH\_METHOD

The chosen authentication method. Either 'basic' (the default), 'ntlm' or 'cert' (SSL client certificate). The next 2 variables are interpreted differently for different methods.

#### ADCS\_USER

The username (basic) or the path to the public cert (cert) of the user accessing PKI

### ADCS\_PWD

The passwd (basic) or the path to the private key (cert) of the user accessing PKI

# ADCS\_TEMPLATE

Template to be used for certificate issuing. Usually display name w/o spaces

#### ADCS\_TEMPLATE\_<upper(authority.name)>

If there is a config variable ADCS\_TEMPLATE\_<upper(authority.name)> take the value as Cert template else default to ADCS\_TEMPLATE to be compatible with former versions. Template to be used for certificate issuing. Usually display name w/o spaces

# ADCS\_START

Used in ADCS-Sourceplugin. Minimum id of the first certificate to be returned. ID is increased by one until ADCS\_STOP. Missing cert-IDs are ignored

# ADCS\_STOP

Used for ADCS-Sourceplugin. Maximum id of the certificates returned.

#### ADCS\_ISSUING

Contains the issuing cert of the CA

# ADCS\_ROOT

Contains the root cert of the CA

#### **Entrust Plugin**

Enables the creation of Entrust certificates. You need to set the API access up with Entrust support. Check the information in the Entrust Portal as well. Certificates are created as "SERVER\_AND\_CLIENT\_AUTH". Caution: Sometimes the entrust API does not respond in a timely manner. This error is handled and reported by the plugin. Should this happen you just have to hit the create button again after to create a valid certificate. The following parameters have to be set in the configuration files.

#### ENTRUST\_URL

This is the url for the Entrust API. Refer to the API documentation.

#### ENTRUST\_API\_CERT

Path to the certificate file in PEM format. This certificate is created in the onboarding process. Refer to the API documentation.

#### ENTRUST\_API\_KEY

Path to the key file in RSA format. This certificate is created in the onboarding process. Refer to the API documentation. Caution: the request library cannot handle encrypted keys. The keyfile therefore has to contain the unencrypted key. Please put this in a secure location on the server.

### ENTRUST\_API\_USER

String with the API user. This user is created in the onboarding process. Refer to the API documentation.

# ENTRUST\_API\_PASS

String with the password for the API user. This password is created in the onboarding process. Refer to the API documentation.

### ENTRUST\_NAME

String with the name that should appear as certificate owner in the Entrust portal. Refer to the API documentation.

# ENTRUST\_EMAIL

String with the email address that should appear as certificate contact email in the Entrust portal. Refer to the API documentation.

# ENTRUST\_PHONE

String with the phone number that should appear as certificate contact in the Entrust portal. Refer to the API documentation.

# ENTRUST\_ISSUING

Contains the issuing cert of the CA

#### ENTRUST\_ROOT

Contains the root cert of the CA

# ENTRUST\_PRODUCT\_<upper(authority.name)>

If there is a config variable ENTRUST\_PRODUCT\_<upper(authority.name)> take the value as cert product name else default to "STANDARD\_SSL". Refer to the API documentation for valid products names.

#### ENTRUST\_CROSS\_SIGNED\_RSA\_L1K

This is optional. Entrust provides support for cross-signed subCAS. One can set EN-TRUST\_CROSS\_SIGNED\_RSA\_L1K to the respective cross-signed RSA-based subCA PEM and Lemur will replace the retrieved subCA with ENTRUST\_CROSS\_SIGNED\_RSA\_L1K.

# ENTRUST\_CROSS\_SIGNED\_ECC\_L1F

This is optional. Entrust provides support for cross-signed subCAS. One can set EN-TRUST\_CROSS\_SIGNED\_ECC\_L1F to the respective cross-signed EC-based subCA PEM and Lemur will replace the retrieved subCA with ENTRUST\_CROSS\_SIGNED\_ECC\_L1F.

#### ENTRUST\_USE\_DEFAULT\_CLIENT\_ID

If set to True, Entrust will use the primary client ID of 1, which applies to most use-case. Otherwise, Entrust will first lookup the clientId before ordering the certificate.

#### **Verisign Issuer Plugin**

Authorities will each have their own configuration options. There is currently just one plugin bundled with Lemur, Verisign/Symantec. Additional plugins may define additional options. Refer to the plugin's own documentation for those plugins.

#### VERISIGN\_URL

This is the url for the Verisign API

# VERISIGN\_PEM\_PATH

This is the path to the mutual TLS certificate used for communicating with Verisign

# VERISIGN\_FIRST\_NAME

This is the first name to be used when requesting the certificate

## VERISIGN\_LAST\_NAME

This is the last name to be used when requesting the certificate

# VERISIGN\_EMAIL

This is the email to be used when requesting the certificate

#### VERISIGN\_INTERMEDIATE

This is the intermediate to be used for your CA chain

# VERISIGN\_ROOT

This is the root to be used for your CA chain

# **Digicert Issuer Plugin**

The following configuration properties are required to use the Digicert issuer plugin.

#### DIGICERT\_URL

This is the url for the Digicert API (e.g. [https://www.digicert.com\)](https://www.digicert.com)

### DIGICERT\_ORDER\_TYPE

This is the type of certificate to order. (e.g. ssl\_plus, ssl\_ev\_plus see: [https://www.digicert.com/](https://www.digicert.com/services/v2/documentation/order/overview-submit) [services/v2/documentation/order/overview-submit\)](https://www.digicert.com/services/v2/documentation/order/overview-submit)

# DIGICERT\_API\_KEY

This is the Digicert API key

# DIGICERT\_ORG\_ID

This is the Digicert organization ID tied to your API key

# DIGICERT\_ROOT

This is the root to be used for your CA chain

# DIGICERT\_DEFAULT\_VALIDITY\_DAYS

This is the default validity (in days), if no end date is specified. (Default: 397)

### DIGICERT\_MAX\_VALIDITY\_DAYS

This is the maximum validity (in days). (Default: value of DIG-ICERT\_DEFAULT\_VALIDITY\_DAYS)

#### DIGICERT\_PRIVATE

This is whether or not to issue a private certificate. (Default: False)

# **CFSSL Issuer Plugin**

The following configuration properties are required to use the CFSSL issuer plugin.

# CFSSL\_URL

This is the URL for the CFSSL API

# CFSSL\_ROOT

This is the root to be used for your CA chain

# CFSSL\_INTERMEDIATE

This is the intermediate to be used for your CA chain

# CFSSL\_KEY

This is the hmac key to authenticate to the CFSSL service. (Optional)

# **Hashicorp Vault Source/Destination Plugin**

Lemur can import and export certificate data to and from a Hashicorp Vault secrets store. Lemur can connect to a different Vault service per source/destination.

**Note:** This plugin does not supersede or overlap the 3rd party Vault Issuer plugin.

**Note:** Vault does not have any configuration properties however it does read from a file on disk for a vault access token. The Lemur service account needs read access to this file.

# **Vault Source**

The Vault Source Plugin will read from one Vault object location per source defined. There is expected to be one or more certificates defined in each object in Vault.

# **Vault Destination**

A Vault destination can be one object in Vault or a directory where all certificates will be stored as their own object by CN.

Vault Destination supports a regex filter to prevent certificates with SAN that do not match the regex filter from being deployed. This is an optional feature per destination defined.

# **AWS Source/Destination Plugin**

In order for Lemur to manage its own account and other accounts we must ensure it has the correct AWS permissions.

**Note:** AWS usage is completely optional. Lemur can upload, find and manage TLS certificates in AWS. But is not required to do so.

# **Setting up IAM roles**

Lemur's AWS plugin uses boto heavily to talk to all the AWS resources it manages. By default it uses the on-instance credentials to make the necessary calls.

In order to limit the permissions, we will create two new IAM roles for Lemur. You can name them whatever you would like but for example sake we will be calling them LemurInstanceProfile and Lemur.

Lemur uses to STS to talk to different accounts. For managing one account this isn't necessary but we will still use it so that we can easily add new accounts.

LemurInstanceProfile is the IAM role you will launch your instance with. It actually has almost no rights. In fact it should really only be able to use STS to assume role to the Lemur role.

Here are example policies for the LemurInstanceProfile:

SES-SendEmail

```
{
  "Version": "2012-10-17",
  "Statement": [
    {
      "Effect": "Allow",
      "Action": [
        "ses:SendEmail"
      ],
      "Resource": "*"
    }
 ]
}
```
STS-AssumeRole

```
{
  "Version": "2012-10-17",
  "Statement": [
    {
      "Effect": "Allow",
      "Action":
        "sts:AssumeRole",
      "Resource": "*"
    }
 ]
}
```
Next we will create the Lemur IAM role.

**Note:** The default IAM role that Lemur assumes into is called *Lemur*, if you need to change this ensure you set *LEMUR\_INSTANCE\_PROFILE* to your role name in the configuration.

Here is an example policy for Lemur:

IAM-ServerCertificate

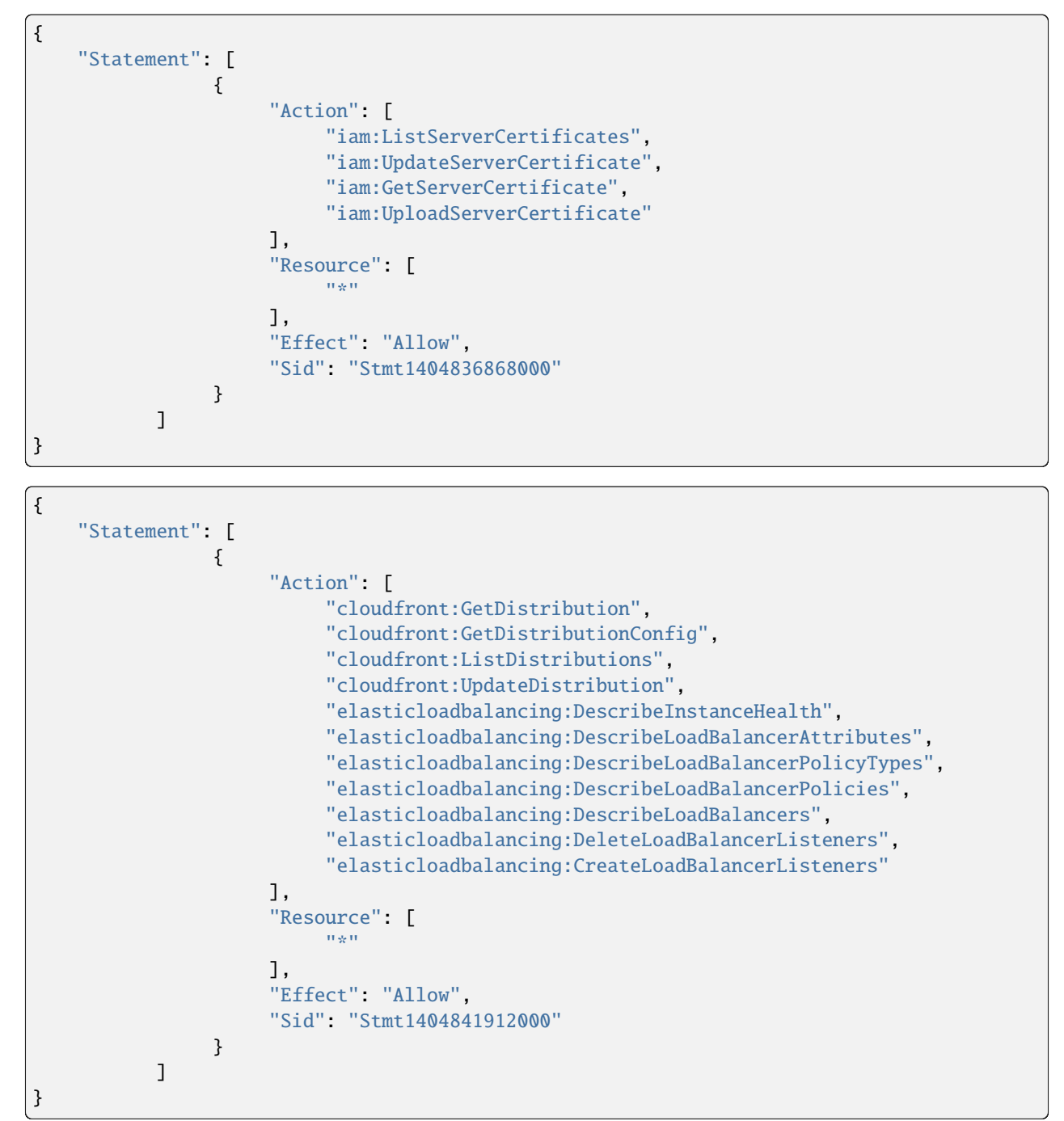

# **Setting up STS access**

Once we have setup our accounts we need to ensure that we create a trust relationship so that LemurInstanceProfile can assume the Lemur role.

In the AWS console select the Lemur IAM role and select the Trust Relationships tab and click Edit Trust Relationship

Below is an example policy:

```
{
 "Version": "2008-10-17",
 "Statement": [
   {
      "Sid": "",
      "Effect": "Allow",
      "Principal": {
        "AWS": [
          "arn:aws:iam::<awsaccountnumber>:role/LemurInstanceProfile",
        ]
      },
      "Action": "sts:AssumeRole"
   }
 ]
}
```
# **Adding N+1 accounts**

To add another account we go to the new account and create a new Lemur IAM role with the same policy as above. Then we would go to the account that Lemur is running is and edit the trust relationship policy.

An example policy:

```
{
  "Version": "2008-10-17",
  "Statement": [
    {
      "Sid": "",
      "Effect": "Allow",
      "Principal": {
        "AWS": [
          "arn:aws:iam::<awsaccountnumber>:role/LemurInstanceProfile",
          "arn:aws:iam::<awsaccountnumber1>:role/LemurInstanceProfile",
        ]
      },
      "Action": "sts:AssumeRole"
    }
 ]
}
```
# **Setting up SES**

Lemur has built in support for sending it's certificate notifications via Amazon's simple email service (SES). To force Lemur to use SES ensure you are the running as the IAM role defined above and that you have followed the steps outlined in Amazon's documentation [Setting up Amazon SES](http://docs.aws.amazon.com/ses/latest/DeveloperGuide/setting-up-ses.html)

The configuration:

LEMUR\_EMAIL = 'lemur@example.com'

Will be the sender of all notifications, so ensure that it is verified with AWS.

SES if the default notification gateway and will be used unless SMTP settings are configured in the application configuration settings.

#### **NS1 ACME Plugin**

The NS1 ACME plugin allows DNS1 validation using NS1 domain services.

#### NS1\_KEY

The NS1 read/write API key for managing TXT records for domain validation

### **PowerDNS ACME Plugin**

The following configuration properties are required to use the PowerDNS ACME Plugin for domain validation.

#### ACME\_POWERDNS\_DOMAIN

This is the FQDN for the PowerDNS API (without path)

### ACME\_POWERDNS\_SERVERID

This is the ServerID attribute of the PowerDNS API Server (i.e. "localhost")

#### ACME\_POWERDNS\_APIKEYNAME

This is the Key name to use for authentication (i.e. "X-API-Key")

#### ACME\_POWERDNS\_APIKEY

This is the API Key to use for authentication (i.e. "Password")

#### ACME\_POWERDNS\_RETRIES

This is the number of times DNS Verification should be attempted (i.e. 20)

# ACME\_POWERDNS\_VERIFY

This configures how TLS certificates on the PowerDNS API target are validated. The PowerDNS Plugin depends on the PyPi requests library, which supports the following options for the verify parameter:

True: Verifies the TLS certificate was issued by a known publicly-trusted CA. (Default)

False: Disables certificate validation (Not Recommended)

File/Dir path to CA Bundle: Verifies the TLS certificate was issued by a Certificate Authority in the provided CA bundle.

# **3.2 Command Line Interface**

Lemur installs a command line script under the name lemur. This will allow you to perform most required operations that are unachievable within the web UI.

If you're using a non-standard configuration location, you'll need to prefix every command with –config (excluding create\_config, which is a special case). For example:

lemur --config=/etc/lemur.conf.py help

For a list of commands, you can also use lemur help, or lemur [command] --help for help on a specific command.

**Note:** The script is powered by a library called [Flask-Script](https://github.com/smurfix/flask-script)

# **3.2.1 Builtin Commands**

All commands default to ~/.*lemur/lemur.conf.py* if a configuration is not specified.

#### create\_config

Creates a default configuration file for Lemur.

Path defaults to ~/.lemur/lemur.config.py

lemur create\_config .

**Note:** This command is a special case and does not depend on the configuration file being set.

#### init

Initializes the configuration file for Lemur.

lemur -c /etc/lemur.conf.py init

#### start

Starts a Lemur service. You can also pass any flag that Gunicorn uses to specify the webserver configuration.

lemur start -w 6 -b 127.0.0.1:8080

#### db upgrade

Performs any needed database migrations.

lemur db upgrade

#### check\_revoked

Traverses every certificate that Lemur is aware of and attempts to understand its validity. It utilizes both OCSP and CRL. If Lemur is unable to come to a conclusion about a certificates validity its status is marked 'unknown'.

#### sync

Sync attempts to discover certificates in the environment that were not created by Lemur. If you wish to only sync a few sources you can pass a comma delimited list of sources to sync.

lemur sync -s source1,source2

Additionally you can also list the available sources that Lemur can sync.

lemur sync

#### notify

Will traverse all current notifications and see if any of them need to be triggered.

lemur notify

#### acme

Handles all ACME related tasks, like ACME plugin testing.

lemur acme

# **3.2.2 Sub-commands**

Lemur includes several sub-commands for interacting with Lemur such as creating new users, creating new roles and even issuing certificates.

The best way to discover these commands is by using the built in help pages

lemur --help

and to get help on sub-commands

```
lemur certificates --help
```
# **3.3 Upgrading Lemur**

To upgrade Lemur to the newest release you will need to ensure you have the latest code and have run any needed database migrations.

To get the latest code from github run

```
cd <lemur-source-directory>
git pull -t <version>
python setup.py develop
```
**Note:** It's important to grab the latest release by specifying the release tag. This tags denote stable versions of Lemur. If you want to try the bleeding edge version of Lemur you can by using the master branch.

After you have the latest version of the Lemur code base you must run any needed database migrations. To run migrations

cd <lemur-source-directory>/lemur lemur db upgrade

This will ensure that any needed tables or columns are created or destroyed.

**Note:** Internally, this uses [Alembic](http://alembic.zzzcomputing.com/en/latest/) to manage database migrations.

**Note:** By default Alembic looks for the *migrations* folder in the current working directory.The migrations folder is located under *<LEMUR\_HOME>/lemur/migrations* if you are running the lemur command from any location besides *<LEMUR\_HOME>/lemur* you will need to pass the *-d* flag to specify the absolute file path to the *migrations* folder.

# **3.4 Plugins**

There are several interfaces currently available to extend Lemur. These are a work in progress and the API is not frozen.

Lemur includes several plugins by default. Including extensive support for AWS, VeriSign/Symantec.

# **3.4.1 Verisign/Symantec**

#### **Authors**

Kevin Glisson [<kglisson@netflix.com>](mailto:kglisson@netflix.com), Curtis Castrapel [<ccastrapel@netflix.com>](mailto:ccastrapel@netflix.com), Hossein Shafagh [<hshafagh@netflix.com>](mailto:hshafagh@netflix.com)

# **Type**

Issuer

#### **Description**

Basic support for the VICE 2.0 API

# **3.4.2 Cryptography**

#### **Authors**

Kevin Glisson [<kglisson@netflix.com>](mailto:kglisson@netflix.com), Mikhail Khodorovskiy [<mikhail.khodorovskiy@jivesoftware.com>](mailto:mikhail.khodorovskiy@jivesoftware.com)

# **Type**

Issuer

#### **Description**

Toy certificate authority that creates self-signed certificate authorities. Allows for the creation of arbitrary authorities and end-entity certificates. This is *not* recommended for production use.

# **3.4.3 Acme**

#### **Authors**

Kevin Glisson [<kglisson@netflix.com>](mailto:kglisson@netflix.com), Curtis Castrapel [<ccastrapel@netflix.com>](mailto:ccastrapel@netflix.com), Hossein Shafagh [<hshafagh@netflix.com>](mailto:hshafagh@netflix.com), Mikhail Khodorovskiy [<mikhail.khodorovskiy@jivesoftware.com>](mailto:mikhail.khodorovskiy@jivesoftware.com), Chad Sine [<csine@netflix.com>](mailto:csine@netflix.com)

#### **Type**

Issuer

### **Description**

Adds support for the ACME protocol (including LetsEncrypt) with domain validation using several providers.

# **3.4.4 Atlas**

# **Authors**

Kevin Glisson [<kglisson@netflix.com>](mailto:kglisson@netflix.com), Curtis Castrapel [<ccastrapel@netflix.com>](mailto:ccastrapel@netflix.com), Hossein Shafagh [<hshafagh@netflix.com>](mailto:hshafagh@netflix.com)

### **Type**

Metric

#### **Description**

Adds basic support for the [Atlas](https://github.com/Netflix/atlas/wiki) telemetry system.

# **3.4.5 Email**

# **Authors**

Kevin Glisson [<kglisson@netflix.com>](mailto:kglisson@netflix.com), Curtis Castrapel [<ccastrapel@netflix.com>](mailto:ccastrapel@netflix.com), Hossein Shafagh [<hshafagh@netflix.com>](mailto:hshafagh@netflix.com)

#### **Type**

Notification

#### **Description**

Adds support for basic email notifications via SES.

# **3.4.6 Slack**

#### **Authors**

Harm Weites [<harm@weites.com>](mailto:harm@weites.com)

#### **Type**

Notification

#### **Description**

Adds support for slack notifications.

# **3.4.7 AWS (Source)**

#### **Authors**

Kevin Glisson [<kglisson@netflix.com>](mailto:kglisson@netflix.com), Curtis Castrapel [<ccastrapel@netflix.com>](mailto:ccastrapel@netflix.com), Hossein Shafagh [<hshafagh@netflix.com>](mailto:hshafagh@netflix.com)

# **Type**

Source

### **Description**

Uses AWS IAM as a source of certificates to manage. Supports a multi-account deployment.

# **3.4.8 AWS (Destination)**

### **Authors**

Kevin Glisson [<kglisson@netflix.com>](mailto:kglisson@netflix.com), Curtis Castrapel [<ccastrapel@netflix.com>](mailto:ccastrapel@netflix.com), Hossein Shafagh [<hshafagh@netflix.com>](mailto:hshafagh@netflix.com)

# **Type**

Destination

# **Description**

Uses AWS IAM as a destination for Lemur generated certificates. Support a multi-account deployment.

# **3.4.9 AWS (SNS Notification)**

# **Authors**

Jasmine Schladen [<jschladen@netflix.com>](mailto:jschladen@netflix.com)

# **Type**

Notification

# **Description**

Adds support for SNS notifications. SNS notifications (like other notification plugins) are currently only supported for certificate expiration. Configuration requires a region, account number, and SNS topic name; these elements are then combined to build the topic ARN. Lemur must have access to publish messages to the specified SNS topic.

# **3.4.10 Kubernetes**

#### **Authors**

Mikhail Khodorovskiy [<mikhail.khodorovskiy@jivesoftware.com>](mailto:mikhail.khodorovskiy@jivesoftware.com)

#### **Type**

Destination

#### **Description**

Allows Lemur to upload generated certificates to the Kubernetes certificate store.

# **3.4.11 Java**

**Authors** Kevin Glisson [<kglisson@netflix.com>](mailto:kglisson@netflix.com)

# **Type**

Export

#### **Description**

Generates java compatible .jks keystores and truststores from Lemur managed certificates.

# **3.4.12 Openssl**

# **Authors**

Kevin Glisson [<kglisson@netflix.com>](mailto:kglisson@netflix.com)

# **Type**

Export

# **Description**

Leverages Openssl to support additional export formats (pkcs12)

# **3.4.13 CFSSL**

# **Authors**

Charles Hendrie [<chad.hendrie@thomsonreuters.com>](mailto:chad.hendrie@thomsonreuters.com)

# **Type**

Issuer

# **Description**

Basic support for generating certificates from the private certificate authority CFSSL

# **3.4.14 Vault**

# **Authors**

Christopher Jolley [<chris@alwaysjolley.com>](mailto:chris@alwaysjolley.com)

### **Type**

Source

#### **Description**

Source plugin imports certificates from Hashicorp Vault secret store.

# **3.4.15 Vault**

#### **Authors**

Christopher Jolley [<chris@alwaysjolley.com>](mailto:chris@alwaysjolley.com)

# **Type**

Destination

# **Description**

Destination plugin to deploy certificates to Hashicorp Vault secret store.

# **3.5 3rd Party Plugins**

The following plugins are available and maintained by members of the Lemur community:

# **3.5.1 Digicert**

#### **Authors**

Chris Dorros

# **Type**

Issuer

# **Description**

Adds support for basic Digicert

# **Links**

<https://github.com/opendns/lemur-digicert>

# **3.5.2 InfluxDB**

**Authors**

Titouan Christophe

# **Type**

Metric

# **Description**

Sends key metrics to InfluxDB

# **Links**

<https://github.com/titouanc/lemur-influxdb>

# **3.5.3 Hashicorp Vault**

# **Authors**

Ron Cohen

**Type**

Issuer

# **Description**

Adds support for basic Vault PKI secret backend.

# **Links**

[https://github.com/RcRonco/lemur\\_vault](https://github.com/RcRonco/lemur_vault)

Have an extension that should be listed here? Submit a [pull request](https://github.com/netflix/lemur) and we'll get it added.

Want to create your own extension? See *[Structure](#page-76-0)* to get started.

# <span id="page-69-0"></span>**3.6 Identity and Access Management**

Lemur uses a Role Based Access Control (RBAC) mechanism to control which users have access to which resources. When a user is first created in Lemur they can be assigned one or more roles. These roles are typically dynamically created depending on an external identity provider (Google, LDAP, etc.), or are hardcoded within Lemur and associated with special meaning.

Within Lemur there are three main permissions: AdminPermission, CreatorPermission, OwnerPermission. Subpermissions such as ViewPrivateKeyPermission are compositions of these three main Permissions.

Lets take a look at how these permissions are used:

Each *Authority* has a set of roles associated with it. If a user is also associated with the same roles that the *Authority* is associated with, Lemur allows that user to user/view/update that *Authority*.

This RBAC is also used when determining which users can access which certificate private key. Lemur's current permission structure is setup such that if the user is a *Creator* or *Owner* of a given certificate they are allow to view that private key. Owners can also be a role name, such that any user with the same role as owner will be allowed to view the private key information.

These permissions are applied to the user upon login and refreshed on every request.

# **See also:**

#### [Flask-Principal](https://pythonhosted.org/Flask-Principal)

To allow integration with external access/membership management tools that may exist in your organization, lemur offers below plugins in addition to it's own RBAC implementation.

# **3.6.1 Membership Plugin**

#### **Authors**

Sayali Charhate [<scharhate@netflix.com>](mailto:scharhate@netflix.com)

**Type**

User Membership

#### **Description**

Adds support to learn and validate user membership details from an external service. User memberships are used to create user roles dynamically as described in *[Identity and Access Management](#page-69-0)*. Configure this plugin slug as *USER\_MEMBERSHIP\_PROVIDER*

# **3.6.2 Authorization Plugins**

### **Authors**

Sayali Charhate [<scharhate@netflix.com>](mailto:scharhate@netflix.com)

#### **Type**

External Authorization

#### **Description**

Adds support to implement custom authorization logic that is best suited for your enterprise. Lemur offers *AuthorizationPlugin* and its extended version *DomainAuthorizationPlugin*. One can implement *DomainAuthorizationPlugin* and configure its slug as *USER\_DOMAIN\_AUTHORIZATION\_PROVIDER* to check if caller is authorized to issue a certificate for a given Common Name and Subject Alternative Name (SAN) of type DNSName
# **CHAPTER**

# **FOUR**

# **DEVELOPERS**

# **4.1 Contributing**

Want to contribute back to Lemur? This page describes the general development flow, our philosophy, the test suite, and issue tracking.

# **4.1.1 Documentation**

If you're looking to help document Lemur, you can get set up with Sphinx, our documentation tool, but first you will want to make sure you have a few things on your local system:

- python-dev (if you're on OS X, you already have this)
- pip
- virtualenvwrapper

Once you've got all that, the rest is simple:

```
# If you have a fork, you'll want to clone it instead
git clone git://github.com/netflix/lemur.git
# Create and activate python virtualenv from within the lemur repo
python3 -m venv env
. env/bin/activate
# Install doc requirements
make dev-docs
# Make the docs
cd docs
make html
```
Running make dev-docs will install the basic requirements to get Sphinx running.

### **Building Documentation**

Inside the docs directory, you can run make to build the documentation. See make help for available options and the [Sphinx Documentation](http://sphinx-doc.org/contents.html) for more information.

### **Adding New Modules to Documentation**

When a new module is added, it will need to be added to the documentation. Ideally, we might rely on [sphinx-apidoc](https://www.sphinx-doc.org/en/master/man/sphinx-apidoc.html) to autogenerate our documentation. Unfortunately, this causes some build problems. Instead, you'll need to add new modules by hand.

# **4.1.2 Developing Against HEAD**

We try to make it easy to get up and running in a development environment using a git checkout of Lemur. There are two ways to run Lemur locally: directly on your development machine, or in a Docker container.

#### **Running in a Docker container**

Look at the [lemur-docker](https://github.com/Netflix/lemur-docker) project. Usage instructions are self-contained in the README for that project.

#### **Running directly on your development machine**

You'll want to make sure you have a few things on your local system first:

- python-dev (if you're on OS X, you already have this)
- pip
- virtualenv (ideally virtualenvwrapper)
- node.js (for npm and building css/javascript)
- PostgreSOL

Once you've got all that, the rest is simple:

```
# If you have a fork, you'll want to clone it instead
git clone git://github.com/lemur/lemur.git
# Create a python virtualenv
python3 -m venv env
# Make the magic happen
make
```
Running make will do several things, including:

- Setting up any submodules (including Bootstrap)
- Installing Python requirements
- Installing NPM requirements

**Note:** You will want to store your virtualenv out of the lemur directory you cloned above, otherwise make will fail.

Create a default Lemur configuration just as if this were a production instance:

lemur create\_config lemur init

You'll likely want to make some changes to the default configuration (we recommend developing against Postgres, for example). Once done, migrate your database using the following command:

lemur upgrade

**Note:** The upgrade shortcut is simply a shortcut to Alembic's upgrade command.

### **Running tests with Docker and docker-compose**

If you just want to run tests in a Docker container, you can use Docker and docker-compose for running the tests with docker-compose run test directly in the lemur project.

(For running the Lemur service in Docker, see [lemur-docker.](https://github.com/Netflix/lemur-docker))

# **4.1.3 Coding Standards**

Lemur follows the guidelines laid out in [pep8](http://www.python.org/dev/peps/pep-0008/) with a little bit of flexibility on things like line length. We always give way for the [Zen of Python.](http://www.python.org/dev/peps/pep-0020/) We also use strict mode for JavaScript, enforced by jshint.

You can run all linters with make lint, or respectively lint-python or lint-js.

### **Spacing**

**Python:** 4 Spaces

**JavaScript:** 2 Spaces

**CSS:**

2 Spaces

**HTML:**

2 Spaces

# **Git hooks**

To help developers maintain the above standards, Lemur includes a configuration file for Yelp's [pre-commit.](http://pre-commit.com/) This is an optional dependency and is not required in order to contribute to Lemur.

# **4.1.4 Running the Test Suite**

The test suite consists of multiple parts, testing both the Python and JavaScript components in Lemur. If you've setup your environment correctly, you can run the entire suite with the following command:

make test

If you only need to run the Python tests, you can do so with make test-python, as well as make test-js for the JavaScript tests.

You'll notice that the test suite is structured based on where the code lives, and strongly encourages using the mock library to drive more accurate individual tests.

**Note:** We use py.test for the Python test suite, and a combination of phantomjs and jasmine for the JavaScript tests.

# **4.1.5 Static Media**

Lemur uses a library that compiles its static media assets (LESS and JS files) automatically. If you're developing using runserver you'll see changes happen not only in the original files, but also the minified or processed versions of the file.

If you've made changes and need to compile them by hand for any reason, you can do so by running:

lemur compilestatic

The minified and processed files should be committed alongside the unprocessed changes.

It's also important to note that Lemur's frontend and API are not tied together. The API does not serve any of the static assets, we rely on nginx or some other file server to server all of the static assets. During development that means we need an additional server to serve those static files for the GUI.

This is accomplished with a Gulp task:

./node\_modules/.bin/gulp serve

The gulp task compiles all the JS/CSS/HTML files and opens the Lemur welcome page in your default browsers. Additionally any changes to made to the JS/CSS/HTML with be reloaded in your browsers.

# **4.1.6 Developing with Flask**

Because Lemur is just Flask, you can use all of the standard Flask functionality. The only difference is you'll be accessing commands that would normally go through manage.py using the lemur CLI helper instead.

For example, you probably don't want to use lemur start for development, as it doesn't support anything like automatic reloading on code changes. For that you'd want to use the standard builtin runserver command:

lemur runserver

# **4.1.7 DDL (Schema Changes)**

Schema changes should always introduce the new schema in a commit, and then introduce code relying on that schema in a followup commit. This also means that new columns must be NULLable.

Removing columns and tables requires a slightly more painful flow, and should resemble the follow multi-commit flow:

- Remove all references to the column or table (but don't remove the Model itself)
- Remove the model code
- Remove the table or column

# **4.1.8 Contributing Back Code**

All patches should be sent as a pull request on GitHub, include tests, and documentation where needed. If you're fixing a bug or making a large change the patch **must** include test coverage.

Uncertain about how to write tests? Take a look at some existing tests that are similar to the code you're changing, and go from there.

You can see a list of open pull requests (pending changes) by visiting <https://github.com/netflix/lemur/pulls>

Pull requests should be against **master** and pass all TravisCI checks

# **4.2 Writing a Plugin**

Several interfaces exist for extending Lemur:

- Issuer (lemur.plugins.base.issuer)
- Destination (lemur.plugins.base.destination)
- Source (lemur.plugins.base.source)
- Notification (lemur.plugins.base.notification)

Each interface has its own functions that will need to be defined in order for your plugin to work correctly. See *[Plugin](#page-78-0) [Interfaces](#page-78-0)* for details.

# **4.2.1 Structure**

A plugins layout generally looks like the following:

```
setup.py
lemur_pluginname/
lemur_pluginname/__init__.py
lemur_pluginname/plugin.py
```
The \_\_init\_\_.py file should contain no plugin logic, and at most, a VERSION = 'x.x.x' line. For example, if you want to pull the version using pkg\_resources (which is what we recommend), your file might contain:

```
try:
    VERSION = \_import\_('pkg\_resources') \ \ \ \ \.get_distribution(__name__).version
except Exception as e:
    VERSION = 'unknown'
```
Inside of plugin.py, you'll declare your Plugin class:

```
import lemur_pluginname
from lemur.plugins.base.issuer import IssuerPlugin
class PluginName(IssuerPlugin):
   title = 'Plugin Name'
   slug = 'pluginname'
   description = 'My awesome plugin!'
   version = lemur_pluginname.VERSION
   author = 'Your Name'
   author_url = 'https://github.com/yourname/lemur_pluginname'
   def widget(self, request, group, **kwargs):
        return "<p>Absolutely useless widget</p>"
```
And you'll register it via entry\_points in your setup.py:

```
setup(
    # ...
   entry_points={
       'lemur.plugins': [
            'pluginname = lemur_pluginname.issuers:PluginName'
        ],
   },
)
```
You can potentially package multiple plugin types in one package, say you want to create a source and destination plugins for the same third-party. To accomplish this simply alias the plugin in entry points to point at multiple plugins within your package:

```
setup(
    # ...
    entry_points={
        'lemur.plugins': [
            'pluginnamesource = lemur_pluginname.plugin:PluginNameSource',
            'pluginnamedestination = lemur_pluginname.plugin:PluginNameDestination'
        ],
    },
)
```
Once your plugin files are in place and the /www/lemur/setup.py file has been modified, you can load your plugin into your instance by reinstalling lemur:

```
(lemur)$cd /www/lemur
(lemur)$pip install -e .
```
That's it! Users will be able to install your plugin via pip install <package name>.

#### **See also:**

For more information about python packages see [Python Packaging](https://packaging.python.org/en/latest/distributing.html)

#### **See also:**

For an example of a plugin operation outside of Lemur's core, see [lemur-digicert](https://github.com/opendns/lemur-digicert)

### <span id="page-78-0"></span>**Plugin Interfaces**

In order to use the interfaces all plugins are required to inherit and override unimplemented functions of the parent object.

# **4.2.2 Issuer**

Issuer plugins are used when you have an external service that creates certificates or authorities. In the simple case the third party only issues certificates (Verisign, DigiCert, etc.).

If you have a third party or internal service that creates authorities (EJBCA, etc.), Lemur has you covered, it can treat any issuer plugin as both a source of creating new certificates as well as new authorities.

The *IssuerPlugin* exposes four functions functions:

```
def create_certificate(self, csr, issuer_options):
    # requests.get('a third party')
def revoke_certificate(self, certificate, reason):
    # requests.put('a third party')
def get_ordered_certificate(self, order_id):
    # requests.get('already existing certificate')
def canceled_ordered_certificate(self, pending_cert, **kwargs):
    # requests.put('cancel an order that has yet to be issued')
```
Lemur will pass a dictionary of all possible options for certificate creation. Including a valid CSR, and the raw options associated with the request.

If you wish to be able to create new authorities implement the following function and ensure that the ROOT\_CERTIFICATE and the INTERMEDIATE\_CERTIFICATE (if any) for the new authority is returned:

```
def create_authority(self, options):
   root_cert, intermediate_cert, username, password = request.get('a third party')
    # if your provider creates specific credentials for each authority you can␣
˓→associated them with the role associated with the authority
   # these credentials will be provided along with any other options when a certificate␣
˓→is created
   role = dict(username=username, password=password, name='generatedAuthority')
   return root_cert, intermediate_cert, [role]
```
**Note:** Lemur uses PEM formatted certificates as it's internal standard, if you receive certificates in other formats convert them to PEM before returning.

If instead you do not need need to generate authorities but instead use a static authority (Verisign, DigiCert), you can use publicly available constants:

```
def create_authority(self, options):
    # optionally associate a role with authority to control who can use it
   role = dict(username='', password='', name='exampleAuthority')
   # username and password don't really matter here because we do no need to␣
˓→authenticate our authority against a third party
   return EXAMPLE_ROOT_CERTIFICATE, EXAMPLE_INTERMEDIATE_CERTIFICATE, [role]
```
**Note:** You do not need to associate roles to the authority at creation time as they can always be associated after the fact.

The *IssuerPlugin* doesn't have any options like Destination, Source, and Notification plugins. Essentially Lemur **should** already have any fields you might need to submit a request to a third party. If there are additional options you need in your plugin feel free to open an issue, or look into adding additional options to issuers yourself.

**Asynchronous Certificates** An issuer may take some time to actually issue a certificate for an order. In this case, a *PendingCertificate* is returned, which holds information to recreate a *Certificate* object at a later time. Then, *get\_ordered\_certificate()* should be run periodically via *python manage.py pending\_certs fetch -i all* to attempt to retrieve an ordered certificate:

```
def get_ordered_ceriticate(self, order_id):
    # order_id is the external id of the order, not the external_id of the certificate
    # retrieve an order, and check if there is an issued certificate attached to it
```
*cancel ordered certificate()* should be implemented to allow an ordered certificate to be canceled before it is issued:

```
def cancel_ordered_certificate(self, pending_cert, **kwargs):
    # pending_cert should contain the necessary information to match an order
    # kwargs can be given to provide information to the issuer for canceling
```
# **4.2.3 Destination**

Destination plugins allow you to propagate certificates managed by Lemur to additional third parties. This provides flexibility when different orchestration systems have their own way of manage certificates or there is an existing system you wish to integrate with Lemur.

By default destination plugins have a private key requirement. If your plugin does not require a certificates private key mark *requires*  $key = False$  in the plugins base class like so:

```
class MyDestinationPlugin(DestinationPlugin):
   requires_key = False
```
The DestinationPlugin requires only one function to be implemented:

```
def upload(self, name, body, private_key, cert_chain, options, **kwargs):
    # request.post('a third party')
```
Additionally the DestinationPlugin allows the plugin author to add additional options that can be used to help define sub-destinations.

For example, if we look at the aws-destination plugin we can see that it defines an *accountNumber* option:

```
from lemur.common.utils import check_validation
options = [
    {
        'name': 'accountNumber',
        'type': 'int',
        'required': True,
        'validation': check_validation('/^[0-9]{12,12}$/'),
        'helpMessage': 'Must be a valid AWS account number!',
```
} ]

By defining an *accountNumber* we can make this plugin handle many N number of AWS accounts instead of just one.

The schema for defining plugin options are pretty straightforward:

- **Name**: name of the variable you wish to present the user, snake case (snakeCase) is preferred as Lemur will parse these and create pretty variable titles
- **Type there are currently four supported variable types**
	- **– Int** creates an html integer box for the user to enter integers into
	- **– Str** creates a html text input box
	- **– Boolean** creates a checkbox for the user to signify truthiness
	- **– Select creates a select box that gives the user a list of options**
		- ∗ When used a *available* key must be provided with a list of selectable options
- **Required** determines if this option is required, this **must be a boolean value**
- **Validation** simple Python (re) and JavaScript regular expression used to give the user an indication if the input value is valid. Use *check\_validation()* from *lemur.common.utils* to ensure your expression will compile successfully prior to use.
- **HelpMessage** simple string that provides more detail about the option

**Note:** DestinationPlugin, NotificationPlugin and SourcePlugin all support the option schema outlined above.

# **4.2.4 Notification**

Lemur includes the ability to create Email notifications by **default**. These notifications currently come in the form of expiration and rotation notices for all certificates, expiration notices for CA certificates, and ACME certificate creation failure notices. Lemur periodically checks certificate expiration dates and determines if a given certificate is eligible for notification. There are currently only two parameters used to determine if a certificate is eligible; validity expiration (date the certificate is no longer valid) and the number of days the current date (UTC) is from that expiration date.

Certificate expiration notifications can also be configured for Slack or AWS SNS. Other notifications are not configurable. Notifications sent to a certificate owner and security team (*LEMUR\_SECURITY\_TEAM\_EMAIL*) can currently only be sent via email.

There are currently two objects that are available for notification plugins. The first is *NotificationPlugin*, which is the base object for any notification within Lemur. Currently the only supported notification type is a certificate expiration notification. If you are trying to create a new notification type (audit, failed logins, etc.) this would be the object to base your plugin on. You would also then need to build additional code to trigger the new notification type.

The second is *ExpirationNotificationPlugin*, which inherits from the *NotificationPlugin* object. You will most likely want to base your plugin on this object if you want to add new channels for expiration notices (HipChat, Jira, etc.). It adds default options that are required by all expiration notifications (interval, unit). This interface expects for the child to define the following function:

```
def send(self, notification_type, message, targets, options, **kwargs):
    # request.post("some alerting infrastructure")
```
# **4.2.5 Source**

When building Lemur we realized that although it would be nice if every certificate went through Lemur to get issued, but this is not always be the case. Oftentimes there are third parties that will issue certificates on your behalf and these can get deployed to infrastructure without any interaction with Lemur. In an attempt to combat this and try to track every certificate, Lemur has a notion of certificate **Sources**. Lemur will contact the source at periodic intervals and attempt to **sync** against the source. This means downloading or discovering any certificate Lemur does not know about and adding the certificate to its inventory to be tracked and alerted on.

The *SourcePlugin* object has one default option of *pollRate*. This controls the number of seconds which to get new certificates.

**Warning:** Lemur currently has a very basic polling system of running a cron job every 15min to see which source plugins need to be run. A lock file is generated to guarantee that only one sync is running at a time. It also means that the minimum resolution of a source plugin poll rate is effectively 15min. You can always specify a faster cron job if you need a higher resolution sync job.

The *SourcePlugin* object requires implementation of one function:

```
def get_certificates(self, options, **kwargs):
    # request.get("some source of certificates")
```
**Note:** Oftentimes to facilitate code re-use it makes sense put source and destination plugins into one package.

# **4.2.6 Export**

Formats, formats and more formats. That's the current PKI landscape. See the always relevant [xkcd.](https://xkcd.com/927/) Thankfully Lemur supports the ability to output your certificates into whatever format you want. This integration comes by the way of Export plugins. Support is still new and evolving, the goal of these plugins is to return raw data in a new format that can then be used by any number of applications. Included in Lemur is the *JavaExportPlugin* which currently supports generating a Java Key Store (JKS) file for use in Java based applications.

The *ExportPlugin* object requires the implementation of one function:

```
def export(self, body, chain, key, options, **kwargs):
   # sys.call('openssl hokuspocus')
    # return "extension", passphrase, raw
```
**Note:** Support of various formats sometimes relies on external tools system calls. Always be mindful of sanitizing any input to these calls.

# **4.2.7 Membership**

Membership plugin allows Lemur to learn and validate membership details from an external service. Currently the plugin is configured to support 3 APIs:

```
def does_principal_exist(self, principal_email):
   raise NotImplementedError
def does_group_exist(self, group_email):
    # check if a group (Team DL) exists
def retrieve_user_memberships(self, user_id):
    # get a list of groups a user belongs to
```
# **4.2.8 Custom TLS Provider**

Managing TLS at the enterprise scale could be hard and often organizations offer custom wrapper implementations. It could be ideal to use those while making calls to internal services. The *TLSPlugin* would help to achieve this. It requires the implementation of one function which creates a TLS session:

```
def session(self, server_application):
   # return active session
```
### **Testing**

Lemur provides a basic py.test-based testing framework for extensions.

In a simple project, you'll need to do a few things to get it working:

# **4.2.9 setup.py**

Augment your setup.py to ensure at least the following:

```
setup(
    # \dotsinstall_requires=[
       'lemur',
    ]
)
```
# **4.2.10 conftest.py**

The conftest.py file is our main entry-point for py.test. We need to configure it to load the Lemur pytest configuration:

```
from lemur.tests.conftest import * # noqa
```
# **4.2.11 Test Cases**

You can now inherit from Lemur's core test classes. These are Django-based and ensure the database and other basic utilities are in a clean state:

```
import pytest
from lemur.tests.vectors import INTERNAL_CERTIFICATE_A_STR, INTERNAL_PRIVATE_KEY_A_STR
def test_export_keystore(app):
   from lemur.plugins.base import plugins
   p = plugins.get('java-keystore-jks')
   options = [{'name': 'passphrase', 'value': 'test1234'}]
   with pytest.raises(Exception):
       p.export(INTERNAL_CERTIFICATE_A_STR, "", "", options)
   raw = p.export(INTERNAL_CERTIFICATE_A_STR, "", INTERNAL_PRIVATE_KEY_A_STR, options)
   assert raw != b""
```
# **4.2.12 Running Tests**

Running tests follows the py.test standard. As long as your test files and methods are named appropriately (test\_filename.py and test\_function()) you can simply call out to py.test:

```
$ py.test -v
============================== test session starts ==============================
platform darwin -- Python 2.7.10, pytest-2.8.5, py-1.4.30, pluggy-0.3.1
cachedir: .cache
plugins: flask-0.10.0
collected 346 items
lemur/plugins/lemur_acme/tests/test_acme.py::test_get_certificates PASSED
          =========================== 1 passed in 0.35 seconds ============================
```
#### **See also:**

Lemur bundles several plugins that use the same interfaces mentioned above.

# **4.3 REST API**

Lemur's front end is entirely API driven. Any action that you can accomplish via the UI can also be accomplished by the API. The following is documents and provides examples on how to make requests to the Lemur API.

# **4.3.1 Authentication**

```
class lemur.auth.views.Google
```
Bases: Resource

endpoint = 'google'

mediatypes()

#### methods: t.ClassVar[t.Collection[str] | None] = {'POST'}

The methods this view is registered for. Uses the same default (["GET", "HEAD", "OPTIONS"]) as route and add\_url\_rule by default.

post()

class lemur.auth.views.Login

Bases: Resource

Provides an endpoint for Lemur's basic authentication. It takes a username and password combination and returns a JWT token.

This token token is required for each API request and must be provided in the Authorization Header for the request.

Authorization:Bearer <token>

Tokens have a set expiration date. You can inspect the token expiration by base64 decoding the token and inspecting it's contents.

**Note:** It is recommended that the token expiration is fairly short lived (hours not days). This will largely depend on your uses cases but. It is important to not that there is currently no build in method to revoke a users token and force re-authentication.

endpoint = 'login'

mediatypes()

#### methods: t.ClassVar[t.Collection[str] | None] = {'POST'}

The methods this view is registered for. Uses the same default (["GET", "HEAD", "OPTIONS"]) as route and add\_url\_rule by default.

post()

POST /auth/login

Login with username:password

**Example request**:

```
POST /auth/login HTTP/1.1
Host: example.com
Accept: application/json, text/javascript
Content-Type: application/json;charset=UTF-8
{
  "username": "test",
  "password": "test"
}
```
### **Example response**:

```
HTTP/1.1 200 OK
Vary: Accept
Content-Type: text/javascript
{
  "token": "12343243243"
}
```
#### **Parameters**

• username – username

• password – password

**Status Codes**

- [401 Unauthorized](https://www.w3.org/Protocols/rfc2616/rfc2616-sec10.html#sec10.4.2) invalid credentials
- [200 OK](https://www.w3.org/Protocols/rfc2616/rfc2616-sec10.html#sec10.2.1) no error

## class lemur.auth.views.OAuth2

Bases: Resource

```
endpoint = 'oauth2'
```
 $get()$ 

mediatypes()

### methods: t.ClassVar[t.Collection[str] | None] = {'GET', 'POST'}

The methods this view is registered for. Uses the same default (["GET", "HEAD", "OPTIONS"]) as route and add\_url\_rule by default.

post()

### class lemur.auth.views.Ping

Bases: Resource

This class serves as an example of how one might implement an SSO provider for use with Lemur. In this example we use an OpenIDConnect authentication flow, that is essentially OAuth2 underneath. If you have an OAuth2 provider you want to use Lemur there would be two steps:

- 1. Define your own class that inherits from flask\_restful.Resource and create the HTTP methods the provider uses for its callbacks.
- 2. Add or change the Lemur AngularJS Configuration to point to your new provider

```
endpoint = 'ping'
```
get()

mediatypes()

```
methods: t.ClassVar[t.Collection[str] | None] = {'GET', 'POST'}
```
The methods this view is registered for. Uses the same default (["GET", "HEAD", "OPTIONS"]) as route and add\_url\_rule by default.

post()

class lemur.auth.views.Providers

Bases: Resource

endpoint = 'providers'

get()

mediatypes()

### methods: t.ClassVar[t.Collection[str] | None] = {'GET'}

The methods this view is registered for. Uses the same default (["GET", "HEAD", "OPTIONS"]) as route and add\_url\_rule by default.

lemur.auth.views.build\_hmac()

```
lemur.auth.views.create_user_roles(profile)
```
Creates new roles based on profile information.

# **Parameters** profile –

### **Returns**

lemur.auth.views.exchange\_for\_access\_token(*code*, *redirect\_uri*, *client\_id*, *secret*, *access\_token\_url=None*, *verify\_cert=True*)

Exchanges authorization code for access token.

#### **Parameters**

- code –
- redirect\_uri –
- client\_id –
- secret –
- access\_token\_url –
- verify\_cert –

**Returns**

**Returns**

lemur.auth.views.generate\_state\_token()

lemur.auth.views.retrieve\_user(*user\_api\_url*, *access\_token*)

Fetch user information from provided user api\_url.

**Parameters**

- user\_api\_url –
- access\_token –

#### **Returns**

lemur.auth.views.retrieve\_user\_memberships(*user\_api\_url*, *user\_membership\_provider*, *access\_token*)

lemur.auth.views.update\_user(*user*, *profile*, *roles*)

Updates user with current profile information and associated roles.

#### **Parameters**

- user –
- profile –
- roles –

lemur.auth.views.validate\_id\_token(*id\_token*, *client\_id*, *jwks\_url*)

Ensures that the token we receive is valid.

#### **Parameters**

- id token –
- client\_id –
- jwks\_url –

### **Returns**

lemur.auth.views.verify\_state\_token(*token*)

# **4.3.2 Destinations**

### class lemur.destinations.views.CertificateDestinations

Bases: AuthenticatedResource

Defines the 'certificate/<int:certificate\_id/destinations" endpoint

#### endpoint = 'certificateDestinations'

get(*certificate\_id*)

#### GET /certificates/1/destinations

The current account list for a given certificates

#### **Example request**:

```
GET /certificates/1/destinations HTTP/1.1
Host: example.com
Accept: application/json, text/javascript
```
### **Example response**:

```
HTTP/1.1 200 OK
Vary: Accept
Content-Type: text/javascript
{
  "items": [{
      "description": "test",
      "options": [{
```

```
"name": "accountNumber",
          "required": true,
          "value": "111111111111111",
          "helpMessage": "Must be a valid AWS account number!",
          "validation": "^[0-9]{12,12}$",
          "type": "str"
      }],
      "id": 4,
      "plugin": {
          "pluginOptions": [{
              "name": "accountNumber",
              "required": true,
              "value": "111111111111111",
              "helpMessage": "Must be a valid AWS account number!",
              "validation": "^[0-9]{12,12}$",
              "type": "str"
          }],
          "description": "Allow the uploading of certificates to AWS IAM",
          "slug": "aws-destination",
          "title": "AWS"
      },
      "label": "test546"
  }
  "total": 1
}
```
#### **Query Parameters**

- sortBy field to sort on
- sortDir asc or desc
- **page** int default is 1
- **filter** key value pair format is  $k$ ; v
- **count** count number default is 10

**Request Headers**

• [Authorization](https://www.rfc-editor.org/rfc/rfc7235#section-4.2) – OAuth token to authenticate

**Status Codes**

 $\bullet$  [200 OK](https://www.w3.org/Protocols/rfc2616/rfc2616-sec10.html#sec10.2.1) – no error

#### mediatypes()

### methods: t.ClassVar[t.Collection[str] | None] = {'GET'}

The methods this view is registered for. Uses the same default (["GET", "HEAD", "OPTIONS"]) as route and add\_url\_rule by default.

#### class lemur.destinations.views.Destinations

Bases: AuthenticatedResource

delete(*destination\_id*)

#### endpoint = 'destination'

get(*destination\_id*)

#### GET /destinations/1

Get a specific account

**Example request**:

```
GET /destinations/1 HTTP/1.1
Host: example.com
Accept: application/json, text/javascript
```
**Example response**:

```
HTTP/1.1 200 OK
Vary: Accept
Content-Type: text/javascript
{
  "description": "test",
  "options": [{
      "name": "accountNumber",
      "required": true,
      "value": "111111111111111",
      "helpMessage": "Must be a valid AWS account number!",
      "validation": "^[0-9]{12,12}$",
      "type": "str"
  }],
  "id": 4,
  "plugin": {
      "pluginOptions": [{
          "name": "accountNumber",
          "required": true,
          "value": "111111111111111",
          "helpMessage": "Must be a valid AWS account number!",
          "validation": "^[0-9]{12,12}$",
          "type": "str"
      }],
      "description": "Allow the uploading of certificates to AWS IAM",
      "slug": "aws-destination",
      "title": "AWS"
  },
  "label": "test546"
}
```
#### **Request Headers**

• [Authorization](https://www.rfc-editor.org/rfc/rfc7235#section-4.2) – OAuth token to authenticate **Status Codes** • [200 OK](https://www.w3.org/Protocols/rfc2616/rfc2616-sec10.html#sec10.2.1) – no error

mediatypes()

```
methods: t.ClassVar[t.Collection[str] | None] = {'DELETE', 'GET', 'PUT'}
```
The methods this view is registered for. Uses the same default (["GET", "HEAD", "OPTIONS"]) as route and add\_url\_rule by default.

put(*destination\_id*, *data=None*)

#### PUT /destinations/1

Updates an account

**Example request**:

```
POST /destinations/1 HTTP/1.1
Host: example.com
Accept: application/json, text/javascript
Content-Type: application/json;charset=UTF-8
{
  "description": "test33",
  "options": [{
      "name": "accountNumber",
      "required": true,
      "value": "34324324",
      "helpMessage": "Must be a valid AWS account number!",
      "validation": "^[0-9]{12,12}$",
      "type": "str"
  }],
  "id": 4,
  "plugin": {
      "pluginOptions": [{
          "name": "accountNumber",
          "required": true,
          "value": "34324324",
          "helpMessage": "Must be a valid AWS account number!",
          "validation": "^[0-9]{12,12}$",
          "type": "str"
      }],
      "description": "Allow the uploading of certificates to AWS IAM",
      "slug": "aws-destination",
      "title": "AWS"
  },
  "label": "test546"
}
```
**Example response**:

```
HTTP/1.1 200 OK
Vary: Accept
Content-Type: text/javascript
{
  "description": "test",
  "options": [{
     "name": "accountNumber",
      "required": true,
      "value": "111111111111111",
      "helpMessage": "Must be a valid AWS account number!",
      "validation": "^[0-9]{12,12}$",
      "type": "str"
 }],
  "id": 4,
  "plugin": {
      "pluginOptions": [{
          "name": "accountNumber",
```

```
"required": true,
          "value": "111111111111111",
          "helpMessage": "Must be a valid AWS account number!",
          "validation": "^[0-9]{12,12}$",
          "type": "str"
      }],
      "description": "Allow the uploading of certificates to AWS IAM",
      "slug": "aws-destination",
      "title": "AWS"
  },
  "label": "test546"
}
```
#### **Parameters**

- $accountNumber aws account number$
- label human readable account label
- description some description about the account

## **Request Headers**

• [Authorization](https://www.rfc-editor.org/rfc/rfc7235#section-4.2) – OAuth token to authenticate

**Status Codes**

• [200 OK](https://www.w3.org/Protocols/rfc2616/rfc2616-sec10.html#sec10.2.1) – no error

# class lemur.destinations.views.DestinationsList

Bases: AuthenticatedResource

Defines the 'destinations' endpoint

```
endpoint = 'destinations'
```
#### get()

#### GET /destinations

The current account list

**Example request**:

```
GET /destinations HTTP/1.1
Host: example.com
Accept: application/json, text/javascript
```
**Example response**:

```
HTTP/1.1 200 OK
Vary: Accept
Content-Type: text/javascript
{
 "items": [{
      "description": "test",
      "options": [{
          "name": "accountNumber",
          "required": true,
          "value": "111111111111111",
          "helpMessage": "Must be a valid AWS account number!",
```

```
"validation": "^[0-9]{12,12}$",
          "type": "str"
      }],
      "id": 4,
      "plugin": {
          "pluginOptions": [{
              "name": "accountNumber",
              "required": true,
              "value": "111111111111111",
              "helpMessage": "Must be a valid AWS account number!",
              "validation": "^[0-9]{12,12}$",
              "type": "str"
          }],
          "description": "Allow the uploading of certificates to AWS IAM",
          "slug": "aws-destination",
          "title": "AWS"
      },
      "label": "test546"
  }
  "total": 1
}
```
**Query Parameters**

- sortBy field to sort on
- sortDir asc or desc
- **page** int. default is 1
- **filter** key value pair format is  $k$ ; v
- **count** count number default is 10

**Request Headers**

• [Authorization](https://www.rfc-editor.org/rfc/rfc7235#section-4.2) – OAuth token to authenticate

**Status Codes**

• [200 OK](https://www.w3.org/Protocols/rfc2616/rfc2616-sec10.html#sec10.2.1) – no error

#### mediatypes()

```
methods: t.ClassVar[t.Collection[str] | None] = {'GET', 'POST'}
```
The methods this view is registered for. Uses the same default (["GET", "HEAD", "OPTIONS"]) as route and add\_url\_rule by default.

post(*data=None*)

#### POST /destinations

Creates a new account

#### **Example request**:

```
POST /destinations HTTP/1.1
Host: example.com
Accept: application/json, text/javascript
Content-Type: application/json;charset=UTF-8
{
  "description": "test33",
  "options": [{
```

```
"name": "accountNumber",
      "required": true,
      "value": "34324324",
      "helpMessage": "Must be a valid AWS account number!",
      "validation": "^[0-9]{12,12}$",
      "type": "str"
  }],
  "id": 4,
  "plugin": {
      "pluginOptions": [{
          "name": "accountNumber",
          "required": true,
          "value": "34324324",
          "helpMessage": "Must be a valid AWS account number!",
          "validation": "^[0-9]{12,12}$",
          "type": "str"
      }],
      "description": "Allow the uploading of certificates to AWS IAM",
      "slug": "aws-destination",
      "title": "AWS"
  },
  "label": "test546"
}
```
**Example response**:

```
HTTP/1.1 200 OK
Vary: Accept
Content-Type: text/javascript
{
  "description": "test33",
  "options": [{
      "name": "accountNumber",
      "required": true,
      "value": "34324324",
      "helpMessage": "Must be a valid AWS account number!",
      "validation": "^[0-9]{12,12}$",
      "type": "str"
  }],
  "id": 4,
  "plugin": {
      "pluginOptions": [{
          "name": "accountNumber",
          "required": true,
          "value": "111111111111111",
          "helpMessage": "Must be a valid AWS account number!",
          "validation": "^[0-9]{12,12}$",
          "type": "str"
      }],
      "description": "Allow the uploading of certificates to AWS IAM",
      "slug": "aws-destination",
```
"title": "AWS" }, "label": "test546" }

**Parameters**

• label – human readable account label

• description – some description about the account

**Request Headers**

• [Authorization](https://www.rfc-editor.org/rfc/rfc7235#section-4.2) – OAuth token to authenticate

**Status Codes**

• [200 OK](https://www.w3.org/Protocols/rfc2616/rfc2616-sec10.html#sec10.2.1) – no error

### class lemur.destinations.views.DestinationsStats

Bases: AuthenticatedResource

Defines the 'destinations' stats endpoint

endpoint = 'destinationStats'

get()

mediatypes()

```
methods: t.ClassVar[t.Collection[str] | None] = {'GET'}
```
The methods this view is registered for. Uses the same default (["GET", "HEAD", "OPTIONS"]) as route and add\_url\_rule by default.

# **4.3.3 Notifications**

```
class lemur.notifications.views.CertificateNotifications
```
Bases: AuthenticatedResource

Defines the 'certificate/<int:certificate\_id/notifications" endpoint

### endpoint = 'certificateNotifications'

get(*certificate\_id*)

#### GET /certificates/1/notifications

The current account list for a given certificates

#### **Example request**:

```
GET /certificates/1/notifications HTTP/1.1
Host: example.com
Accept: application/json, text/javascript
```
### **Example response**:

```
HTTP/1.1 200 OK
Vary: Accept
Content-Type: text/javascript
{
```

```
"items": [
     {
         "description": "An example",
         "options": [
             {
                  "name": "interval",
                  "required": true,
                  "value": 555,
                  "helpMessage": "Number of days to be alert before␣
˓→expiration.",
                  "validation": "^\d+$",
                  "type": "int"
             },
              {
                  "available": [
                      "days",
                      "weeks",
                      "months"
                  ],
                  "name": "unit",
                  "required": true,
                  "value": "weeks",
                  "helpMessage": "Interval unit",
                  "validation": "",
                  "type": "select"
             },
             {
                  "name": "recipients",
                  "required": true,
                  "value": "kglisson@netflix.com,example@netflix.com",
                  "helpMessage": "Comma delimited list of email addresses",
                  "validation": "^([\w+-.%]+@[-\w.]+\\.[A-Za-z]{2,4},?)+$",
                  "type": "str"
             }
         ],
         "label": "example",
         "pluginName": "email-notification",
         "active": true,
         "id": 2
     }
 ],
 "total": 1
}
```
**Query Parameters**

- sortBy field to sort on
- sortDir asc or desc
- **page** int default is 1
- **filter** key value pair format is  $k$ ; v
- **count** count number default is 10

**Request Headers**

• [Authorization](https://www.rfc-editor.org/rfc/rfc7235#section-4.2) – OAuth token to authenticate

**Status Codes**

• [200 OK](https://www.w3.org/Protocols/rfc2616/rfc2616-sec10.html#sec10.2.1) – no error

mediatypes()

```
methods: t.ClassVar[t.Collection[str] | None] = {'GET'}
```
The methods this view is registered for. Uses the same default (["GET", "HEAD", "OPTIONS"]) as route and add\_url\_rule by default.

class lemur.notifications.views.Notifications

Bases: AuthenticatedResource

delete(*notification\_id*)

#### endpoint = 'notification'

get(*notification\_id*)

### GET /notifications/1

Get a specific notification

#### **Example request**:

```
GET /notifications/1 HTTP/1.1
Host: example.com
Accept: application/json, text/javascript
```
#### **Example response**:

```
HTTP/1.1 200 OK
Vary: Accept
Content-Type: text/javascript
{
  "description": "a test",
  "options": [
      {
          "name": "interval",
          "required": true,
          "value": 5,
          "helpMessage": "Number of days to be alert before expiration.",
          "validation": "^\d+$",
          "type": "int"
      },
      {
          "available": [
              "days",
              "weeks",
              "months"
          ],
          "name": "unit",
          "required": true,
          "value": "weeks",
          "helpMessage": "Interval unit",
          "validation": "",
          "type": "select"
      },
```

```
{
          "name": "recipients",
          "required": true,
          "value": "kglisson@netflix.com,example@netflix.com",
          "helpMessage": "Comma delimited list of email addresses",
          "validation": "^([\w+-.%]+@[-\w.]+\.[A-Za-z]{2,4},?)+$",
          "type": "str"
     }
 ],
 "label": "test",
 "pluginName": "email-notification",
 "active": true,
 "id": 2
}
```
#### **Request Headers**

• [Authorization](https://www.rfc-editor.org/rfc/rfc7235#section-4.2) – OAuth token to authenticate **Status Codes** • [200 OK](https://www.w3.org/Protocols/rfc2616/rfc2616-sec10.html#sec10.2.1) – no error

### mediatypes()

## methods: t.ClassVar[t.Collection[str] | None] = {'DELETE', 'GET', 'PUT'}

The methods this view is registered for. Uses the same default (["GET", "HEAD", "OPTIONS"]) as route and add\_url\_rule by default.

put(*notification\_id*, *data=None*)

#### PUT /notifications/1

Updates a notification

**Example request**:

```
PUT /notifications/1 HTTP/1.1
Host: example.com
Accept: application/json, text/javascript
Content-Type: application/json;charset=UTF-8
{
  "label": "labelChanged",
  "plugin": {
      "slug": "email-notification",
      "plugin_options": "???"
   },
  "description": "Sample notification",
  "active": "true",
  "added_certificates": "???",
  "removed_certificates": "???"
}
```
**Example response**:

HTTP/1.1 200 OK Vary: Accept

```
Content-Type: text/javascript
{
  "id": 1,
  "label": "labelChanged",
  "plugin": {
      "slug": "email-notification",
      "plugin_options": "???"
    },
  "description": "Sample notification",
  "active": "true",
  "added_certificates": "???",
  "removed_certificates": "???"
}
```
**Label label** notification name **Label slug** notification plugin slug **Label plugin\_options** notification plugin options **Label description** notification description **Label active** whether or not the notification is active/enabled **Label added\_certificates** certificates to add **Label removed\_certificates** certificates to remove **Request Headers** • [Authorization](https://www.rfc-editor.org/rfc/rfc7235#section-4.2) – OAuth token to authenticate **Status Codes** • [200 OK](https://www.w3.org/Protocols/rfc2616/rfc2616-sec10.html#sec10.2.1) – no error

## class lemur.notifications.views.NotificationsList

Bases: AuthenticatedResource

Defines the 'notifications' endpoint

endpoint = 'notifications'

get()

#### GET /notifications

The current account list

**Example request**:

```
GET /notifications HTTP/1.1
Host: example.com
Accept: application/json, text/javascript
```
**Example response**:

```
HTTP/1.1 200 OK
Vary: Accept
Content-Type: text/javascript
{
  "items": [
      {
          "description": "An example",
          "options": [
              {
                  "name": "interval",
                  "required": true,
                  "value": 5,
                  "helpMessage": "Number of days to be alert before␣
˓→expiration.",
                  "validation": "^\d+$",
                  "type": "int"
              },
              {
                  "available": [
                      "days",
                      "weeks",
                      "months"
                  ],
                  "name": "unit",
                  "required": true,
                  "value": "weeks",
                  "helpMessage": "Interval unit",
                  "validation": "",
                  "type": "select"
              },
              {
                  "name": "recipients",
                  "required": true,
                  "value": "kglisson@netflix.com,example@netflix.com",
                  "helpMessage": "Comma delimited list of email addresses",
                  "validation": "^([\w+-.%]+@[-\w.]+\.[A-Za-z]{2,4},?)+$",
                  "type": "str"
              }
          ],
          "label": "example",
          "pluginName": "email-notification",
          "active": true,
          "id": 2
      }
  ],
  "total": 1
 }
```
## **Query Parameters**

- sortBy field to sort on
- sortDir asc or desc
- **page** int default is 1
- **filter** key value pair format is  $k$ ; v
- **count** count number default is 10

#### **Request Headers**

• [Authorization](https://www.rfc-editor.org/rfc/rfc7235#section-4.2) – OAuth token to authenticate

```
Status Codes
```
• [200 OK](https://www.w3.org/Protocols/rfc2616/rfc2616-sec10.html#sec10.2.1) – no error

#### mediatypes()

```
methods: t.ClassVar[t.Collection[str] | None] = {'GET', 'POST'}
```
The methods this view is registered for. Uses the same default (["GET", "HEAD", "OPTIONS"]) as route and add\_url\_rule by default.

post(*data=None*)

#### POST /notifications

Creates a new notification

#### **Example request**:

```
POST /notifications HTTP/1.1
Host: example.com
Accept: application/json, text/javascript
Content-Type: application/json;charset=UTF-8
{
  "description": "a test",
  "options": [
      {
          "name": "interval",
          "required": true,
          "value": 5,
          "helpMessage": "Number of days to be alert before expiration.",
          "validation": "^\d+$",
          "type": "int"
      },
      {
          "available": [
              "days",
              "weeks"
              "months"
          ],
          "name": "unit",
          "required": true,
          "value": "weeks",
          "helpMessage": "Interval unit",
          "validation": "",
          "type": "select"
      },
      {
          "name": "recipients",
          "required": true,
          "value": "kglisson@netflix.com,example@netflix.com",
          "helpMessage": "Comma delimited list of email addresses",
          "validation": "^([\wedge w+-\%]+@[-\wedge w.]+\\[A-Za-z]{2,4},?)+$",
```

```
"type": "str"
      }
  ],
  "label": "test",
  "pluginName": "email-notification",
  "active": true,
  "id": 2
}
```
### **Example response**:

```
HTTP/1.1 200 OK
Vary: Accept
Content-Type: text/javascript
{
  "description": "a test",
  "options": [
      {
          "name": "interval",
          "required": true,
          "value": 5,
          "helpMessage": "Number of days to be alert before expiration.",
          "validation": "^\d+$",
          "type": "int"
      },
      {
          "available": [
              "days",
              "weeks",
              "months"
          ],
          "name": "unit",
          "required": true,
          "value": "weeks",
          "helpMessage": "Interval unit",
          "validation": "",
          "type": "select"
      },
      {
          "name": "recipients",
          "required": true,
          "value": "kglisson@netflix.com,example@netflix.com",
          "helpMessage": "Comma delimited list of email addresses",
          "validation": "^([\w+-.%]+@[-\w.]+\.[A-Za-z]{2,4},?)+$",
          "type": "str"
      }
  ],
  "label": "test",
  "pluginName": "email-notification",
  "active": true,
  "id": 2
```
**Label label** notification name **Label slug** notification plugin slug **Label plugin\_options** notification plugin options **Label description** notification description **Label active** whether or not the notification is active/enabled **Label certificates** certificates to attach to notification **Request Headers** • [Authorization](https://www.rfc-editor.org/rfc/rfc7235#section-4.2) – OAuth token to authenticate **Status Codes** • [200 OK](https://www.w3.org/Protocols/rfc2616/rfc2616-sec10.html#sec10.2.1) – no error

# **4.3.4 Users**

#### class lemur.users.views.CertificateUsers

Bases: AuthenticatedResource

#### endpoint = 'certificateCreator'

get(*certificate\_id*)

}

#### GET /certificates/1/creator

Get a certificate's creator

**Example request**:

```
GET /certificates/1/creator HTTP/1.1
Host: example.com
Accept: application/json, text/javascript
```
### **Example response**:

```
HTTP/1.1 200 OK
Vary: Accept
Content-Type: text/javascript
{
    "id": 1,
    "active": false,
    "email": "user1@example.com",
    "username": "user1",
    "profileImage": null
}
```
#### **Request Headers**

• [Authorization](https://www.rfc-editor.org/rfc/rfc7235#section-4.2) – OAuth token to authenticate

#### **Status Codes**

• [200 OK](https://www.w3.org/Protocols/rfc2616/rfc2616-sec10.html#sec10.2.1) – no error

#### mediatypes()

#### methods: t.ClassVar[t.Collection[str] | None] = {'GET'}

The methods this view is registered for. Uses the same default (["GET", "HEAD", "OPTIONS"]) as route and add\_url\_rule by default.

#### class lemur.users.views.Me

Bases: AuthenticatedResource

#### $endpoint = 'me'$

```
get()
```
#### GET /auth/me

Get the currently authenticated user

#### **Example request**:

```
GET /auth/me HTTP/1.1
Host: example.com
Accept: application/json, text/javascript
```
#### **Example response**:

```
HTTP/1.1 200 OK
Vary: Accept
Content-Type: text/javascript
{
   "id": 1,
    "active": false,
    "email": "user1@example.com",
    "username": "user1",
    "profileImage": null
}
```
#### **Request Headers**

• [Authorization](https://www.rfc-editor.org/rfc/rfc7235#section-4.2) – OAuth token to authenticate **Status Codes**

• [200 OK](https://www.w3.org/Protocols/rfc2616/rfc2616-sec10.html#sec10.2.1) – no error

#### mediatypes()

#### methods: t.ClassVar[t.Collection[str] | None] = {'GET'}

The methods this view is registered for. Uses the same default (["GET", "HEAD", "OPTIONS"]) as route and add\_url\_rule by default.

#### class lemur.users.views.RoleUsers

Bases: AuthenticatedResource

#### endpoint = 'roleUsers'

get(*role\_id*)

### GET /roles/1/users

Get all users associated with a role

#### **Example request**:

```
GET /roles/1/users HTTP/1.1
Host: example.com
Accept: application/json, text/javascript
```
#### **Example response**:

```
HTTP/1.1 200 OK
Vary: Accept
Content-Type: text/javascript
{
  "items": [
      {
        "id": 2,
        "active": True,
        "email": "user2@example.com",
        "username": "user2",
        "profileImage": null
      },
      {
        "id": 1,
        "active": False,
        "email": "user1@example.com",
        "username": "user1",
        "profileImage": null
      }
    ]
  "total": 2
}
```
### **Request Headers**

• [Authorization](https://www.rfc-editor.org/rfc/rfc7235#section-4.2) – OAuth token to authenticate

```
Status Codes
```
• [200 OK](https://www.w3.org/Protocols/rfc2616/rfc2616-sec10.html#sec10.2.1) – no error

#### mediatypes()

```
methods: t.ClassVar[t.Collection[str] | None] = {'GET'}
```
The methods this view is registered for. Uses the same default (["GET", "HEAD", "OPTIONS"]) as route and add\_url\_rule by default.

#### class lemur.users.views.Users

Bases: AuthenticatedResource

```
endpoint = 'user'
```
get(*user\_id*)

```
GET /users/1
```
Get a specific user

**Example request**:

```
GET /users/1 HTTP/1.1
Host: example.com
Accept: application/json, text/javascript
```
#### **Example response**:

```
HTTP/1.1 200 OK
Vary: Accept
Content-Type: text/javascript
{
   "id": 1,
    "active": false,
    "email": "user1@example.com",
    "username": "user1",
    "profileImage": null
}
```
#### **Request Headers**

• [Authorization](https://www.rfc-editor.org/rfc/rfc7235#section-4.2) – OAuth token to authenticate **Status Codes**  $\cdot$  [200 OK](https://www.w3.org/Protocols/rfc2616/rfc2616-sec10.html#sec10.2.1) – no error

#### mediatypes()

```
methods: t.ClassVar[t.Collection[str] | None] = {'GET', 'PUT'}
```
The methods this view is registered for. Uses the same default (["GET", "HEAD", "OPTIONS"]) as route and add\_url\_rule by default.

put(*user\_id*, *data=None*)

#### PUT /users/1

Update a user

**Example request with ID**:

```
PUT /users/1 HTTP/1.1
Host: example.com
Accept: application/json, text/javascript
Content-Type: application/json;charset=UTF-8
{
   "username": "user1",
   "email": "user1@example.com",
   "active": false,
   "roles": [
       {"id": 1}
   ]
}
```
**Example request with name**:

```
PUT /users/1 HTTP/1.1
Host: example.com
Accept: application/json, text/javascript
```

```
Content-Type: application/json;charset=UTF-8
{
   "username": "user1",
  "email": "user1@example.com",
   "active": false,
   "roles": [
       {"name": "myRole"}
  ]
}
```
### **Example response**:

```
HTTP/1.1 200 OK
Vary: Accept
Content-Type: text/javascript
{
  "id": 1,
  "username": "user1",
  "email": "user1@example.com",
  "active": false,
   "profileImage": null
}
```
**Request Headers**

```
Authorization – OAuth token to authenticate
Status Codes
  200 OK – no error
```
class lemur.users.views.UsersList

Bases: AuthenticatedResource

Defines the 'users' endpoint

endpoint = 'users'

```
get()
```
GET /users

The current user list

### **Example request**:

```
GET /users HTTP/1.1
Host: example.com
Accept: application/json, text/javascript
```
### **Example response**:

```
HTTP/1.1 200 OK
Vary: Accept
Content-Type: text/javascript
{
```

```
"items": [
      {
         "id": 2,
         "active": True,
         "email": "user2@example.com",
         "username": "user2",
         "profileImage": null
      },
      {
         "id": 1,
         "active": False,
         "email": "user1@example.com",
         "username": "user1",
         "profileImage": null
      }
   ]
   "total": 2
}
```
#### **Query Parameters**

- sortBy field to sort on
- sortDir asc or desc
- **page** int default is 1
- **filter** key value pair format is  $k$ ; v
- **count** count number default is 10

**Request Headers**

• [Authorization](https://www.rfc-editor.org/rfc/rfc7235#section-4.2) – OAuth token to authenticate

#### **Status Codes**

• [200 OK](https://www.w3.org/Protocols/rfc2616/rfc2616-sec10.html#sec10.2.1) – no error

#### mediatypes()

### methods: t.ClassVar[t.Collection[str] | None] = {'GET', 'POST'}

The methods this view is registered for. Uses the same default (["GET", "HEAD", "OPTIONS"]) as route and add\_url\_rule by default.

post(*data=None*)

### POST /users

Creates a new user

**Example request with ID**:

```
POST /users HTTP/1.1
Host: example.com
Accept: application/json, text/javascript
Content-Type: application/json;charset=UTF-8
{
   "username": "user3",
   "email": "user3@example.com",
   "active": true,
   "roles": [
      {"id": 1}
```
}

]

**Example request with name**:

```
POST /users HTTP/1.1
Host: example.com
Accept: application/json, text/javascript
Content-Type: application/json;charset=UTF-8
{
   "username": "user3",
   "email": "user3@example.com",
   "active" true,
   "roles": [
      {"name": "myRole"}
   \mathbf{I}}
```
### **Example response**:

```
HTTP/1.1 200 OK
Vary: Accept
Content-Type: text/javascript
{
   "id": 3,
    "active": True,
    "email": "user3@example.com",
    "username": "user3",
    "profileImage": null
}
```
## **Parameters**

- username username for new user
- email email address for new user
- **password** password for new user
- active boolean, if the user is currently active
- roles list, roles that the user should be apart of

### **Request Headers**

• [Authorization](https://www.rfc-editor.org/rfc/rfc7235#section-4.2) – OAuth token to authenticate

# **Status Codes**

• [200 OK](https://www.w3.org/Protocols/rfc2616/rfc2616-sec10.html#sec10.2.1) – no error

# **4.3.5 Roles**

# class lemur.roles.views.AuthorityRolesList

Bases: AuthenticatedResource

Defines the 'roles' endpoint

# endpoint = 'authorityRoles'

get(*authority\_id*)

# GET /authorities/1/roles

List of roles for a given authority

## **Example request**:

GET /authorities/1/roles HTTP/1.1 Host: example.com Accept: application/json, text/javascript

# **Example response**:

```
HTTP/1.1 200 OK
Vary: Accept
Content-Type: text/javascript
{
  "items": [
      {
        "id": 1,
        "name": "role1",
        "description": "this is role1"
      },
      {
        "id": 2,
        "name": "role2",
        "description": "this is role2"
      }
    ]
  "total": 2
}
```
# **Query Parameters**

- sortBy field to sort on
- sortDir asc or desc
- **page** int default is 1
- **filter** key value pair format is  $k$ ; v
- count count number default is 10

# **Request Headers**

• [Authorization](https://www.rfc-editor.org/rfc/rfc7235#section-4.2) – OAuth token to authenticate

**Status Codes**

• [200 OK](https://www.w3.org/Protocols/rfc2616/rfc2616-sec10.html#sec10.2.1) – no error

## mediatypes()

## methods: t.ClassVar[t.Collection[str] | None] = {'GET'}

The methods this view is registered for. Uses the same default (["GET", "HEAD", "OPTIONS"]) as route and add\_url\_rule by default.

#### class lemur.roles.views.RoleViewCredentials

Bases: AuthenticatedResource

## endpoint = 'roleCredentials`'

get(*role\_id*)

### GET /roles/1/credentials

View a roles credentials

**Example request**:

GET /users/1 HTTP/1.1 Host: example.com Accept: application/json, text/javascript

#### **Example response**:

```
HTTP/1.1 200 OK
Vary: Accept
Content-Type: text/javascript
{
    "username": "ausername",
    "password": "apassword"
}
```
### **Request Headers**

• [Authorization](https://www.rfc-editor.org/rfc/rfc7235#section-4.2) – OAuth token to authenticate

**Status Codes**

```
200 OK – no error
```
• [403 Forbidden](https://www.w3.org/Protocols/rfc2616/rfc2616-sec10.html#sec10.4.4) – unauthenticated

## mediatypes()

### methods: t.ClassVar[t.Collection[str] | None] = {'GET'}

The methods this view is registered for. Uses the same default (["GET", "HEAD", "OPTIONS"]) as route and add\_url\_rule by default.

## class lemur.roles.views.Roles

Bases: AuthenticatedResource

delete(*role\_id*)

DELETE /roles/1

Delete a role

**Example request**:

```
DELETE /roles/1 HTTP/1.1
Host: example.com
Accept: application/json, text/javascript
```
**Example response**:

```
HTTP/1.1 200 OK
Vary: Accept
Content-Type: text/javascript
{
   "message": "ok"
}
```
### **Request Headers**

• [Authorization](https://www.rfc-editor.org/rfc/rfc7235#section-4.2) – OAuth token to authenticate

**Status Codes**

- $\cdot$  [200 OK](https://www.w3.org/Protocols/rfc2616/rfc2616-sec10.html#sec10.2.1) no error
- [403 Forbidden](https://www.w3.org/Protocols/rfc2616/rfc2616-sec10.html#sec10.4.4) unauthenticated

```
endpoint = 'role'
```
get(*role\_id*)

GET /roles/1

Get a particular role

### **Example request**:

```
GET /roles/1 HTTP/1.1
Host: example.com
Accept: application/json, text/javascript
```
### **Example response**:

```
HTTP/1.1 200 OK
Vary: Accept
Content-Type: text/javascript
{
    "id": 1,
    "name": "role1",
    "description": "this is role1"
}
```
### **Request Headers**

• [Authorization](https://www.rfc-editor.org/rfc/rfc7235#section-4.2) – OAuth token to authenticate

**Status Codes**

```
200 OK – no error
```
• [403 Forbidden](https://www.w3.org/Protocols/rfc2616/rfc2616-sec10.html#sec10.4.4) – unauthenticated

## mediatypes()

```
methods: t.ClassVar[t.Collection[str] | None] = {'DELETE', 'GET', 'PUT'}
```
The methods this view is registered for. Uses the same default (["GET", "HEAD", "OPTIONS"]) as route and add\_url\_rule by default.

put(*role\_id*, *data=None*)

### PUT /roles/1

Update a role

#### **Example request**:

```
PUT /roles/1 HTTP/1.1
Host: example.com
Accept: application/json, text/javascript
Content-Type: application/json;charset=UTF-8
{
   "name": "role1",
   "description": "This is a new description"
}
```
### **Example response**:

```
HTTP/1.1 200 OK
Vary: Accept
Content-Type: text/javascript
{
   "id": 1,
  "name": "role1",
   "description": "this is a new description"
}
```
## **Request Headers**

• [Authorization](https://www.rfc-editor.org/rfc/rfc7235#section-4.2) – OAuth token to authenticate

**Status Codes**

• [200 OK](https://www.w3.org/Protocols/rfc2616/rfc2616-sec10.html#sec10.2.1) – no error

• [403 Forbidden](https://www.w3.org/Protocols/rfc2616/rfc2616-sec10.html#sec10.4.4) – unauthenticated

# class lemur.roles.views.RolesList

Bases: AuthenticatedResource

Defines the 'roles' endpoint

```
endpoint = 'roles'
```

```
get()
```

```
GET /roles
```
The current role list

**Example request**:

```
GET /roles HTTP/1.1
Host: example.com
Accept: application/json, text/javascript
```
### **Example response**:

```
HTTP/1.1 200 OK
Vary: Accept
Content-Type: text/javascript
{
  "items": [
      {
```

```
"id": 1,
        "name": "role1",
        "description": "this is role1"
      },
      {
        "id": 2,
        "name": "role2",
        "description": "this is role2"
      }
    ]
  "total": 2
}
```
## **Query Parameters**

- **sortBy** field to sort on
- sortDir asc or desc
- **page** int default is 1
- **filter** key value pair format is  $k$ ; v
- **count** count number default is 10

## **Request Headers**

- [Authorization](https://www.rfc-editor.org/rfc/rfc7235#section-4.2) OAuth token to authenticate
- **Status Codes**
	- [200 OK](https://www.w3.org/Protocols/rfc2616/rfc2616-sec10.html#sec10.2.1) no error
	- [403 Forbidden](https://www.w3.org/Protocols/rfc2616/rfc2616-sec10.html#sec10.4.4) unauthenticated

## mediatypes()

# methods: t.ClassVar[t.Collection[str] | None] = {'GET', 'POST'}

The methods this view is registered for. Uses the same default (["GET", "HEAD", "OPTIONS"]) as route and add\_url\_rule by default.

## post(*data=None*)

## POST /roles

Creates a new role

**Example request**:

```
POST /roles HTTP/1.1
Host: example.com
Accept: application/json, text/javascript
Content-Type: application/json;charset=UTF-8
{
   "name": "role3",
   "description": "this is role3",
   "username": null,
   "password": null,
   "users": [
      {"id": 1}
   ]
}
```
**Example response**:

```
HTTP/1.1 200 OK
Vary: Accept
Content-Type: text/javascript
{
    "id": 3,
    "description": "this is role3",
    "name": "role3"
}
```
**Parameters**

- name name for new role
- description description for new role
- **password** password for new role
- username username for new role
- users list, of users to associate with role

### **Request Headers**

• [Authorization](https://www.rfc-editor.org/rfc/rfc7235#section-4.2) – OAuth token to authenticate

# **Status Codes**

- [200 OK](https://www.w3.org/Protocols/rfc2616/rfc2616-sec10.html#sec10.2.1) no error
- [403 Forbidden](https://www.w3.org/Protocols/rfc2616/rfc2616-sec10.html#sec10.4.4) unauthenticated

### class lemur.roles.views.UserRolesList

Bases: AuthenticatedResource

Defines the 'roles' endpoint

### endpoint = 'userRoles'

get(*user\_id*)

### GET /users/1/roles

List of roles for a given user

# **Example request**:

```
GET /users/1/roles HTTP/1.1
Host: example.com
Accept: application/json, text/javascript
```
### **Example response**:

```
HTTP/1.1 200 OK
Vary: Accept
Content-Type: text/javascript
{
 "items": [
      {
        "id": 1,
        "name": "role1",
        "description": "this is role1"
     },
      {
        "id": 2,
```

```
"name": "role2",
        "description": "this is role2"
      }
   ]
 "total": 2
}
```
## **Query Parameters**

- sortBy field to sort on
- sortDir asc or desc
- **page** int default is 1
- **filter** key value pair format is  $k$ ; v
- count count number default is 10

**Request Headers**

• [Authorization](https://www.rfc-editor.org/rfc/rfc7235#section-4.2) – OAuth token to authenticate

### **Status Codes**

 $\cdot$  [200 OK](https://www.w3.org/Protocols/rfc2616/rfc2616-sec10.html#sec10.2.1) – no error

# mediatypes()

### methods: t.ClassVar[t.Collection[str] | None] = {'GET'}

The methods this view is registered for. Uses the same default (["GET", "HEAD", "OPTIONS"]) as route and add\_url\_rule by default.

# **4.3.6 Certificates**

```
class lemur.certificates.views.CertificateDeactivate
```
Bases: AuthenticatedResource

```
endpoint = 'deactivateCertificate'
```
mediatypes()

```
methods: t.ClassVar[t.Collection[str] | None] = {'PUT'}
```
The methods this view is registered for. Uses the same default (["GET", "HEAD", "OPTIONS"]) as route and add\_url\_rule by default.

put(*certificate\_id*)

# PUT /certificates/1/deactivate

deactivate a certificate (integration test only) **Example request**:

```
PUT /certificates/1/deactivate HTTP/1.1
Host: example.com
Accept: application/json, text/javascript
Content-Type: application/json;charset=UTF-8
```
### **Example response**:

```
HTTP/1.1 200 OK
Vary: Accept
Content-Type: text/javascript
```
{ "id": 1 }

# **Request Headers**

• [Authorization](https://www.rfc-editor.org/rfc/rfc7235#section-4.2) – OAuth token to authenticate

# **Status Codes**

- [200 OK](https://www.w3.org/Protocols/rfc2616/rfc2616-sec10.html#sec10.2.1) no error
- [403 Forbidden](https://www.w3.org/Protocols/rfc2616/rfc2616-sec10.html#sec10.4.4) unauthenticated or cert attached to LB
- [400 Bad Request](https://www.w3.org/Protocols/rfc2616/rfc2616-sec10.html#sec10.4.1) encountered error, more details in error message

### class lemur.certificates.views.CertificateExport

Bases: AuthenticatedResource

# endpoint = 'exportCertificate'

### mediatypes()

## methods: t.ClassVar[t.Collection[str] | None] = {'POST'}

The methods this view is registered for. Uses the same default (["GET", "HEAD", "OPTIONS"]) as route and add\_url\_rule by default.

post(*certificate\_id*, *data=None*)

### POST /certificates/1/export

Export a certificate

## **Example request**:

```
PUT /certificates/1/export HTTP/1.1
Host: example.com
Accept: application/json, text/javascript
Content-Type: application/json;charset=UTF-8
{
  "export": {
      "plugin": {
          "pluginOptions": [{
              "available": ["Java Key Store (JKS)"],
              "required": true,
              "type": "select",
              "name": "type",
              "helpMessage": "Choose the format you wish to export",
              "value": "Java Key Store (JKS)"
          }, {
              "required": false,
              "type": "str",
              "name": "passphrase",
              "validation": "^(?=.*[A-Za-z])(?=.*\d)(?=.*[$@$!%*#?&])[A-Za-
˓→z\d$@$!%*#?&]{8,}$",
              "helpMessage": "If no passphrase is given one will be␣
˓→generated for you, we highly recommend this. Minimum length is 8."
          }, {
              "required": false,
```

```
"type": "str",
              "name": "alias",
              "helpMessage": "Enter the alias you wish to use for the
˓→keystore."
          }],
          "version": "unknown",
          "description": "Attempts to generate a JKS keystore or truststore
˓→",
          "title": "Java",
          "author": "Kevin Glisson",
          "type": "export",
          "slug": "java-export"
      }
 }
}
```
## **Example response**:

```
HTTP/1.1 200 OK
Vary: Accept
Content-Type: text/javascript
{
  "data": "base64encodedstring",
  "passphrase": "UAWOHW#&@_%!tnwmxh832025",
  "extension": "jks"
}
```
## **Request Headers**

• [Authorization](https://www.rfc-editor.org/rfc/rfc7235#section-4.2) – OAuth token to authenticate

# **Status Codes**

- [200 OK](https://www.w3.org/Protocols/rfc2616/rfc2616-sec10.html#sec10.2.1) no error
- [403 Forbidden](https://www.w3.org/Protocols/rfc2616/rfc2616-sec10.html#sec10.4.4) unauthenticated

## class lemur.certificates.views.CertificatePrivateKey

Bases: AuthenticatedResource

## endpoint = 'privateKeyCertificates'

get(*certificate\_id*)

# GET /certificates/1/key

Retrieves the private key for a given certificate

## **Example request**:

```
GET /certificates/1/key HTTP/1.1
Host: example.com
Accept: application/json, text/javascript
```
## **Example response**:

HTTP/1.1 200 OK Vary: Accept

```
Content-Type: text/javascript
{
   "key": "-----BEGIN ..."
}
```
# **Request Headers**

• [Authorization](https://www.rfc-editor.org/rfc/rfc7235#section-4.2) – OAuth token to authenticate

**Status Codes**

- [200 OK](https://www.w3.org/Protocols/rfc2616/rfc2616-sec10.html#sec10.2.1) no error
- [403 Forbidden](https://www.w3.org/Protocols/rfc2616/rfc2616-sec10.html#sec10.4.4) unauthenticated

# mediatypes()

```
methods: t.ClassVar[t.Collection[str] | None] = {'GET'}
```
The methods this view is registered for. Uses the same default (["GET", "HEAD", "OPTIONS"]) as route and add\_url\_rule by default.

class lemur.certificates.views.CertificateRevoke

Bases: AuthenticatedResource

endpoint = 'revokeCertificate'

mediatypes()

```
methods: t.ClassVar[t.Collection[str] | None] = {'PUT'}
```
The methods this view is registered for. Uses the same default (["GET", "HEAD", "OPTIONS"]) as route and add\_url\_rule by default.

put(*certificate\_id*, *data=None*)

### PUT /certificates/1/revoke

Revoke a certificate. One can mention the reason of revocation using crlReason (optional) as per [RFC 5280 section 5.3.1](https://tools.ietf.org/html/rfc5280#section-5.3.1) The allowed values for crlReason can also be found in Lemur in [con](https://github.com/Netflix/lemur/blob/master/lemur/constants.py#L49)[stants.py/CRLReason](https://github.com/Netflix/lemur/blob/master/lemur/constants.py#L49) Additional information can be captured using comments (optional).

### **Example request**:

```
PUT /certificates/1/revoke HTTP/1.1
Host: example.com
Accept: application/json, text/javascript
Content-Type: application/json;charset=UTF-8
{
  "crlReason": "affiliationChanged",
  "comments": "Additional details if any"
}
```
### **Example response**:

```
HTTP/1.1 200 OK
Vary: Accept
Content-Type: text/javascript
{
```
"id": 1

}

(continued from previous page)

#### **Request Headers**

• [Authorization](https://www.rfc-editor.org/rfc/rfc7235#section-4.2) – OAuth token to authenticate

# **Status Codes**

- [200 OK](https://www.w3.org/Protocols/rfc2616/rfc2616-sec10.html#sec10.2.1) no error
- [403 Forbidden](https://www.w3.org/Protocols/rfc2616/rfc2616-sec10.html#sec10.4.4) unauthenticated or cert attached to LB
- [400 Bad Request](https://www.w3.org/Protocols/rfc2616/rfc2616-sec10.html#sec10.4.1) encountered error, more details in error message

### class lemur.certificates.views.CertificateUpdateOwner

Bases: AuthenticatedResource

```
endpoint = 'certificateUpdateOwner'
```
### mediatypes()

## methods: t.ClassVar[t.Collection[str] | None] = {'POST'}

The methods this view is registered for. Uses the same default (["GET", "HEAD", "OPTIONS"]) as route and add\_url\_rule by default.

post(*certificate\_id*, *data=None*)

### POST /certificates/1/update/owner

Update certificate owner

**Example request**:

```
POST /certificates/1/update/owner HTTP/1.1
Host: example.com
Accept: application/json, text/javascript
Content-Type: application/json;charset=UTF-8
{
   "owner": "joan@example.com"
}
```
### **Example response**:

```
HTTP/1.1 200 OK
Vary: Accept
Content-Type: text/javascript
{
  "status": null,
  "cn": "*.test.example.net",
  "chain": "",
  "authority": {
      "active": true,
      "owner": "secure@example.com",
      "id": 1,
      "description": "verisign test authority",
      "name": "verisign"
  },
```

```
"owner": "joe@example.com",
  "serial": "82311058732025924142789179368889309156",
  "id": 2288,
  "issuer": "SymantecCorporation",
  "dateCreated": "2016-06-03T06:09:42.133769+00:00",
  "notBefore": "2016-06-03T00:00:00+00:00",
  "notAfter": "2018-01-12T23:59:59+00:00",
  "destinations": [],
  "bits": 2048,
  "body": "-----BEGIN CERTIFICATE-----...",
  "description": null,
  "deleted": null,
  "notify": false,
  "rotation": false,
  "notifications": [{
     "id": 1
  }]
  "signingAlgorithm": "sha256",
  "user": {
     "username": "jane",
      "active": true,
      "email": "jane@example.com",
      "id": 2
  },
  "active": true,
  "domains": [{
     "sensitive": false,
      "id": 1090,
      "name": "*.test.example.net"
  }],
  "replaces": [],
  "name": "WILDCARD.test.example.net-SymantecCorporation-20160603-20180112",
  "roles": [{
      "id": 464,
      "description": "This is a google group based role created by Lemur",
      "name": "joe@example.com"
  }],
  "rotation": true,
  "rotationPolicy": {"name": "default"},
  "san": null
}
```
### **Request Headers**

• [Authorization](https://www.rfc-editor.org/rfc/rfc7235#section-4.2) – OAuth token to authenticate **Status Codes** • [200 OK](https://www.w3.org/Protocols/rfc2616/rfc2616-sec10.html#sec10.2.1) – no error • [403 Forbidden](https://www.w3.org/Protocols/rfc2616/rfc2616-sec10.html#sec10.4.4) – unauthenticated

```
class lemur.certificates.views.Certificates
```
Bases: AuthenticatedResource

```
delete(certificate_id, data=None)
```
## DELETE /certificates/1

Delete a certificate

## **Example request**:

DELETE /certificates/1 HTTP/1.1 Host: example.com

#### **Example response**:

HTTP/1.1 204 OK

### **Request Headers**

• [Authorization](https://www.rfc-editor.org/rfc/rfc7235#section-4.2) – OAuth token to authenticate

# **Status Codes**

- [204 No Content](https://www.w3.org/Protocols/rfc2616/rfc2616-sec10.html#sec10.2.5) no error
- [403 Forbidden](https://www.w3.org/Protocols/rfc2616/rfc2616-sec10.html#sec10.4.4) unauthenticated
- [404 Not Found](https://www.w3.org/Protocols/rfc2616/rfc2616-sec10.html#sec10.4.5) certificate not found
- [405 Method Not Allowed](https://www.w3.org/Protocols/rfc2616/rfc2616-sec10.html#sec10.4.6) certificate deletion is disabled

### endpoint = 'certificateUpdateSwitches'

### get(*certificate\_id*)

### GET /certificates/1

One certificate

**Example request**:

```
GET /certificates/1 HTTP/1.1
Host: example.com
Accept: application/json, text/javascript
```
### **Example response**:

```
HTTP/1.1 200 OK
Vary: Accept
Content-Type: text/javascript
{
  "status": null,
 "cn": "*.test.example.net",
  "chain": "",
  "csr": "-----BEGIN CERTIFICATE REQUEST-----"
  "authority": {
     "active": true,
      "owner": "secure@example.com",
      "id": 1,
      "description": "verisign test authority",
      "name": "verisign"
  },
  "owner": "joe@example.com",
  "serial": "82311058732025924142789179368889309156",
  "id": 2288,
  "issuer": "SymantecCorporation",
  "dateCreated": "2016-06-03T06:09:42.133769+00:00",
```

```
"notBefore": "2016-06-03T00:00:00+00:00",
  "notAfter": "2018-01-12T23:59:59+00:00",
  "destinations": [],
  "bits": 2048,
  "body": "-----BEGIN CERTIFICATE-----...",
  "description": null,
  "deleted": null,
  "notifications": [{
     "id": 1
  }],
  "signingAlgorithm": "sha256",
  "user": {
     "username": "jane",
      "active": true,
      "email": "jane@example.com",
      "id": 2
  },
  "active": true,
  "domains": [{
     "sensitive": false,
      "id": 1090,
      "name": "*.test.example.net"
  }],
  "rotation": true,
  "rotationPolicy": {"name": "default"},
  "replaces": [],
  "replaced": [],
  "name": "WILDCARD.test.example.net-SymantecCorporation-20160603-20180112",
  "roles": [{
      "id": 464,
      "description": "This is a google group based role created by Lemur",
      "name": "joe@example.com"
  }],
  "san": null
}
```
**Request Headers**

• [Authorization](https://www.rfc-editor.org/rfc/rfc7235#section-4.2) – OAuth token to authenticate

# **Status Codes**

- [200 OK](https://www.w3.org/Protocols/rfc2616/rfc2616-sec10.html#sec10.2.1) no error
- [403 Forbidden](https://www.w3.org/Protocols/rfc2616/rfc2616-sec10.html#sec10.4.4) unauthenticated

## mediatypes()

```
methods: t.ClassVar[t.Collection[str] | None] = {'DELETE', 'GET', 'POST', 'PUT'}
```
The methods this view is registered for. Uses the same default (["GET", "HEAD", "OPTIONS"]) as route and add\_url\_rule by default.

post(*certificate\_id*, *data=None*)

# POST /certificates/1/update/switches

Update certificate boolean switches for notification or rotation

**Example request**:

```
POST /certificates/1/update/switches HTTP/1.1
Host: example.com
Accept: application/json, text/javascript
Content-Type: application/json;charset=UTF-8
{
   "notify": false,
   "rotation": false
}
```

```
Example response:
```

```
HTTP/1.1 200 OK
Vary: Accept
Content-Type: text/javascript
{
  "status": null,
  "cn": "*.test.example.net",
  "chain": "",
  "authority": {
      "active": true,
      "owner": "secure@example.com",
      "id": 1,
      "description": "verisign test authority",
      "name": "verisign"
  },
  "owner": "joe@example.com",
  "serial": "82311058732025924142789179368889309156",
  "id": 2288,
  "issuer": "SymantecCorporation",
  "dateCreated": "2016-06-03T06:09:42.133769+00:00",
  "notBefore": "2016-06-03T00:00:00+00:00",
  "notAfter": "2018-01-12T23:59:59+00:00",
  "destinations": [],
  "bits": 2048,
  "body": "-----BEGIN CERTIFICATE-----...",
  "description": null,
  "deleted": null.
  "notify": false,
  "rotation": false,
  "notifications": [{
      "id": 1
  }]
  "signingAlgorithm": "sha256",
  "user": {
      "username": "jane",
      "active": true,
      "email": "jane@example.com",
      "id": 2
  },
  "active": true,
  "domains": [{
```

```
"sensitive": false,
      "id": 1090,
      "name": "*.test.example.net"
  }],
  "replaces": [],
  "name": "WILDCARD.test.example.net-SymantecCorporation-20160603-20180112",
  "roles": [{
      "id": 464,
      "description": "This is a google group based role created by Lemur",
      "name": "joe@example.com"
  }],
  "rotation": true,
  "rotationPolicy": {"name": "default"},
  "san": null
}
```
## **Request Headers**

• [Authorization](https://www.rfc-editor.org/rfc/rfc7235#section-4.2) – OAuth token to authenticate

- **Status Codes**
	- [200 OK](https://www.w3.org/Protocols/rfc2616/rfc2616-sec10.html#sec10.2.1) no error
	- [403 Forbidden](https://www.w3.org/Protocols/rfc2616/rfc2616-sec10.html#sec10.4.4) unauthenticated

# put(*certificate\_id*, *data=None*)

### PUT /certificates/1

Update a certificate

**Example request**:

```
PUT /certificates/1 HTTP/1.1
Host: example.com
Accept: application/json, text/javascript
Content-Type: application/json;charset=UTF-8
{
   "owner": "jimbob@example.com",
   "active": false
   "notifications": [],
   "destinations": [],
   "replacements": []
}
```
### **Example response**:

```
HTTP/1.1 200 OK
Vary: Accept
Content-Type: text/javascript
{
  "status": null,
 "cn": "*.test.example.net",
  "chain": "",
  "authority": {
```

```
"active": true,
      "owner": "secure@example.com",
      "id": 1,
      "description": "verisign test authority",
      "name": "verisign"
  },
  "owner": "joe@example.com",
  "serial": "82311058732025924142789179368889309156",
  "id": 2288,
  "issuer": "SymantecCorporation",
  "dateCreated": "2016-06-03T06:09:42.133769+00:00",
  "notBefore": "2016-06-03T00:00:00+00:00",
  "notAfter": "2018-01-12T23:59:59+00:00",
  "destinations": [],
  "bits": 2048,
  "body": "-----BEGIN CERTIFICATE-----...",
  "description": null,
  "deleted": null,
  "notifications": [{
     "id": 1
  }]
  "signingAlgorithm": "sha256",
  "user": {
     "username": "jane",
      "active": true,
      "email": "jane@example.com",
      "id": 2
  },
  "active": true,
  "domains": [{
      "sensitive": false,
      "id": 1090,
      "name": "*.test.example.net"
  }],
  "replaces": [],
  "name": "WILDCARD.test.example.net-SymantecCorporation-20160603-20180112",
  "roles": [{
      "id": 464,
      "description": "This is a google group based role created by Lemur",
      "name": "joe@example.com"
 }],
  "rotation": true,
  "rotationPolicy": {"name": "default"},
  "san": null
}
```
## **Request Headers**

```
Authorization – OAuth token to authenticate
Status Codes
  200 OK – no error
  • 403 Forbidden – unauthenticated
```
class lemur.certificates.views.CertificatesList

Bases: AuthenticatedResource

Defines the 'certificates' endpoint

endpoint = 'certificates'

get()

GET /certificates

The current list of certificates. This API supports additional params like **Pagination, sorting:** /certificates?count=10&page=1&short=true&sortBy=id&sortDir=desc **Filters, mentioned as url param filter=field;value** /certificates?filter=cn;lemur.test.com /certificates?filter=notify;true /certificates?filter=rotation;true /certificates?filter=name;lemur.test.cert /certificates?filter=issuer;Digicert **Request expired certs** /certificates?showExpired=1 **Search by Serial Number** Decimal: /certificates?serial=218243997808053074560741989466015229225 Hex: /certificates?serial=0xA43043DAB7F6F8AE115E94854EEB6529 /certifi-

cates?serial=a4:30:43:da:b7:f6:f8:ae:11:5e:94:85:4e:eb:65:29

**Example request**:

```
GET /certificates?serial=82311058732025924142789179368889309156 HTTP/1.1
Host: example.com
Accept: application/json, text/javascript
```
**Example response**:

```
HTTP/1.1 200 OK
Vary: Accept
Content-Type: text/javascript
{
  "items": [{
     "status": null,
      "cn": "*.test.example.net",
      "chain": "",
      "csr": "-----BEGIN CERTIFICATE REQUEST-----"
      "authority": {
          "active": true,
          "owner": "secure@example.com",
          "id": 1,
          "description": "verisign test authority",
          "name": "verisign"
      },
      "owner": "joe@example.com",
      "serial": "82311058732025924142789179368889309156",
      "id": 2288,
      "issuer": "SymantecCorporation",
      "dateCreated": "2016-06-03T06:09:42.133769+00:00",
      "notBefore": "2016-06-03T00:00:00+00:00",
      "notAfter": "2018-01-12T23:59:59+00:00",
      "destinations": [],
```

```
"bits": 2048,
      "body": "-----BEGIN CERTIFICATE-----...",
      "description": null,
      "deleted": null,
      "notifications": [{
           "id": 1
      }],
      "signingAlgorithm": "sha256",
      "user": {
          "username": "jane",
          "active": true,
          "email": "jane@example.com",
          "id": 2
      },
      "active": true,
      "domains": [{
          "sensitive": false,
          "id": 1090,
          "name": "*.test.example.net"
      }],
      "replaces": [],
      "replaced": [],
      "name": "WILDCARD.test.example.net-SymantecCorporation-20160603-
\rightarrow20180112",
      "roles": [{
          "id": 464,
          "description": "This is a google group based role created by Lemur
\hookrightarrow",
           "name": "joe@example.com"
      }],
      "san": null
  }],
  "total": 1
}
```
## **Query Parameters**

- sortBy field to sort on
- sortDir asc or desc
- page int. default is 1
- **filter** key value pair format is  $k$ ; v
- **count** count number. default is 10

## **Request Headers**

- [Authorization](https://www.rfc-editor.org/rfc/rfc7235#section-4.2) OAuth token to authenticate
- **Status Codes**
	- [200 OK](https://www.w3.org/Protocols/rfc2616/rfc2616-sec10.html#sec10.2.1) no error
	- [403 Forbidden](https://www.w3.org/Protocols/rfc2616/rfc2616-sec10.html#sec10.4.4) unauthenticated

## mediatypes()

# methods: t.ClassVar[t.Collection[str] | None] = {'GET', 'POST'}

The methods this view is registered for. Uses the same default (["GET", "HEAD", "OPTIONS"]) as route and add\_url\_rule by default.

post(*data=None*)

## POST /certificates

Creates a new certificate

## **Example request**:

```
POST /certificates HTTP/1.1
Host: example.com
Accept: application/json, text/javascript
Content-Type: application/json;charset=UTF-8
{
    "owner": "secure@example.net",
    "commonName": "test.example.net",
    "country": "US",
    "extensions": {
      "subAltNames": {
        "names": [
          {
            "nameType": "DNSName",
            "value": "*.test.example.net"
          },
          {
            "nameType": "DNSName",
            "value": "www.test.example.net"
          }
        ]
     }
    },
    "replacements": [{
      "id": 1
    }],
    "notify": true,
    "validityEnd": "2026-01-01T08:00:00.000Z",
    "authority": {
      "name": "verisign"
    },
    "organization": "Netflix, Inc.",
    "location": "Los Gatos",
    "state": "California",
    "validityStart": "2016-11-11T04:19:48.000Z",
    "organizationalUnit": "Operations"
}
```
## **Example response**:

```
HTTP/1.1 200 OK
Vary: Accept
Content-Type: text/javascript
{
  "status": null,
  "cn": "*.test.example.net",
  "chain": "",
  "authority": {
```

```
"active": true,
      "owner": "secure@example.com",
      "id": 1,
      "description": "verisign test authority",
      "name": "verisign"
  },
  "owner": "joe@example.com",
  "serial": "82311058732025924142789179368889309156",
  "id": 2288,
  "issuer": "SymantecCorporation",
  "dateCreated": "2016-06-03T06:09:42.133769+00:00",
  "notBefore": "2016-06-03T00:00:00+00:00",
  "notAfter": "2018-01-12T23:59:59+00:00",
  "destinations": [],
  "bits": 2048,
  "body": "-----BEGIN CERTIFICATE-----...",
  "description": null,
  "deleted": null,
  "notifications": [{
     "id": 1
 }],
  "signingAlgorithm": "sha256",
  "user": {
     "username": "jane",
      "active": true,
      "email": "jane@example.com",
      "id": 2
  },
  "active": true,
  "domains": [{
      "sensitive": false,
      "id": 1090,
      "name": "*.test.example.net"
  }],
  "replaces": [{
     "id": 1
  }],
  "rotation": true,
  "rotationPolicy": {"name": "default"},
  "name": "WILDCARD.test.example.net-SymantecCorporation-20160603-20180112",
  "roles": [{
      "id": 464,
      "description": "This is a google group based role created by Lemur",
      "name": "joe@example.com"
 }],
  "san": null
}
```
## **Request Headers**

• [Authorization](https://www.rfc-editor.org/rfc/rfc7235#section-4.2) – OAuth token to authenticate

## **Status Codes**

- [200 OK](https://www.w3.org/Protocols/rfc2616/rfc2616-sec10.html#sec10.2.1) no error
- [403 Forbidden](https://www.w3.org/Protocols/rfc2616/rfc2616-sec10.html#sec10.4.4) unauthenticated

# class lemur.certificates.views.CertificatesListValid

Bases: AuthenticatedResource

Defines the 'certificates/valid' endpoint

endpoint = 'certificatesListValid'

```
get()
```
## GET /certificates/valid/<query>

The current list of not-expired certificates for a given common name, and owner. The API offers optional pagination. One can send page number(>=1) and desired count per page. The returned data contains total number of certificates which can help in determining the last page. Pagination will not be offered if page or count info is not sent or if it is zero.

**Example request**:

```
GET /certificates/valid?filter=cn;*.test.example.net&owner=joe@example.com&
˓→page=1&count=20 HTTP/1.1
Host: example.com
Accept: application/json, text/javascript
```
**Example response (with single cert to be concise)**:

```
HTTP/1.1 200 OK
Vary: Accept
Content-Type: text/javascript
{
 "items": [{
     "status": null,
      "cn": "*.test.example.net",
      "chain": "",
      "csr": "-----BEGIN CERTIFICATE REQUEST-----"
      "authority": {
          "active": true,
          "owner": "secure@example.com",
          "id": 1,
          "description": "verisign test authority",
          "name": "verisign"
      },
      "owner": "joe@example.com",
      "serial": "82311058732025924142789179368889309156",
      "id": 2288,
      "issuer": "SymantecCorporation",
      "dateCreated": "2016-06-03T06:09:42.133769+00:00",
      "notBefore": "2016-06-03T00:00:00+00:00",
      "notAfter": "2018-01-12T23:59:59+00:00",
      "destinations": [],
      "bits": 2048,
      "body": "-----BEGIN CERTIFICATE-----...",
      "description": null,
      "deleted": null,
      "notifications": [{
          "id": 1
```

```
}],
      "signingAlgorithm": "sha256",
      "user": {
          "username": "jane",
          "active": true,
           "email": "jane@example.com",
           "id": 2
      },
      "active": true,
      "domains": [{
          "sensitive": false,
          "id": 1090,
          "name": "*.test.example.net"
      }],
      "replaces": [],
      "replaced": [],
      "name": "WILDCARD.test.example.net-SymantecCorporation-20160603-
\rightarrow20180112",
      "roles": [{
           "id": 464,
           "description": "This is a google group based role created by Lemur
\hookrightarrow",
           "name": "joe@example.com"
      }],
      "san": null
  }],
  "total": 1
}
```
## **Request Headers**

• [Authorization](https://www.rfc-editor.org/rfc/rfc7235#section-4.2) – OAuth token to authenticate

**Status Codes**

 $\cdot$  [200 OK](https://www.w3.org/Protocols/rfc2616/rfc2616-sec10.html#sec10.2.1) – no error

• [403 Forbidden](https://www.w3.org/Protocols/rfc2616/rfc2616-sec10.html#sec10.4.4) – unauthenticated

# mediatypes()

# methods: t.ClassVar[t.Collection[str] | None] = {'GET'}

The methods this view is registered for. Uses the same default (["GET", "HEAD", "OPTIONS"]) as route and add\_url\_rule by default.

# class lemur.certificates.views.CertificatesNameQuery

Bases: AuthenticatedResource

Defines the 'certificates/name' endpoint

# endpoint = 'certificatesNameQuery'

get(*certificate\_name*)

# GET /certificates/name/<query>

The current list of certificates

**Example request**:

```
GET /certificates/name/WILDCARD.test.example.net-SymantecCorporation-
˓→20160603-20180112 HTTP/1.1
Host: example.com
Accept: application/json, text/javascript
```
## **Example response**:

```
HTTP/1.1 200 OK
Vary: Accept
Content-Type: text/javascript
{
 "items": [{
      "status": null,
      "cn": "*.test.example.net",
      "chain": "",
      "csr": "-----BEGIN CERTIFICATE REQUEST-----"
      "authority": {
          "active": true,
          "owner": "secure@example.com",
          "id": 1,
          "description": "verisign test authority",
          "name": "verisign"
      },
      "owner": "joe@example.com",
      "serial": "82311058732025924142789179368889309156",
      "id": 2288,
      "issuer": "SymantecCorporation",
      "dateCreated": "2016-06-03T06:09:42.133769+00:00",
      "notBefore": "2016-06-03T00:00:00+00:00",
      "notAfter": "2018-01-12T23:59:59+00:00",
      "destinations": [],
      "bits": 2048,
      "body": "-----BEGIN CERTIFICATE-----...",
      "description": null,
      "deleted": null,
      "notifications": [{
          "id": 1
      }],
      "signingAlgorithm": "sha256",
      "user": {
          "username": "jane",
          "active": true,
          "email": "jane@example.com",
          "id": 2
      },
      "active": true,
      "domains": [{
          "sensitive": false,
          "id": 1090,
         "name": "*.test.example.net"
      }],
      "replaces": [],
```

```
"replaced": [],
      "name": "WILDCARD.test.example.net-SymantecCorporation-20160603-
\rightarrow20180112",
      "roles": [{
          "id": 464,
           "description": "This is a google group based role created by Lemur
˓→",
          "name": "joe@example.com"
      }],
      "san": null
  }],
  "total": 1
}
```
**Query Parameters**

- sortBy field to sort on
- sortDir asc or desc
- page int. default is 1
- **filter** key value pair format is  $k$ ; v
- count count number. default is 10

## **Request Headers**

• [Authorization](https://www.rfc-editor.org/rfc/rfc7235#section-4.2) – OAuth token to authenticate

**Status Codes**

- [200 OK](https://www.w3.org/Protocols/rfc2616/rfc2616-sec10.html#sec10.2.1) no error
- [403 Forbidden](https://www.w3.org/Protocols/rfc2616/rfc2616-sec10.html#sec10.4.4) unauthenticated

```
mediatypes()
```

```
methods: t.ClassVar[t.Collection[str] | None] = {'GET'}
```
The methods this view is registered for. Uses the same default (["GET", "HEAD", "OPTIONS"]) as route and add\_url\_rule by default.

## class lemur.certificates.views.CertificatesReplacementsList

Bases: AuthenticatedResource

## endpoint = 'replacements'

```
get(certificate_id)
```
## GET /certificates/1/replacements

One certificate

**Example request**:

```
GET /certificates/1/replacements HTTP/1.1
Host: example.com
Accept: application/json, text/javascript
```
## **Example response**:

```
HTTP/1.1 200 OK
Vary: Accept
Content-Type: text/javascript
```

```
(continued from previous page)
```

```
{
 "items": [{
     "status": null,
     "cn": "*.test.example.net",
      "chain": "",
      "csr": "-----BEGIN CERTIFICATE REQUEST-----",
      "authority": {
         "active": true,
         "owner": "secure@example.com",
          "id": 1,
          "description": "verisign test authority",
          "name": "verisign"
     },
      "owner": "joe@example.com",
      "serial": "82311058732025924142789179368889309156",
     "id": 2288,
     "issuer": "SymantecCorporation",
      "dateCreated": "2016-06-03T06:09:42.133769+00:00",
      "notBefore": "2016-06-03T00:00:00+00:00",
     "notAfter": "2018-01-12T23:59:59+00:00",
     "destinations": [],
      "bits": 2048,
      "body": "-----BEGIN CERTIFICATE-----...",
      "description": null,
     "deleted": null,
      "notifications": [{
         "id": 1
      }]
      "signingAlgorithm": "sha256",
      "user": {
         "username": "jane",
         "active": true,
          "email": "jane@example.com",
          "id": 2
     },
      "active": true,
      "domains": [{
          "sensitive": false,
         "id": 1090,
         "name": "*.test.example.net"
     }],
     "replaces": [],
     "replaced": [],
      "rotation": true,
      "rotationPolicy": {"name": "default"},
     "name": "WILDCARD.test.example.net-SymantecCorporation-20160603-
˓→20180112",
      "roles": [{
          "id": 464,
          "description": "This is a google group based role created by Lemur
\hookrightarrow",
          "name": "joe@example.com"
```

```
}],
      "san": null
  }],
  "total": 1
}
```
# **Request Headers**

• [Authorization](https://www.rfc-editor.org/rfc/rfc7235#section-4.2) – OAuth token to authenticate

# **Status Codes**

- [200 OK](https://www.w3.org/Protocols/rfc2616/rfc2616-sec10.html#sec10.2.1) no error
- [403 Forbidden](https://www.w3.org/Protocols/rfc2616/rfc2616-sec10.html#sec10.4.4) unauthenticated

# mediatypes()

```
methods: t.ClassVar[t.Collection[str] | None] = {'GET'}
```
The methods this view is registered for. Uses the same default (["GET", "HEAD", "OPTIONS"]) as route and add\_url\_rule by default.

## class lemur.certificates.views.CertificatesStats

Bases: AuthenticatedResource

Defines the 'certificates' stats endpoint

## endpoint = 'certificateStats'

get()

### mediatypes()

## methods: t.ClassVar[t.Collection[str] | None] = {'GET'}

The methods this view is registered for. Uses the same default (["GET", "HEAD", "OPTIONS"]) as route and add\_url\_rule by default.

## class lemur.certificates.views.CertificatesUpload

```
Bases: AuthenticatedResource
```
Defines the 'certificates' upload endpoint

## endpoint = 'certificateUpload'

mediatypes()

# methods: t.ClassVar[t.Collection[str] | None] = {'POST'}

The methods this view is registered for. Uses the same default (["GET", "HEAD", "OPTIONS"]) as route and add\_url\_rule by default.

post(*data=None*)

### POST /certificates/upload

Upload a certificate

### **Example request**:

```
POST /certificates/upload HTTP/1.1
Host: example.com
Accept: application/json, text/javascript
Content-Type: application/json;charset=UTF-8
```

```
{
   "owner": "joe@example.com",
   "body": "-----BEGIN CERTIFICATE-----...",
   "chain": "-----BEGIN CERTIFICATE-----...",
   "privateKey": "-----BEGIN RSA PRIVATE KEY-----..."
   "csr": "-----BEGIN CERTIFICATE REQUEST-----..."
   "destinations": [],
   "notifications": [],
   "replacements": [],
   "roles": [],
   "notify": true,
   "name": "cert1"
}
```
**Example response**:

```
HTTP/1.1 200 OK
Vary: Accept
Content-Type: text/javascript
{
  "status": null,
  "cn": "*.test.example.net",
  "chain": "",
  "authority": {
      "active": true,
      "owner": "secure@example.com",
      "id": 1,
      "description": "verisign test authority",
      "name": "verisign"
  },
  "owner": "joe@example.com",
  "serial": "82311058732025924142789179368889309156",
  "id": 2288,
  "issuer": "SymantecCorporation",
  "dateCreated": "2016-06-03T06:09:42.133769+00:00",
  "notBefore": "2016-06-03T00:00:00+00:00",
  "notAfter": "2018-01-12T23:59:59+00:00",
  "destinations": [],
  "bits": 2048,
  "body": "-----BEGIN CERTIFICATE-----...",
  "description": null,
  "deleted": null,
  "notifications": [{
      "id": 1
  }],
  "signingAlgorithm": "sha256",
  "user": {
      "username": "jane",
      "active": true,
      "email": "jane@example.com",
```

```
"id": 2
  },
  "active": true,
  "domains": [{
     "sensitive": false,
      "id": 1090,
      "name": "*.test.example.net"
 }],
  "replaces": [],
  "rotation": true,
  "rotationPolicy": {"name": "default"},
  "name": "WILDCARD.test.example.net-SymantecCorporation-20160603-20180112",
  "roles": [{
      "id": 464,
      "description": "This is a google group based role created by Lemur",
      "name": "joe@example.com"
  }],
  "san": null
}
```
### **Request Headers**

• [Authorization](https://www.rfc-editor.org/rfc/rfc7235#section-4.2) – OAuth token to authenticate

**Status Codes**

• [403 Forbidden](https://www.w3.org/Protocols/rfc2616/rfc2616-sec10.html#sec10.4.4) – unauthenticated

```
200 OK – no error
```
# class lemur.certificates.views.NotificationCertificatesList

Bases: AuthenticatedResource

Defines the 'certificates' endpoint

### endpoint = 'notificationCertificates'

get(*notification\_id*)

### GET /notifications/1/certificates

The current list of certificates for a given notification

### **Example request**:

```
GET /notifications/1/certificates HTTP/1.1
Host: example.com
Accept: application/json, text/javascript
```
## **Example response**:

```
HTTP/1.1 200 OK
Vary: Accept
Content-Type: text/javascript
{
  "items": [{
      "status": null,
      "cn": "*.test.example.net",
```

```
"chain": "",
      "csr": "-----BEGIN CERTIFICATE REQUEST-----"
     "authority": {
         "active": true,
         "owner": "secure@example.com",
          "id": 1,
         "description": "verisign test authority",
         "name": "verisign"
     },
      "owner": "joe@example.com",
     "serial": "82311058732025924142789179368889309156",
     "id": 2288,
     "issuer": "SymantecCorporation",
     "dateCreated": "2016-06-03T06:09:42.133769+00:00",
     "notBefore": "2016-06-03T00:00:00+00:00",
     "notAfter": "2018-01-12T23:59:59+00:00",
     "destinations": [],
     "bits": 2048,
     "body": "-----BEGIN CERTIFICATE-----...",
     "description": null,
     "deleted": null,
     "notifications": [{
         "id": 1
     }],
      "signingAlgorithm": "sha256",
      "user": {
         "username": "jane",
         "active": true,
         "email": "jane@example.com",
         "id": 2
     },
     "active": true,
     "domains": [{
         "sensitive": false,
         "id": 1090,
         "name": "*.test.example.net"
     }],
     "replaces": [],
     "replaced": [],
     "rotation": true,
     "rotationPolicy": {"name": "default"},
     "name": "WILDCARD.test.example.net-SymantecCorporation-20160603-
\rightarrow20180112",
     "roles": [{
          "id": 464,
         "description": "This is a google group based role created by Lemur
\hookrightarrow ",
         "name": "joe@example.com"
     }],
     "san": null
 }],
 "total": 1
```
}

(continued from previous page)

## **Query Parameters**

- sortBy field to sort on
- sortDir asc or desc
- **page** int default is 1
- **filter** key value pair format is  $k$ ; v
- **count** count number default is 10

### **Request Headers**

• [Authorization](https://www.rfc-editor.org/rfc/rfc7235#section-4.2) – OAuth token to authenticate

**Status Codes**

- [200 OK](https://www.w3.org/Protocols/rfc2616/rfc2616-sec10.html#sec10.2.1) no error
- [403 Forbidden](https://www.w3.org/Protocols/rfc2616/rfc2616-sec10.html#sec10.4.4) unauthenticated

# mediatypes()

# methods: t.ClassVar[t.Collection[str] | None] = {'GET'}

The methods this view is registered for. Uses the same default (["GET", "HEAD", "OPTIONS"]) as route and add\_url\_rule by default.

# **4.3.7 Authorities**

## class lemur.authorities.views.Authorities

Bases: AuthenticatedResource

```
endpoint = 'authority'
```
get(*authority\_id*)

GET /authorities/1

One authority

## **Example request**:

```
GET /authorities/1 HTTP/1.1
Host: example.com
Accept: application/json, text/javascript
```
## **Example response**:

```
HTTP/1.1 200 OK
Vary: Accept
Content-Type: text/javascript
{
  "roles": [{
      "id": 123,
      "name": "secure@example.com"
 }, {
      "id": 564,
      "name": "TestAuthority_admin"
 }, {
      "id": 565,
```

```
"name": "TestAuthority_operator"
  }],
  "active": true,
  "owner": "secure@example.com",
  "id": 43,
  "description": "This is the ROOT certificate for the TestAuthority␣
˓→certificate authority."
}
```
**Parameters**

- description a sensible description about what the CA with be used for
- **owner** the team or person who 'owns' this authority
- active set whether this authoritity is currently in use

**Request Headers**

- [Authorization](https://www.rfc-editor.org/rfc/rfc7235#section-4.2) OAuth token to authenticate
- [Authorization](https://www.rfc-editor.org/rfc/rfc7235#section-4.2) OAuth token to authenticate

**Status Codes**

- [403 Forbidden](https://www.w3.org/Protocols/rfc2616/rfc2616-sec10.html#sec10.4.4) unauthenticated
- [200 OK](https://www.w3.org/Protocols/rfc2616/rfc2616-sec10.html#sec10.2.1) no error
- [200 OK](https://www.w3.org/Protocols/rfc2616/rfc2616-sec10.html#sec10.2.1) no error
- [403 Forbidden](https://www.w3.org/Protocols/rfc2616/rfc2616-sec10.html#sec10.4.4) unauthenticated

### mediatypes()

```
methods: t.ClassVar[t.Collection[str] | None] = {'GET', 'PUT'}
```
The methods this view is registered for. Uses the same default (["GET", "HEAD", "OPTIONS"]) as route and add\_url\_rule by default.

put(*authority\_id*, *data=None*)

### PUT /authorities/1

Update an authority

**Example request**:

```
PUT /authorities/1 HTTP/1.1
Host: example.com
Accept: application/json, text/javascript
Content-Type: application/json;charset=UTF-8
{
  "name": "TestAuthority5",
  "roles": [{
      "id": 566,
      "name": "TestAuthority5_admin"
  }, {
      "id": 567,
      "name": "TestAuthority5_operator"
  }, {
      "id": 123,
      "name": "secure@example.com"
  }],
  "active": true,
  "authorityCertificate": {
```

```
"body": "-----BEGIN CERTIFICATE-----",
     "status": null,
     "cn": "AcommonName",
     "description": "This is the ROOT certificate for the TestAuthority5.
˓→certificate authority.",
     "chain": "",
     "notBefore": "2016-06-03T00:00:51+00:00",
     "notAfter": "2036-06-03T23:59:51+00:00",
     "owner": "secure@example.com",
     "user": {
         "username": "joe@example.com",
         "active" true,
         "email": "joe@example.com",
         "id": 3
     },
     "active": true,
     "bits": 2048,
     "id": 2280,
     "name": "TestAuthority5"
 },
 "owner": "secure@example.com",
 "id": 44,
 "description": "This is the ROOT certificate for the TestAuthority5.
˓→certificate authority."
}
```
## **Example response**:

```
HTTP/1.1 200 OK
Vary: Accept
Content-Type: text/javascript
{
  "name": "TestAuthority",
  "roles": [{
      "id": 123,
     "name": "secure@example.com"
 }, {
      "id": 564,
      "name": "TestAuthority_admin"
  }, {
      "id": 565,
     "name": "TestAuthority_operator"
  }],
  "options": null,
  "active": true,
  "authorityCertificate": {
      "body": "-----BEGIN CERTIFICATE-----IyMzU5MTVaMHk...",
      "status": true,
      "cn": "AcommonName",
      "description": "This is the ROOT certificate for the TestAuthority␣
˓→certificate authority.",
```

```
"chain": "",
      "notBefore": "2016-06-02T00:00:15+00:00",
      "notAfter": "2023-06-02T23:59:15+00:00",
      "owner": "secure@example.com",
      "user": {
          "username": "joe@example.com",
          "active": true,
          "email": "joe@example.com",
         "id": 3
      },
      "active": true,
      "bits": 2048,
      "id": 2235,
      "name": "TestAuthority"
  },
  "owner": "secure@example.com",
 "id": 43,
 "description": "This is the ROOT certificate for the TestAuthority␣
˓→certificate authority."
}
```
### **Request Headers**

• [Authorization](https://www.rfc-editor.org/rfc/rfc7235#section-4.2) – OAuth token to authenticate

```
Status Codes
```
- [200 OK](https://www.w3.org/Protocols/rfc2616/rfc2616-sec10.html#sec10.2.1) no error
- [403 Forbidden](https://www.w3.org/Protocols/rfc2616/rfc2616-sec10.html#sec10.4.4) unauthenticated

## class lemur.authorities.views.AuthoritiesList

Bases: AuthenticatedResource

Defines the 'authorities' endpoint

```
endpoint = 'authorities'
```
### get()

```
GET /authorities
```
The current list of authorities

**Example request**:

```
GET /authorities HTTP/1.1
Host: example.com
Accept: application/json, text/javascript
```
## **Example response**:

```
HTTP/1.1 200 OK
Vary: Accept
Content-Type: text/javascript
{
  "items": [{
      "name": "TestAuthority",
```

```
"roles": [{
          "id": 123,
          "name": "secure@example.com"
      }, {
          "id": 564,
          "name": "TestAuthority_admin"
      }, {
          "id": 565,
          "name": "TestAuthority_operator"
      }],
      "options": null,
      "active": true,
      "authorityCertificate": {
          "body": "-----BEGIN CERTIFICATE-----IyMzU5MTVaMHk...",
          "status": true,
          "cn": "AcommonName",
          "description": "This is the ROOT certificate for the␣
˓→TestAuthority certificate authority.",
          "chain": "",
          "notBefore": "2016-06-02T00:00:15+00:00",
          "notAfter": "2023-06-02T23:59:15+00:00",
          "owner": "secure@example.com",
          "user": {
              "username": "joe@example.com",
              "active": true,
              "email": "joe@example.com",
              "id": 3
          },
          "active": true,
          "bits": 2048,
          "id": 2235,
          "name": "TestAuthority"
     },
      "owner": "secure@example.com",
      "id": 43,
      "description": "This is the ROOT certificate for the TestAuthority␣
˓→certificate authority."
 }],
  "total": 1
}
```
## **Query Parameters**

- sortBy field to sort on
- sortDir asc or desc
- **page** int default is 1
- **filter** key value pair. format is  $k$ ; v
- **count** count number default is 10

**Request Headers**

• [Authorization](https://www.rfc-editor.org/rfc/rfc7235#section-4.2) – OAuth token to authenticate

# **Status Codes**

- $\cdot$  [200 OK](https://www.w3.org/Protocols/rfc2616/rfc2616-sec10.html#sec10.2.1) no error
- [403 Forbidden](https://www.w3.org/Protocols/rfc2616/rfc2616-sec10.html#sec10.4.4) unauthenticated

# **Note**
this will only show certificates that the current user is authorized to use

#### mediatypes()

```
methods: t.ClassVar[t.Collection[str] | None] = {'GET', 'POST'}
```
The methods this view is registered for. Uses the same default (["GET", "HEAD", "OPTIONS"]) as route and add\_url\_rule by default.

post(*data=None*)

# POST /authorities

Create an authority

**Example request**:

```
POST /authorities HTTP/1.1
Host: example.com
Accept: application/json, text/javascript
Content-Type: application/json;charset=UTF-8
{
   "country": "US",
   "state": "California",
   "location": "Los Gatos",
   "organization": "Netflix",
   "organizationalUnit": "Operations",
   "type": "root",
   "signingAlgorithm": "sha256WithRSA",
   "sensitivity": "medium",
   "keyType": "RSA2048",
   "plugin": {
       "slug": "cloudca-issuer"
   },
   "name": "TimeTestAuthority5",
   "owner": "secure@example.com",
   "description": "test",
   "commonName": "AcommonName",
   "validityYears": "20",
   "extensions": {
       "subAltNames": {
           "names": []
       },
       "custom": []
  }
```
#### **Example response**:

}

```
HTTP/1.1 200 OK
Vary: Accept
Content-Type: text/javascript
{
  "name": "TestAuthority",
  "roles": [{
```

```
"id": 123,
      "name": "secure@example.com"
  }, {
      "id": 564,
      "name": "TestAuthority admin"
  }, {
      "id": 565,
      "name": "TestAuthority_operator"
  }],
  "options": null,
  "active": true,
  "authorityCertificate": {
      "body": "-----BEGIN CERTIFICATE-----IyMzU5MTVaMHk...",
      "status": true,
      "cn": "AcommonName",
      "description": "This is the ROOT certificate for the TestAuthority␣
˓→certificate authority.",
      "chain": "",
      "notBefore": "2016-06-02T00:00:15+00:00",
      "notAfter": "2023-06-02T23:59:15+00:00",
      "owner": "secure@example.com",
      "user": {
          "username": "joe@example.com",
          "active": true,
          "email": "joe@example.com",
          "id": 3
      },
      "active": true,
      "bits": 2048,
      "id": 2235,
      "name": "TestAuthority"
  },
  "owner": "secure@example.com",
  "id": 43,
  "description": "This is the ROOT certificate for the TestAuthority␣
˓→certificate authority."
}
```
#### **Parameters**

- **name** authority's name
- description a sensible description about what the CA with be used for
- **owner** the team or person who 'owns' this authority
- validityStart when this authority should start issuing certificates
- validityEnd when this authority should stop issuing certificates
- validityYears starting from *now* how many years into the future the authority should be valid
- extensions certificate extensions
- **plugin** name of the plugin to create the authority
- **type** the type of authority (root/subca)
- **parent** the parent authority if this is to be a subca
- signingAlgorithm algorithm used to sign the authority
- keyType key type
- sensitivity the sensitivity of the root key, for CloudCA this determines if the root

keys are stored in an HSM

- keyName name of the key to store in the HSM (CloudCA)
- serialNumber serial number of the authority
- firstSerial specifies the starting serial number for certificates issued off of this authority

# **Request Headers**

• [Authorization](https://www.rfc-editor.org/rfc/rfc7235#section-4.2) – OAuth token to authenticate

## **Status Codes**

- [403 Forbidden](https://www.w3.org/Protocols/rfc2616/rfc2616-sec10.html#sec10.4.4) unauthenticated
- [200 OK](https://www.w3.org/Protocols/rfc2616/rfc2616-sec10.html#sec10.2.1) no error

# class lemur.authorities.views.AuthorityVisualizations

Bases: AuthenticatedResource

## endpoint = 'authority\_visualizations'

```
get(authority_id)
```
#### GET /authorities/1/visualize

Authority visualization

**Example request**:

```
GET /certificates/1/visualize HTTP/1.1
Host: example.com
Accept: application/json, text/javascript
```
#### **Example response**:

```
HTTP/1.1 200 OK
Vary: Accept
Content-Type: text/javascript
  {"name": "flare",
      "children": [
          {
              "name": "analytics",
              "children": [
                  {
                       "name": "cluster",
                       "children": [
                           {"name": "AgglomerativeCluster", "size": 3938},
                           {"name": "CommunityStructure", "size": 3812},
                           {"name": "HierarchicalCluster", "size": 6714},
                           {"name": "MergeEdge", "size": 743}
                      ]
                  }
              ]
          }
      ]
  }
```
#### **Request Headers**

• [Authorization](https://www.rfc-editor.org/rfc/rfc7235#section-4.2) – OAuth token to authenticate **Status Codes**

• [200 OK](https://www.w3.org/Protocols/rfc2616/rfc2616-sec10.html#sec10.2.1) – no error

• [403 Forbidden](https://www.w3.org/Protocols/rfc2616/rfc2616-sec10.html#sec10.4.4) – unauthenticated

## mediatypes()

# methods: t.ClassVar[t.Collection[str] | None] =  ${^{\circ}GET'}$

The methods this view is registered for. Uses the same default (["GET", "HEAD", "OPTIONS"]) as route and add\_url\_rule by default.

## class lemur.authorities.views.CertificateAuthority

Bases: AuthenticatedResource

# endpoint = 'certificateAuthority'

get(*certificate\_id*)

#### GET /certificates/1/authority

One authority for given certificate

#### **Example request**:

GET /certificates/1/authority HTTP/1.1 Host: example.com Accept: application/json, text/javascript

## **Example response**:

```
HTTP/1.1 200 OK
Vary: Accept
Content-Type: text/javascript
{
  "name": "TestAuthority",
  "roles": [{
      "id": 123,
      "name": "secure@example.com"
  }, {
      "id": 564,
     "name": "TestAuthority_admin"
 }, {
      "id": 565,
      "name": "TestAuthority_operator"
  }],
  "options": null,
  "active": true,
  "authorityCertificate": {
      "body": "-----BEGIN CERTIFICATE-----IyMzU5MTVaMHk...",
      "status": true,
      "cn": "AcommonName",
      "description": "This is the ROOT certificate for the TestAuthority␣
˓→certificate authority.",
      "chain": "",
      "notBefore": "2016-06-02T00:00:15+00:00",
      "notAfter": "2023-06-02T23:59:15+00:00",
      "owner": "secure@example.com",
      "user": {
          "username": "joe@example.com",
```

```
"active": true,
          "email": "joe@example.com",
          "id": 3
     },
      "active": true,
      "bits": 2048,
      "id": 2235,
     "name": "TestAuthority"
 },
 "owner": "secure@example.com",
 "id": 43,
 "description": "This is the ROOT certificate for the TestAuthority␣
˓→certificate authority."
}
```
## **Request Headers**

• [Authorization](https://www.rfc-editor.org/rfc/rfc7235#section-4.2) – OAuth token to authenticate

**Status Codes**

- $\cdot$  [200 OK](https://www.w3.org/Protocols/rfc2616/rfc2616-sec10.html#sec10.2.1) no error
- [403 Forbidden](https://www.w3.org/Protocols/rfc2616/rfc2616-sec10.html#sec10.4.4) unauthenticated

# mediatypes()

#### methods: t.ClassVar[t.Collection[str] | None] = {'GET'}

The methods this view is registered for. Uses the same default (["GET", "HEAD", "OPTIONS"]) as route and add\_url\_rule by default.

# **4.3.8 Domains**

class lemur.domains.views.CertificateDomains

Bases: AuthenticatedResource

Defines the 'domains' endpoint

```
endpoint = 'certificateDomains'
```
get(*certificate\_id*)

```
GET /certificates/1/domains
```
The current domain list

**Example request**:

```
GET /domains HTTP/1.1
Host: example.com
Accept: application/json, text/javascript
```
#### **Example response**:

HTTP/1.1 200 OK Vary: Accept Content-Type: text/javascript

```
{
  "items": [
      {
        "id": 1,
        "name": "www.example.com",
        "sensitive": false
      },
      {
        "id": 2,
        "name": "www.example2.com",
        "sensitive": false
      }
    ]
  "total": 2
}
```
#### **Query Parameters**

- sortBy field to sort on
- sortDir asc or desc
- page int default is 1
- **filter** key value pair format is  $k$ ; v
- count count number default is 10

### **Request Headers**

• [Authorization](https://www.rfc-editor.org/rfc/rfc7235#section-4.2) – OAuth token to authenticate

#### **Status Codes**

- [200 OK](https://www.w3.org/Protocols/rfc2616/rfc2616-sec10.html#sec10.2.1) no error
- [403 Forbidden](https://www.w3.org/Protocols/rfc2616/rfc2616-sec10.html#sec10.4.4) unauthenticated

#### mediatypes()

#### methods: t.ClassVar[t.Collection[str] | None] = {'GET'}

The methods this view is registered for. Uses the same default (["GET", "HEAD", "OPTIONS"]) as route and add\_url\_rule by default.

#### class lemur.domains.views.Domains

Bases: AuthenticatedResource

#### endpoint = 'domain'

get(*domain\_id*)

#### GET /domains/1

Fetch one domain

#### **Example request**:

```
GET /domains HTTP/1.1
Host: example.com
Accept: application/json, text/javascript
```
#### **Example response**:

HTTP/1.1 200 OK Vary: Accept

```
Content-Type: text/javascript
{
    "id": 1,
    "name": "www.example.com",
    "sensitive": false
}
```
#### **Request Headers**

• [Authorization](https://www.rfc-editor.org/rfc/rfc7235#section-4.2) – OAuth token to authenticate

**Status Codes**

- [200 OK](https://www.w3.org/Protocols/rfc2616/rfc2616-sec10.html#sec10.2.1) no error
- [403 Forbidden](https://www.w3.org/Protocols/rfc2616/rfc2616-sec10.html#sec10.4.4) unauthenticated

## mediatypes()

```
methods: t.ClassVar[t.Collection[str] | None] = {'GET', 'PUT'}
```
The methods this view is registered for. Uses the same default (["GET", "HEAD", "OPTIONS"]) as route and add\_url\_rule by default.

put(*domain\_id*, *data=None*)

# GET /domains/1

update one domain

**Example request**:

```
GET /domains HTTP/1.1
Host: example.com
Accept: application/json, text/javascript
{
    "name": "www.example.com",
    "sensitive": false
}
```
**Example response**:

```
HTTP/1.1 200 OK
Vary: Accept
Content-Type: text/javascript
{
    "id": 1,
    "name": "www.example.com",
    "sensitive": false
}
```
# **Request Headers**

• [Authorization](https://www.rfc-editor.org/rfc/rfc7235#section-4.2) – OAuth token to authenticate **Status Codes**

- $\bullet$  [200 OK](https://www.w3.org/Protocols/rfc2616/rfc2616-sec10.html#sec10.2.1) no error
- [403 Forbidden](https://www.w3.org/Protocols/rfc2616/rfc2616-sec10.html#sec10.4.4) unauthenticated

# class lemur.domains.views.DomainsList

Bases: AuthenticatedResource

Defines the 'domains' endpoint

endpoint = 'domains'

#### $get()$

GET /domains

The current domain list

# **Example request**:

```
GET /domains HTTP/1.1
Host: example.com
Accept: application/json, text/javascript
```
#### **Example response**:

```
HTTP/1.1 200 OK
Vary: Accept
Content-Type: text/javascript
{
  "items": [
      {
        "id": 1,
        "name": "www.example.com",
        "sensitive": false
      },
      {
        "id": 2,
        "name": "www.example2.com",
        "sensitive": false
      }
    ]
  "total": 2
}
```
#### **Query Parameters**

- sortBy field to sort on
- sortDir asc or desc
- **page** int default is 1
- **filter** key value pair format is  $k$ ; v
- count count number. default is 10

# **Request Headers**

- [Authorization](https://www.rfc-editor.org/rfc/rfc7235#section-4.2) OAuth token to authenticate
- **Status Codes**
	- [200 OK](https://www.w3.org/Protocols/rfc2616/rfc2616-sec10.html#sec10.2.1) no error
	- [403 Forbidden](https://www.w3.org/Protocols/rfc2616/rfc2616-sec10.html#sec10.4.4) unauthenticated

#### mediatypes()

#### methods: t.ClassVar[t.Collection[str] | None] = {'GET', 'POST'}

The methods this view is registered for. Uses the same default (["GET", "HEAD", "OPTIONS"]) as route and add\_url\_rule by default.

#### post(*data=None*)

# POST /domains

The current domain list

# **Example request**:

```
POST /domains HTTP/1.1
Host: example.com
Accept: application/json, text/javascript
{
  "name": "www.example.com",
  "sensitive": false
}
```
#### **Example response**:

```
HTTP/1.1 200 OK
Vary: Accept
Content-Type: text/javascript
{
  "id": 1,
  "name": "www.example.com",
  "sensitive": false
}
```
#### **Query Parameters**

- sortBy field to sort on
- sortDir asc or desc
- page int default is 1
- **filter** key value pair format is  $k$ ; v
- **count** count number default is 10

# **Request Headers**

• [Authorization](https://www.rfc-editor.org/rfc/rfc7235#section-4.2) – OAuth token to authenticate

#### **Status Codes**

- [200 OK](https://www.w3.org/Protocols/rfc2616/rfc2616-sec10.html#sec10.2.1) no error
- [403 Forbidden](https://www.w3.org/Protocols/rfc2616/rfc2616-sec10.html#sec10.4.4) unauthenticated

# **4.3.9 Endpoints**

class lemur.endpoints.views.Endpoints

Bases: AuthenticatedResource

endpoint = 'endpoint'

```
get(endpoint_id)
```
GET /endpoints/1

One endpoint

**Example request**:

```
GET /endpoints/1 HTTP/1.1
Host: example.com
Accept: application/json, text/javascript
```
#### **Example response**:

HTTP/1.1 200 OK Vary: Accept Content-Type: text/javascript

#### **Request Headers**

• [Authorization](https://www.rfc-editor.org/rfc/rfc7235#section-4.2) – OAuth token to authenticate

**Status Codes**

- [200 OK](https://www.w3.org/Protocols/rfc2616/rfc2616-sec10.html#sec10.2.1) no error
- [403 Forbidden](https://www.w3.org/Protocols/rfc2616/rfc2616-sec10.html#sec10.4.4) unauthenticated

#### mediatypes()

#### methods: t.ClassVar[t.Collection[str] | None] = {'GET'}

The methods this view is registered for. Uses the same default (["GET", "HEAD", "OPTIONS"]) as route and add\_url\_rule by default.

#### class lemur.endpoints.views.EndpointsList

Bases: AuthenticatedResource

Defines the 'endpoints' endpoint

```
endpoint = 'endpoints'
```
#### get()

#### GET /endpoints

The current list of endpoints

#### **Example request**:

```
GET /endpoints HTTP/1.1
Host: example.com
Accept: application/json, text/javascript
```
#### **Example response**:

```
HTTP/1.1 200 OK
Vary: Accept
Content-Type: text/javascript
```
#### **Query Parameters**

- sortBy field to sort on
- sortDir asc or desc
- page int default is 1
- **filter** key value pair. format is  $k$ ; v
- **limit** limit number default is 10

#### **Request Headers**

• [Authorization](https://www.rfc-editor.org/rfc/rfc7235#section-4.2) – OAuth token to authenticate

# **Status Codes**

- $\cdot$  [200 OK](https://www.w3.org/Protocols/rfc2616/rfc2616-sec10.html#sec10.2.1) no error
- [403 Forbidden](https://www.w3.org/Protocols/rfc2616/rfc2616-sec10.html#sec10.4.4) unauthenticated

**Note**

this will only show certificates that the current user is authorized to use

#### mediatypes()

#### methods: t.ClassVar[t.Collection[str] | None] = {'GET'}

The methods this view is registered for. Uses the same default (["GET", "HEAD", "OPTIONS"]) as route and add\_url\_rule by default.

# **4.3.10 Logs**

```
class lemur.logs.views.LogsList
```
Bases: AuthenticatedResource

Defines the 'logs' endpoint

endpoint = 'logs'

#### get()

```
GET /logs
```
The current log list

**Example request**:

```
GET /logs HTTP/1.1
Host: example.com
Accept: application/json, text/javascript
```
# **Example response**:

```
HTTP/1.1 200 OK
Vary: Accept
Content-Type: text/javascript
{
  "items": [
    ]
  "total": 2
}
```
#### **Query Parameters**

- sortBy field to sort on
- sortDir asc or desc
- **page** int default is 1
- **filter** key value pair format is  $k$ ; v
- **count** count number default is 10

**Request Headers**

• [Authorization](https://www.rfc-editor.org/rfc/rfc7235#section-4.2) – OAuth token to authenticate

**Status Codes**

• [200 OK](https://www.w3.org/Protocols/rfc2616/rfc2616-sec10.html#sec10.2.1) – no error

#### mediatypes()

```
methods: t.ClassVar[t.Collection[str] | None] = {'GET'}
```
The methods this view is registered for. Uses the same default (["GET", "HEAD", "OPTIONS"]) as route and add\_url\_rule by default.

# **4.3.11 Sources**

```
class lemur.sources.views.CertificateSources
```
Bases: AuthenticatedResource

Defines the 'certificate/<int:certificate\_id/sources' endpoint

```
endpoint = 'certificateSources'
```

```
get(certificate_id)
```
# GET /certificates/1/sources

The current account list for a given certificates

# **Example request**:

```
GET /certificates/1/sources HTTP/1.1
Host: example.com
Accept: application/json, text/javascript
```
#### **Example response**:

```
HTTP/1.1 200 OK
Vary: Accept
Content-Type: text/javascript
{
  "items": [
      {
          "options": [
              {
                  "name": "accountNumber",
                  "required": true,
                  "value": 111111111112,
                  "helpMessage": "Must be a valid AWS account number!",
                  "validation": "^[0-9]{12,12}$",
                  "type": "int"
              }
          ],
          "pluginName": "aws-source",
          "id": 3,
          "lastRun": "2015-08-01T15:40:58",
          "description": "test",
          "label": "test"
      }
  ],
  "total": 1
}
```
#### **Query Parameters**

• sortBy – field to sort on

- sortDir asc or desc
- **page** int default is 1
- **filter** key value pair format is  $k$ ; v
- count count number default is 10

#### **Request Headers**

• [Authorization](https://www.rfc-editor.org/rfc/rfc7235#section-4.2) – OAuth token to authenticate

```
Status Codes
```
• [200 OK](https://www.w3.org/Protocols/rfc2616/rfc2616-sec10.html#sec10.2.1) – no error

# mediatypes()

#### methods: t.ClassVar[t.Collection[str] | None] = {'GET'}

The methods this view is registered for. Uses the same default (["GET", "HEAD", "OPTIONS"]) as route and add\_url\_rule by default.

## class lemur.sources.views.Sources

Bases: AuthenticatedResource

delete(*source\_id*)

endpoint = 'account'

get(*source\_id*)

```
GET /sources/1
```
Get a specific account

#### **Example request**:

```
GET /sources/1 HTTP/1.1
Host: example.com
Accept: application/json, text/javascript
```
# **Example response**:

```
HTTP/1.1 200 OK
Vary: Accept
Content-Type: text/javascript
{
  "options": [
      {
          "name": "accountNumber",
          "required": true,
          "value": 111111111112,
          "helpMessage": "Must be a valid AWS account number!",
          "validation": "^[0-9]{12,12}$",
          "type": "int"
      }
  ],
  "pluginName": "aws-source",
  "id": 3,
  "lastRun": "2015-08-01T15:40:58",
  "description": "test",
  "label": "test"
}
```
**Request Headers** • [Authorization](https://www.rfc-editor.org/rfc/rfc7235#section-4.2) – OAuth token to authenticate **Status Codes** • [200 OK](https://www.w3.org/Protocols/rfc2616/rfc2616-sec10.html#sec10.2.1) – no error

#### mediatypes()

```
methods: t.ClassVar[t.Collection[str] | None] = {'DELETE', 'GET', 'PUT'}
```
The methods this view is registered for. Uses the same default (["GET", "HEAD", "OPTIONS"]) as route and add\_url\_rule by default.

put(*source\_id*, *data=None*)

#### PUT /sources/1

Updates an account

**Example request**:

```
POST /sources/1 HTTP/1.1
Host: example.com
Accept: application/json, text/javascript
Content-Type: application/json;charset=UTF-8
{
  "options": [
      {
          "name": "accountNumber",
          "required": true,
          "value": 111111111112,
          "helpMessage": "Must be a valid AWS account number!",
          "validation": "^[0-9]{12,12}$",
          "type": "int"
      }
  ],
  "pluginName": "aws-source",
  "id": 3,
  "lastRun": "2015-08-01T15:40:58",
  "description": "test",
  "label" "test"
}
```
**Example response**:

```
HTTP/1.1 200 OK
Vary: Accept
Content-Type: text/javascript
{
  "options": [
      {
          "name": "accountNumber",
          "required": true,
          "value": 111111111112,
          "helpMessage": "Must be a valid AWS account number!",
          "validation": "^[0-9]{12,12}$",
```

```
"type": "int"
      }
  ],
  "pluginName": "aws-source",
  "id": 3,
  "lastRun": "2015-08-01T15:40:58",
  "description": "test",
  "label": "test"
}
```
**Parameters**

- $accountNumber aws account number$
- label human readable account label
- description some description about the account
- **Request Headers**
	- [Authorization](https://www.rfc-editor.org/rfc/rfc7235#section-4.2) OAuth token to authenticate
- **Status Codes** • [200 OK](https://www.w3.org/Protocols/rfc2616/rfc2616-sec10.html#sec10.2.1) – no error

class lemur.sources.views.SourcesList

Bases: AuthenticatedResource

Defines the 'sources' endpoint

endpoint = 'sources'

```
get()
```
GET /sources

The current account list

#### **Example request**:

```
GET /sources HTTP/1.1
Host: example.com
Accept: application/json, text/javascript
```
**Example response**:

```
HTTP/1.1 200 OK
Vary: Accept
Content-Type: text/javascript
{
  "items": [
      {
          "options": [
              {
                  "name": "accountNumber",
                  "required": true,
                  "value": 111111111112,
                  "helpMessage": "Must be a valid AWS account number!",
                  "validation": "^[0-9]{12,12}$",
                  "type": "int"
```

```
}
          ],
          "pluginName": "aws-source",
          "lastRun": "2015-08-01T15:40:58",
          "id": 3,
          "description": "test",
          "label": "test"
      }
  ],
  "total": 1
}
```
**Query Parameters**

- sortBy field to sort on
- sortDir asc or desc
- **page** int default is 1
- **filter** key value pair format is  $k$ ; v
- **count** count number default is 10

**Request Headers**

• [Authorization](https://www.rfc-editor.org/rfc/rfc7235#section-4.2) – OAuth token to authenticate

# **Status Codes**

• [200 OK](https://www.w3.org/Protocols/rfc2616/rfc2616-sec10.html#sec10.2.1) – no error

# mediatypes()

```
methods: t.ClassVar[t.Collection[str] | None] = {'GET', 'POST'}
```
The methods this view is registered for. Uses the same default (["GET", "HEAD", "OPTIONS"]) as route and add\_url\_rule by default.

#### post(*data=None*)

#### POST /sources

Creates a new account

**Example request**:

```
POST /sources HTTP/1.1
Host: example.com
Accept: application/json, text/javascript
Content-Type: application/json;charset=UTF-8
{
  "options": [
      {
          "name": "accountNumber",
          "required": true,
          "value": 111111111112,
          "helpMessage": "Must be a valid AWS account number!",
          "validation": "^[0-9]{12,12}$",
          "type": "int"
      }
  ],
  "pluginName": "aws-source",
  "id": 3,
```

```
"lastRun": "2015-08-01T15:40:58",
  "description": "test",
  "label" "test"
}
```
**Example response**:

```
HTTP/1.1 200 OK
Vary: Accept
Content-Type: text/javascript
{
  "options": [
      {
          "name": "accountNumber",
          "required": true,
          "value": 111111111112,
          "helpMessage": "Must be a valid AWS account number!",
          "validation": "^[0-9]{12,12}$",
          "type": "int"
      }
  ],
  "pluginName": "aws-source",
  "id": 3,
  "lastRun": "2015-08-01T15:40:58",
  "description": "test",
  "label": "test"
}
```
**Parameters**

• label – human readable account label

• description – some description about the account

**Request Headers**

• [Authorization](https://www.rfc-editor.org/rfc/rfc7235#section-4.2) – OAuth token to authenticate

**Status Codes**

 $\bullet$  [200 OK](https://www.w3.org/Protocols/rfc2616/rfc2616-sec10.html#sec10.2.1) – no error

# **4.4 Internals**

# **4.4.1 lemur Package**

lemur **Package**

constants **Module**

class lemur.constants.CRLReason(*value*)

Bases: IntEnum

An enumeration.

aACompromise = 10

affiliationChanged = 3 cACompromise = 2 certificateHold = 6 cessationOfOperation = 5 keyCompromise = 1 privilegeWithdrawn = 9 removeFromCRL = 8 superseded = 4 unspecified  $= 0$ 

# database **Module**

lemur.database.add(*model*)

Helper to add a *model* to the current session.

**Parameters** model –

#### **Returns**

lemur.database.clone(*model*)

Clones the given model and removes it's primary key :param model: :return:

## lemur.database.commit()

Helper to commit the current session.

# lemur.database.create(*model*)

Helper that attempts to create a new instance of an object.

**Parameters** model –

**Returns**

#### **raise IntegrityError**

lemur.database.create\_query(*model*, *kwargs*)

Returns a SQLAlchemy query object for specified *model*. Model filtered by the kwargs passed.

#### **Parameters**

- model –
- kwargs –

# **Returns**

lemur.database.delete(*model*)

Helper that attempts to delete a model.

**Parameters** model – lemur.database.filter(*query*, *model*, *terms*)

Helper that searched for 'like' strings in column values.

# **Parameters**

- query –
- model –
- terms –

## **Returns**

lemur.database.filter\_none(*kwargs*)

Remove all *None* values from a given dict. SQLAlchemy does not like to have values that are None passed to it.

**Parameters** kwargs – Dict to filter

# **Returns**

Dict without any 'None' values

# lemur.database.find\_all(*query*, *model*, *kwargs*)

Returns a query object that ensures that all kwargs are present.

# **Parameters**

- query –
- model –
- kwargs –

#### **Returns**

lemur.database.find\_any(*query*, *model*, *kwargs*)

Returns a query object that allows any kwarg to be present.

#### **Parameters**

- query –
- model –
- kwargs –

#### **Returns**

lemur.database.get(*model*, *value*, *field='id'*)

Returns one object filtered by the field and value.

# **Parameters**

- model –
- value –
- field –

# **Returns**

lemur.database.get\_all(*model*, *value*, *field='id'*)

Returns query object with the fields and value filtered.

## **Parameters**

• model –

- value –
- field –

## **Returns**

# lemur.database.get\_count(*q*)

Count the number of rows in a table. More efficient than count(\*) :param q: :return:

lemur.database.get\_model\_column(*model*, *field*)

#### lemur.database.rollback()

Helper to rollback the current session.

#### lemur.database.session\_query(*model*)

Returns a SQLAlchemy query object for the specified *model*.

If *model* has a query attribute already, that object will be returned. Otherwise a query will be created and returned based on *session*.

#### **Parameters**

model – sqlalchemy model

#### **Returns**

query object for model

lemur.database.sort(*query*, *model*, *field*, *direction*)

Returns objects of the specified *model* in the field and direction given

#### **Parameters**

- query –
- model –
- field –
- direction –

# lemur.database.sort\_and\_page(*query*, *model*, *args*)

Helper that allows us to combine sorting and paging. Note that paging is not safe unless combined with sorting.

#### **Parameters**

- query search query
- **model** model to use for resulting items
- args arguments to query with, including sorting and paging parameters

#### **Returns**

the items given the count and page specified

#### lemur.database.update(*model*)

Helper that attempts to update a model.

#### **Parameters**

model –

# **Returns**

lemur.database.update\_list(*model*, *model\_attr*, *item\_model*, *items*)

Helper that correctly updates a models items depending on what has changed

# **Parameters**

- model\_attr –
- item\_model –
- items –
- model –

**Returns**

#### exceptions **Module**

- exception lemur.exceptions.AttrNotFound(*field*) Bases: LemurException
- exception lemur.exceptions.DuplicateError(*key*) Bases: LemurException
- exception lemur.exceptions.InvalidAuthority Bases: Exception
- exception lemur.exceptions.InvalidConfiguration Bases: Exception
- exception lemur.exceptions.InvalidDistribution(*field*) Bases: LemurException
- exception lemur.exceptions.InvalidListener(*\*args*, *\*\*kwargs*) Bases: LemurException
- exception lemur.exceptions.LemurException(*\*args*, *\*\*kwargs*) Bases: Exception
- exception lemur.exceptions.UnknownProvider Bases: Exception

## extensions **Module**

```
class lemur.extensions.SQLAlchemy(app=None, use_native_unicode=True, session_options=None,
                                       metadata=None, query_class=<class 'flask_sqlalchemy.BaseQuery'>,
                                       model_class=<class 'flask_sqlalchemy.model.Model'>,
                                       engine_options=None)
```
Bases: SQLAlchemy

apply\_pool\_defaults(*app*, *options*)

Set default engine options. We enable *pool\_pre\_ping* to be the default value.

# factory **Module**

#### lemur.factory.configure\_app(*app*, *config=None*)

Different ways of configuration

# **Parameters**

- app –
- config  $-$

# **Returns**

# lemur.factory.configure\_blueprints(*app*, *blueprints*)

We prefix our APIs with their given version so that we can support multiple concurrent API versions.

# **Parameters**

- app –
- blueprints –

lemur.factory.configure\_database(*app*)

# lemur.factory.configure\_extensions(*app*)

Attaches and configures any needed flask extensions to our app.

# **Parameters** app –

# lemur.factory.configure\_logging(*app*)

Sets up application wide logging.

**Parameters** app –

lemur.factory.create\_app(*app\_name=None*, *blueprints=None*, *config=None*)

Lemur application factory

# **Parameters**

- config  $-$
- app\_name –
- blueprints –

# **Returns**

```
lemur.factory.from_file(file_path, silent=False)
```
Updates the values in the config from a Python file. This function behaves as if the file was imported as module with the

**Parameters**

- file path –
- silent –

lemur.factory.install\_plugins(*app*)

Installs new issuers that are not currently bundled with Lemur.

# **Parameters** app –

## **Returns**

# manage **Module**

lemur.manage.create\_all()

#### lemur.manage.generate\_settings()

This command is run when default\_path doesn't exist, or init is run and returns a string representing the default data to put into their settings file.

lemur.manage.main()

# models **Module**

**Subpackages**

#### **auth Package**

#### permissions **Module**

#### class lemur.auth.permissions.ApiKeyCreatorPermission

Bases: Permission

# class lemur.auth.permissions.AuthorityCreator(*method*, *value*)

Bases: tuple

#### method

Alias for field number 0

#### value

Alias for field number 1

#### class lemur.auth.permissions.AuthorityOwner(*method*, *value*)

Bases: tuple

#### method

Alias for field number 0

# value

Alias for field number 1

# class lemur.auth.permissions.AuthorityPermission(*authority\_id*, *roles*)

Bases: Permission

class lemur.auth.permissions.CertificateOwner(*method*, *value*)

Bases: tuple

#### method

Alias for field number 0

#### value

Alias for field number 1

# class lemur.auth.permissions.CertificatePermission(*owner*, *roles*)

Bases: Permission

class lemur.auth.permissions.RoleMember(*method*, *value*)

Bases: tuple

# method

Alias for field number 0

# value

Alias for field number 1

class lemur.auth.permissions.RoleMemberPermission(*role\_id*) Bases: Permission

class lemur.auth.permissions.SensitiveDomainPermission Bases: Permission

# service **Module**

# class lemur.auth.service.AuthenticatedResource

Bases: Resource

Inherited by all resources that need to be protected by authentication.

# method\_decorators = [<function login\_required>]

# lemur.auth.service.create\_token(*user*, *aid=None*, *ttl=None*)

Create a valid JWT for a given user/api key, this token is then used to authenticate sessions until the token expires.

**Parameters**

user –

# **Returns**

lemur.auth.service.fetch\_token\_header(*token*)

Fetch the header out of the JWT token.

**Parameters** token –

# **Returns**

# **raise jwt.DecodeError**

lemur.auth.service.get\_rsa\_public\_key(*n*, *e*)

Retrieve an RSA public key based on a module and exponent as provided by the JWKS format.

#### **Parameters**

 $\cdot$  n –

 $\bullet$  e –

#### **Returns**

a RSA Public Key in PEM format

## lemur.auth.service.login\_required(*f* )

Validates the JWT and ensures that is has not expired and the user is still active.

**Parameters**  $f -$ 

**Returns**

lemur.auth.service.on\_identity\_loaded(*sender*, *identity*)

Sets the identity of a given option, assigns additional permissions based on the role that the user is a part of.

- **Parameters**
	- sender –
	- identity –

#### views **Module**

class lemur.auth.views.Google

Bases: Resource

 $endpoint = 'goodle'$ 

mediatypes()

#### methods: t.ClassVar[t.Collection[str] | None] = {'POST'}

The methods this view is registered for. Uses the same default (["GET", "HEAD", "OPTIONS"]) as route and add\_url\_rule by default.

post()

#### class lemur.auth.views.Login

Bases: Resource

Provides an endpoint for Lemur's basic authentication. It takes a username and password combination and returns a JWT token.

This token token is required for each API request and must be provided in the Authorization Header for the request.

Authorization:Bearer <token>

Tokens have a set expiration date. You can inspect the token expiration by base64 decoding the token and inspecting it's contents.

**Note:** It is recommended that the token expiration is fairly short lived (hours not days). This will largely depend on your uses cases but. It is important to not that there is currently no build in method to revoke a users token and force re-authentication.

#### endpoint = 'login'

#### mediatypes()

```
methods: t.ClassVar[t.Collection[str] | None] = {'POST'}
```
The methods this view is registered for. Uses the same default (["GET", "HEAD", "OPTIONS"]) as route and add\_url\_rule by default.

post()

```
POST /auth/login
```
Login with username:password

**Example request**:

```
POST /auth/login HTTP/1.1
Host: example.com
Accept: application/json, text/javascript
Content-Type: application/json;charset=UTF-8
{
  "username": "test",
  "password": "test"
}
```
# **Example response**:

```
HTTP/1.1 200 OK
Vary: Accept
Content-Type: text/javascript
{
  "token": "12343243243"
}
```
#### **Parameters**

• username – username

• password – password

**Status Codes**

- [401 Unauthorized](https://www.w3.org/Protocols/rfc2616/rfc2616-sec10.html#sec10.4.2) invalid credentials
- [200 OK](https://www.w3.org/Protocols/rfc2616/rfc2616-sec10.html#sec10.2.1) no error

# class lemur.auth.views.OAuth2

Bases: Resource

```
endpoint = 'oauth2'
```
 $get()$ 

mediatypes()

# methods: t.ClassVar[t.Collection[str] | None] = {'GET', 'POST'}

The methods this view is registered for. Uses the same default (["GET", "HEAD", "OPTIONS"]) as route and add\_url\_rule by default.

post()

# class lemur.auth.views.Ping

Bases: Resource

This class serves as an example of how one might implement an SSO provider for use with Lemur. In this example we use an OpenIDConnect authentication flow, that is essentially OAuth2 underneath. If you have an OAuth2 provider you want to use Lemur there would be two steps:

- 1. Define your own class that inherits from flask\_restful.Resource and create the HTTP methods the provider uses for its callbacks.
- 2. Add or change the Lemur AngularJS Configuration to point to your new provider

```
endpoint = 'ping'
```
get()

mediatypes()

```
methods: t.ClassVar[t.Collection[str] | None] = {'GET', 'POST'}
```
The methods this view is registered for. Uses the same default (["GET", "HEAD", "OPTIONS"]) as route and add\_url\_rule by default.

post()

class lemur.auth.views.Providers

Bases: Resource

endpoint = 'providers'

get()

mediatypes()

# methods: t.ClassVar[t.Collection[str] | None] = {'GET'}

The methods this view is registered for. Uses the same default (["GET", "HEAD", "OPTIONS"]) as route and add\_url\_rule by default.

lemur.auth.views.build\_hmac()

```
lemur.auth.views.create_user_roles(profile)
```
Creates new roles based on profile information.

# **Parameters** profile –

# **Returns**

lemur.auth.views.exchange\_for\_access\_token(*code*, *redirect\_uri*, *client\_id*, *secret*, *access\_token\_url=None*, *verify\_cert=True*)

Exchanges authorization code for access token.

#### **Parameters**

- code –
- redirect\_uri –
- client\_id –
- secret –
- access\_token\_url –
- verify\_cert –

**Returns**

**Returns**

lemur.auth.views.generate\_state\_token()

lemur.auth.views.retrieve\_user(*user\_api\_url*, *access\_token*)

Fetch user information from provided user api\_url.

**Parameters**

- user\_api\_url –
- access\_token –

#### **Returns**

lemur.auth.views.retrieve\_user\_memberships(*user\_api\_url*, *user\_membership\_provider*, *access\_token*)

lemur.auth.views.update\_user(*user*, *profile*, *roles*)

Updates user with current profile information and associated roles.

#### **Parameters**

- user –
- profile –
- roles –

lemur.auth.views.validate\_id\_token(*id\_token*, *client\_id*, *jwks\_url*) Ensures that the token we receive is valid.

**Parameters**

- id token –
- client\_id –
- jwks\_url –

#### **Returns**

lemur.auth.views.verify\_state\_token(*token*)

# **authorities Package**

# models **Module**

class lemur.authorities.models.Authority(*\*\*kwargs*)

Bases: Model

active

authority\_certificate

authority\_pending\_certificate

body

certificates

chain

date\_created

property default\_validity\_days

description

id

#### property is\_cab\_compliant

Parse the options to find whether authority is CAB Forum Compliant, i.e., adhering to the CA/Browser Forum Baseline Requirements. Returns None if option is not available

# property is\_cn\_optional

Parse the options to find whether common name is treated as an optional field. Returns False if option is not available

# property is\_private\_authority

Tells if authority is private/internal. In other words, it is not publicly trusted. If plugin is configured in list LEMUR\_PRIVATE\_AUTHORITY\_PLUGIN\_NAMES, the authority is treated as private :return: True if private, False otherwise

# property max\_issuance\_days

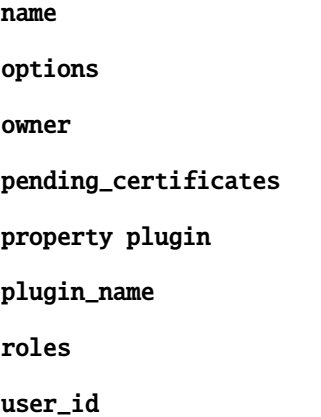

# service **Module**

lemur.authorities.service.create(*\*\*kwargs*)

Creates a new authority.

lemur.authorities.service.create\_authority\_roles(*roles*, *owner*, *plugin\_title*, *creator*)

Creates all of the necessary authority roles. :param creator: :param roles: :return:

lemur.authorities.service.get(*authority\_id*)

Retrieves an authority given it's ID

# **Parameters** authority\_id –

# **Returns**

lemur.authorities.service.get\_all()

Get all authorities that are currently in Lemur.

:rtype : List :return:

lemur.authorities.service.get\_authorities\_by\_name(*authority\_names*)

Retrieves an authority given it's name.

# **Parameters**

authority\_names – list with authority names to match

**Returns**

lemur.authorities.service.get\_authority\_role(*ca\_name*, *creator=None*)

Attempts to get the authority role for a given ca uses current\_user as a basis for accomplishing that.

# **Parameters**

ca\_name –

lemur.authorities.service.get\_by\_name(*authority\_name*)

Retrieves an authority given it's name.

# **Parameters** authority\_name –

# **Returns**

lemur.authorities.service.mint(*\*\*kwargs*)

Creates the authority based on the plugin provided.

# lemur.authorities.service.render(*args*)

Helper that helps us render the REST Api responses. :param args: :return:

lemur.authorities.service.update(*authority\_id*, *description*, *owner*, *active*, *roles*)

Update an authority with new values.

# **Parameters**

- authority\_id –
- roles roles that are allowed to use this authority

#### **Returns**

lemur.authorities.service.update\_options(*authority\_id*, *options*)

Update an authority with new options.

#### **Parameters**

- authority\_id –
- **options** the new options to be saved into the authority

**Returns**

# views **Module**

```
class lemur.authorities.views.Authorities
```
Bases: AuthenticatedResource

```
endpoint = 'authority'
```
get(*authority\_id*)

GET /authorities/1

One authority

**Example request**:

```
GET /authorities/1 HTTP/1.1
Host: example.com
Accept: application/json, text/javascript
```
**Example response**:

```
HTTP/1.1 200 OK
Vary: Accept
Content-Type: text/javascript
{
  "roles": [{
     "id": 123,
      "name": "secure@example.com"
  }, {
      "id": 564,
      "name": "TestAuthority_admin"
  }, {
      "id": 565,
      "name": "TestAuthority_operator"
  }],
  "active": true,
  "owner": "secure@example.com",
  "id": 43,
  "description": "This is the ROOT certificate for the TestAuthority␣
˓→certificate authority."
}
```
#### **Parameters**

- description a sensible description about what the CA with be used for
- **owner** the team or person who 'owns' this authority
- active set whether this authoritity is currently in use

# **Request Headers**

- [Authorization](https://www.rfc-editor.org/rfc/rfc7235#section-4.2) OAuth token to authenticate
- [Authorization](https://www.rfc-editor.org/rfc/rfc7235#section-4.2) OAuth token to authenticate

#### **Status Codes**

- [403 Forbidden](https://www.w3.org/Protocols/rfc2616/rfc2616-sec10.html#sec10.4.4) unauthenticated
- [200 OK](https://www.w3.org/Protocols/rfc2616/rfc2616-sec10.html#sec10.2.1) no error
- [200 OK](https://www.w3.org/Protocols/rfc2616/rfc2616-sec10.html#sec10.2.1) no error
- [403 Forbidden](https://www.w3.org/Protocols/rfc2616/rfc2616-sec10.html#sec10.4.4) unauthenticated

#### mediatypes()

# methods: t.ClassVar[t.Collection[str] | None] = {'GET', 'PUT'}

The methods this view is registered for. Uses the same default (["GET", "HEAD", "OPTIONS"]) as route and add\_url\_rule by default.

put(*authority\_id*, *data=None*)

# PUT /authorities/1

Update an authority

**Example request**:

```
PUT /authorities/1 HTTP/1.1
Host: example.com
Accept: application/json, text/javascript
Content-Type: application/json;charset=UTF-8
{
```

```
"name": "TestAuthority5",
 "roles": [{
     "id": 566,
     "name": "TestAuthority5_admin"
 }, {
     "id": 567,
     "name": "TestAuthority5_operator"
 }, {
     "id": 123,
     "name": "secure@example.com"
 }],
 "active" true,
 "authorityCertificate": {
     "body": "-----BEGIN CERTIFICATE-----",
     "status": null,
     "cn": "AcommonName",
     "description": "This is the ROOT certificate for the TestAuthority5
˓→certificate authority.",
     "chain": "",
     "notBefore": "2016-06-03T00:00:51+00:00",
     "notAfter": "2036-06-03T23:59:51+00:00",
     "owner": "secure@example.com",
     "user": {
         "username": "joe@example.com",
         "active": true,
         "email": "joe@example.com",
         "id": 3
     },
     "active": true,
     "bits": 2048,
     "id": 2280,
     "name": "TestAuthority5"
 },
 "owner": "secure@example.com",
 "id": 44,
 "description": "This is the ROOT certificate for the TestAuthority5
˓→certificate authority."
}
```
#### **Example response**:

```
HTTP/1.1 200 OK
Vary: Accept
Content-Type: text/javascript
{
  "name": "TestAuthority",
 "roles": [{
      "id": 123,
     "name": "secure@example.com"
  }, {
      "id": 564,
```

```
"name": "TestAuthority_admin"
 }, {
      "id": 565,
     "name": "TestAuthority_operator"
 }],
  "options": null,
 "active": true,
 "authorityCertificate": {
      "body": "-----BEGIN CERTIFICATE-----IyMzU5MTVaMHk...",
     "status": true,
      "cn": "AcommonName",
     "description": "This is the ROOT certificate for the TestAuthority␣
˓→certificate authority.",
      "chain": "",
      "notBefore": "2016-06-02T00:00:15+00:00",
      "notAfter": "2023-06-02T23:59:15+00:00",
      "owner": "secure@example.com",
      "user": {
          "username": "joe@example.com",
          "active": true,
          "email": "joe@example.com",
          "id": 3
     },
      "active": true,
     "bits": 2048,
     "id": 2235,
     "name": "TestAuthority"
 },
 "owner": "secure@example.com",
 "id": 43,
 "description": "This is the ROOT certificate for the TestAuthority␣
˓→certificate authority."
}
```
# **Request Headers**

• [Authorization](https://www.rfc-editor.org/rfc/rfc7235#section-4.2) – OAuth token to authenticate

- **Status Codes**
	- [200 OK](https://www.w3.org/Protocols/rfc2616/rfc2616-sec10.html#sec10.2.1) no error
	- [403 Forbidden](https://www.w3.org/Protocols/rfc2616/rfc2616-sec10.html#sec10.4.4) unauthenticated

#### class lemur.authorities.views.AuthoritiesList

Bases: AuthenticatedResource

Defines the 'authorities' endpoint

```
endpoint = 'authorities'
```
# get()

GET /authorities

The current list of authorities

**Example request**:

```
GET /authorities HTTP/1.1
Host: example.com
Accept: application/json, text/javascript
```
## **Example response**:

```
HTTP/1.1 200 OK
Vary: Accept
Content-Type: text/javascript
{
  "items": [{
      "name": "TestAuthority",
      "roles": [{
          "id": 123,
          "name": "secure@example.com"
      }, {
          "id": 564,
          "name": "TestAuthority_admin"
      }, {
          "id": 565,
          "name": "TestAuthority_operator"
      }],
      "options": null,
      "active": true,
      "authorityCertificate": {
          "body": "-----BEGIN CERTIFICATE-----IyMzU5MTVaMHk...",
          "status": true,
          "cn": "AcommonName",
          "description": "This is the ROOT certificate for the␣
˓→TestAuthority certificate authority.",
          "chain": "",
          "notBefore": "2016-06-02T00:00:15+00:00",
          "notAfter": "2023-06-02T23:59:15+00:00",
          "owner": "secure@example.com",
          "user": {
              "username": "joe@example.com",
              "active": true,
              "email": "joe@example.com",
              "id": 3
          },
          "active": true,
          "bits": 2048,
          "id": 2235,
          "name": "TestAuthority"
      },
      "owner": "secure@example.com",
      "id": 43,
     "description": "This is the ROOT certificate for the TestAuthority␣
˓→certificate authority."
  }],
  "total": 1
}
```
## **Query Parameters**

- **sortBy** field to sort on
- sortDir asc or desc
- **page** int default is 1
- **filter** key value pair. format is  $k$ ; v
- count count number default is 10

#### **Request Headers**

• [Authorization](https://www.rfc-editor.org/rfc/rfc7235#section-4.2) – OAuth token to authenticate

## **Status Codes**

 $\cdot$  [200 OK](https://www.w3.org/Protocols/rfc2616/rfc2616-sec10.html#sec10.2.1) – no error

• [403 Forbidden](https://www.w3.org/Protocols/rfc2616/rfc2616-sec10.html#sec10.4.4) – unauthenticated

#### **Note**

this will only show certificates that the current user is authorized to use

# mediatypes()

# methods: t.ClassVar[t.Collection[str] | None] = {'GET', 'POST'}

The methods this view is registered for. Uses the same default (["GET", "HEAD", "OPTIONS"]) as route and add\_url\_rule by default.

#### post(*data=None*)

#### POST /authorities

Create an authority

## **Example request**:

```
POST /authorities HTTP/1.1
Host: example.com
Accept: application/json, text/javascript
Content-Type: application/json;charset=UTF-8
{
   "country": "US",
   "state": "California",
   "location": "Los Gatos",
   "organization": "Netflix",
   "organizationalUnit": "Operations",
   "type": "root",
   "signingAlgorithm": "sha256WithRSA",
   "sensitivity": "medium",
   "keyType": "RSA2048",
   "plugin": {
       "slug": "cloudca-issuer"
   },
   "name": "TimeTestAuthority5",
   "owner": "secure@example.com",
   "description": "test",
   "commonName": "AcommonName",
   "validityYears": "20",
   "extensions": {
       "subAltNames": {
           "names": []
       },
       "custom": []
```

```
Example response:
```
} }

```
HTTP/1.1 200 OK
Vary: Accept
Content-Type: text/javascript
{
  "name": "TestAuthority",
  "roles": [{
      "id": 123,
      "name": "secure@example.com"
  }, {
      "id": 564,
      "name": "TestAuthority_admin"
  }, {
      "id": 565,
      "name": "TestAuthority_operator"
  }],
  "options": null,
  "active": true,
  "authorityCertificate": {
      "body": "-----BEGIN CERTIFICATE-----IyMzU5MTVaMHk...",
      "status": true,
      "cn": "AcommonName",
      "description": "This is the ROOT certificate for the TestAuthority␣
˓→certificate authority.",
      "chain": "",
      "notBefore": "2016-06-02T00:00:15+00:00",
      "notAfter": "2023-06-02T23:59:15+00:00",
      "owner": "secure@example.com",
      "user": {
          "username": "joe@example.com",
          "active": true,
          "email": "joe@example.com",
          "id": 3
      },
      "active": true,
      "bits": 2048,
      "id": 2235,
      "name": "TestAuthority"
  },
  "owner": "secure@example.com",
  "id": 43,
  "description": "This is the ROOT certificate for the TestAuthority␣
˓→certificate authority."
}
```
**Parameters**

- **name** authority's name
- description a sensible description about what the CA with be used for
- **owner** the team or person who 'owns' this authority
- validityStart when this authority should start issuing certificates
- validity End when this authority should stop issuing certificates
- validityYears starting from *now* how many years into the future the authority should be valid
- extensions certificate extensions
- **plugin** name of the plugin to create the authority
- type the type of authority (root/subca)
- **parent** the parent authority if this is to be a subca
- signingAlgorithm algorithm used to sign the authority
- keyType key type
- sensitivity the sensitivity of the root key, for CloudCA this determines if the root keys are stored in an HSM
- keyName name of the key to store in the HSM (CloudCA)
- serialNumber serial number of the authority
- firstSerial specifies the starting serial number for certificates issued off of this authority

### **Request Headers**

• [Authorization](https://www.rfc-editor.org/rfc/rfc7235#section-4.2) – OAuth token to authenticate

## **Status Codes**

- [403 Forbidden](https://www.w3.org/Protocols/rfc2616/rfc2616-sec10.html#sec10.4.4) unauthenticated
- [200 OK](https://www.w3.org/Protocols/rfc2616/rfc2616-sec10.html#sec10.2.1) no error

# class lemur.authorities.views.AuthorityVisualizations

Bases: AuthenticatedResource

# endpoint = 'authority\_visualizations'

get(*authority\_id*)

## GET /authorities/1/visualize

Authority visualization

#### **Example request**:

```
GET /certificates/1/visualize HTTP/1.1
Host: example.com
Accept: application/json, text/javascript
```
#### **Example response**:

```
HTTP/1.1 200 OK
Vary: Accept
Content-Type: text/javascript
  {"name": "flare",
      "children": [
          {
              "name": "analytics",
              "children": [
                  {
                       "name": "cluster",
                       "children": [
                           {"name": "AgglomerativeCluster", "size": 3938},
                           {"name": "CommunityStructure", "size": 3812},
```

```
{"name": "HierarchicalCluster", "size": 6714},
                         {"name": "MergeEdge", "size": 743}
                    ]
                }
            ]
        }
    ]
}
```
### **Request Headers**

• [Authorization](https://www.rfc-editor.org/rfc/rfc7235#section-4.2) – OAuth token to authenticate

**Status Codes**

• [200 OK](https://www.w3.org/Protocols/rfc2616/rfc2616-sec10.html#sec10.2.1) – no error

• [403 Forbidden](https://www.w3.org/Protocols/rfc2616/rfc2616-sec10.html#sec10.4.4) – unauthenticated

## mediatypes()

## methods: t.ClassVar[t.Collection[str] | None] = {'GET'}

The methods this view is registered for. Uses the same default (["GET", "HEAD", "OPTIONS"]) as route and add\_url\_rule by default.

## class lemur.authorities.views.CertificateAuthority

Bases: AuthenticatedResource

### endpoint = 'certificateAuthority'

```
get(certificate_id)
```
# GET /certificates/1/authority

One authority for given certificate

#### **Example request**:

```
GET /certificates/1/authority HTTP/1.1
Host: example.com
Accept: application/json, text/javascript
```
#### **Example response**:

```
HTTP/1.1 200 OK
Vary: Accept
Content-Type: text/javascript
{
  "name": "TestAuthority",
  "roles": [{
      "id": 123,
      "name": "secure@example.com"
  }, {
      "id": 564,
      "name": "TestAuthority_admin"
  }, {
      "id": 565,
      "name": "TestAuthority_operator"
```

```
}],
  "options": null,
  "active": true,
  "authorityCertificate": {
     "body": "-----BEGIN CERTIFICATE-----IyMzU5MTVaMHk...",
      "status": true,
      "cn": "AcommonName",
      "description": "This is the ROOT certificate for the TestAuthority␣
˓→certificate authority.",
      "chain": "",
      "notBefore": "2016-06-02T00:00:15+00:00",
      "notAfter": "2023-06-02T23:59:15+00:00",
      "owner": "secure@example.com",
      "user": {
          "username": "joe@example.com",
          "active": true.
          "email": "joe@example.com",
         "id": 3
      },
      "active": true,
      "bits": 2048,
      "id": 2235,
      "name": "TestAuthority"
  },
  "owner": "secure@example.com",
  "id": 43,
 "description": "This is the ROOT certificate for the TestAuthority␣
˓→certificate authority."
}
```
#### **Request Headers**

• [Authorization](https://www.rfc-editor.org/rfc/rfc7235#section-4.2) – OAuth token to authenticate

**Status Codes**

 $\cdot$  [200 OK](https://www.w3.org/Protocols/rfc2616/rfc2616-sec10.html#sec10.2.1) – no error

• [403 Forbidden](https://www.w3.org/Protocols/rfc2616/rfc2616-sec10.html#sec10.4.4) – unauthenticated

## mediatypes()

```
methods: t.ClassVar[t.Collection[str] | None] = {'GET'}
```
The methods this view is registered for. Uses the same default (["GET", "HEAD", "OPTIONS"]) as route and add\_url\_rule by default.

## **certificates Package**

# models **Module**

class lemur.certificates.models.Certificate(*\*\*kwargs*)

Bases: Model

property active

authority

```
authority_id
bits
body
certificate_associations
chain
check_integrity()
    Integrity checks: Does the cert have a valid chain and matching private key?
cn
property country
csr
date_created
deleted
description
destinations
property distinguished_name
dns_provider
dns_provider_id
domains =
ObjectAssociationProxyInstance(AssociationProxy('certificate_associations',
'domain'))
endpoints
expired
property extensions
external_id
has_private_key
id
in_rotation_window
    Determines if a certificate is available for rotation based on the rotation policy associated. :return:
issuer
```

```
ix = Index('ix_certificates_id_desc', <sqlalchemy.sql.elements.UnaryExpression
object>, unique=True)
```
key\_type

property location

```
logs
name
not_after
not_after_ix = Index('ix_certificates_not_after',
<sqlalchemy.sql.elements.UnaryExpression object>)
not_before
notification
notifications
notify
property organization
property organizational_unit
owner
property parsed_cert
pending_cert
private_key
property public_key
replaced
replaced_by_pending
replaces
revoked
role
roles
root_authority
root_authority_id
rotation
rotation_policy
rotation_policy_id
san
sensitive_fields = ('private_key',)
serial
signing_algorithm
```
sources property state status property subject user user\_id property validity\_range property validity\_remaining class lemur.certificates.models.CertificateAssociation(*domain=None*, *certificate=None*, *ports=None*) Bases: Model certificate certificate\_id

domain

domain\_id

ports

lemur.certificates.models.get\_or\_increase\_name(*name*, *serial*)

lemur.certificates.models.get\_sequence(*name*)

lemur.certificates.models.update\_destinations(*target*, *value*, *initiator*)

Attempt to upload certificate to the new destination

## **Parameters**

- target –
- value –
- initiator –

#### **Returns**

lemur.certificates.models.update\_replacement(*target*, *value*, *initiator*) When a certificate is marked as 'replaced' we should not notify.

#### **Parameters**

- target –
- value –
- initiator –

**Returns**

# service **Module**

lemur.certificates.service.allowed\_issuance\_for\_domain(*common\_name*, *extensions*)

```
lemur.certificates.service.calculate_reissue_range(start, end)
```
Determine what the new validity\_start and validity\_end dates should be. :param start: :param end: :return:

```
lemur.certificates.service.cleanup_after_revoke(certificate)
```
Perform the needed cleanup for a revoked certificate. This includes - 1. Notify (if enabled) 2. Disabling notification 3. Disabling auto-rotation 4. Update certificate status to 'revoked' 5. Remove from AWS :param certificate: Certificate object to modify and update in DB :return: None

```
lemur.certificates.service.cleanup_owner_roles_notification(owner_name, kwargs)
```

```
lemur.certificates.service.create(**kwargs)
```
Creates a new certificate.

```
lemur.certificates.service.create_certificate_roles(**kwargs)
```

```
lemur.certificates.service.create_csr(**csr_config)
```
Given a list of domains create the appropriate csr for those domains

### **Parameters** csr\_config –

lemur.certificates.service.deactivate(*certificate*)

lemur.certificates.service.delete(*cert\_id*)

Delete's a certificate.

# **Parameters**

cert\_id –

lemur.certificates.service.export(*cert*, *export\_plugin*)

Exports a certificate to the requested format. This format may be a binary format.

# **Parameters**

- export\_plugin –
- cert –

# **Returns**

lemur.certificates.service.find\_and\_persist\_domains\_where\_cert\_is\_deployed(*certificate*, *ex-*

*cluded\_domains*, *commit*, *timeout\_seconds\_per\_network\_call*)

Checks if the specified cert is still deployed. Returns a list of domains to which it's deployed.

We use the serial number to identify that a certificate is identical. If there were multiple certificates issued for the same domain with identical serial numbers, this could return a false positive.

Note that this checks *all* configured ports (specified in config LEMUR\_PORTS\_FOR\_DEPLOYED\_CERTIFICATE\_CHECK) for all the domains in the cert. If the domain is valid but the port is not, we have to wait for the connection to time out, which means this can be quite slow.

# **Returns**

A dictionary of the form {'domain1': [ports], 'domain2': [ports]}

### lemur.certificates.service.find\_duplicates(*cert*)

Finds certificates that already exist within Lemur. We do this by looking for certificate bodies that are the same. This is the most reliable way to determine if a certificate is already being tracked by Lemur.

**Parameters**

cert –

# **Returns**

lemur.certificates.service.get(*cert\_id*)

Retrieves certificate by its ID.

**Parameters** cert\_id –

#### **Returns**

lemur.certificates.service.get\_account\_number(*arn*)

Extract the account number from an arn.

## **Parameters**

arn – IAM SSL arn

## **Returns**

account number associated with ARN

#### lemur.certificates.service.get\_all\_certs()

Retrieves all certificates within Lemur.

#### **Returns**

## lemur.certificates.service.get\_all\_certs\_attached\_to\_destination\_without\_autorotate(*plugin\_name=None*)

Retrieves all certificates that are attached to a destination, but that do not have autorotate enabled.

## **Parameters**

plugin\_name – Optional destination plugin name to query. Queries certificates attached to any destination if not provided.

#### **Returns**

list of certificates attached to a destination without autorotate

# lemur.certificates.service.get\_all\_certs\_attached\_to\_endpoint\_without\_autorotate()

Retrieves all certificates that are attached to an endpoint, but that do not have autorotate enabled.

#### **Returns**

list of certificates attached to an endpoint without autorotate

### lemur.certificates.service.get\_all\_pending\_cleaning\_expired(*source*)

Retrieves all certificates that are available for cleaning. These are certificates which are expired and are not attached to any endpoints.

## **Parameters**

source – the source to search for certificates

### **Returns**

list of pending certificates

## lemur.certificates.service.get\_all\_pending\_cleaning\_expiring\_in\_days(*source*, *days\_to\_expire*)

Retrieves all certificates that are available for cleaning, not attached to endpoint, and within X days from expiration.

#### **Parameters**

- days\_to\_expire defines how many days till the certificate is expired
- **source** the source to search for certificates

## **Returns**

list of pending certificates

```
lemur.certificates.service.get_all_pending_cleaning_issued_since_days(source,
```
*days\_since\_issuance*)

Retrieves all certificates that are available for cleaning: not attached to endpoint, and X days since issuance.

#### **Parameters**

- days\_since\_issuance defines how many days since the certificate is issued
- source the source to search for certificates

### **Returns**

list of pending certificates

lemur.certificates.service.get\_all\_pending\_reissue()

Retrieves all certificates that need to be rotated.

Must be X days from expiration, uses the certificates rotation policy to determine how many days from expiration the certificate must be for rotation to be pending.

### **Returns**

```
lemur.certificates.service.get_all_valid_certificates_with_destination(destination_id)
```
Return list of certificates :param destination id: :return:

lemur.certificates.service.get\_all\_valid\_certificates\_with\_source(*source\_id*)

Return list of certificates :param source id: :return:

lemur.certificates.service.get\_all\_valid\_certs(*authority\_plugin\_name*, *paginate=False*, *page=1*, *count=1000*, *created\_on\_or\_before=None*)

Retrieves all valid (not expired  $\&$  not revoked) certificates within Lemur, for the given authority plugin names ignored if no authority\_plugin\_name provided.

Note that depending on the DB size retrieving all certificates might an expensive operation :param paginate: option to use pagination, for large number of certificates. default to false :param page: the page to turn. default to 1 :param count: number of return certificates per page. default 1000 :param created\_on\_or\_before: optional Arrow date to select only certificates issued on or before the date

## **Returns**

list of certificates to check for revocation

lemur.certificates.service.get\_by\_attributes(*conditions*)

Retrieves certificate(s) by conditions given in a hash of given key=>value pairs. :param serial: :return:

## lemur.certificates.service.get\_by\_name(*name*)

Retrieves certificate by its Name.

## **Parameters**

name –

## **Returns**

lemur.certificates.service.get\_by\_serial(*serial*)

Retrieves certificate(s) by serial number. :param serial: :return:

## lemur.certificates.service.get\_certificate\_primitives(*certificate*)

Retrieve key primitive from a certificate such that the certificate could be recreated with new expiration or be used to build upon. :param certificate: :return: dict of certificate primitives, should be enough to effectively re-issue certificate via *create*.

### lemur.certificates.service.get\_certificates\_for\_expiration\_metrics(*expiry\_window*)

#### **Parameters**

**expiry\_window** – defines the window for cert filter, ex: 90 will only return certs expiring in the next 90 days.

## **Returns**

list of certificates

# lemur.certificates.service.get\_certificates\_with\_same\_cn\_with\_rotate\_on(*cn*, *date\_created*)

Find certificates with given common name created on date created that are still valid, not replaced and marked for auto-rotate

#### **Parameters**

- $cn$  common name to match
- date\_created creation date

### **Returns**

List of certificates matching the criteria

lemur.certificates.service.get\_certs\_for\_expiring\_deployed\_cert\_check(*exclude\_domains*,

*exclude\_owners*)

### lemur.certificates.service.get\_expiring\_deployed\_certificates(*exclude=None*)

Finds all certificates that are eligible for deployed expiring cert notifications. Returns the set of domain/port pairs at which each certificate was identified as in use (deployed).

## **Sample response:**

## **defaultdict(<class 'list'>,**

**[{'testowner2@example.com'](mailto:\{): [(Certificate(name=certificate100),** defaultdict(<class 'list'>, {'localhost': [65521, 65522, 65523]}))],

# **['testowner3@example.com'](mailto:): [(Certificate(name=certificate101),** defaultdict(<class 'list'>, {'localhost': [65521, 65522, 65523]}))]})

#### **Returns**

A dictionary with owner as key, and a list of certificates associated with domains/ports.

## lemur.certificates.service.get\_issued\_cert\_count\_for\_authority(*authority*)

Returns the count of certs issued by the specified authority.

# **Returns**

lemur.certificates.service.get\_name\_from\_arn(*arn*)

Extract the certificate name from an arn.

#### **Parameters**

arn – IAM SSL arn

#### **Returns**

name of the certificate as uploaded to AWS

### lemur.certificates.service.identify\_and\_persist\_expiring\_deployed\_certificates(*exclude\_domains*,

*exclude\_owners*, *commit*, *timeout\_seconds\_per\_network\_call=1*)

Finds all certificates expiring soon but are still being used for TLS at any domain with which they are associated. Identified ports will then be persisted on the certificate\_associations row for the given cert/domain combo.

Note that this makes actual TLS network calls in order to establish the "deployed" part of this check.

### lemur.certificates.service.import\_certificate(*\*\*kwargs*)

Uploads already minted certificates and pulls the required information into Lemur.

This is to be used for certificates that are created outside of Lemur but should still be tracked.

Internally this is used to bootstrap Lemur with external certificates, and used when certificates are 'discovered' through various discovery techniques. was still in aws.

## **Parameters** kwargs –

#### lemur.certificates.service.is\_attached\_to\_endpoint(*certificate\_name*, *endpoint\_name*)

Find if given certificate is attached to the endpoint. Both, certificate and endpoint, are identified by name. This method talks to elb and finds the real time information. :param certificate\_name: :param endpoint\_name: :return: True if certificate is attached to the given endpoint, False otherwise

#### lemur.certificates.service.like\_domain\_query(*term*)

## lemur.certificates.service.list\_recent\_valid\_certs\_issued\_by\_authority(*authority\_ids*,

*days\_since\_issuance*)

Find certificates issued by given authorities in last days\_since\_issuance number of days, that are still valid, not replaced, have auto-rotation ON.

#### **Parameters**

- authority\_ids list of authority ids
- days\_since\_issuance If not none, include certificates issued in only last days\_since\_issuance days

#### **Returns**

List of certificates matching the criteria

#### lemur.certificates.service.mint(*\*\*kwargs*)

Minting is slightly different for each authority. Support for multiple authorities is handled by individual plugins.

# lemur.certificates.service.query\_common\_name(*common\_name*, *args*)

Helper function that queries for not expired certificates by common name (and owner)

#### **Parameters**

- common name  $-$
- args –

#### **Returns**

lemur.certificates.service.query\_name(*certificate\_name*, *args*)

Helper function that queries for a certificate by name

**Parameters** args –

### **Returns**

lemur.certificates.service.reissue\_certificate(*certificate*, *notify=None*, *replace=None*, *user=None*)

Reissue certificate with the same properties of the given certificate. :param certificate: :param notify: :param replace: :param user: :return:

lemur.certificates.service.remove\_destination\_association(*certificate*, *destination*, *clean=True*)

### lemur.certificates.service.remove\_from\_destination(*certificate*, *destination*)

Remove the certificate from given destination if clean() is implemented :param certificate: :param destination: :return:

lemur.certificates.service.remove\_source\_association(*certificate*, *source*)

### lemur.certificates.service.render(*args*)

Helper function that allows use to render our REST Api.

### **Parameters** args –

**Returns**

lemur.certificates.service.revoke(*certificate*, *reason*)

## lemur.certificates.service.send\_certificate\_expiration\_metrics(*expiry\_window=None*)

Iterate over each certificate and emit a metric for how many days until expiration.

### **Parameters**

expiry\_window – defines the window for cert filter, ex: 90 will only return certs expiring in the next 90 days.

### lemur.certificates.service.stats(*\*\*kwargs*)

Helper that defines some useful statistics about certifications.

# **Parameters** kwargs –

## **Returns**

lemur.certificates.service.update(*cert\_id*, *\*\*kwargs*)

Updates a certificate :param cert\_id: :return:

## lemur.certificates.service.update\_owner(*cert*, *new\_cert\_data*)

Modify owner for certificate. Removes roles and notifications associated with prior owner. :param cert: Certificate object to be updated :param new\_cert\_data: Dictionary including cert fields to be updated (owner, notifications, roles). These values are set in CertificateEditInputSchema and are generated for the new owner. :return:

## lemur.certificates.service.update\_switches(*cert*, *notify\_flag=None*, *rotation\_flag=None*)

Toggle notification and/or rotation values which are boolean :param notify\_flag: new notify value :param rotation\_flag: new rotation value :param cert: Certificate object to be updated :return:

## lemur.certificates.service.upload(*\*\*kwargs*)

Allows for pre-made certificates to be imported into Lemur.

# verify **Module**

# lemur.certificates.verify.crl\_verify(*cert*, *cert\_path*)

Attempts to verify a certificate using CRL.

## **Parameters**

- cert –
- cert\_path –

## **Returns**

True if certificate is valid, False otherwise

### **Raises**

Exception – If certificate does not have CRL

# lemur.certificates.verify.ocsp\_verify(*cert*, *cert\_path*, *issuer\_chain\_path*)

Attempts to verify a certificate via OCSP. OCSP is a more modern version of CRL in that it will query the OCSP URI in order to determine if the certificate has been revoked

## **Parameters**

- cert –
- cert\_path –
- issuer\_chain\_path –

## **Return bool**

True if certificate is valid, False otherwise

#### lemur.certificates.verify.verify(*cert\_path*, *issuer\_chain\_path*)

Verify a certificate using OCSP and CRL

#### **Parameters**

- cert\_path –
- issuer\_chain\_path –

#### **Returns**

True if valid, False otherwise

# lemur.certificates.verify.verify\_string(*cert\_string*, *issuer\_string*)

Verify a certificate given only it's string value

#### **Parameters**

- cert\_string –
- issuer\_string –

#### **Returns**

True if valid, False otherwise

# views **Module**

```
class lemur.certificates.views.CertificateDeactivate
```
Bases: AuthenticatedResource

endpoint = 'deactivateCertificate'

```
mediatypes()
```

```
methods: t.ClassVar[t.Collection[str] | None] = {'PUT'}
```
The methods this view is registered for. Uses the same default (["GET", "HEAD", "OPTIONS"]) as route and add\_url\_rule by default.

put(*certificate\_id*)

## PUT /certificates/1/deactivate

deactivate a certificate (integration test only) **Example request**:

```
PUT /certificates/1/deactivate HTTP/1.1
Host: example.com
Accept: application/json, text/javascript
Content-Type: application/json;charset=UTF-8
```
### **Example response**:

```
HTTP/1.1 200 OK
Vary: Accept
Content-Type: text/javascript
{
  "id": 1
}
```
#### **Request Headers**

• [Authorization](https://www.rfc-editor.org/rfc/rfc7235#section-4.2) – OAuth token to authenticate

**Status Codes**

- [200 OK](https://www.w3.org/Protocols/rfc2616/rfc2616-sec10.html#sec10.2.1) no error
- [403 Forbidden](https://www.w3.org/Protocols/rfc2616/rfc2616-sec10.html#sec10.4.4) unauthenticated or cert attached to LB
- [400 Bad Request](https://www.w3.org/Protocols/rfc2616/rfc2616-sec10.html#sec10.4.1) encountered error, more details in error message

# class lemur.certificates.views.CertificateExport

Bases: AuthenticatedResource

## endpoint = 'exportCertificate'

### mediatypes()

# methods: t.ClassVar[t.Collection[str] | None] = {'POST'}

The methods this view is registered for. Uses the same default (["GET", "HEAD", "OPTIONS"]) as route and add\_url\_rule by default.

post(*certificate\_id*, *data=None*)

#### POST /certificates/1/export

Export a certificate

#### **Example request**:

```
PUT /certificates/1/export HTTP/1.1
Host: example.com
Accept: application/json, text/javascript
Content-Type: application/json;charset=UTF-8
{
  "export": {
      "plugin": {
          "pluginOptions": [{
               "available": ["Java Key Store (JKS)"],
              "required": true,
               "type": "select",
              "name": "type",
              "helpMessage": "Choose the format you wish to export",
              "value": "Java Key Store (JKS)"
          }, {
              "required": false,
              "type": "str",
              "name": "passphrase",
               "validation": "^(?=.*[A-Za-z])(?=.*\d)(?=.*[$@$!%*#?&])[A-Za-
\rightarrowz\d$@$!%*#?&]{8,}$",
              "helpMessage": "If no passphrase is given one will be.
˓→generated for you, we highly recommend this. Minimum length is 8."
          }, {
               "required": false,
              "type": "str",
               "name": "alias"
               "helpMessage": "Enter the alias you wish to use for the␣
˓→keystore."
          }],
          "version": "unknown",
          "description": "Attempts to generate a JKS keystore or truststore
\hookrightarrow",
          "title": "Java",
          "author": "Kevin Glisson",
          "type": "export",
          "slug": "java-export"
      }
  }
}
```
### **Example response**:

```
HTTP/1.1 200 OK
Vary: Accept
Content-Type: text/javascript
{
  "data": "base64encodedstring",
  "passphrase": "UAWOHW#&@_%!tnwmxh832025",
  "extension": "jks"
}
```
#### **Request Headers**

• [Authorization](https://www.rfc-editor.org/rfc/rfc7235#section-4.2) – OAuth token to authenticate

# **Status Codes**

```
200 OK – no error
```
• [403 Forbidden](https://www.w3.org/Protocols/rfc2616/rfc2616-sec10.html#sec10.4.4) – unauthenticated

# class lemur.certificates.views.CertificatePrivateKey

Bases: AuthenticatedResource

# endpoint = 'privateKeyCertificates'

# get(*certificate\_id*)

# GET /certificates/1/key

Retrieves the private key for a given certificate

# **Example request**:

```
GET /certificates/1/key HTTP/1.1
Host: example.com
Accept: application/json, text/javascript
```
# **Example response**:

```
HTTP/1.1 200 OK
Vary: Accept
Content-Type: text/javascript
{
   "key": "-----BEGIN ..."
}
```
## **Request Headers**

- [Authorization](https://www.rfc-editor.org/rfc/rfc7235#section-4.2) OAuth token to authenticate **Status Codes**
	- [200 OK](https://www.w3.org/Protocols/rfc2616/rfc2616-sec10.html#sec10.2.1) no error
	- [403 Forbidden](https://www.w3.org/Protocols/rfc2616/rfc2616-sec10.html#sec10.4.4) unauthenticated

# mediatypes()

# methods: t.ClassVar[t.Collection[str] | None] = {'GET'}

The methods this view is registered for. Uses the same default (["GET", "HEAD", "OPTIONS"]) as route and add\_url\_rule by default.

# class lemur.certificates.views.CertificateRevoke

Bases: AuthenticatedResource

```
endpoint = 'revokeCertificate'
```
mediatypes()

# methods: t.ClassVar[t.Collection[str] | None] = {'PUT'}

The methods this view is registered for. Uses the same default (["GET", "HEAD", "OPTIONS"]) as route and add\_url\_rule by default.

put(*certificate\_id*, *data=None*)

# PUT /certificates/1/revoke

Revoke a certificate. One can mention the reason of revocation using crlReason (optional) as per [RFC 5280 section 5.3.1](https://tools.ietf.org/html/rfc5280#section-5.3.1) The allowed values for crlReason can also be found in Lemur in [con](https://github.com/Netflix/lemur/blob/master/lemur/constants.py#L49)[stants.py/CRLReason](https://github.com/Netflix/lemur/blob/master/lemur/constants.py#L49) Additional information can be captured using comments (optional).

### **Example request**:

```
PUT /certificates/1/revoke HTTP/1.1
Host: example.com
Accept: application/json, text/javascript
Content-Type: application/json;charset=UTF-8
{
  "crlReason": "affiliationChanged",
  "comments": "Additional details if any"
}
```
## **Example response**:

```
HTTP/1.1 200 OK
Vary: Accept
Content-Type: text/javascript
{
  "id": 1
}
```
#### **Request Headers**

• [Authorization](https://www.rfc-editor.org/rfc/rfc7235#section-4.2) – OAuth token to authenticate

# **Status Codes**

- $\cdot$  [200 OK](https://www.w3.org/Protocols/rfc2616/rfc2616-sec10.html#sec10.2.1) no error
- [403 Forbidden](https://www.w3.org/Protocols/rfc2616/rfc2616-sec10.html#sec10.4.4) unauthenticated or cert attached to LB
- [400 Bad Request](https://www.w3.org/Protocols/rfc2616/rfc2616-sec10.html#sec10.4.1) encountered error, more details in error message

## class lemur.certificates.views.CertificateUpdateOwner

Bases: AuthenticatedResource

```
endpoint = 'certificateUpdateOwner'
```

```
mediatypes()
```
## methods: t.ClassVar[t.Collection[str] | None] = {'POST'}

The methods this view is registered for. Uses the same default (["GET", "HEAD", "OPTIONS"]) as route and add\_url\_rule by default.

post(*certificate\_id*, *data=None*)

## POST /certificates/1/update/owner

Update certificate owner

**Example request**:

```
POST /certificates/1/update/owner HTTP/1.1
Host: example.com
Accept: application/json, text/javascript
Content-Type: application/json;charset=UTF-8
```

```
{
   "owner": "joan@example.com"
}
```
**Example response**:

```
HTTP/1.1 200 OK
Vary: Accept
Content-Type: text/javascript
{
  "status": null,
 "cn": "*.test.example.net",
  "chain": "",
  "authority": {
      "active": true,
      "owner": "secure@example.com",
      "id": 1,
      "description": "verisign test authority",
      "name": "verisign"
  },
  "owner": "joe@example.com",
  "serial": "82311058732025924142789179368889309156",
  "id": 2288,
  "issuer": "SymantecCorporation",
  "dateCreated": "2016-06-03T06:09:42.133769+00:00",
  "notBefore": "2016-06-03T00:00:00+00:00",
  "notAfter": "2018-01-12T23:59:59+00:00",
  "destinations": [],
  "bits": 2048,
  "body": "-----BEGIN CERTIFICATE-----...",
  "description": null.
  "deleted": null,
  "notify": false,
  "rotation": false,
  "notifications": [{
     "id": 1
 }]
  "signingAlgorithm": "sha256",
  "user": {
     "username": "jane",
      "active": true,
     "email": "jane@example.com",
     "id": 2
  },
  "active": true,
  "domains": [{
      "sensitive": false,
      "id": 1090,
      "name": "*.test.example.net"
  }],
```

```
"replaces": [],
 "name": "WILDCARD.test.example.net-SymantecCorporation-20160603-20180112",
 "roles": [{
      "id": 464,
     "description": "This is a google group based role created by Lemur",
      "name": "joe@example.com"
 }],
 "rotation": true,
 "rotationPolicy": {"name": "default"},
 "san": null
}
```
#### **Request Headers**

• [Authorization](https://www.rfc-editor.org/rfc/rfc7235#section-4.2) – OAuth token to authenticate

- **Status Codes**
	- [200 OK](https://www.w3.org/Protocols/rfc2616/rfc2616-sec10.html#sec10.2.1) no error
	- [403 Forbidden](https://www.w3.org/Protocols/rfc2616/rfc2616-sec10.html#sec10.4.4) unauthenticated

## class lemur.certificates.views.Certificates

Bases: AuthenticatedResource

delete(*certificate\_id*, *data=None*)

#### DELETE /certificates/1

Delete a certificate

#### **Example request**:

DELETE /certificates/1 HTTP/1.1 Host: example.com

#### **Example response**:

HTTP/1.1 204 OK

#### **Request Headers**

• [Authorization](https://www.rfc-editor.org/rfc/rfc7235#section-4.2) – OAuth token to authenticate

# **Status Codes**

- [204 No Content](https://www.w3.org/Protocols/rfc2616/rfc2616-sec10.html#sec10.2.5) no error
- [403 Forbidden](https://www.w3.org/Protocols/rfc2616/rfc2616-sec10.html#sec10.4.4) unauthenticated
- [404 Not Found](https://www.w3.org/Protocols/rfc2616/rfc2616-sec10.html#sec10.4.5) certificate not found
- [405 Method Not Allowed](https://www.w3.org/Protocols/rfc2616/rfc2616-sec10.html#sec10.4.6) certificate deletion is disabled

## endpoint = 'certificateUpdateSwitches'

```
get(certificate_id)
```
## GET /certificates/1

One certificate

#### **Example request**:

```
GET /certificates/1 HTTP/1.1
Host: example.com
Accept: application/json, text/javascript
```
**Example response**:

```
HTTP/1.1 200 OK
Vary: Accept
Content-Type: text/javascript
{
  "status": null,
 "cn": "*.test.example.net",
 "chain": "",
  "csr": "-----BEGIN CERTIFICATE REQUEST-----"
  "authority": {
     "active": true,
      "owner": "secure@example.com",
      "id": 1,
      "description": "verisign test authority",
      "name": "verisign"
  },
  "owner": "joe@example.com",
  "serial": "82311058732025924142789179368889309156",
  "id": 2288,
  "issuer": "SymantecCorporation",
  "dateCreated": "2016-06-03T06:09:42.133769+00:00",
  "notBefore": "2016-06-03T00:00:00+00:00",
  "notAfter": "2018-01-12T23:59:59+00:00",
  "destinations": [],
  "bits": 2048,
  "body": "-----BEGIN CERTIFICATE-----...",
  "description": null,
  "deleted": null,
  "notifications": [{
     "id": 1
  }],
  "signingAlgorithm": "sha256",
  "user": {
     "username": "jane",
      "active": true,
      "email": "jane@example.com",
      "id": 2
  },
  "active": true,
  "domains": [{
     "sensitive": false,
      "id": 1090,
      "name": "*.test.example.net"
  }],
  "rotation": true,
  "rotationPolicy": {"name": "default"},
  "replaces": [],
  "replaced": [],
  "name": "WILDCARD.test.example.net-SymantecCorporation-20160603-20180112",
  "roles": [{
      "id": 464,
```

```
"description": "This is a google group based role created by Lemur",
      "name": "joe@example.com"
 }],
  "san": null
}
```
### **Request Headers**

• [Authorization](https://www.rfc-editor.org/rfc/rfc7235#section-4.2) – OAuth token to authenticate

**Status Codes**

- [200 OK](https://www.w3.org/Protocols/rfc2616/rfc2616-sec10.html#sec10.2.1) no error
- [403 Forbidden](https://www.w3.org/Protocols/rfc2616/rfc2616-sec10.html#sec10.4.4) unauthenticated

# mediatypes()

```
methods: t.ClassVar[t.Collection[str] | None] = {'DELETE', 'GET', 'POST', 'PUT'}
    The methods this view is registered for. Uses the same default (["GET", "HEAD", "OPTIONS"]) as
    route and add_url_rule by default.
```
post(*certificate\_id*, *data=None*)

## POST /certificates/1/update/switches

Update certificate boolean switches for notification or rotation

## **Example request**:

```
POST /certificates/1/update/switches HTTP/1.1
Host: example.com
Accept: application/json, text/javascript
Content-Type: application/json;charset=UTF-8
{
   "notify": false,
   "rotation": false
}
```
### **Example response**:

```
HTTP/1.1 200 OK
Vary: Accept
Content-Type: text/javascript
{
  "status": null,
  "cn": "*.test.example.net",
  "chain": "",
  "authority": {
      "active": true,
      "owner": "secure@example.com",
      "id": 1,
      "description": "verisign test authority",
      "name": "verisign"
  },
  "owner": "joe@example.com",
  "serial": "82311058732025924142789179368889309156",
```

```
"id": 2288,
  "issuer": "SymantecCorporation",
  "dateCreated": "2016-06-03T06:09:42.133769+00:00",
  "notBefore": "2016-06-03T00:00:00+00:00",
  "notAfter": "2018-01-12T23:59:59+00:00",
  "destinations": [],
  "bits": 2048,
  "body": "-----BEGIN CERTIFICATE-----...",
  "description": null,
  "deleted": null,
  "notify": false,
  "rotation": false,
  "notifications": [{
      "id": 1
  }]
  "signingAlgorithm": "sha256",
  "user": {
      "username": "jane",
      "active": true,
      "email": "jane@example.com",
      "id": 2
  },
  "active": true,
  "domains": [{
      "sensitive": false,
      "id": 1090,
      "name": "*.test.example.net"
  }],
  "replaces": [],
  "name": "WILDCARD.test.example.net-SymantecCorporation-20160603-20180112",
  "roles": [{
      "id": 464,
      "description": "This is a google group based role created by Lemur",
      "name": "joe@example.com"
  }],
  "rotation": true,
  "rotationPolicy": {"name": "default"},
  "san": null
}
```
## **Request Headers**

- [Authorization](https://www.rfc-editor.org/rfc/rfc7235#section-4.2) OAuth token to authenticate **Status Codes** • [200 OK](https://www.w3.org/Protocols/rfc2616/rfc2616-sec10.html#sec10.2.1) – no error
	- [403 Forbidden](https://www.w3.org/Protocols/rfc2616/rfc2616-sec10.html#sec10.4.4) unauthenticated

put(*certificate\_id*, *data=None*)

## PUT /certificates/1

Update a certificate

## **Example request**:

```
PUT /certificates/1 HTTP/1.1
Host: example.com
Accept: application/json, text/javascript
Content-Type: application/json;charset=UTF-8
{
   "owner": "jimbob@example.com",
   "active": false
   "notifications": [],
   "destinations": [],
   "replacements": []
}
```
**Example response**:

```
HTTP/1.1 200 OK
Vary: Accept
Content-Type: text/javascript
{
  "status": null,
  "cn": "*.test.example.net",
  "chain": "",
  "authority": {
      "active": true,
      "owner": "secure@example.com",
      "id": 1,
      "description": "verisign test authority",
      "name": "verisign"
  },
  "owner": "joe@example.com",
  "serial": "82311058732025924142789179368889309156",
  "id": 2288,
  "issuer": "SymantecCorporation",
  "dateCreated": "2016-06-03T06:09:42.133769+00:00",
  "notBefore": "2016-06-03T00:00:00+00:00",
  "notAfter": "2018-01-12T23:59:59+00:00",
  "destinations": [],
  "bits": 2048,
  "body": "-----BEGIN CERTIFICATE-----...",
  "description": null,
  "deleted": null,
  "notifications": [{
      "id": 1
  }]
  "signingAlgorithm": "sha256",
  "user": {
     "username": "jane",
      "active": true,
      "email": "jane@example.com",
      "id": 2
  },
  "active": true,
```

```
"domains": [{
      "sensitive": false,
      "id": 1090,
      "name": "*.test.example.net"
  }],
  "replaces": [],
  "name": "WILDCARD.test.example.net-SymantecCorporation-20160603-20180112",
  "roles": [{
      "id": 464,
      "description": "This is a google group based role created by Lemur",
      "name": "joe@example.com"
  }],
  "rotation": true,
  "rotationPolicy": {"name": "default"},
  "san": null
}
```
## **Request Headers**

• [Authorization](https://www.rfc-editor.org/rfc/rfc7235#section-4.2) – OAuth token to authenticate

**Status Codes**

• [200 OK](https://www.w3.org/Protocols/rfc2616/rfc2616-sec10.html#sec10.2.1) – no error

• [403 Forbidden](https://www.w3.org/Protocols/rfc2616/rfc2616-sec10.html#sec10.4.4) – unauthenticated

# class lemur.certificates.views.CertificatesList

Bases: AuthenticatedResource

Defines the 'certificates' endpoint

endpoint = 'certificates'

```
get()
```
GET /certificates

The current list of certificates. This API supports additional params like **Pagination, sorting:**

/certificates?count=10&page=1&short=true&sortBy=id&sortDir=desc

**Filters, mentioned as url param filter=field;value**

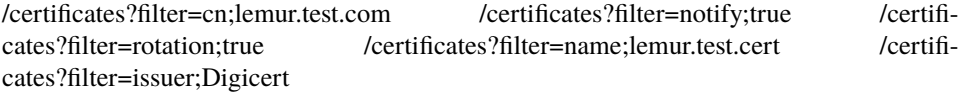

### **Request expired certs**

/certificates?showExpired=1

**Search by Serial Number**

Decimal: /certificates?serial=218243997808053074560741989466015229225 Hex: /certificates?serial=0xA43043DAB7F6F8AE115E94854EEB6529 /certificates?serial=a4:30:43:da:b7:f6:f8:ae:11:5e:94:85:4e:eb:65:29

**Example request**:

```
GET /certificates?serial=82311058732025924142789179368889309156 HTTP/1.1
Host: example.com
Accept: application/json, text/javascript
```
## **Example response**:

```
HTTP/1.1 200 OK
Vary: Accept
Content-Type: text/javascript
{
  "items": [{
     "status": null,
      "cn": "*.test.example.net",
      "chain": "",
      "csr": "-----BEGIN CERTIFICATE REQUEST-----"
      "authority": {
          "active": true,
          "owner": "secure@example.com",
          "id": 1,
          "description": "verisign test authority",
          "name": "verisign"
      },
      "owner": "joe@example.com",
      "serial": "82311058732025924142789179368889309156",
      "id": 2288,
      "issuer": "SymantecCorporation",
      "dateCreated": "2016-06-03T06:09:42.133769+00:00",
      "notBefore": "2016-06-03T00:00:00+00:00",
      "notAfter": "2018-01-12T23:59:59+00:00",
      "destinations": [],
      "bits": 2048,
      "body": "-----BEGIN CERTIFICATE-----...",
      "description": null,
      "deleted": null,
      "notifications": [{
          "id": 1
      }],
      "signingAlgorithm": "sha256",
      "user": {
          "username": "jane",
          "active": true,
          "email": "jane@example.com",
          "id": 2
      },
      "active": true,
      "domains": [{
          "sensitive": false,
          "id": 1090,
          "name": "*.test.example.net"
      }],
      "replaces": [],
      "replaced": [],
      "name": "WILDCARD.test.example.net-SymantecCorporation-20160603-
\rightarrow20180112",
      "roles": [{
          "id": 464,
          "description": "This is a google group based role created by Lemur
 \rightarrow",
```

```
"name": "joe@example.com"
      }],
      "san": null
  }],
  "total": 1
}
```
## **Query Parameters**

- sortBy field to sort on
- sortDir asc or desc
- page int. default is 1
- **filter** key value pair format is  $k$ ; v
- count count number. default is 10

### **Request Headers**

• [Authorization](https://www.rfc-editor.org/rfc/rfc7235#section-4.2) – OAuth token to authenticate

### **Status Codes**

- [200 OK](https://www.w3.org/Protocols/rfc2616/rfc2616-sec10.html#sec10.2.1) no error
- [403 Forbidden](https://www.w3.org/Protocols/rfc2616/rfc2616-sec10.html#sec10.4.4) unauthenticated

# mediatypes()

# methods: t.ClassVar[t.Collection[str] | None] = {'GET', 'POST'}

The methods this view is registered for. Uses the same default (["GET", "HEAD", "OPTIONS"]) as route and add\_url\_rule by default.

post(*data=None*)

## POST /certificates

Creates a new certificate

## **Example request**:

```
POST /certificates HTTP/1.1
Host: example.com
Accept: application/json, text/javascript
Content-Type: application/json;charset=UTF-8
{
    "owner": "secure@example.net",
    "commonName": "test.example.net",
    "country": "US",
    "extensions": {
      "subAltNames": {
        "names": [
          {
            "nameType": "DNSName",
            "value": "*.test.example.net"
          },
          {
            "nameType": "DNSName",
            "value": "www.test.example.net"
          }
        ]
      }
```

```
},
"replacements": [{
 "id": 1
}],
"notify": true,
"validityEnd": "2026-01-01T08:00:00.000Z",
"authority": {
  "name": "verisign"
},
"organization": "Netflix, Inc.",
"location": "Los Gatos",
"state": "California",
"validityStart": "2016-11-11T04:19:48.000Z",
"organizationalUnit": "Operations"
```
**Example response**:

}

```
HTTP/1.1 200 OK
Vary: Accept
Content-Type: text/javascript
{
  "status": null,
  "cn": "*.test.example.net",
  "chain": "",
  "authority": {
     "active": true,
     "owner": "secure@example.com",
      "id": 1,
      "description": "verisign test authority",
      "name": "verisign"
  },
  "owner": "joe@example.com",
  "serial": "82311058732025924142789179368889309156",
  "id": 2288,
  "issuer": "SymantecCorporation",
  "dateCreated": "2016-06-03T06:09:42.133769+00:00",
  "notBefore": "2016-06-03T00:00:00+00:00",
  "notAfter": "2018-01-12T23:59:59+00:00",
  "destinations": [],
  "bits": 2048,
  "body": "-----BEGIN CERTIFICATE-----...",
  "description": null,
  "deleted": null,
  "notifications": [{
     "id": 1
  }],
  "signingAlgorithm": "sha256",
  "user": {
     "username": "jane",
      "active": true,
```

```
"email": "jane@example.com",
      "id": 2
 },
  "active": true,
 "domains": [{
      "sensitive": false,
      "id": 1090,
     "name": "*.test.example.net"
 }],
  "replaces": [{
      "id": 1
 }],
 "rotation": true,
 "rotationPolicy": {"name": "default"},
 "name": "WILDCARD.test.example.net-SymantecCorporation-20160603-20180112",
 "roles": [{
     "id": 464,
      "description": "This is a google group based role created by Lemur",
      "name": "joe@example.com"
 }],
  "san": null
}
```
## **Request Headers**

• [Authorization](https://www.rfc-editor.org/rfc/rfc7235#section-4.2) – OAuth token to authenticate

- **Status Codes**
	- [200 OK](https://www.w3.org/Protocols/rfc2616/rfc2616-sec10.html#sec10.2.1) no error
	- [403 Forbidden](https://www.w3.org/Protocols/rfc2616/rfc2616-sec10.html#sec10.4.4) unauthenticated

# class lemur.certificates.views.CertificatesListValid

Bases: AuthenticatedResource

Defines the 'certificates/valid' endpoint

```
endpoint = 'certificatesListValid'
```
## get()

## GET /certificates/valid/<query>

The current list of not-expired certificates for a given common name, and owner. The API offers optional pagination. One can send page number $(>=1)$  and desired count per page. The returned data contains total number of certificates which can help in determining the last page. Pagination will not be offered if page or count info is not sent or if it is zero.

**Example request**:

```
GET /certificates/valid?filter=cn;*.test.example.net&owner=joe@example.com&
˓→page=1&count=20 HTTP/1.1
Host: example.com
Accept: application/json, text/javascript
```
**Example response (with single cert to be concise)**:

```
HTTP/1.1 200 OK
Vary: Accept
Content-Type: text/javascript
{
  "items": [{
     "status": null,
      "cn": "*.test.example.net",
      "chain": "",
      "csr": "-----BEGIN CERTIFICATE REQUEST-----"
      "authority": {
          "active": true,
          "owner": "secure@example.com",
          "id": 1,
          "description": "verisign test authority",
          "name": "verisign"
      },
      "owner": "joe@example.com",
      "serial": "82311058732025924142789179368889309156",
      "id": 2288,
      "issuer": "SymantecCorporation",
      "dateCreated": "2016-06-03T06:09:42.133769+00:00",
      "notBefore": "2016-06-03T00:00:00+00:00",
      "notAfter": "2018-01-12T23:59:59+00:00",
      "destinations": [],
      "bits": 2048,
      "body": "-----BEGIN CERTIFICATE-----...",
      "description": null,
      "deleted": null,
      "notifications": [{
          "id": 1
      }],
      "signingAlgorithm": "sha256",
      "user": {
          "username": "jane",
          "active": true,
          "email": "jane@example.com",
          "id": 2
      },
      "active": true,
      "domains": [{
          "sensitive": false,
          "id": 1090,
          "name": "*.test.example.net"
      }],
      "replaces": [],
      "replaced": [],
      "name": "WILDCARD.test.example.net-SymantecCorporation-20160603-
\rightarrow20180112",
      "roles": [{
          "id": 464,
          "description": "This is a google group based role created by Lemur
 \rightarrow",
```

```
"name": "joe@example.com"
      }],
      "san": null
  }],
  "total": 1
}
```
## **Request Headers**

• [Authorization](https://www.rfc-editor.org/rfc/rfc7235#section-4.2) – OAuth token to authenticate

**Status Codes**

- $\cdot$  [200 OK](https://www.w3.org/Protocols/rfc2616/rfc2616-sec10.html#sec10.2.1) no error
- [403 Forbidden](https://www.w3.org/Protocols/rfc2616/rfc2616-sec10.html#sec10.4.4) unauthenticated

## mediatypes()

```
methods: t.ClassVar[t.Collection[str] | None] = {'GET'}
```
The methods this view is registered for. Uses the same default (["GET", "HEAD", "OPTIONS"]) as route and add\_url\_rule by default.

### class lemur.certificates.views.CertificatesNameQuery

Bases: AuthenticatedResource

Defines the 'certificates/name' endpoint

## endpoint = 'certificatesNameQuery'

get(*certificate\_name*)

### GET /certificates/name/<query>

The current list of certificates

## **Example request**:

```
GET /certificates/name/WILDCARD.test.example.net-SymantecCorporation-
˓→20160603-20180112 HTTP/1.1
Host: example.com
Accept: application/json, text/javascript
```
### **Example response**:

```
HTTP/1.1 200 OK
Vary: Accept
Content-Type: text/javascript
{
 "items": [{
      "status": null,
      "cn": "*.test.example.net",
      "chain": "",
      "csr": "-----BEGIN CERTIFICATE REQUEST-----"
      "authority": {
          "active": true,
          "owner": "secure@example.com",
          "id": 1,
          "description": "verisign test authority",
```

```
"name": "verisign"
      },
      "owner": "joe@example.com",
      "serial": "82311058732025924142789179368889309156",
      "id": 2288,
      "issuer": "SymantecCorporation",
      "dateCreated": "2016-06-03T06:09:42.133769+00:00",
      "notBefore": "2016-06-03T00:00:00+00:00",
      "notAfter": "2018-01-12T23:59:59+00:00",
      "destinations": [],
      "bits": 2048,
      "body": "-----BEGIN CERTIFICATE-----...",
      "description": null,
      "deleted": null,
      "notifications": [{
          "id": 1
      }],
      "signingAlgorithm": "sha256",
      "user": {
          "username": "jane",
          "active": true,
          "email": "jane@example.com",
          "id": 2
      },
      "active": true,
      "domains": [{
          "sensitive": false,
          "id": 1090,
          "name": "*.test.example.net"
      }],
      "replaces": [],
      "replaced": [],
      "name": "WILDCARD.test.example.net-SymantecCorporation-20160603-
\rightarrow20180112",
      "roles": [{
          "id": 464,
          "description": "This is a google group based role created by Lemur
\hookrightarrow",
          "name": "joe@example.com"
      }],
      "san": null
  }],
  "total": 1
}
```
**Query Parameters**

- sortBy field to sort on
- sortDir asc or desc
- **page** int. default is 1
- **filter** key value pair format is  $k$ ; v
- count count number. default is 10

**Request Headers**

• [Authorization](https://www.rfc-editor.org/rfc/rfc7235#section-4.2) – OAuth token to authenticate

### **Status Codes**

• [200 OK](https://www.w3.org/Protocols/rfc2616/rfc2616-sec10.html#sec10.2.1) – no error

• [403 Forbidden](https://www.w3.org/Protocols/rfc2616/rfc2616-sec10.html#sec10.4.4) – unauthenticated

## mediatypes()

# methods: t.ClassVar[t.Collection[str] | None] = {'GET'}

The methods this view is registered for. Uses the same default (["GET", "HEAD", "OPTIONS"]) as route and add\_url\_rule by default.

### class lemur.certificates.views.CertificatesReplacementsList

Bases: AuthenticatedResource

### endpoint = 'replacements'

```
get(certificate_id)
```
### GET /certificates/1/replacements

One certificate

## **Example request**:

```
GET /certificates/1/replacements HTTP/1.1
Host: example.com
Accept: application/json, text/javascript
```
### **Example response**:

```
HTTP/1.1 200 OK
Vary: Accept
Content-Type: text/javascript
{
  "items": [{
     "status": null,
      "cn": "*.test.example.net",
      "chain": "",
      "csr": "-----BEGIN CERTIFICATE REQUEST-----",
      "authority": {
          "active": true,
          "owner": "secure@example.com",
          "id": 1,
          "description": "verisign test authority",
          "name": "verisign"
      },
      "owner": "joe@example.com",
      "serial": "82311058732025924142789179368889309156",
      "id": 2288,
      "issuer": "SymantecCorporation",
      "dateCreated": "2016-06-03T06:09:42.133769+00:00",
      "notBefore": "2016-06-03T00:00:00+00:00",
      "notAfter": "2018-01-12T23:59:59+00:00",
      "destinations": [],
      "bits": 2048,
      "body": "-----BEGIN CERTIFICATE-----...",
      "description": null,
```

```
"deleted": null.
      "notifications": [{
          "id": 1
      }]
      "signingAlgorithm": "sha256",
      "user": {
          "username": "jane",
          "active": true,
          "email": "jane@example.com",
          "id": 2
      },
      "active": true,
      "domains": [{
          "sensitive": false,
          "id": 1090,
          "name": "*.test.example.net"
      }],
      "replaces": [],
      "replaced": [],
      "rotation": true,
      "rotationPolicy": {"name": "default"},
      "name": "WILDCARD.test.example.net-SymantecCorporation-20160603-
\rightarrow20180112",
      "roles": [{
          "id": 464,
          "description": "This is a google group based role created by Lemur
\hookrightarrow " ,
          "name": "joe@example.com"
      }],
      "san": null
  }],
  "total": 1
}
```
## **Request Headers**

• [Authorization](https://www.rfc-editor.org/rfc/rfc7235#section-4.2) – OAuth token to authenticate

- **Status Codes**
	- [200 OK](https://www.w3.org/Protocols/rfc2616/rfc2616-sec10.html#sec10.2.1) no error
	- [403 Forbidden](https://www.w3.org/Protocols/rfc2616/rfc2616-sec10.html#sec10.4.4) unauthenticated

```
mediatypes()
```

```
methods: t.ClassVar[t.Collection[str] | None] = {'GET'}
```
The methods this view is registered for. Uses the same default (["GET", "HEAD", "OPTIONS"]) as route and add\_url\_rule by default.

```
class lemur.certificates.views.CertificatesStats
```
Bases: AuthenticatedResource

Defines the 'certificates' stats endpoint

```
endpoint = 'certificateStats'
```

```
get()
```
## mediatypes()

#### methods: t.ClassVar[t.Collection[str] | None] = {'GET'}

The methods this view is registered for. Uses the same default (["GET", "HEAD", "OPTIONS"]) as route and add\_url\_rule by default.

#### class lemur.certificates.views.CertificatesUpload

Bases: AuthenticatedResource

Defines the 'certificates' upload endpoint

```
endpoint = 'certificateUpload'
```
#### mediatypes()

```
methods: t.ClassVar[t.Collection[str] | None] = {'POST'}
```
The methods this view is registered for. Uses the same default (["GET", "HEAD", "OPTIONS"]) as route and add\_url\_rule by default.

post(*data=None*)

## POST /certificates/upload

Upload a certificate

**Example request**:

```
POST /certificates/upload HTTP/1.1
Host: example.com
Accept: application/json, text/javascript
Content-Type: application/json;charset=UTF-8
{
   "owner": "joe@example.com",
   "body": "-----BEGIN CERTIFICATE-----...",
   "chain": "-----BEGIN CERTIFICATE-----..."
   "privateKey": "-----BEGIN RSA PRIVATE KEY-----..."
   "csr": "-----BEGIN CERTIFICATE REQUEST-----..."
   "destinations": [],
   "notifications": [],
   "replacements": [],
   "roles": [],
   "notify": true,
   "name": "cert1"
}
```
#### **Example response**:

```
HTTP/1.1 200 OK
Vary: Accept
Content-Type: text/javascript
{
  "status": null,
  "cn": "*.test.example.net",
  "chain": "",
  "authority": {
```

```
"active": true,
      "owner": "secure@example.com",
      "id": 1,
      "description": "verisign test authority",
      "name": "verisign"
  },
  "owner": "joe@example.com",
  "serial": "82311058732025924142789179368889309156",
  "id": 2288,
  "issuer": "SymantecCorporation",
  "dateCreated": "2016-06-03T06:09:42.133769+00:00",
  "notBefore": "2016-06-03T00:00:00+00:00",
  "notAfter": "2018-01-12T23:59:59+00:00",
  "destinations": [],
  "bits": 2048,
  "body": "-----BEGIN CERTIFICATE-----...",
  "description": null,
  "deleted": null,
  "notifications": [{
     "id": 1
  }],
  "signingAlgorithm": "sha256",
  "user": {
     "username": "jane",
      "active": true,
      "email": "jane@example.com",
      "id": 2
  },
  "active": true,
  "domains": [{
      "sensitive": false,
      "id": 1090,
      "name": "*.test.example.net"
  }],
  "replaces": [],
  "rotation": true,
  "rotationPolicy": {"name": "default"},
  "name": "WILDCARD.test.example.net-SymantecCorporation-20160603-20180112",
  "roles": [{
      "id": 464,
      "description": "This is a google group based role created by Lemur",
      "name": "joe@example.com"
  }],
  "san": null
}
```
## **Request Headers**

- [Authorization](https://www.rfc-editor.org/rfc/rfc7235#section-4.2) OAuth token to authenticate **Status Codes**
	- [403 Forbidden](https://www.w3.org/Protocols/rfc2616/rfc2616-sec10.html#sec10.4.4) unauthenticated
	- [200 OK](https://www.w3.org/Protocols/rfc2616/rfc2616-sec10.html#sec10.2.1) no error

class lemur.certificates.views.NotificationCertificatesList

Bases: AuthenticatedResource

Defines the 'certificates' endpoint

# endpoint = 'notificationCertificates'

get(*notification\_id*)

### GET /notifications/1/certificates

The current list of certificates for a given notification

**Example request**:

```
GET /notifications/1/certificates HTTP/1.1
Host: example.com
Accept: application/json, text/javascript
```
**Example response**:

```
HTTP/1.1 200 OK
Vary: Accept
Content-Type: text/javascript
{
  "items": [{
     "status": null,
      "cn": "*.test.example.net",
      "chain": "",
      "csr": "-----BEGIN CERTIFICATE REQUEST-----"
      "authority": {
          "active": true,
          "owner": "secure@example.com",
          "id": 1,
          "description": "verisign test authority",
          "name": "verisign"
      },
      "owner": "joe@example.com",
      "serial": "82311058732025924142789179368889309156",
      "id": 2288,
      "issuer": "SymantecCorporation",
      "dateCreated": "2016-06-03T06:09:42.133769+00:00",
      "notBefore": "2016-06-03T00:00:00+00:00",
      "notAfter": "2018-01-12T23:59:59+00:00",
      "destinations": [],
      "bits": 2048,
      "body": "-----BEGIN CERTIFICATE-----...",
      "description": null,
      "deleted": null,
      "notifications": [{
          "id": 1
      }],
      "signingAlgorithm": "sha256",
      "user": {
          "username": "jane",
          "active": true,
```
```
"email": "jane@example.com",
          "id": 2
      },
      "active": true,
      "domains": [{
          "sensitive": false,
          "id": 1090,
          "name": "*.test.example.net"
      }],
      "replaces": [],
      "replaced": [],
      "rotation": true,
      "rotationPolicy": {"name": "default"},
      "name": "WILDCARD.test.example.net-SymantecCorporation-20160603-
\rightarrow20180112",
      "roles": [{
          "id": 464,
          "description": "This is a google group based role created by Lemur
\hookrightarrow",
          "name": "joe@example.com"
      }],
      "san": null
  }],
  "total": 1
}
```
#### **Query Parameters**

- sortBy field to sort on
- sortDir asc or desc
- **page** int default is 1
- **filter** key value pair format is  $k$ ; v
- **count** count number default is 10

### **Request Headers**

• [Authorization](https://www.rfc-editor.org/rfc/rfc7235#section-4.2) – OAuth token to authenticate

### **Status Codes**

- [200 OK](https://www.w3.org/Protocols/rfc2616/rfc2616-sec10.html#sec10.2.1) no error
- [403 Forbidden](https://www.w3.org/Protocols/rfc2616/rfc2616-sec10.html#sec10.4.4) unauthenticated

#### mediatypes()

### methods: t.ClassVar[t.Collection[str] | None] = {'GET'}

The methods this view is registered for. Uses the same default (["GET", "HEAD", "OPTIONS"]) as route and add\_url\_rule by default.

### **common Package**

### health **Module**

lemur.common.health.health()

lemur.common.health.healthcheck(*db*)

### managers **Module**

class lemur.common.managers.InstanceManager(*class\_list=None*, *instances=True*)

Bases: object

add(*class\_path*)

 $all()$ 

Returns a list of cached instances.

get\_class\_list()

remove(*class\_path*)

update(*class\_list*)

Updates the class list and wipes the cache.

### utils **Module**

lemur.common.utils.base64decode(*base64\_input*)

```
lemur.common.utils.base64encode(string)
```

```
lemur.common.utils.check_cert_signature(cert, issuer_public_key)
```
Check a certificate's signature against an issuer public key. Before EC validation, make sure we support the algorithm, otherwise raise UnsupportedAlgorithm On success, returns None; on failure, raises UnsupportedAlgorithm or InvalidSignature.

### lemur.common.utils.check\_validation(*validation*)

Checks that the given validation string compiles successfully.

#### **Parameters** validation –

### **Return str**

The validation pattern, if compilation succeeds

lemur.common.utils.column\_windows(*session*, *column*, *windowsize*)

Return a series of WHERE clauses against a given column that break it into windows.

Result is an iterable of tuples, consisting of ((start, end), whereclause), where (start, end) are the ids.

Requires a database that supports window functions, i.e. Postgresql, SQL Server, Oracle.

Enhance this yourself ! Add a "where" argument so that windows of just a subset of rows can be computed.

#### lemur.common.utils.convert\_pkcs7\_bytes\_to\_pem(*certs\_pkcs7*)

Given a list of certificates in pkcs7 encoding (bytes), covert them into a list of PEM encoded files :raises ValueError or ValidationError :param certs\_pkcs7: :return: list of certs in PEM format

#### lemur.common.utils.data\_decrypt(*ciphertext*)

takes a ciphertext and returns the respective string reusing the Vault DB encryption module :param ciphertext: base64 ciphertext :return: plaintext string

#### lemur.common.utils.data\_encrypt(*data*)

takes an input and returns a base64 encoded encryption reusing the Vault DB encryption module :param data: string :return: base64 ciphertext

### lemur.common.utils.drop\_last\_cert\_from\_chain(*full\_chain: str*) → str

drops the last certificate from a certificate chai, if more than one CA/subCA in the chain :param full\_chain: string of a certificate chain :return: string of a new certificate chain, omitting the last certificate

#### lemur.common.utils.find\_matching\_certificates\_by\_hash(*cert*, *matching\_certs*)

Given a Cryptography-formatted certificate cert, and Lemur-formatted certificates (matching\_certs), determine if any of the certificate hashes match and return the matches.

### lemur.common.utils.generate\_private\_key(*key\_type*)

Generates a new private key based on key\_type.

### **Valid key types: RSA2048, RSA4096', 'ECCPRIME192V1', 'ECCPRIME256V1', 'ECCSECP192R1',**

'ECCSECP224R1', 'ECCSECP256R1', 'ECCSECP384R1', 'ECCSECP521R1', 'ECCSECP256K1', 'ECCSECT163K1', 'ECCSECT233K1', 'ECCSECT283K1', 'ECCSECT409K1', 'ECCSECT571K1', 'ECCSECT163R2', 'ECCSECT233R1', 'ECCSECT283R1', 'ECCSECT409R1', 'ECCSECT571R2'

#### **Parameters**

key\_type –

#### **Returns**

lemur.common.utils.get\_authority\_key(*body*)

Returns the authority key for a given certificate in hex format

lemur.common.utils.get\_certificate\_via\_tls(*host*, *port*, *timeout=10*)

Makes a TLS network connection to retrieve the current certificate for the specified host and port.

Note that if the host is valid but the port is not, we'll wait for the timeout for the connection to fail, so this should remain low when doing bulk operations.

#### **Parameters**

- host Host to get certificate for
- **port** Port to get certificate for
- timeout Timeout in seconds

### lemur.common.utils.get\_key\_type\_from\_certificate(*body*)

Helper function to determine key type by pasrding given PEM certificate

### **Parameters**

body – PEM string

### **Returns**

Key type string

lemur.common.utils.get\_key\_type\_from\_ec\_curve(*curve\_name*) Give an EC curve name, return the matching key\_type. **Param** curve name **Returns** key\_type lemur.common.utils.get\_psuedo\_random\_string() Create a random and strongish challenge. lemur.common.utils.get\_random\_secret(*length*) Similar to get\_pseudo\_random\_string, but accepts a length parameter. lemur.common.utils.get\_state\_token\_secret() lemur.common.utils.is\_json(*json\_input*) Test if input is json :param json\_input: :return: True or False lemur.common.utils.is\_selfsigned(*cert*) Returns True if the certificate is self-signed. Returns False for failed verification or unsupported signing algo-

rithm.

### lemur.common.utils.is\_weekend(*date*)

Determines if a given date is on a weekend.

**Parameters** date –

### **Returns**

#### lemur.common.utils.parse\_cert\_chain(*pem\_chain*)

Helper function to split and parse a series of PEM certificates.

#### **Parameters**

pem\_chain – string

### **Returns**

List of parsed certificates

### lemur.common.utils.parse\_certificate(*body*)

Helper function that parses a PEM certificate.

**Parameters** body –

### **Returns**

lemur.common.utils.parse\_csr(*csr*)

Helper function that parses a CSR.

### **Parameters**

csr –

### **Returns**

### lemur.common.utils.parse\_private\_key(*private\_key*)

Parses a PEM-format private key (RSA, DSA, ECDSA or any other supported algorithm).

Raises ValueError for an invalid string. Raises AssertionError when passed value is not str-type.

### **Parameters**

private\_key – String containing PEM private key

#### lemur.common.utils.parse\_serial(*pem\_certificate*)

Parses a serial number from a PEM-encoded certificate.

### lemur.common.utils.split\_pem(*data*)

Split a string of several PEM payloads to a list of strings.

#### **Parameters**

data – String

### **Returns**

List of strings

### lemur.common.utils.truthiness(*s*)

If input string resembles something truthy then return True, else False.

### lemur.common.utils.validate\_conf(*app*, *required\_vars*)

Ensures that the given fields are set in the applications conf.

### **Parameters**

- app –
- required\_vars list

### lemur.common.utils.windowed\_query(*q*, *column*, *windowsize*)

"Break a Query into windows on a given column.

### **destinations Package**

### models **Module**

class lemur.destinations.models.Destination(*\*\*kwargs*) Bases: Model certificate description id label options pending\_cert property plugin

plugin\_name

validate\_label(*key*, *label*)

### service **Module**

lemur.destinations.service.create(*label*, *plugin\_name*, *options*, *description=None*)

Creates a new destination, that can then be used as a destination for certificates.

#### **Parameters**

- label Destination common name
- description –

# **Return type**

Destination

### **Returns**

New destination

lemur.destinations.service.delete(*destination\_id*)

Deletes an destination.

**Parameters** destination\_id – Lemur assigned ID

lemur.destinations.service.get(*destination\_id*)

Retrieves an destination by its lemur assigned ID.

### **Parameters**

destination\_id – Lemur assigned ID

**Return type** Destination

### **Returns**

lemur.destinations.service.get\_all()

Retrieves all destination currently known by Lemur.

### **Returns**

lemur.destinations.service.get\_by\_label(*label*)

Retrieves a destination by its label

**Parameters** label –

#### **Returns**

lemur.destinations.service.render(*args*)

lemur.destinations.service.stats(*\*\*kwargs*)

Helper that defines some useful statistics about destinations.

**Parameters** kwargs –

**Returns**

lemur.destinations.service.update(*destination\_id*, *label*, *plugin\_name*, *options*, *description*) Updates an existing destination.

**Parameters**

• destination\_id – Lemur assigned ID

- label Destination common name
- plugin\_name –
- options –
- description –

#### **Return type**

Destination

### **Returns**

### views **Module**

```
class lemur.destinations.views.CertificateDestinations
```
Bases: AuthenticatedResource

Defines the 'certificate/<int:certificate\_id/destinations" endpoint

#### endpoint = 'certificateDestinations'

get(*certificate\_id*)

### GET /certificates/1/destinations

The current account list for a given certificates

#### **Example request**:

```
GET /certificates/1/destinations HTTP/1.1
Host: example.com
Accept: application/json, text/javascript
```
#### **Example response**:

```
HTTP/1.1 200 OK
Vary: Accept
Content-Type: text/javascript
{
  "items": [{
      "description": "test",
      "options": [{
          "name": "accountNumber",
          "required": true,
          "value": "111111111111111111",
          "helpMessage": "Must be a valid AWS account number!",
          "validation": "^[0-9]{12,12}$",
          "type": "str"
      }],
      "id": 4,
      "plugin": {
          "pluginOptions": [{
              "name": "accountNumber",
              "required": true,
              "value": "111111111111111",
              "helpMessage": "Must be a valid AWS account number!",
```

```
"validation": "^[0-9]{12,12}$",
              "type": "str"
          }],
          "description": "Allow the uploading of certificates to AWS IAM",
          "slug": "aws-destination",
          "title": "AWS"
      },
      "label": "test546"
  }
  "total": 1
}
```
**Query Parameters**

- sortBy field to sort on
- sortDir asc or desc
- **page** int default is 1
- **filter** key value pair format is  $k$ ; v
- **count** count number default is 10

#### **Request Headers**

• [Authorization](https://www.rfc-editor.org/rfc/rfc7235#section-4.2) – OAuth token to authenticate

### **Status Codes**

• [200 OK](https://www.w3.org/Protocols/rfc2616/rfc2616-sec10.html#sec10.2.1) – no error

### mediatypes()

```
methods: t.ClassVar[t.Collection[str] | None] = {'GET'}
```
The methods this view is registered for. Uses the same default (["GET", "HEAD", "OPTIONS"]) as route and add\_url\_rule by default.

class lemur.destinations.views.Destinations

Bases: AuthenticatedResource

delete(*destination\_id*)

#### endpoint = 'destination'

```
get(destination_id)
```
GET /destinations/1

Get a specific account

### **Example request**:

```
GET /destinations/1 HTTP/1.1
Host: example.com
Accept: application/json, text/javascript
```
#### **Example response**:

```
HTTP/1.1 200 OK
Vary: Accept
Content-Type: text/javascript
{
  "description": "test",
```

```
"options": [{
      "name": "accountNumber",
      "required": true,
      "value": "111111111111111",
      "helpMessage": "Must be a valid AWS account number!",
      "validation": "^[0-9]{12,12}$",
      "type": "str"
  }],
  "id": 4,
  "plugin": {
      "pluginOptions": [{
          "name": "accountNumber",
          "required": true,
          "value": "111111111111111",
          "helpMessage": "Must be a valid AWS account number!",
          "validation": "^[0-9]{12,12}$",
          "type": "str"
      }],
      "description": "Allow the uploading of certificates to AWS IAM",
      "slug": "aws-destination",
      "title": "AWS"
  },
  "label": "test546"
}
```
**Request Headers**

• [Authorization](https://www.rfc-editor.org/rfc/rfc7235#section-4.2) – OAuth token to authenticate **Status Codes** • [200 OK](https://www.w3.org/Protocols/rfc2616/rfc2616-sec10.html#sec10.2.1) – no error

### mediatypes()

```
methods: t.ClassVar[t.Collection[str] | None] = {'DELETE', 'GET', 'PUT'}
```
The methods this view is registered for. Uses the same default (["GET", "HEAD", "OPTIONS"]) as route and add\_url\_rule by default.

put(*destination\_id*, *data=None*)

#### PUT /destinations/1

Updates an account

#### **Example request**:

```
POST /destinations/1 HTTP/1.1
Host: example.com
Accept: application/json, text/javascript
Content-Type: application/json;charset=UTF-8
{
  "description": "test33",
  "options": [{
      "name": "accountNumber",
      "required": true,
```

```
"value": "34324324",
      "helpMessage": "Must be a valid AWS account number!",
      "validation": "^[0-9]{12,12}$",
      "type": "str"
  }],
  "id": 4,
  "plugin": {
      "pluginOptions": [{
          "name": "accountNumber",
          "required": true,
          "value": "34324324",
          "helpMessage": "Must be a valid AWS account number!",
          "validation": "^[0-9]{12,12}$",
          "type": "str"
      }],
      "description": "Allow the uploading of certificates to AWS IAM",
      "slug": "aws-destination",
      "title": "AWS"
  },
  "label": "test546"
}
```
**Example response**:

```
HTTP/1.1 200 OK
Vary: Accept
Content-Type: text/javascript
{
  "description": "test",
  "options": [{
      "name": "accountNumber",
      "required": true,
      "value": "111111111111111",
      "helpMessage": "Must be a valid AWS account number!",
      "validation": "^[0-9]{12,12}$",
      "type": "str"
  }],
  "id": 4,
  "plugin": {
      "pluginOptions": [{
          "name": "accountNumber",
          "required": true,
          "value": "111111111111111",
          "helpMessage": "Must be a valid AWS account number!",
          "validation": "^[0-9]{12,12}$",
          "type": "str"
      }],
      "description": "Allow the uploading of certificates to AWS IAM",
      "slug": "aws-destination",
      "title": "AWS"
  },
```

```
"label": "test546"
```
**Parameters**

}

- **accountNumber** aws account number
- label human readable account label
- description some description about the account

#### **Request Headers**

• [Authorization](https://www.rfc-editor.org/rfc/rfc7235#section-4.2) – OAuth token to authenticate

```
Status Codes
```
• [200 OK](https://www.w3.org/Protocols/rfc2616/rfc2616-sec10.html#sec10.2.1) – no error

class lemur.destinations.views.DestinationsList

Bases: AuthenticatedResource

Defines the 'destinations' endpoint

endpoint = 'destinations'

```
get()
```
#### GET /destinations

The current account list

**Example request**:

```
GET /destinations HTTP/1.1
Host: example.com
Accept: application/json, text/javascript
```

```
Example response:
```

```
HTTP/1.1 200 OK
Vary: Accept
Content-Type: text/javascript
{
  "items": [{
      "description": "test",
      "options": [{
          "name": "accountNumber",
          "required": true,
          "value": "111111111111111",
          "helpMessage": "Must be a valid AWS account number!",
          "validation": "^[0-9]{12,12}$",
          "type": "str"
      }],
      "id": 4,
      "plugin": {
          "pluginOptions": [{
              "name": "accountNumber",
              "required": true,
              "value": "111111111111111",
              "helpMessage": "Must be a valid AWS account number!",
```

```
"validation": "^[0-9]{12,12}$",
              "type": "str"
          }],
          "description": "Allow the uploading of certificates to AWS IAM",
          "slug": "aws-destination",
          "title": "AWS"
      },
      "label": "test546"
  }
  "total": 1
}
```
**Query Parameters**

- sortBy field to sort on
- sortDir asc or desc
- **page** int. default is 1
- **filter** key value pair format is  $k$ ; v
- **count** count number default is 10

### **Request Headers**

• [Authorization](https://www.rfc-editor.org/rfc/rfc7235#section-4.2) – OAuth token to authenticate

### **Status Codes**

• [200 OK](https://www.w3.org/Protocols/rfc2616/rfc2616-sec10.html#sec10.2.1) – no error

### mediatypes()

```
methods: t.ClassVar[t.Collection[str] | None] = {'GET', 'POST'}
```
The methods this view is registered for. Uses the same default (["GET", "HEAD", "OPTIONS"]) as route and add\_url\_rule by default.

post(*data=None*)

### POST /destinations

Creates a new account

**Example request**:

```
POST /destinations HTTP/1.1
Host: example.com
Accept: application/json, text/javascript
Content-Type: application/json;charset=UTF-8
{
  "description": "test33",
  "options": [{
      "name": "accountNumber",
      "required": true,
      "value": "34324324",
      "helpMessage": "Must be a valid AWS account number!",
      "validation": "^[0-9]{12,12}$",
      "type": "str"
  }],
  "id": 4,
  "plugin": {
      "pluginOptions": [{
```

```
"name": "accountNumber",
          "required": true,
          "value": "34324324",
          "helpMessage": "Must be a valid AWS account number!",
          "validation": "^[0-9]{12,12}$",
          "type": "str"
      }],
      "description": "Allow the uploading of certificates to AWS IAM",
      "slug": "aws-destination",
      "title": "AWS"
  },
  "label": "test546"
}
```
#### **Example response**:

```
HTTP/1.1 200 OK
Vary: Accept
Content-Type: text/javascript
{
  "description": "test33",
  "options": [{
      "name": "accountNumber",
      "required": true,
      "value": "34324324",
      "helpMessage": "Must be a valid AWS account number!",
      "validation": "^[0-9]{12,12}$",
      "type": "str"
  }],
  "id": 4,
  "plugin": {
      "pluginOptions": [{
          "name": "accountNumber",
          "required": true,
          "value": "111111111111111",
          "helpMessage": "Must be a valid AWS account number!",
          "validation": "^[0-9]{12,12}$",
          "type": "str"
      }],
      "description": "Allow the uploading of certificates to AWS IAM",
      "slug": "aws-destination",
      "title": "AWS"
  },
  "label": "test546"
}
```
### **Parameters**

```
• label – human readable account label
  • description – some description about the account
Request Headers
  • Authorization – OAuth token to authenticate
Status Codes
```
### • [200 OK](https://www.w3.org/Protocols/rfc2616/rfc2616-sec10.html#sec10.2.1) – no error

### class lemur.destinations.views.DestinationsStats

Bases: AuthenticatedResource

Defines the 'destinations' stats endpoint

endpoint = 'destinationStats'

 $get()$ 

mediatypes()

### methods: t.ClassVar[t.Collection[str] | None] = {'GET'}

The methods this view is registered for. Uses the same default (["GET", "HEAD", "OPTIONS"]) as route and add\_url\_rule by default.

### **domains Package**

### models **Module**

class lemur.domains.models.Domain(*\*\*kwargs*)

Bases: Model

id

name

sensitive

### service **Module**

lemur.domains.service.create(*name*, *sensitive*)

Create a new domain

**Parameters**

- name –
- sensitive –

### **Returns**

lemur.domains.service.get(*domain\_id*) Fetches one domain

> **Parameters** domain\_id –

### **Returns**

lemur.domains.service.get\_all() Fetches all domains

**Returns**

### lemur.domains.service.get\_by\_name(*name*)

Fetches domain by its name

**Parameters** name –

### **Returns**

lemur.domains.service.is\_authorized\_for\_domain(*name*)

If authorization plugin is available, perform the check to see if current user can issue certificate for a given domain. Raises UnauthorizedError if unauthorized. If authorization plugin is not available, it returns without performing any check

### **Parameters**

name – domain (string) for which authorization check is being done

lemur.domains.service.is\_domain\_sensitive(*name*)

Return True if domain is marked sensitive

**Parameters** name –

**Returns**

lemur.domains.service.render(*args*)

Helper to parse REST Api requests

# **Parameters**

args –

## **Returns**

lemur.domains.service.update(*domain\_id*, *name*, *sensitive*)

Update an existing domain

### **Parameters**

- domain\_id –
- name –
- sensitive –

**Returns**

### views **Module**

class lemur.domains.views.CertificateDomains

Bases: AuthenticatedResource

Defines the 'domains' endpoint

### endpoint = 'certificateDomains'

get(*certificate\_id*)

GET /certificates/1/domains The current domain list **Example request**:

```
GET /domains HTTP/1.1
Host: example.com
Accept: application/json, text/javascript
```
### **Example response**:

```
HTTP/1.1 200 OK
Vary: Accept
Content-Type: text/javascript
{
 "items": [
      {
        "id": 1,
        "name": "www.example.com",
       "sensitive": false
      },
      {
        "id": 2,
        "name": "www.example2.com",
        "sensitive": false
      }
    ]
  "total": 2
}
```
### **Query Parameters**

- sortBy field to sort on
- sortDir asc or desc
- **page** int default is 1
- **filter** key value pair format is  $k$ ; v
- **count** count number default is 10

### **Request Headers**

• [Authorization](https://www.rfc-editor.org/rfc/rfc7235#section-4.2) – OAuth token to authenticate

**Status Codes**

- [200 OK](https://www.w3.org/Protocols/rfc2616/rfc2616-sec10.html#sec10.2.1) no error
- [403 Forbidden](https://www.w3.org/Protocols/rfc2616/rfc2616-sec10.html#sec10.4.4) unauthenticated

### mediatypes()

### methods: t.ClassVar[t.Collection[str] | None] = {'GET'}

The methods this view is registered for. Uses the same default (["GET", "HEAD", "OPTIONS"]) as route and add\_url\_rule by default.

### class lemur.domains.views.Domains

Bases: AuthenticatedResource

endpoint = 'domain'

```
get(domain_id)
```
GET /domains/1

Fetch one domain

### **Example request**:

```
GET /domains HTTP/1.1
Host: example.com
Accept: application/json, text/javascript
```
#### **Example response**:

```
HTTP/1.1 200 OK
Vary: Accept
Content-Type: text/javascript
{
    "id": 1,
    "name": "www.example.com",
    "sensitive": false
}
```
### **Request Headers**

• [Authorization](https://www.rfc-editor.org/rfc/rfc7235#section-4.2) – OAuth token to authenticate

### **Status Codes**

- [200 OK](https://www.w3.org/Protocols/rfc2616/rfc2616-sec10.html#sec10.2.1) no error
- [403 Forbidden](https://www.w3.org/Protocols/rfc2616/rfc2616-sec10.html#sec10.4.4) unauthenticated

### mediatypes()

#### methods: t.ClassVar[t.Collection[str] | None] = {'GET', 'PUT'}

The methods this view is registered for. Uses the same default (["GET", "HEAD", "OPTIONS"]) as route and add\_url\_rule by default.

#### put(*domain\_id*, *data=None*)

#### GET /domains/1

update one domain

**Example request**:

```
GET /domains HTTP/1.1
Host: example.com
Accept: application/json, text/javascript
{
    "name": "www.example.com",
    "sensitive": false
}
```
#### **Example response**:

```
HTTP/1.1 200 OK
Vary: Accept
Content-Type: text/javascript
{
    "id": 1,
    "name": "www.example.com",
    "sensitive": false
}
```
#### **Request Headers**

• [Authorization](https://www.rfc-editor.org/rfc/rfc7235#section-4.2) – OAuth token to authenticate

#### **Status Codes**

- [200 OK](https://www.w3.org/Protocols/rfc2616/rfc2616-sec10.html#sec10.2.1) no error
- [403 Forbidden](https://www.w3.org/Protocols/rfc2616/rfc2616-sec10.html#sec10.4.4) unauthenticated

#### class lemur.domains.views.DomainsList

Bases: AuthenticatedResource

Defines the 'domains' endpoint

### endpoint = 'domains'

#### get()

### GET /domains

The current domain list

### **Example request**:

```
GET /domains HTTP/1.1
Host: example.com
Accept: application/json, text/javascript
```
### **Example response**:

```
HTTP/1.1 200 OK
Vary: Accept
Content-Type: text/javascript
{
  "items": [
      {
        "id": 1,
        "name": "www.example.com",
        "sensitive": false
      },
      {
        "id": 2,
        "name": "www.example2.com",
        "sensitive": false
      }
    ]
  "total": 2
}
```
### **Query Parameters**

- **sortBy** field to sort on
- sortDir asc or desc
- page int default is 1
- **filter** key value pair format is  $k$ ; v
- count count number. default is 10

#### **Request Headers**

• [Authorization](https://www.rfc-editor.org/rfc/rfc7235#section-4.2) – OAuth token to authenticate

### **Status Codes**

• [200 OK](https://www.w3.org/Protocols/rfc2616/rfc2616-sec10.html#sec10.2.1) – no error

• [403 Forbidden](https://www.w3.org/Protocols/rfc2616/rfc2616-sec10.html#sec10.4.4) – unauthenticated

### mediatypes()

```
methods: t.ClassVar[t.Collection[str] | None] = {'GET', 'POST'}
```
The methods this view is registered for. Uses the same default (["GET", "HEAD", "OPTIONS"]) as route and add\_url\_rule by default.

post(*data=None*)

### POST /domains

The current domain list

### **Example request**:

```
POST /domains HTTP/1.1
Host: example.com
Accept: application/json, text/javascript
{
  "name": "www.example.com",
  "sensitive": false
}
```
### **Example response**:

```
HTTP/1.1 200 OK
Vary: Accept
Content-Type: text/javascript
{
  "id": 1,
  "name": "www.example.com",
  "sensitive": false
}
```
**Query Parameters**

- sortBy field to sort on
- sortDir asc or desc
- **page** int default is 1
- **filter** key value pair format is  $k$ ; v
- **count** count number default is 10

### **Request Headers**

• [Authorization](https://www.rfc-editor.org/rfc/rfc7235#section-4.2) – OAuth token to authenticate

**Status Codes**

- [200 OK](https://www.w3.org/Protocols/rfc2616/rfc2616-sec10.html#sec10.2.1) no error
- [403 Forbidden](https://www.w3.org/Protocols/rfc2616/rfc2616-sec10.html#sec10.4.4) unauthenticated

### **notifications Package**

### models **Module**

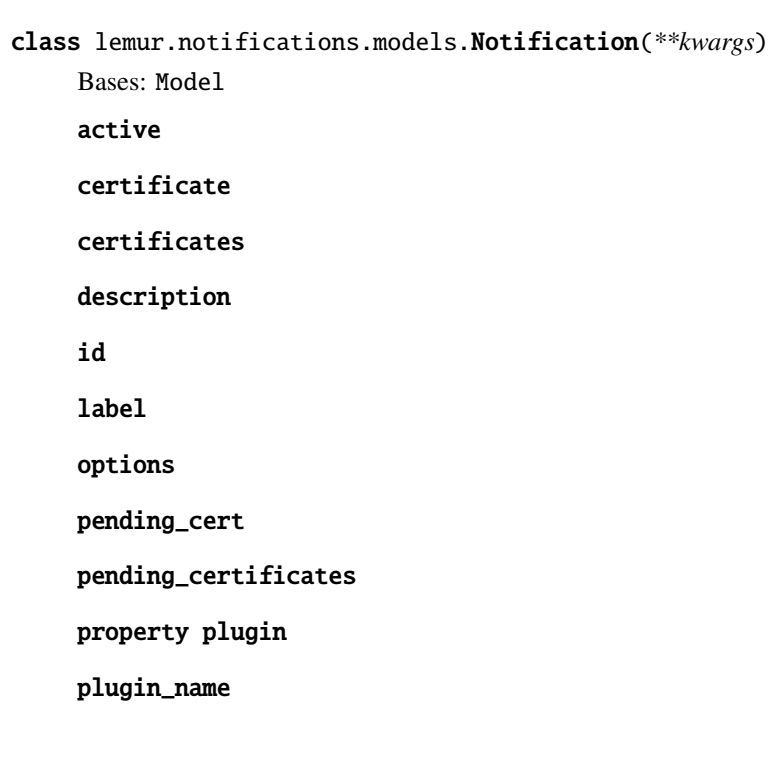

### service **Module**

lemur.notifications.service.create(*label*, *plugin\_name*, *options*, *description*, *certificates*) Creates a new notification.

### **Parameters**

- label Notification label
- plugin\_name –
- options –
- description –
- certificates –

### **Return type**

Notification

### **Returns**

```
lemur.notifications.service.create_default_expiration_notifications(name, recipients,
                                                                        intervals=None)
```
Will create standard 30, 10 and 2 day notifications for a given owner unless an alternate set of intervals is supplied. If standard notifications already exist these will be returned instead of new notifications.

### **Parameters**

• name –

### • recipients –

### **Returns**

lemur.notifications.service.delete(*notification\_id*)

Deletes an notification.

### **Parameters** notification\_id – Lemur assigned ID

lemur.notifications.service.get(*notification\_id*)

Retrieves an notification by its lemur assigned ID.

### **Parameters**

notification\_id – Lemur assigned ID

**Return type**

**Notification** 

### **Returns**

lemur.notifications.service.get\_all()

Retrieves all notification currently known by Lemur.

### **Returns**

lemur.notifications.service.get\_by\_label(*label*)

Retrieves a notification by its label

# **Parameters**

label –

### **Returns**

lemur.notifications.service.render(*args*)

lemur.notifications.service.update(*notification\_id*, *label*, *plugin\_name*, *options*, *description*, *active*, *added\_certificates*, *removed\_certificates*)

Updates an existing notification.

### **Parameters**

- notification\_id –
- label Notification label
- plugin\_name –
- options –
- description –
- active –
- added\_certificates –
- removed\_certificates –

### **Return type**

Notification

### **Returns**

### views **Module**

### class lemur.notifications.views.CertificateNotifications

Bases: AuthenticatedResource

Defines the 'certificate/<int:certificate\_id/notifications" endpoint

### endpoint = 'certificateNotifications'

get(*certificate\_id*)

### GET /certificates/1/notifications

The current account list for a given certificates

#### **Example request**:

GET /certificates/1/notifications HTTP/1.1 Host: example.com Accept: application/json, text/javascript

#### **Example response**:

```
HTTP/1.1 200 OK
Vary: Accept
Content-Type: text/javascript
{
  "items": [
      {
          "description": "An example",
          "options": [
              {
                  "name": "interval",
                  "required": true,
                   "value": 555,
                  "helpMessage": "Number of days to be alert before␣
˓→expiration.",
                  "validation": "^\d+$",
                  "type": "int"
              },
              {
                  "available": [
                      "days",
                       "weeks",
                      "months"
                  ],
                  "name": "unit",
                  "required": true,
                  "value": "weeks",
                  "helpMessage": "Interval unit",
                   "validation": "",
                  "type": "select"
              },
              {
                  "name": "recipients",
```

```
"required": true,
                 "value": "kglisson@netflix.com,example@netflix.com",
                 "helpMessage": "Comma delimited list of email addresses",
                 "validation": "^([\w+-.%]+@[-\w.]+\.[A-Za-z]{2,4},?)+$",
                 "type": "str"
             }
         ],
         "label": "example",
         "pluginName": "email-notification",
         "active": true,
         "id": 2
    }
],
 "total": 1
}
```
#### **Query Parameters**

- sortBy field to sort on
- sortDir asc or desc
- **page** int default is 1
- **filter** key value pair format is  $k$ ; v
- **count** count number default is 10

#### **Request Headers**

• [Authorization](https://www.rfc-editor.org/rfc/rfc7235#section-4.2) – OAuth token to authenticate

### **Status Codes**

 $\cdot$  [200 OK](https://www.w3.org/Protocols/rfc2616/rfc2616-sec10.html#sec10.2.1) – no error

### mediatypes()

### methods: t.ClassVar[t.Collection[str] | None] = {'GET'}

The methods this view is registered for. Uses the same default (["GET", "HEAD", "OPTIONS"]) as route and add\_url\_rule by default.

#### class lemur.notifications.views.Notifications

Bases: AuthenticatedResource

delete(*notification\_id*)

### endpoint = 'notification'

get(*notification\_id*)

#### GET /notifications/1

Get a specific notification

#### **Example request**:

```
GET /notifications/1 HTTP/1.1
Host: example.com
Accept: application/json, text/javascript
```
### **Example response**:

HTTP/1.1 200 OK Vary: Accept

```
Content-Type: text/javascript
{
  "description": "a test",
  "options": [
      {
          "name": "interval",
          "required": true,
          "value": 5,
          "helpMessage": "Number of days to be alert before expiration.",
          "validation": "\lambda d+$",
          "type": "int"
      },
      {
          "available": [
              "days",
              "weeks",
              "months"
          ],
          "name": "unit",
          "required": true,
          "value": "weeks",
          "helpMessage": "Interval unit",
          "validation": "",
          "type": "select"
     },
      {
          "name": "recipients",
          "required": true,
          "value": "kglisson@netflix.com,example@netflix.com",
          "helpMessage": "Comma delimited list of email addresses",
          "validation": "^([\w+-.%]+@[-\w.]+\.[A-Za-z]{2,4},?)+$",
          "type": "str"
      }
  ],
  "label": "test",
  "pluginName": "email-notification",
  "active": true,
  "id": 2
}
```
### **Request Headers**

• [Authorization](https://www.rfc-editor.org/rfc/rfc7235#section-4.2) – OAuth token to authenticate

- **Status Codes**
	- [200 OK](https://www.w3.org/Protocols/rfc2616/rfc2616-sec10.html#sec10.2.1) no error

### mediatypes()

```
methods: t.ClassVar[t.Collection[str] | None] = {'DELETE', 'GET', 'PUT'}
```
The methods this view is registered for. Uses the same default (["GET", "HEAD", "OPTIONS"]) as route and add\_url\_rule by default.

put(*notification\_id*, *data=None*)

#### PUT /notifications/1

Updates a notification

### **Example request**:

```
PUT /notifications/1 HTTP/1.1
Host: example.com
Accept: application/json, text/javascript
Content-Type: application/json;charset=UTF-8
{
  "label": "labelChanged",
  "plugin": {
      "slug": "email-notification",
      "plugin_options": "???"
   },
  "description": "Sample notification",
  "active": "true",
  "added certificates": "???",
  "removed_certificates": "???"
}
```
**Example response**:

```
HTTP/1.1 200 OK
Vary: Accept
Content-Type: text/javascript
{
  "id": 1,
  "label": "labelChanged",
  "plugin": {
      "slug": "email-notification",
      "plugin_options": "???"
   },
  "description": "Sample notification",
  "active": "true",
  "added_certificates": "???",
  "removed_certificates": "???"
}
```
### **Label label**

notification name **Label slug** notification plugin slug **Label plugin\_options** notification plugin options **Label description** notification description **Label active** whether or not the notification is active/enabled **Label added\_certificates** certificates to add **Label removed\_certificates** certificates to remove

#### **Request Headers**

• [Authorization](https://www.rfc-editor.org/rfc/rfc7235#section-4.2) – OAuth token to authenticate

**Status Codes**

• [200 OK](https://www.w3.org/Protocols/rfc2616/rfc2616-sec10.html#sec10.2.1) – no error

class lemur.notifications.views.NotificationsList

Bases: AuthenticatedResource

Defines the 'notifications' endpoint

### endpoint = 'notifications'

### get()

### GET /notifications

The current account list

#### **Example request**:

```
GET /notifications HTTP/1.1
Host: example.com
Accept: application/json, text/javascript
```
#### **Example response**:

```
HTTP/1.1 200 OK
Vary: Accept
Content-Type: text/javascript
{
 "items": [
      {
          "description": "An example",
          "options": [
              {
                  "name": "interval",
                  "required": true,
                  "value": 5,
                  "helpMessage": "Number of days to be alert before␣
˓→expiration.",
                  "validation": "^\d+$",
                  "type": "int"
              },
              {
                  "available": [
                      "days",
                       "weeks",
                       "months"
                  ],
                  "name": "unit",
                  "required": true,
                  "value": "weeks",
                  "helpMessage": "Interval unit",
                  "validation": "",
                  "type": "select"
              },
```

```
{
                 "name": "recipients",
                 "required": true,
                 "value": "kglisson@netflix.com,example@netflix.com",
                 "helpMessage": "Comma delimited list of email addresses",
                 "validation": "^([\w+-.%]+@[-\w.]+\.[A-Za-z]{2,4},?)+$",
                 "type": "str"
             }
         ],
         "label": "example",
         "pluginName": "email-notification",
         "active": true,
         "id": 2
     }
],
"total": 1
}
```
### **Query Parameters**

- sortBy field to sort on
- sortDir asc or desc
- **page** int default is 1
- **filter** key value pair format is  $k$ ; v
- count count number default is 10

**Request Headers**

• [Authorization](https://www.rfc-editor.org/rfc/rfc7235#section-4.2) – OAuth token to authenticate

```
Status Codes
```
 $\cdot$  [200 OK](https://www.w3.org/Protocols/rfc2616/rfc2616-sec10.html#sec10.2.1) – no error

#### mediatypes()

#### methods: t.ClassVar[t.Collection[str] | None] = {'GET', 'POST'}

The methods this view is registered for. Uses the same default (["GET", "HEAD", "OPTIONS"]) as route and add\_url\_rule by default.

```
post(data=None)
```
### POST /notifications

Creates a new notification

### **Example request**:

```
POST /notifications HTTP/1.1
Host: example.com
Accept: application/json, text/javascript
Content-Type: application/json;charset=UTF-8
{
  "description": "a test",
  "options": [
      {
          "name": "interval",
          "required": true,
          "value": 5,
```

```
"helpMessage": "Number of days to be alert before expiration.",
          "validation": "\lambda\d+$",
          "type": "int"
      },
      {
          "available": [
              "days",
              "weeks",
              "months"
          ],
          "name": "unit",
          "required": true,
          "value": "weeks",
          "helpMessage": "Interval unit",
          "validation": "",
          "type": "select"
      },
      {
          "name": "recipients",
          "required": true,
          "value": "kglisson@netflix.com,example@netflix.com",
          "helpMessage": "Comma delimited list of email addresses",
          "validation": "^([\w+-.%]+@[-\w.]+\.[A-Za-z]{2,4},?)+$",
          "type": "str"
      }
  ],
  "label": "test",
  "pluginName": "email-notification",
  "active": true,
  "id": 2
}
```
**Example response**:

```
HTTP/1.1 200 OK
Vary: Accept
Content-Type: text/javascript
{
  "description": "a test",
  "options": [
      {
          "name": "interval",
          "required": true,
          "value": 5,
          "helpMessage": "Number of days to be alert before expiration.",
          "validation": "^\d+$",
          "type": "int"
      },
      {
          "available": [
              "days",
```

```
"weeks",
                  "months"
             ],
             "name": "unit",
             "required": true,
             "value": "weeks",
             "helpMessage": "Interval unit",
             "validation": "",
             "type": "select"
       },
        {
             "name": "recipients",
             "required": true,
             "value": "kglisson@netflix.com,example@netflix.com",
             "helpMessage": "Comma delimited list of email addresses",
             "validation": "^(\lceil \wedge w + - \cdot \otimes \rceil + \mathbb{Q} \lceil - \wedge w \cdot \rceil + \langle \cdot \lceil A - Za - z \rceil + \langle 2, 4 \rceil, ? \rangle + \mathbb{S}",
             "type": "str"
       }
  ],
  "label": "test",
  "pluginName": "email-notification",
  "active": true,
  "id": 2
}
```
#### **Label label**

notification name **Label slug** notification plugin slug **Label plugin\_options** notification plugin options **Label description** notification description **Label active** whether or not the notification is active/enabled **Label certificates** certificates to attach to notification **Request Headers** • [Authorization](https://www.rfc-editor.org/rfc/rfc7235#section-4.2) – OAuth token to authenticate **Status Codes** • [200 OK](https://www.w3.org/Protocols/rfc2616/rfc2616-sec10.html#sec10.2.1) – no error

### **plugins Package**

plugins **Package**

### views **Module**

class lemur.plugins.views.Plugins Bases: AuthenticatedResource

### Defines the 'plugins' endpoint

#### endpoint = 'pluginName'

get(*name*)

GET /plugins/<name>

The current plugin list

#### **Example request**:

```
GET /plugins HTTP/1.1
Host: example.com
Accept: application/json, text/javascript
```
**Example response**:

```
HTTP/1.1 200 OK
Vary: Accept
Content-Type: text/javascript
{
    "accountNumber": 222222222,
    "label": "account2",
    "description": "this is a thing"
}
```
#### **Request Headers**

• [Authorization](https://www.rfc-editor.org/rfc/rfc7235#section-4.2) – OAuth token to authenticate **Status Codes** • [200 OK](https://www.w3.org/Protocols/rfc2616/rfc2616-sec10.html#sec10.2.1) – no error

### mediatypes()

```
methods: t.ClassVar[t.Collection[str] | None] = {'GET'}
```
The methods this view is registered for. Uses the same default (["GET", "HEAD", "OPTIONS"]) as route and add\_url\_rule by default.

### class lemur.plugins.views.PluginsList

Bases: AuthenticatedResource

Defines the 'plugins' endpoint

### endpoint = 'plugins'

### get()

```
GET /plugins
```
The current plugin list

### **Example request**:

```
GET /plugins HTTP/1.1
Host: example.com
Accept: application/json, text/javascript
```
**Example response**:

```
HTTP/1.1 200 OK
Vary: Accept
Content-Type: text/javascript
{
  "items": [
      {
        "id": 2,
        "accountNumber": 222222222,
        "label": "account2",
        "description": "this is a thing"
      },
      {
        "id": 1,
        "accountNumber": 11111111111,
        "label": "account1",
        "description": "this is a thing"
     },
    ]
  "total": 2
}
```
#### **Request Headers**

• [Authorization](https://www.rfc-editor.org/rfc/rfc7235#section-4.2) – OAuth token to authenticate **Status Codes** • [200 OK](https://www.w3.org/Protocols/rfc2616/rfc2616-sec10.html#sec10.2.1) – no error

### mediatypes()

```
methods: t.ClassVar[t.Collection[str] | None] = {'GET'}
```
The methods this view is registered for. Uses the same default (["GET", "HEAD", "OPTIONS"]) as route and add\_url\_rule by default.

### **Subpackages**

**base Package**

base **Package**

### manager **Module**

```
class lemur.plugins.base.manager.PluginManager(class_list=None, instances=True)
```
Bases: InstanceManager

```
all(version=1, plugin_type=None)
     Returns a list of cached instances.
first(func_name, *args, **kwargs)
get(slug)
register(cls)
```
unregister(*cls*)

### v1 **Module**

class lemur.plugins.base.v1.IPlugin

Bases: \_local

Plugin interface. Should not be inherited from directly. A plugin should be treated as if it were a singleton. The owner does not control when or how the plugin gets instantiated, nor is it guaranteed that it will happen, or happen more than once. >>> from lemur.plugins import Plugin >>> >>> class MyPlugin(Plugin): >>> def get\_title(self): >>> return 'My Plugin' As a general rule all inherited methods should allow \*\*kwargs to ensure ease of future compatibility.

author: str | None = None

author\_url: str | None = None

can\_disable = True

conf\_key = None

conf\_title = None

description: str | None = None

enabled = True

#### get\_conf\_key()

Returns a string representing the configuration keyspace prefix for this plugin.

### get\_conf\_title()

Returns a string representing the title to be shown on the configuration page.

### get\_description()

Returns the description for this plugin. This is shown on the plugin configuration page. >>> plugin.get\_description()

### get\_option(*name*, *options*)

### get\_resource\_links()

Returns a list of tuples pointing to various resources for this plugin. >>> def get\_resource\_links(self): >>> return [ >>> ('Documentation', ['https://lemur.readthedocs.io'](https://lemur.readthedocs.io)), >>> ('Bug Tracker', ['https://github.com/](https://github.com/Netflix/lemur/issues) [Netflix/lemur/issues'](https://github.com/Netflix/lemur/issues)), >>> ('Source', ['https://github.com/Netflix/lemur'](https://github.com/Netflix/lemur)), >>> ]

#### get\_server\_options(*name*)

#### get\_title()

Returns the general title for this plugin. >>> plugin.get\_title()

#### get\_user\_option(*name*, *options*)

#### is\_enabled()

Returns a boolean representing if this plugin is enabled. If project is passed, it will limit the scope to that project. >>> plugin.is\_enabled()

### options: List[Dict[str, Any]] = []

resource\_links = () slug: str | None = None title: str | None = None validate\_option\_value(*option\_name*, *value*)

version = None

class lemur.plugins.base.v1.Plugin

Bases: IPlugin

A plugin should be treated as if it were a singleton. The owner does not control when or how the plugin gets instantiated, nor is it guaranteed that it will happen, or happen more than once.

class lemur.plugins.base.v1.PluginMount(*name*, *bases*, *attrs*)

Bases: type

### **bases Package**

### bases **Package**

### destination **Module**

class lemur.plugins.bases.destination.DestinationPlugin

Bases: Plugin

```
allow_multiple_per_account()
```
Specifies whether or not multiple of this destination type may be added per AWS account.

requires\_key = True

```
sync_as_source = False
```
sync\_as\_source\_name = ''

```
type = 'destination'
```
upload(*name*, *body*, *private\_key*, *cert\_chain*, *options*, *\*\*kwargs*)

class lemur.plugins.bases.destination.ExportDestinationPlugin

Bases: DestinationPlugin

```
default_options = [{'name': 'exportPlugin', 'type': 'export-plugin', 'required':
True, 'helpMessage': 'Export plugin to use before sending data to destination.'}]
```
export(*body*, *private\_key*, *cert\_chain*, *options*)

### property options

Gets/sets options for the plugin.

**Returns**

upload(*name*, *body*, *private\_key*, *cert\_chain*, *options*, *\*\*kwargs*)

### issuer **Module**

```
class lemur.plugins.bases.issuer.IssuerPlugin
```
Bases: Plugin

This is the base class from which all of the supported issuers will inherit from.

```
cancel_ordered_certificate(pending_cert, **kwargs)
```
create\_authority(*options*)

create\_certificate(*csr*, *issuer\_options*)

deactivate\_certificate(*certificate*)

get\_ordered\_certificate(*certificate*)

revoke\_certificate(*certificate*, *reason*)

type = 'issuer'

### notification **Module**

### class lemur.plugins.bases.notification.ExpirationNotificationPlugin

Bases: NotificationPlugin

This is the base class for all expiration notification plugins. It contains some default options that are needed for all expiration notification plugins.

```
default_options = [{'name': 'interval', 'type': 'int', 'required': True,
'validation': '^\\d+$', 'helpMessage': 'Number of days to be alert before
expiration.'}, {'name': 'unit', 'type': 'select', 'required': True, 'validation':
'', 'available': ['days', 'weeks', 'months'], 'helpMessage': 'Interval unit'}]
```
### property options

Gets/sets options for the plugin.

**Returns**

send(*notification\_type*, *message*, *excluded\_targets*, *options*, *\*\*kwargs*)

### class lemur.plugins.bases.notification.NotificationPlugin

Bases: Plugin

This is the base class from which all of the supported issuers will inherit from.

### get\_recipients(*options*, *additional\_recipients*)

Given a set of options (which should include configured recipient info), returns the parsed list of recipients from those options plus the additional recipients specified. The returned value has no duplicates.

For any notification types where recipients can't be dynamically modified, this returns only the additional recipients.

send(*notification\_type*, *message*, *targets*, *options*, *\*\*kwargs*)

type = 'notification'

### source **Module**

```
class lemur.plugins.bases.source.SourcePlugin
```
Bases: Plugin

clean(*certificate*, *options*, *\*\*kwargs*)

```
default_options = [{'name': 'pollRate', 'type': 'int', 'required': False,
'helpMessage': 'Rate in seconds to poll source for new information.', 'default':
'60'}]
```

```
get_certificates(options, **kwargs)
```

```
get_endpoints(options, **kwargs)
```
property options

Gets/sets options for the plugin.

**Returns**

type = 'source'

### **lemur\_aws Package**

### lemur\_aws **Package**

### elb **Module**

```
lemur.plugins.lemur_aws.elb.attach_certificate(name, port, certificate_id, **kwargs)
```
Attaches a certificate to a listener, throws exception if certificate specified does not exist in a particular account.

### **Parameters**

- name –
- port –
- certificate\_id –

```
lemur.plugins.lemur_aws.elb.attach_certificate_v2(listener_arn, port, certificates, **kwargs)
```
Attaches a certificate to a listener, throws exception if certificate specified does not exist in a particular account.

### **Parameters**

- listener\_arn –
- port –
- certificates –

lemur.plugins.lemur\_aws.elb.describe\_listeners\_v2(*\*\*kwargs*)

Fetches one page of listener objects for a given elb arn.

**Parameters** kwargs –

**Returns**

lemur.plugins.lemur\_aws.elb.describe\_load\_balancer\_policies(*load\_balancer\_name*, *policy\_names*, *\*\*kwargs*)

Fetching all policies currently associated with an ELB.

**Parameters**

load\_balancer\_name –

**Returns**

lemur.plugins.lemur\_aws.elb.describe\_load\_balancer\_types(*policies*, *\*\*kwargs*)

Describe the policies with policy details.

**Parameters** policies –

### **Returns**

lemur.plugins.lemur\_aws.elb.describe\_ssl\_policies\_v2(*policy\_names*, *\*\*kwargs*) Fetching all policies currently associated with an ELB.

> **Parameters** policy\_names –

**Returns**

lemur.plugins.lemur\_aws.elb.get\_all\_elbs(*\*\*kwargs*)

Fetches all elbs for a given account/region

**Parameters** kwargs –

### **Returns**

lemur.plugins.lemur\_aws.elb.get\_all\_elbs\_v2(*\*\*kwargs*)

Fetches all elbs for a given account/region

**Parameters** kwargs –

#### **Returns**

lemur.plugins.lemur\_aws.elb.get\_elbs(*\*\*kwargs*)

Fetches one page elb objects for a given account and region.

lemur.plugins.lemur\_aws.elb.get\_elbs\_v2(*\*\*kwargs*)

Fetches one page of elb objects for a given account and region.

**Parameters** kwargs –

# **Returns**

lemur.plugins.lemur\_aws.elb.get\_listener\_arn\_from\_endpoint(*endpoint\_name*, *endpoint\_port*, *\*\*kwargs*)

Get a listener ARN from an endpoint. :param endpoint\_name: :param endpoint\_port: :return:

lemur.plugins.lemur\_aws.elb.get\_load\_balancer\_arn\_from\_endpoint(*endpoint\_name*, *\*\*kwargs*) Get a load balancer ARN from an endpoint. :param endpoint\_name: :return:
lemur.plugins.lemur\_aws.elb.is\_valid(*listener\_tuple*)

There are a few rules that aws has when creating listeners, this function ensures those rules are met before we try and create or update a listener.

While these could be caught with boto exception handling, I would rather be nice and catch these early before we sent them out to aws. It also gives us an opportunity to create nice user warnings.

This validity check should also be checked in the frontend but must also be enforced by server.

**Parameters** listener\_tuple –

lemur.plugins.lemur\_aws.elb.retry\_throttled(*exception*)

Determines if this exception is due to throttling :param exception: :return:

## iam **Module**

lemur.plugins.lemur\_aws.iam.create\_arn\_from\_cert(*account\_number*, *partition*, *certificate\_name*,

*path=''*)

Create an ARN from a certificate. :param path: :param account\_number: :param partition: :param certificate\_name: :return:

lemur.plugins.lemur\_aws.iam.delete\_cert(*cert\_name*, *\*\*kwargs*)

Delete a certificate from AWS

**Parameters** cert\_name –

#### **Returns**

lemur.plugins.lemur\_aws.iam.get\_all\_certificates(*restrict\_path=None*, *\*\*kwargs*)

Use STS to fetch all of the SSL certificates from a given account :param restrict\_path: If provided, only return certificates with a matching Path value.

lemur.plugins.lemur\_aws.iam.get\_certificate(*name*, *\*\*kwargs*)

Retrieves an SSL certificate.

### **Returns**

lemur.plugins.lemur\_aws.iam.get\_certificate\_id\_to\_name(*\*\*kwargs*)

Use STS to fetch a map of IAM certificate IDs to names

lemur.plugins.lemur\_aws.iam.get\_certificates(*\*\*kwargs*)

Fetches one page of certificate objects for a given account. :param kwargs: :return:

lemur.plugins.lemur\_aws.iam.get\_name\_from\_arn(*arn*)

Extract the certificate name from an arn.

examples: 'arn:aws:iam::123456789012:server-certificate/example.com' –> 'example.com' 'arn:aws:iam::123456789012:server-certificate/cloudfront/example.com-cloudfront' –> 'example.comcloudfront' 'arn:aws:acm:us-west-2:123456789012:certificate/example.com' –> 'example.com'

#### **Parameters**

arn – IAM TLS certificate arn

#### **Returns**

name of the certificate as uploaded to AWS

### lemur.plugins.lemur\_aws.iam.get\_path\_from\_arn(*arn*)

Get the certificate path from the certificate arn.

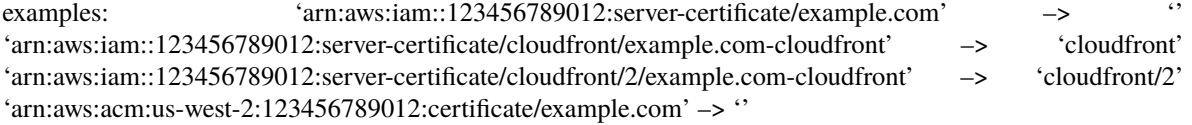

#### **Parameters**

arn – IAM TLS certificate arn

### **Returns**

empty or the certificate path without the certificate name

#### lemur.plugins.lemur\_aws.iam.get\_registry\_type\_from\_arn(*arn*)

Get the registery type based on the arn.

examples: 'arn:aws:iam::123456789000:server-certificate/example.com' –> 'iam' 'arn:aws:iam::123456789000:server-certificate/cloudfront/example.com-cloudfront' –> 'iam' 'arn:aws:acm:uswest-2:123456789000:certificate/example.com' –> 'acm'

### **Parameters**

arn – IAM TLS certificate arn

## **Returns**

iam or acm or unkown

### lemur.plugins.lemur\_aws.iam.retry\_throttled(*exception*)

Determines if this exception is due to throttling :param exception: :return:

lemur.plugins.lemur\_aws.iam.upload\_cert(*name*, *body*, *private\_key*, *path*, *cert\_chain=None*, *\*\*kwargs*)

Upload a certificate to AWS

### **Parameters**

- name –
- body –
- private\_key –
- cert\_chain –
- path  $-$

### **Returns**

## plugin **Module**

class lemur.plugins.lemur\_aws.plugin.AWSDestinationPlugin

Bases: DestinationPlugin

author: str | None = 'Kevin Glisson'

author\_url: str | None = 'https://github.com/netflix/lemur'

clean(*certificate*, *options*, *\*\*kwargs*)

deploy(*elb\_name*, *account*, *region*, *certificate*)

```
description: str | None = 'Allow the uploading of certificates to AWS IAM'
    options: List[Dict[str, Any]] = [{'name': 'accountNumber', 'type': 'str',
     'required': True, 'validation': '[0-9]{12}', 'helpMessage': 'Must be a valid AWS
    account number!'}, {'name': 'path', 'type': 'str', 'validation':
     '^(?:|/|/\\S+/)$', 'default': '/', 'helpMessage': 'Path prefix for uploaded
    certificates.'}]
    slug: str | None = 'aws-destination'
    sync_as_source = True
    sync_as_source_name = 'aws-source'
    title: str | None = 'AWS'
    upload(name, body, private_key, cert_chain, options, **kwargs)
    version = 'unknown'
class lemur.plugins.lemur_aws.plugin.AWSSourcePlugin
    Bases: SourcePlugin
    author: str | None = 'Kevin Glisson'
    author_url: str | None = 'https://github.com/netflix/lemur'
    clean(certificate, options, **kwargs)
    description: str | None = 'Discovers all SSL certificates and ELB or Cloudfront
    endpoints in an AWS account'
    get_certificate_by_name(certificate_name, options)
    get_certificates(options, **kwargs)
    get_distributions(options, **kwargs)
    get_endpoint_certificate_names(endpoint)
    get_endpoints(options, **kwargs)
    get_load_balancers(options, **kwargs)
    options: List[Dict[str, Any]] = [{'name': 'accountNumber', 'type': 'str',
     'required': True, 'validation': '^[0-9]{12,12}$', 'helpMessage': 'Must be a valid
    AWS account number!'}, {'name': 'regions', 'type': 'str', 'helpMessage': 'Comma
    separated list of regions to search in, if no region is specified we look in all
    regions.'}, {'name': 'path', 'type': 'str', 'validation': '^(?:|/|/\\S+/)$',
     'default': '/', 'helpMessage': "Only discover certificates with this path prefix.
    Must begin and end with slash. For CloudFront sources, use '/cloudfront/'."},
    {'name': 'endpointType', 'type': 'select', 'available': ['elb', 'cloudfront',
     'none'], 'default': 'elb', 'helpMessage': 'Type of AWS endpoint to discover.
    Defaults to elb if not set.'}]
    slug: str | None = 'aws-source'
    title: str | None = 'AWS'
```

```
update_endpoint(endpoint, certificate)
```
version = 'unknown'

```
class lemur.plugins.lemur_aws.plugin.S3DestinationPlugin(*args, **kwargs)
```
Bases: ExportDestinationPlugin

additional\_options = [{'name': 'bucket', 'type': 'str', 'required': True, 'validation': '[0-9a-z.-]{3,63}', 'helpMessage': 'Must be a valid S3 bucket name!'}, {'name': 'accountNumber', 'type': 'str', 'required': True, 'validation': '[0-9]{12}', 'helpMessage': 'A valid AWS account number with permission to access S3'}, {'name': 'region', 'type': 'str', 'default': 'us-east-1', 'required': False, 'helpMessage': 'Region bucket exists', 'available': ['us-east-1', 'us-west-2', 'eu-west-1']}, {'name': 'encrypt', 'type': 'bool', 'required': False, 'helpMessage': 'Enable server side encryption', 'default': True}, {'name': 'prefix', 'type': 'str', 'required': False, 'validation': '^(?:[^/].\*|)\$', 'helpMessage': 'Must be a valid S3 object prefix!', 'default': ''}]

## allow\_multiple\_per\_account()

Specifies whether or not multiple of this destination type may be added per AWS account.

author: str | None = 'Mikhail Khodorovskiy, Harm Weites <harm@weites.com>'

```
author_url: str | None = 'https://github.com/Netflix/lemur'
```
clean(*certificate*, *options*, *\*\*kwargs*)

delete\_acme\_token(*token\_path*, *options*, *\*\*kwargs*)

```
description: str | None = 'Allow the uploading of certificates to Amazon S3'
```
slug:  $str$  | None = 'aws-s3'

```
title: str | None = 'AWS-S3'
```

```
upload(name, body, private_key, chain, options, **kwargs)
```
upload\_acme\_token(*token\_path*, *token*, *options*, *\*\*kwargs*)

This is called from the acme http challenge

### **Parameters**

- self  $-$
- token path  $-$
- token –
- options –
- kwargs –

## **Returns**

class lemur.plugins.lemur\_aws.plugin.SNSNotificationPlugin

Bases: ExpirationNotificationPlugin

```
additional_options = [{'name': 'accountNumber', 'type': 'str', 'required': True,
'validation': '[0-9]{12}', 'helpMessage': 'A valid AWS account number with
permission to access the SNS topic'}, {'name': 'region', 'type': 'str',
'required': True, 'validation': '[0-9a-z\\-]{1,25}', 'helpMessage': 'Region in
which the SNS topic is located, e.g. "us-east-1"'}, {'name': 'topicName', 'type':
'str', 'required': True, 'validation': '^[a-zA-Z0-9_\\-]{1,256}$', 'helpMessage':
'The name of the topic to use for expiration notifications'}]
```
author: str | None = 'Jasmine Schladen <jschladen@netflix.com>'

```
author_url: str | None = 'https://github.com/Netflix/lemur'
```
description: str | None = 'Sends notifications to AWS SNS'

send(*notification\_type*, *message*, *excluded\_targets*, *options*, *\*\*kwargs*)

While we receive a *targets* parameter here, it is unused, as the SNS topic is pre-configured in the plugin configuration, and can't reasonably be changed dynamically.

```
slug: str | None = 'aws-sns'
```
title: str | None = 'AWS SNS'

```
version = 'unknown'
```

```
lemur.plugins.lemur_aws.plugin.format_elb_cipher_policy(policy)
```
Attempts to format cipher policy information into a common format. :param policy: :return:

```
lemur.plugins.lemur_aws.plugin.format_elb_cipher_policy_v2(policy)
```
Attempts to format cipher policy information for elbv2 into a common format. :param policy: :return:

```
lemur.plugins.lemur_aws.plugin.get_distribution_endpoint(account_number, cert_id_to_name,
                                                              distrib_dict)
```
Constructs endpoint data from a distribution response, or None if it does not represent a distribution Lemur cares about. :param account number: :param cert id to name: map of IAM certificate IDs to names :param distrib dict: :return: a list of endpoint dictionaries

lemur.plugins.lemur\_aws.plugin.get\_elb\_endpoints(*account\_number*, *region*, *elb\_dict*)

Retrieves endpoint information from elb response data. :param account number: :param region: :param elb\_dict: :return:

```
lemur.plugins.lemur_aws.plugin.get_elb_endpoints_v2(account_number, region, elb_dict)
```
Retrieves endpoint information from elbv2 response data. :param account\_number: :param region: :param elb\_dict: :return:

lemur.plugins.lemur\_aws.plugin.get\_region\_from\_dns(*dns*)

## sts **Module**

lemur.plugins.lemur\_aws.sts.sts\_client(*service*, *service\_type='client'*)

## **lemur\_cfssl Package**

## lemur\_cfssl **Package**

## plugin **Module**

```
class lemur.plugins.lemur_cfssl.plugin.CfsslIssuerPlugin(*args, **kwargs)
    Bases: IssuerPlugin
```
author: str | None = 'Charles Hendrie'

```
author_url: str | None = 'https://github.com/netflix/lemur.git'
```
### static create\_authority(*options*)

Creates an authority, this authority is then used by Lemur to allow a user to specify which Certificate Authority they want to sign their certificate.

**Parameters** options –

**Returns**

create\_certificate(*csr*, *issuer\_options*)

Creates a CFSSL certificate.

**Parameters**

- csr –
- issuer\_options –

#### **Returns**

```
description: str | None = 'Enables the creation of certificates by CFSSL private
CA'
```
revoke\_certificate(*certificate*, *reason*)

Revoke a CFSSL certificate.

slug: str | None = 'cfssl-issuer'

title: str | None = 'CFSSL'

version = 'unknown'

## **lemur\_email Package**

lemur\_email **Package**

### plugin **Module**

```
class lemur.plugins.lemur_email.plugin.EmailNotificationPlugin(*args, **kwargs)
     Bases: ExpirationNotificationPlugin
```
additional\_options = [{'name': 'recipients', 'type': 'str', 'required': True, 'validation': '([-!#-\'\*+/-9=?A-Z^-~]+(\\.[-!#-\'\*+/-9=?A-Z^-~]+)\*|\\"([]!#-[^-~  $\{\t\}\|(\t\|\|(\t\|\|f\|))$ -~]))+\\")@([-!#-\'\*+/-9=?A-Z^-~]+(\\.[-!#-\'\*+/-9=?A-Z^-~]+)\*|\\[[\\t -Z^-~]\*])', 'helpMessage': 'Comma delimited list of email addresses'}]

author: str | None = 'Kevin Glisson'

author\_url: str | None = 'https://github.com/netflix/lemur'

description: str | None = 'Sends expiration email notifications'

static get\_recipients(*options*, *additional\_recipients*, *\*\*kwargs*)

Given a set of options (which should include configured recipient info), returns the parsed list of recipients from those options plus the additional recipients specified. The returned value has no duplicates.

For any notification types where recipients can't be dynamically modified, this returns only the additional recipients.

static send(*notification\_type*, *message*, *targets*, *options*, *\*\*kwargs*)

slug: str | None = 'email-notification'

```
title: str | None = 'Email'
```
version = 'unknown'

class lemur.plugins.lemur\_email.plugin.TitleParser

Bases: HTMLParser

handle\_data(*data*)

handle\_starttag(*tag*, *attributes*)

lemur.plugins.lemur\_email.plugin.render\_html(*template\_name*, *options*, *certificates*)

Renders the html for our email notification.

**Parameters**

- template\_name –
- options –
- certificates –

#### **Returns**

lemur.plugins.lemur\_email.plugin.send\_via\_ses(*subject*, *body*, *targets*, *\*\*kwargs*)

Attempts to deliver email notification via SES service. :param subject: :param body: :param targets: :return:

lemur.plugins.lemur\_email.plugin.send\_via\_smtp(*subject*, *body*, *targets*)

Attempts to deliver email notification via SMTP.

**Parameters**

- subject –
- body –
- targets –

**Returns**

## **Subpackages**

### **templates Package**

### config **Module**

lemur.plugins.lemur\_email.templates.config.human\_time(*time*)

lemur.plugins.lemur\_email.templates.config.interval(*options*)

lemur.plugins.lemur\_email.templates.config.unit(*options*)

## **lemur\_verisign Package**

## lemur\_verisign **Package**

## plugin **Module**

class lemur.plugins.lemur\_verisign.plugin.VerisignIssuerPlugin(*\*args*, *\*\*kwargs*)

Bases: IssuerPlugin

author: str | None = 'Kevin Glisson'

## author\_url: str | None = 'https://github.com/netflix/lemur.git'

### clear\_pending\_certificates()

Uses Verisign to clear the pending certificates awaiting approval.

## **Returns**

### static create\_authority(*options*)

Creates an authority, this authority is then used by Lemur to allow a user to specify which Certificate Authority they want to sign their certificate.

#### **Parameters** options –

**Returns**

create\_certificate(*csr*, *issuer\_options*)

Creates a Verisign certificate.

**Parameters**

- $csr -$
- issuer\_options –

**Returns**

**raise Exception**

```
description: str | None = 'Enables the creation of certificates by the VICE2.0
verisign API.'
```
### get\_available\_units()

Uses the Verisign to fetch the number of available units left. This can be used to get tabs on the number of certificates that can be issued.

**Returns**

slug: str | None = 'verisign-issuer'

title: str | None = 'Verisign'

version = 'unknown'

class lemur.plugins.lemur\_verisign.plugin.VerisignSourcePlugin(*\*args*, *\*\*kwargs*)

Bases: SourcePlugin

author: str | None = 'Kevin Glisson'

author\_url: str | None = 'https://github.com/netflix/lemur.git'

description: str | None = 'Allows for the polling of issued certificates from the VICE2.0 verisign API.'

get\_certificates()

slug: str | None = 'verisign-source'

title: str | None = 'Verisign'

version = 'unknown'

lemur.plugins.lemur\_verisign.plugin.get\_additional\_names(*options*)

Return a list of strings to be added to a SAN certificates.

**Parameters** options –

## **Returns**

lemur.plugins.lemur\_verisign.plugin.get\_default\_issuance(*options*)

Gets the default time range for certificates

**Parameters** options –

## **Returns**

lemur.plugins.lemur\_verisign.plugin.handle\_response(*content*)

Helper function for parsing responses from the Verisign API. :param content: :return: :raise Exception:

lemur.plugins.lemur\_verisign.plugin.log\_status\_code(*r*, *\*args*, *\*\*kwargs*)

Is a request hook that logs all status codes to the verisign api.

## **Parameters**

- $r -$
- args –
- kwargs –

**Returns**

## lemur.plugins.lemur\_verisign.plugin.process\_options(*options*)

Processes and maps the incoming issuer options to fields/options that verisign understands

# **Parameters**

options –

## **Returns**

dict or valid verisign options

## **roles Package**

## models **Module**

```
class lemur.roles.models.Role(**kwargs)
     Bases: Model
     authorities
     authority
    authority_id
    certificate
    certificates
    description
    id
    name
    password
    pending_cert
    pending_certificates
     sensitive_fields = ('password',)
    third_party
    user
    user_id
    username
    users
```
## service **Module**

lemur.roles.service.create(*name*, *password=None*, *description=None*, *username=None*, *users=None*, *third\_party=False*)

Create a new role

**Parameters**

- name –
- users –
- description –
- username –
- password –

## **Returns**

lemur.roles.service.delete(*role\_id*)

Remove a role

## **Parameters**

role  $id -$ 

**Returns**

lemur.roles.service.get(*role\_id*)

Retrieve a role by ID

**Parameters**

role\_id –

## **Returns**

lemur.roles.service.get\_by\_name(*role\_name*)

Retrieve a role by its name

**Parameters** role\_name –

### **Returns**

lemur.roles.service.get\_or\_create(*role\_name*, *description*)

lemur.roles.service.render(*args*)

Helper that filters subsets of roles depending on the parameters passed to the REST Api

**Parameters** args –

#### **Returns**

lemur.roles.service.set\_third\_party(*role\_id*, *third\_party\_status=False*)

Sets a role to be a third party role. A user should pretty much never call this directly.

**Parameters**

- role\_id –
- third\_party\_status –

**Returns**

lemur.roles.service.update(*role\_id*, *name*, *description*, *users*)

Update a role

## **Parameters**

- role\_id –
- name –
- description –
- users –

### **Returns**

lemur.roles.service.warn\_user\_updates(*role\_name*, *current\_users*, *new\_users*)

### views **Module**

## class lemur.roles.views.AuthorityRolesList

Bases: AuthenticatedResource

Defines the 'roles' endpoint

## endpoint = 'authorityRoles'

get(*authority\_id*)

### GET /authorities/1/roles

List of roles for a given authority

**Example request**:

```
GET /authorities/1/roles HTTP/1.1
Host: example.com
Accept: application/json, text/javascript
```
#### **Example response**:

```
HTTP/1.1 200 OK
Vary: Accept
Content-Type: text/javascript
{
  "items": [
      {
        "id": 1,
        "name": "role1",
        "description": "this is role1"
      },
      {
        "id": 2,
        "name": "role2",
        "description": "this is role2"
      }
    ]
  "total": 2
}
```
### **Query Parameters**

- **sortBy** field to sort on
- **sortDir** asc or desc
- **page** int default is 1
- **filter** key value pair format is  $k$ ; v
- count count number default is 10

### **Request Headers**

• [Authorization](https://www.rfc-editor.org/rfc/rfc7235#section-4.2) – OAuth token to authenticate

#### **Status Codes**

• [200 OK](https://www.w3.org/Protocols/rfc2616/rfc2616-sec10.html#sec10.2.1) – no error

## mediatypes()

## methods: t.ClassVar[t.Collection[str] | None] = {'GET'}

The methods this view is registered for. Uses the same default (["GET", "HEAD", "OPTIONS"]) as route and add\_url\_rule by default.

## class lemur.roles.views.RoleViewCredentials

Bases: AuthenticatedResource

```
endpoint = 'roleCredentials`'
```
get(*role\_id*)

## GET /roles/1/credentials

View a roles credentials

**Example request**:

```
GET /users/1 HTTP/1.1
Host: example.com
Accept: application/json, text/javascript
```
### **Example response**:

```
HTTP/1.1 200 OK
Vary: Accept
Content-Type: text/javascript
{
    "username": "ausername",
    "password": "apassword"
}
```
## **Request Headers**

• [Authorization](https://www.rfc-editor.org/rfc/rfc7235#section-4.2) – OAuth token to authenticate

**Status Codes**

 $\cdot$  [200 OK](https://www.w3.org/Protocols/rfc2616/rfc2616-sec10.html#sec10.2.1) – no error

• [403 Forbidden](https://www.w3.org/Protocols/rfc2616/rfc2616-sec10.html#sec10.4.4) – unauthenticated

```
mediatypes()
```
### methods: t.ClassVar[t.Collection[str] | None] = {'GET'}

The methods this view is registered for. Uses the same default (["GET", "HEAD", "OPTIONS"]) as route and add\_url\_rule by default.

### class lemur.roles.views.Roles

Bases: AuthenticatedResource

delete(*role\_id*)

DELETE /roles/1

Delete a role

**Example request**:

DELETE /roles/1 HTTP/1.1 Host: example.com Accept: application/json, text/javascript

## **Example response**:

```
HTTP/1.1 200 OK
Vary: Accept
Content-Type: text/javascript
{
   "message": "ok"
}
```
## **Request Headers**

• [Authorization](https://www.rfc-editor.org/rfc/rfc7235#section-4.2) – OAuth token to authenticate

- **Status Codes**
	- [200 OK](https://www.w3.org/Protocols/rfc2616/rfc2616-sec10.html#sec10.2.1) no error
	- [403 Forbidden](https://www.w3.org/Protocols/rfc2616/rfc2616-sec10.html#sec10.4.4) unauthenticated

## endpoint = 'role'

```
get(role_id)
```
GET /roles/1

Get a particular role

**Example request**:

```
GET /roles/1 HTTP/1.1
Host: example.com
Accept: application/json, text/javascript
```
#### **Example response**:

```
HTTP/1.1 200 OK
Vary: Accept
Content-Type: text/javascript
{
    "id": 1,
    "name": "role1",
    "description": "this is role1"
}
```
### **Request Headers**

• [Authorization](https://www.rfc-editor.org/rfc/rfc7235#section-4.2) – OAuth token to authenticate

#### **Status Codes**

• [200 OK](https://www.w3.org/Protocols/rfc2616/rfc2616-sec10.html#sec10.2.1) – no error

• [403 Forbidden](https://www.w3.org/Protocols/rfc2616/rfc2616-sec10.html#sec10.4.4) – unauthenticated

### mediatypes()

```
methods: t.ClassVar[t.Collection[str] | None] = {'DELETE', 'GET', 'PUT'}
```
The methods this view is registered for. Uses the same default (["GET", "HEAD", "OPTIONS"]) as route and add\_url\_rule by default.

put(*role\_id*, *data=None*)

#### PUT /roles/1

Update a role

**Example request**:

```
PUT /roles/1 HTTP/1.1
Host: example.com
Accept: application/json, text/javascript
Content-Type: application/json;charset=UTF-8
{
   "name": "role1",
   "description": "This is a new description"
}
```
## **Example response**:

```
HTTP/1.1 200 OK
Vary: Accept
Content-Type: text/javascript
{
   "id": 1,
   "name": "role1",
   "description": "this is a new description"
}
```
### **Request Headers**

• [Authorization](https://www.rfc-editor.org/rfc/rfc7235#section-4.2) – OAuth token to authenticate

## **Status Codes**

- [200 OK](https://www.w3.org/Protocols/rfc2616/rfc2616-sec10.html#sec10.2.1) no error
- [403 Forbidden](https://www.w3.org/Protocols/rfc2616/rfc2616-sec10.html#sec10.4.4) unauthenticated

```
class lemur.roles.views.RolesList
```
Bases: AuthenticatedResource

Defines the 'roles' endpoint

```
endpoint = 'roles'
```
get()

GET /roles

The current role list

**Example request**:

```
GET /roles HTTP/1.1
Host: example.com
Accept: application/json, text/javascript
```
#### **Example response**:

```
HTTP/1.1 200 OK
Vary: Accept
Content-Type: text/javascript
{
  "items": [
      {
        "id": 1,
        "name": "role1",
        "description": "this is role1"
      },
      {
        "id": 2,
        "name": "role2",
        "description": "this is role2"
      }
    ]
  "total": 2
}
```
#### **Query Parameters**

- sortBy field to sort on
- sortDir asc or desc
- **page** int default is 1
- **filter** key value pair format is  $k$ ; v
- **count** count number default is 10

#### **Request Headers**

• [Authorization](https://www.rfc-editor.org/rfc/rfc7235#section-4.2) – OAuth token to authenticate

**Status Codes**

- [200 OK](https://www.w3.org/Protocols/rfc2616/rfc2616-sec10.html#sec10.2.1) no error
- [403 Forbidden](https://www.w3.org/Protocols/rfc2616/rfc2616-sec10.html#sec10.4.4) unauthenticated

#### mediatypes()

```
methods: t.ClassVar[t.Collection[str] | None] = {'GET', 'POST'}
```
The methods this view is registered for. Uses the same default (["GET", "HEAD", "OPTIONS"]) as route and add\_url\_rule by default.

post(*data=None*)

### POST /roles

Creates a new role

### **Example request**:

```
POST /roles HTTP/1.1
Host: example.com
Accept: application/json, text/javascript
Content-Type: application/json;charset=UTF-8
```
(continues on next page)

(continued from previous page)

```
{
   "name": "role3",
   "description": "this is role3",
   "username": null,
   "password": null,
   "users": [
      {"id": 1}
   ]
}
```
### **Example response**:

```
HTTP/1.1 200 OK
Vary: Accept
Content-Type: text/javascript
{
    "id": 3,
    "description": "this is role3",
    "name": "role3"
}
```
#### **Parameters**

- **name** name for new role
- description description for new role
- **password** password for new role
- username username for new role
- **users** list, of users to associate with role

#### **Request Headers**

• [Authorization](https://www.rfc-editor.org/rfc/rfc7235#section-4.2) – OAuth token to authenticate

#### **Status Codes**

- [200 OK](https://www.w3.org/Protocols/rfc2616/rfc2616-sec10.html#sec10.2.1) no error
- [403 Forbidden](https://www.w3.org/Protocols/rfc2616/rfc2616-sec10.html#sec10.4.4) unauthenticated

### class lemur.roles.views.UserRolesList

Bases: AuthenticatedResource

Defines the 'roles' endpoint

#### endpoint = 'userRoles'

get(*user\_id*)

#### GET /users/1/roles

List of roles for a given user

### **Example request**:

```
GET /users/1/roles HTTP/1.1
Host: example.com
Accept: application/json, text/javascript
```
#### **Example response**:

```
HTTP/1.1 200 OK
Vary: Accept
Content-Type: text/javascript
{
  "items": [
      {
        "id": 1,
        "name": "role1",
        "description": "this is role1"
      },
      {
        "id": 2,
        "name": "role2",
        "description": "this is role2"
      }
    \mathbf{I}"total": 2
}
```
### **Query Parameters**

- sortBy field to sort on
- sortDir asc or desc
- **page** int default is 1
- **filter** key value pair format is  $k$ ; v
- count count number default is 10

## **Request Headers**

- [Authorization](https://www.rfc-editor.org/rfc/rfc7235#section-4.2) OAuth token to authenticate
- **Status Codes**

• [200 OK](https://www.w3.org/Protocols/rfc2616/rfc2616-sec10.html#sec10.2.1) – no error

### mediatypes()

### methods: t.ClassVar[t.Collection[str] | None] = {'GET'}

The methods this view is registered for. Uses the same default (["GET", "HEAD", "OPTIONS"]) as route and add\_url\_rule by default.

## **users Package**

#### models **Module**

class lemur.users.models.User(*\*\*kwargs*)

Bases: Model

active

authorities

certificates

## check\_password(*password*)

Hash a given password and check it against the stored value to determine it's validity.

**Parameters**

password –

**Returns**

confirmed\_at

## email

## hash\_password()

Generate the secure hash for the password.

**Returns**

## id

## property is\_admin

Determine if the current user has the 'admin' role associated with it.

**Returns**

## property is\_admin\_or\_global\_cert\_issuer

Determine if the current user is a global cert issuer. The user has either 'admin' or 'global\_cert\_issuer' role associated with them.

**Returns**

keys

logs

password

pending\_certificates

profile\_picture

role

roles

sensitive\_fields = ('password',)

### username

lemur.users.models.hash\_password(*mapper*, *connect*, *target*)

Helper function that is a listener and hashes passwords before insertion into the database.

**Parameters**

- mapper –
- connect –
- target –

## service **Module**

lemur.users.service.create(*username*, *password*, *email*, *active*, *profile\_picture*, *roles*)

Create a new user

**Parameters**

- username –
- password –
- email –
- active –
- profile\_picture –
- roles –

## **Returns**

lemur.users.service.get(*user\_id*)

Retrieve a user from the database

## **Parameters**

user  $id -$ 

## **Returns**

lemur.users.service.get\_all()

Retrieve all users from the database.

## **Returns**

lemur.users.service.get\_by\_email(*email*)

Retrieve a user from the database by their email address

**Parameters** email –

## **Returns**

lemur.users.service.get\_by\_username(*username*)

Retrieve a user from the database by their username

**Parameters**

username –

## **Returns**

lemur.users.service.render(*args*)

Helper that paginates and filters data when requested through the REST Api

**Parameters** args –

**Returns**

lemur.users.service.update(*user\_id*, *username*, *email*, *active*, *profile\_picture*, *roles*)

Updates an existing user

### **Parameters**

• user\_id –

- username –
- email –
- active –
- profile\_picture –
- roles –

#### **Returns**

lemur.users.service.update\_roles(*user*, *roles*)

Replaces the roles with new ones. This will detect when are roles added as well as when there are roles removed.

### **Parameters**

- user –
- roles –

## views **Module**

```
class lemur.users.views.CertificateUsers
```
Bases: AuthenticatedResource

## endpoint = 'certificateCreator'

get(*certificate\_id*)

## GET /certificates/1/creator

Get a certificate's creator

## **Example request**:

```
GET /certificates/1/creator HTTP/1.1
Host: example.com
Accept: application/json, text/javascript
```
#### **Example response**:

```
HTTP/1.1 200 OK
Vary: Accept
Content-Type: text/javascript
{
   "id": 1,
   "active": false,
    "email": "user1@example.com",
    "username": "user1",
    "profileImage": null
}
```
#### **Request Headers**

• [Authorization](https://www.rfc-editor.org/rfc/rfc7235#section-4.2) – OAuth token to authenticate **Status Codes** • [200 OK](https://www.w3.org/Protocols/rfc2616/rfc2616-sec10.html#sec10.2.1) – no error

### mediatypes()

#### methods: t.ClassVar[t.Collection[str] | None] = {'GET'}

The methods this view is registered for. Uses the same default (["GET", "HEAD", "OPTIONS"]) as route and add\_url\_rule by default.

#### class lemur.users.views.Me

Bases: AuthenticatedResource

### endpoint = 'me'

### get()

## GET /auth/me

Get the currently authenticated user

## **Example request**:

```
GET /auth/me HTTP/1.1
Host: example.com
Accept: application/json, text/javascript
```
#### **Example response**:

```
HTTP/1.1 200 OK
Vary: Accept
Content-Type: text/javascript
{
    "id": 1,
    "active": false,
    "email": "user1@example.com",
    "username": "user1",
    "profileImage": null
}
```
#### **Request Headers**

• [Authorization](https://www.rfc-editor.org/rfc/rfc7235#section-4.2) – OAuth token to authenticate

- **Status Codes**
	- [200 OK](https://www.w3.org/Protocols/rfc2616/rfc2616-sec10.html#sec10.2.1) no error

#### mediatypes()

### methods: t.ClassVar[t.Collection[str] | None] = {'GET'}

The methods this view is registered for. Uses the same default (["GET", "HEAD", "OPTIONS"]) as route and add\_url\_rule by default.

#### class lemur.users.views.RoleUsers

Bases: AuthenticatedResource

endpoint = 'roleUsers'

get(*role\_id*)

#### GET /roles/1/users

Get all users associated with a role

#### **Example request**:

```
GET /roles/1/users HTTP/1.1
Host: example.com
Accept: application/json, text/javascript
```
#### **Example response**:

```
HTTP/1.1 200 OK
Vary: Accept
Content-Type: text/javascript
{
 "items": [
      {
        "id": 2,
        "active": True,
        "email": "user2@example.com",
        "username": "user2",
        "profileImage": null
     },
      {
        "id": 1,
        "active": False,
        "email": "user1@example.com",
        "username": "user1",
        "profileImage": null
      }
    ]
  "total": 2
}
```
### **Request Headers**

• [Authorization](https://www.rfc-editor.org/rfc/rfc7235#section-4.2) – OAuth token to authenticate **Status Codes** • [200 OK](https://www.w3.org/Protocols/rfc2616/rfc2616-sec10.html#sec10.2.1) – no error

## mediatypes()

```
methods: t.ClassVar[t.Collection[str] | None] = {'GET'}
```
The methods this view is registered for. Uses the same default (["GET", "HEAD", "OPTIONS"]) as route and add\_url\_rule by default.

## class lemur.users.views.Users

Bases: AuthenticatedResource

```
endpoint = 'user'
```
get(*user\_id*)

```
GET /users/1
```
Get a specific user

## **Example request**:

```
GET /users/1 HTTP/1.1
Host: example.com
Accept: application/json, text/javascript
```
**Example response**:

```
HTTP/1.1 200 OK
Vary: Accept
Content-Type: text/javascript
{
    "id": 1,
    "active": false,
    "email": "user1@example.com",
    "username": "user1",
    "profileImage": null
}
```
#### **Request Headers**

• [Authorization](https://www.rfc-editor.org/rfc/rfc7235#section-4.2) – OAuth token to authenticate **Status Codes** • [200 OK](https://www.w3.org/Protocols/rfc2616/rfc2616-sec10.html#sec10.2.1) – no error

mediatypes()

```
methods: t.ClassVar[t.Collection[str] | None] = {'GET', 'PUT'}
```
The methods this view is registered for. Uses the same default (["GET", "HEAD", "OPTIONS"]) as route and add\_url\_rule by default.

put(*user\_id*, *data=None*)

### PUT /users/1

Update a user

**Example request with ID**:

```
PUT /users/1 HTTP/1.1
Host: example.com
Accept: application/json, text/javascript
Content-Type: application/json;charset=UTF-8
{
   "username": "user1",
   "email": "user1@example.com",
   "active": false,
   "roles": [
       {"id": 1}
   \mathbf{1}}
```
**Example request with name**:

```
PUT /users/1 HTTP/1.1
Host: example.com
Accept: application/json, text/javascript
Content-Type: application/json;charset=UTF-8
{
   "username": "user1",
```
(continues on next page)

(continued from previous page)

```
"email": "user1@example.com",
   "active": false,
   "roles": [
       {"name": "myRole"}
  ]
}
```
### **Example response**:

```
HTTP/1.1 200 OK
Vary: Accept
Content-Type: text/javascript
{
  "id": 1,
   "username": "user1",
  "email": "user1@example.com",
  "active": false,
   "profileImage": null
}
```
### **Request Headers**

• [Authorization](https://www.rfc-editor.org/rfc/rfc7235#section-4.2) – OAuth token to authenticate **Status Codes**

• [200 OK](https://www.w3.org/Protocols/rfc2616/rfc2616-sec10.html#sec10.2.1) – no error

## class lemur.users.views.UsersList

Bases: AuthenticatedResource

Defines the 'users' endpoint

endpoint = 'users'

```
get()
```
## GET /users

The current user list

### **Example request**:

```
GET /users HTTP/1.1
Host: example.com
Accept: application/json, text/javascript
```
#### **Example response**:

```
HTTP/1.1 200 OK
Vary: Accept
Content-Type: text/javascript
{
   "items": [
      {
         "id": 2,
         "active": True,
```
(continues on next page)

(continued from previous page)

```
"email": "user2@example.com",
         "username": "user2",
         "profileImage": null
      },
      {
         "id": 1,
         "active": False,
         "email": "user1@example.com",
         "username": "user1",
         "profileImage": null
      }
   ]
   "total": 2
}
```
**Query Parameters**

- sortBy field to sort on
- sortDir asc or desc
- **page** int default is 1
- **filter** key value pair format is  $k$ ; v
- **count** count number default is 10

**Request Headers**

• [Authorization](https://www.rfc-editor.org/rfc/rfc7235#section-4.2) – OAuth token to authenticate

**Status Codes**

• [200 OK](https://www.w3.org/Protocols/rfc2616/rfc2616-sec10.html#sec10.2.1) – no error

```
mediatypes()
```

```
methods: t.ClassVar[t.Collection[str] | None] = {'GET', 'POST'}
```
The methods this view is registered for. Uses the same default (["GET", "HEAD", "OPTIONS"]) as route and add\_url\_rule by default.

post(*data=None*)

## POST /users

Creates a new user

**Example request with ID**:

```
POST /users HTTP/1.1
Host: example.com
Accept: application/json, text/javascript
Content-Type: application/json;charset=UTF-8
{
   "username": "user3",
   "email": "user3@example.com",
   "active": true,
   "roles": [
      {"id": 1}
   ]
}
```
**Example request with name**:

```
POST /users HTTP/1.1
Host: example.com
Accept: application/json, text/javascript
Content-Type: application/json;charset=UTF-8
{
   "username": "user3",
   "email": "user3@example.com",
   "active": true,
   "roles": [
      {"name": "myRole"}
   ]
}
```
### **Example response**:

```
HTTP/1.1 200 OK
Vary: Accept
Content-Type: text/javascript
{
    "id": 3,
    "active": True,
    "email": "user3@example.com",
    "username": "user3",
    "profileImage": null
}
```
#### **Parameters**

- username username for new user
- email email address for new user
- **password** password for new user
- active boolean, if the user is currently active
- **roles** list, roles that the user should be apart of

#### **Request Headers**

• [Authorization](https://www.rfc-editor.org/rfc/rfc7235#section-4.2) – OAuth token to authenticate

## **Status Codes**

• [200 OK](https://www.w3.org/Protocols/rfc2616/rfc2616-sec10.html#sec10.2.1) – no error

#### **sources Package**

#### sources **Module**

### cli **Module**

lemur.sources.cli.clean(*source\_strings*, *commit*)

```
lemur.sources.cli.clean_unused_and_expiring_within_days(source_strings, days_to_expire, commit)
```
lemur.sources.cli.clean\_unused\_and\_issued\_since\_days(*source\_strings*, *days\_since\_issuance*, *commit*)

### lemur.sources.cli.enable\_cloudfront(*source\_label*)

Given the label of a legacy AWS source (without path or endpointType options), set up the source for CloudFront:

- 1. Update the source options to the newest template, inheriting the existing values.
- 2. Set path to "/" and endpointType to "elb" to restrict the source to discovering ELBs and related certs only.
- 3. Create a new source (and destination) for the same accountNumber with path as "/cloudfront/" and endpointType as "cloudfront"

#### **Parameters**

source\_strings –

**Returns**

```
lemur.sources.cli.execute_clean(plugin, certificate, source)
```

```
lemur.sources.cli.sync(source_strings, ttl)
```
### lemur.sources.cli.sync\_source\_destination(*labels*)

This command will sync destination and source, to make sure eligible destinations are also present as source. Destination eligibility is determined on the sync\_as\_source attribute of the plugin. The destination sync\_as\_source\_name provides the name of the suitable source-plugin. We use (account number, IAM path) tuple uniqueness to avoid duplicate sources.

Lemur now does this automatically during destination create and update, so this command is primarily useful for migrating legacy destinations. Set "-d all" to sync all destinations.

```
lemur.sources.cli.validate_destinations(destination_strings)
```

```
lemur.sources.cli.validate_sources(source_strings)
```
## models **Module**

```
class lemur.sources.models.Source(**kwargs)
```
Bases: Model

active

certificate

description

endpoints

id

label

last\_run

options

pending\_cert

property plugin

plugin\_name

## schemas **Module**

```
class lemur.sources.schemas.SourceInputSchema(extra=None, only=None, exclude=(), prefix='',
                                                     strict=None, many=False, context=None, load_only=(),
                                                     dump_only=(), partial=False)
```
Bases: LemurInputSchema

opts = <marshmallow.schema.SchemaOpts object>

```
class lemur.sources.schemas.SourceOutputSchema(extra=None, only=None, exclude=(), prefix='',
                                                      strict=None, many=False, context=None,
                                                      load_only=(), dump_only=(), partial=False)
```
Bases: LemurOutputSchema

fill\_object(*data*)

opts = <marshmallow.schema.SchemaOpts object>

## service **Module**

lemur.sources.service.add\_aws\_destination\_to\_sources(*dst*)

Given a destination, check if it can be added as sources, and include it if not already a source We identify qualified destinations based on the sync\_as\_source attributed of the plugin. The destination sync\_as\_source\_name reveals the name of the suitable source-plugin. We rely on account numbers to avoid duplicates. :return: true for success and false for not adding the destination as source

lemur.sources.service.certificate\_create(*certificate*, *source*)

lemur.sources.service.certificate\_update(*certificate*, *source*)

lemur.sources.service.create(*label*, *plugin\_name*, *options*, *description=None*)

Creates a new source, that can then be used as a source for certificates.

#### **Parameters**

- label Source common name
- plugin\_name –
- options –
- description –

**Return type** Source

#### **Returns**

New source

lemur.sources.service.delete(*source\_id*) Deletes an source.

**Parameters**

source\_id – Lemur assigned ID

lemur.sources.service.expire\_endpoints(*source*, *ttl\_hours*)

lemur.sources.service.find\_cert(*certificate*)

lemur.sources.service.get(*source\_id*)

Retrieves an source by its lemur assigned ID.

### **Parameters**

source\_id – Lemur assigned ID

**Return type** Source

## **Returns**

lemur.sources.service.get\_all()

Retrieves all source currently known by Lemur.

#### **Returns**

lemur.sources.service.get\_by\_label(*label*)

Retrieves a source by its label

## **Parameters**

label –

## **Returns**

lemur.sources.service.render(*args*)

lemur.sources.service.sync(*source*, *user*, *ttl\_hours=2*)

lemur.sources.service.sync\_certificates(*source*, *user*)

lemur.sources.service.sync\_endpoints(*source*)

lemur.sources.service.sync\_update\_destination(*certificate*, *source*)

lemur.sources.service.update(*source\_id*, *label*, *plugin\_name*, *options*, *description*) Updates an existing source.

## **Parameters**

- source\_id Lemur assigned ID
- label Source common name
- options –
- plugin\_name –
- description –

## **Return type**

Source

**Returns**

## views **Module**

```
class lemur.sources.views.CertificateSources
```
Bases: AuthenticatedResource

Defines the 'certificate/<int:certificate\_id/sources" endpoint

## endpoint = 'certificateSources'

get(*certificate\_id*)

## GET /certificates/1/sources

The current account list for a given certificates

#### **Example request**:

GET /certificates/1/sources HTTP/1.1 Host: example.com Accept: application/json, text/javascript

#### **Example response**:

```
HTTP/1.1 200 OK
Vary: Accept
Content-Type: text/javascript
{
 "items": [
      {
          "options": [
              {
                  "name": "accountNumber",
                  "required": true,
                  "value": 111111111112,
                  "helpMessage": "Must be a valid AWS account number!",
                  "validation": "^[0-9]{12,12}$",
                  "type": "int"
              }
          ],
          "pluginName": "aws-source",
          "id": 3,
          "lastRun": "2015-08-01T15:40:58",
          "description": "test",
          "label": "test"
      }
  ],
  "total": 1
}
```
## **Query Parameters**

- sortBy field to sort on
- sortDir asc or desc
- **page** int default is 1
- **filter** key value pair format is  $k$ ; v
- count count number default is 10

**Request Headers**

• [Authorization](https://www.rfc-editor.org/rfc/rfc7235#section-4.2) – OAuth token to authenticate **Status Codes** • [200 OK](https://www.w3.org/Protocols/rfc2616/rfc2616-sec10.html#sec10.2.1) – no error

#### mediatypes()

### methods: t.ClassVar[t.Collection[str] | None] = {'GET'}

The methods this view is registered for. Uses the same default (["GET", "HEAD", "OPTIONS"]) as route and add\_url\_rule by default.

### class lemur.sources.views.Sources

Bases: AuthenticatedResource

delete(*source\_id*)

#### endpoint = 'account'

get(*source\_id*)

#### GET /sources/1

Get a specific account

### **Example request**:

```
GET /sources/1 HTTP/1.1
Host: example.com
Accept: application/json, text/javascript
```
#### **Example response**:

```
HTTP/1.1 200 OK
Vary: Accept
Content-Type: text/javascript
{
  "options": [
      {
          "name": "accountNumber",
          "required": true,
          "value": 111111111112,
          "helpMessage": "Must be a valid AWS account number!",
          "validation": "^[0-9]{12,12}$",
          "type": "int"
      }
  ],
  "pluginName": "aws-source",
  "id": 3,
  "lastRun": "2015-08-01T15:40:58",
  "description": "test",
  "label": "test"
}
```
#### **Request Headers**

• [Authorization](https://www.rfc-editor.org/rfc/rfc7235#section-4.2) – OAuth token to authenticate **Status Codes** • [200 OK](https://www.w3.org/Protocols/rfc2616/rfc2616-sec10.html#sec10.2.1) – no error

### mediatypes()

```
methods: t.ClassVar[t.Collection[str] | None] = {'DELETE', 'GET', 'PUT'}
```
The methods this view is registered for. Uses the same default (["GET", "HEAD", "OPTIONS"]) as route and add\_url\_rule by default.

put(*source\_id*, *data=None*)

## PUT /sources/1

Updates an account

**Example request**:

```
POST /sources/1 HTTP/1.1
Host: example.com
Accept: application/json, text/javascript
Content-Type: application/json;charset=UTF-8
{
  "options": [
      {
          "name": "accountNumber",
          "required": true,
          "value": 111111111112,
          "helpMessage": "Must be a valid AWS account number!",
          "validation": "^[0-9]{12,12}$",
          "type": "int"
      }
  ],
  "pluginName": "aws-source",
  "id": 3,
  "lastRun": "2015-08-01T15:40:58",
  "description": "test",
  "label": "test"
}
```
**Example response**:

```
HTTP/1.1 200 OK
Vary: Accept
Content-Type: text/javascript
{
  "options": [
      {
          "name": "accountNumber",
          "required": true,
          "value": 111111111112,
          "helpMessage": "Must be a valid AWS account number!",
          "validation": "^[0-9]{12,12}$",
          "type": "int"
      }
  ],
  "pluginName": "aws-source",
  "id": 3,
```
(continues on next page)

(continued from previous page)

```
"lastRun": "2015-08-01T15:40:58",
  "description": "test",
  "label": "test"
}
```
#### **Parameters**

•  $accountNumber - aws account number$ 

• label – human readable account label

• description – some description about the account

## **Request Headers**

• [Authorization](https://www.rfc-editor.org/rfc/rfc7235#section-4.2) – OAuth token to authenticate

**Status Codes**

• [200 OK](https://www.w3.org/Protocols/rfc2616/rfc2616-sec10.html#sec10.2.1) – no error

## class lemur.sources.views.SourcesList

Bases: AuthenticatedResource

Defines the 'sources' endpoint

```
endpoint = 'sources'
```
#### get()

#### GET /sources

The current account list

### **Example request**:

```
GET /sources HTTP/1.1
Host: example.com
Accept: application/json, text/javascript
```
### **Example response**:

```
HTTP/1.1 200 OK
Vary: Accept
Content-Type: text/javascript
{
  "items": [
      {
          "options": [
              {
                  "name": "accountNumber",
                  "required": true,
                  "value": 111111111112,
                  "helpMessage": "Must be a valid AWS account number!",
                  "validation": "^[0-9]{12,12}$",
                  "type": "int"
              }
          ],
          "pluginName": "aws-source",
          "lastRun": "2015-08-01T15:40:58",
          "id": 3,
```
(continues on next page)

(continued from previous page)

```
"description": "test",
          "label": "test"
      }
  ],
  "total": 1
}
```
### **Query Parameters**

- sortBy field to sort on
- sortDir asc or desc
- **page** int default is 1
- **filter** key value pair format is  $k$ ; v
- count count number default is 10

**Request Headers**

• [Authorization](https://www.rfc-editor.org/rfc/rfc7235#section-4.2) – OAuth token to authenticate

#### **Status Codes**

• [200 OK](https://www.w3.org/Protocols/rfc2616/rfc2616-sec10.html#sec10.2.1) – no error

## mediatypes()

#### methods: t.ClassVar[t.Collection[str] | None] = {'GET', 'POST'}

The methods this view is registered for. Uses the same default (["GET", "HEAD", "OPTIONS"]) as route and add\_url\_rule by default.

```
post(data=None)
```
#### POST /sources

Creates a new account

#### **Example request**:

```
POST /sources HTTP/1.1
Host: example.com
Accept: application/json, text/javascript
Content-Type: application/json;charset=UTF-8
{
  "options": [
      {
          "name": "accountNumber",
          "required": true,
          "value": 111111111112,
          "helpMessage": "Must be a valid AWS account number!",
          "validation": "^[0-9]{12,12}$",
          "type": "int"
      }
  ],
  "pluginName": "aws-source",
  "id": 3,
  "lastRun": "2015-08-01T15:40:58",
  "description": "test",
  "label" "test"
}
```
**Example response**:

```
HTTP/1.1 200 OK
Vary: Accept
Content-Type: text/javascript
{
  "options": [
      {
          "name": "accountNumber",
          "required": true,
          "value": 111111111112,
          "helpMessage": "Must be a valid AWS account number!",
          "validation": "^[0-9]{12,12}$",
          "type": "int"
      }
  ],
  "pluginName": "aws-source",
  "id": 3,
  "lastRun": "2015-08-01T15:40:58",
  "description": "test",
  "label": "test"
}
```
## **Parameters**

- label human readable account label
- description some description about the account

```
Request Headers
```
- [Authorization](https://www.rfc-editor.org/rfc/rfc7235#section-4.2) OAuth token to authenticate
- **Status Codes**
	- $\cdot$  [200 OK](https://www.w3.org/Protocols/rfc2616/rfc2616-sec10.html#sec10.2.1) no error

## **logs Package**

### logs **Module**

## models **Module**

class lemur.logs.models.Log(*\*\*kwargs*)

Bases: Model

certificate

certificate\_id

id

log\_type

logged\_at

user

user\_id
# schemas **Module**

class lemur.logs.schemas.LogOutputSchema(*extra=None*, *only=None*, *exclude=()*, *prefix=''*, *strict=None*, *many=False*, *context=None*, *load\_only=()*, *dump\_only=()*, *partial=False*)

Bases: LemurOutputSchema

opts = <marshmallow.schema.SchemaOpts object>

# service **Module**

lemur.logs.service.audit\_log(*action*, *entity*, *message*)

Logs given action :param action: The action being logged e.g. assign\_role, create\_role etc :param entity: The entity undergoing the action e.g. name of the role :param message: Additional info e.g. Role being assigned to user X :return:

lemur.logs.service.create(*user*, *type*, *certificate=None*)

Creates logs a given action.

#### **Parameters**

- user –
- type –
- certificate –

#### **Returns**

```
lemur.logs.service.get_all()
```
Retrieve all logs from the database.

# **Returns**

lemur.logs.service.render(*args*)

Helper that paginates and filters data when requested through the REST Api

**Parameters** args –

**Returns**

# views **Module**

```
class lemur.logs.views.LogsList
```
Bases: AuthenticatedResource

Defines the 'logs' endpoint

endpoint = 'logs'

 $get()$ 

GET /logs The current log list **Example request**:

```
GET /logs HTTP/1.1
Host: example.com
Accept: application/json, text/javascript
```
### **Example response**:

```
HTTP/1.1 200 OK
Vary: Accept
Content-Type: text/javascript
{
  "items": [
    \mathbf{1}"total": 2
}
```
# **Query Parameters**

- sortBy field to sort on
- sortDir asc or desc
- **page** int default is 1
- **filter** key value pair format is  $k$ ; v
- **count** count number default is 10

# **Request Headers**

• [Authorization](https://www.rfc-editor.org/rfc/rfc7235#section-4.2) – OAuth token to authenticate

**Status Codes**

• [200 OK](https://www.w3.org/Protocols/rfc2616/rfc2616-sec10.html#sec10.2.1) – no error

#### mediatypes()

# methods: t.ClassVar[t.Collection[str] | None] = {'GET'}

The methods this view is registered for. Uses the same default (["GET", "HEAD", "OPTIONS"]) as route and add\_url\_rule by default.

# **reporting Package**

# reporting **Module**

# cli **Module**

lemur.reporting.cli.expiring(*ttl*, *deployment*)

Returns certificates expiring in the next n days.

#### lemur.reporting.cli.fqdn(*deployment*, *validity*)

Generates a report in order to determine the number of FQDNs covered by Lemur issued certificates.

# service **Module**

lemur.reporting.service.expiring\_certificates(*\*\*kwargs*) Returns an Expiring report. :return:

lemur.reporting.service.filter\_by\_deployment(*query*, *deployment=None*)

lemur.reporting.service.filter\_by\_issuer(*query*, *issuer=None*)

lemur.reporting.service.filter\_by\_owner(*query*, *owner=None*)

lemur.reporting.service.filter\_by\_validity(*query*, *validity=None*)

lemur.reporting.service.filter\_by\_validity\_end(*query*, *validity\_end=None*)

lemur.reporting.service.fqdns(*\*\*kwargs*) Returns an FQDN report. :return:

views **Module**

**tests Package**

tests **Module**

**deployment Package**

deployment **Module**

# service **Module**

```
lemur.deployment.service.rotate_certificate(endpoint, new_cert)
     Rotates a certificate on a given endpoint.
```
#### **Parameters**

- endpoint –
- new\_cert –

**Returns**

**endpoints Package**

endpoints **Module**

models **Module**

class lemur.endpoints.models.Cipher(*\*\*kwargs*) Bases: Model deprecated

**4.4. Internals 287**

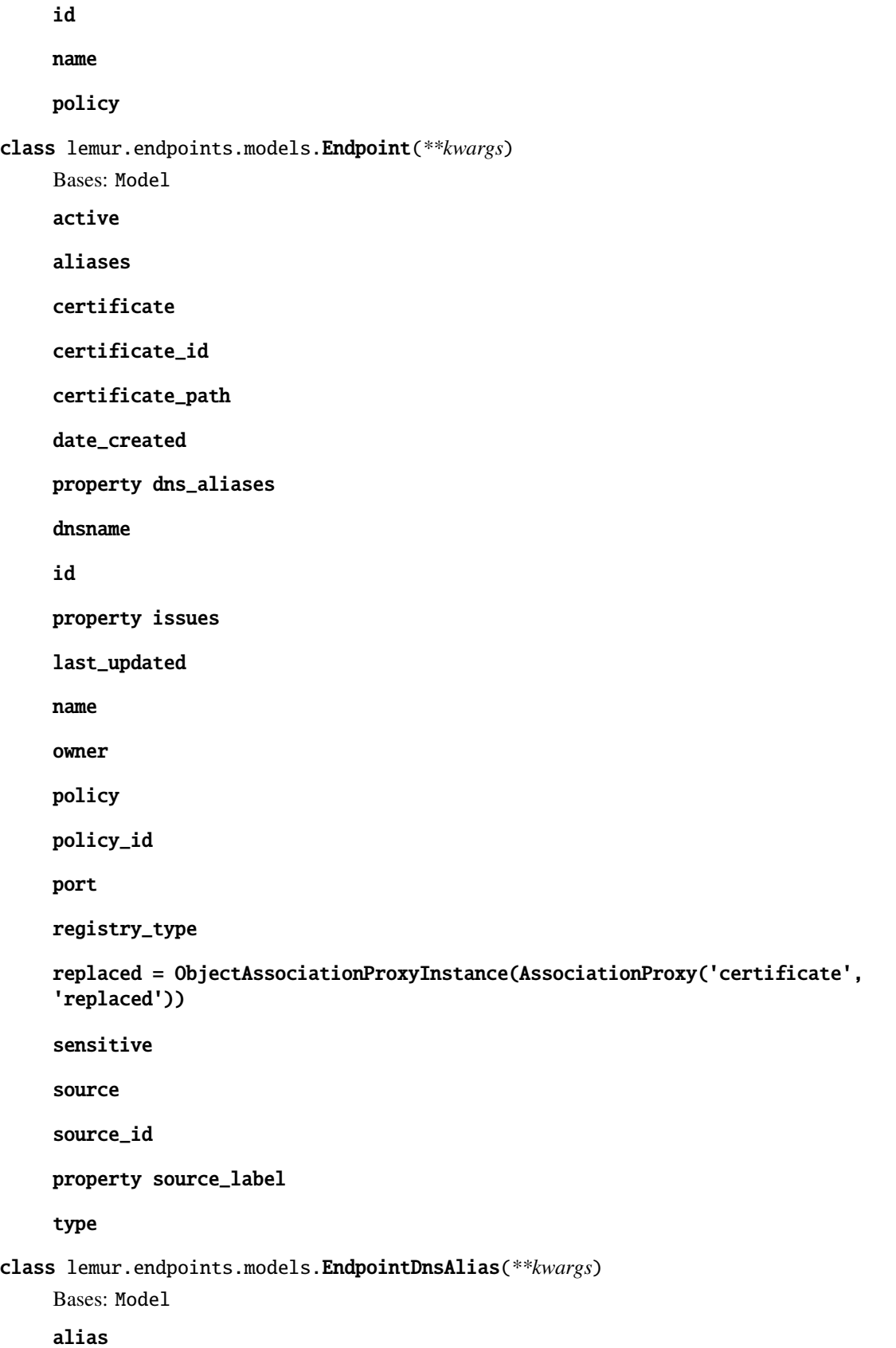

endpoint endpoint\_id id class lemur.endpoints.models.Policy(*\*\*kwargs*) Bases: Model ciphers endpoint id name schemas **Module**

```
class lemur.endpoints.schemas.CipherNestedOutputSchema(extra=None, only=None, exclude=(),
                                                               prefix='', strict=None, many=False,
                                                               context=None, load_only=(), dump_only=(),
                                                               partial=False)
```
Bases: LemurOutputSchema

```
opts = <marshmallow.schema.SchemaOpts object>
```

```
class lemur.endpoints.schemas.EndpointOutputSchema(extra=None, only=None, exclude=(), prefix='',
                                                          strict=None, many=False, context=None,
                                                          load_only=(), dump_only=(), partial=False)
```
Bases: LemurOutputSchema

opts = <marshmallow.schema.SchemaOpts object>

class lemur.endpoints.schemas.PolicyNestedOutputSchema(*extra=None*, *only=None*, *exclude=()*, *prefix=''*, *strict=None*, *many=False*, *context=None*, *load\_only=()*, *dump\_only=()*,

*partial=False*)

Bases: LemurOutputSchema

opts = <marshmallow.schema.SchemaOpts object>

# service **Module**

```
lemur.endpoints.service.create(**kwargs)
```
Creates a new endpoint. :param kwargs: :return:

lemur.endpoints.service.get(*endpoint\_id*)

Retrieves an endpoint given it's ID

**Parameters** endpoint\_id – **Returns**

#### lemur.endpoints.service.get\_all()

Get all endpoints that are currently in Lemur.

:rtype : List :return:

# lemur.endpoints.service.get\_all\_pending\_rotation()

Retrieves all endpoints which have certificates deployed that have been replaced. :return:

lemur.endpoints.service.get\_by\_dnsname(*dnsname*)

Retrieves an endpoint given it's name.

#### **Parameters** dnsname –

# **Returns**

# lemur.endpoints.service.get\_by\_dnsname\_and\_port(*dnsname*, *port*)

Retrieves and endpoint by it's dnsname and port. :param dnsname: :param port: :return:

lemur.endpoints.service.get\_by\_name(*name*)

Retrieves an endpoint given it's name.

#### **Parameters** name –

# **Returns**

lemur.endpoints.service.get\_by\_name\_and\_source(*name*, *source*)

Retrieves an endpoint by it's name and source. : param name: : param source: : return:

lemur.endpoints.service.get\_by\_source(*source\_label*)

Retrieves all endpoints for a given source. :param source\_label: :return:

lemur.endpoints.service.get\_or\_create\_cipher(*\*\*kwargs*)

lemur.endpoints.service.get\_or\_create\_policy(*\*\*kwargs*)

```
lemur.endpoints.service.render(args)
```
Helper that helps us render the REST Api responses. :param args: :return:

lemur.endpoints.service.stats(*\*\*kwargs*)

Helper that defines some useful statistics about endpoints.

#### **Parameters** kwargs –

# **Returns**

lemur.endpoints.service.update(*endpoint\_id*, *\*\*kwargs*)

#### views **Module**

### class lemur.endpoints.views.Endpoints

Bases: AuthenticatedResource

endpoint = 'endpoint'

```
get(endpoint_id)
```
# GET /endpoints/1

One endpoint

**Example request**:

```
GET /endpoints/1 HTTP/1.1
Host: example.com
Accept: application/json, text/javascript
```
# **Example response**:

```
HTTP/1.1 200 OK
Vary: Accept
Content-Type: text/javascript
```
#### **Request Headers**

• [Authorization](https://www.rfc-editor.org/rfc/rfc7235#section-4.2) – OAuth token to authenticate

#### **Status Codes**

• [200 OK](https://www.w3.org/Protocols/rfc2616/rfc2616-sec10.html#sec10.2.1) – no error

• [403 Forbidden](https://www.w3.org/Protocols/rfc2616/rfc2616-sec10.html#sec10.4.4) – unauthenticated

#### mediatypes()

# methods: t.ClassVar[t.Collection[str] | None] = {'GET'}

The methods this view is registered for. Uses the same default (["GET", "HEAD", "OPTIONS"]) as route and add\_url\_rule by default.

# class lemur.endpoints.views.EndpointsList

Bases: AuthenticatedResource

Defines the 'endpoints' endpoint

### endpoint = 'endpoints'

#### get()

# GET /endpoints

The current list of endpoints

#### **Example request**:

```
GET /endpoints HTTP/1.1
Host: example.com
Accept: application/json, text/javascript
```
#### **Example response**:

```
HTTP/1.1 200 OK
Vary: Accept
Content-Type: text/javascript
```
#### **Query Parameters**

- sortBy field to sort on
- sortDir asc or desc
- **page** int default is 1
- **filter** key value pair. format is  $k$ ; v
- **limit** limit number default is 10

**Request Headers**

• [Authorization](https://www.rfc-editor.org/rfc/rfc7235#section-4.2) – OAuth token to authenticate **Status Codes**

• [200 OK](https://www.w3.org/Protocols/rfc2616/rfc2616-sec10.html#sec10.2.1) – no error

• [403 Forbidden](https://www.w3.org/Protocols/rfc2616/rfc2616-sec10.html#sec10.4.4) – unauthenticated

#### **Note**

this will only show certificates that the current user is authorized to use

#### mediatypes()

# methods: t.ClassVar[t.Collection[str] | None] = {'GET'}

The methods this view is registered for. Uses the same default (["GET", "HEAD", "OPTIONS"]) as route and add\_url\_rule by default.

# **defaults Package**

defaults **Module**

# schemas **Module**

class lemur.defaults.schemas.DefaultOutputSchema(*extra=None*, *only=None*, *exclude=()*, *prefix=''*, *strict=None*, *many=False*, *context=None*, *load\_only=()*, *dump\_only=()*, *partial=False*)

Bases: LemurOutputSchema

opts = <marshmallow.schema.SchemaOpts object>

# views **Module**

class lemur.defaults.views.LemurDefaults

Bases: AuthenticatedResource

Defines the 'defaults' endpoint

```
endpoint = 'default'
```
get()

GET /defaults

Returns defaults needed to generate CSRs **Example request**:

```
GET /defaults HTTP/1.1
Host: example.com
Accept: application/json, text/javascript
```
#### **Example response**:

```
HTTP/1.1 200 OK
Vary: Accept
Content-Type: text/javascript
{
```
(continues on next page)

(continued from previous page)

```
"country": "US",
   "state": "CA",
   "location": "Los Gatos",
   "organization": "Netflix",
   "organizationalUnit": "Operations",
   "dnsProviders": [{"name": "test", ...}, {...}],
}
```
#### **Request Headers**

• [Authorization](https://www.rfc-editor.org/rfc/rfc7235#section-4.2) – OAuth token to authenticate

**Status Codes**

• [200 OK](https://www.w3.org/Protocols/rfc2616/rfc2616-sec10.html#sec10.2.1) – no error

• [403 Forbidden](https://www.w3.org/Protocols/rfc2616/rfc2616-sec10.html#sec10.4.4) – unauthenticated

# mediatypes()

# methods: t.ClassVar[t.Collection[str] | None] = {'GET'}

The methods this view is registered for. Uses the same default (["GET", "HEAD", "OPTIONS"]) as route and add\_url\_rule by default.

#### **lemur\_acme package**

#### lemur\_acme **Module**

#### acme\_handlers **Module**

```
class lemur.plugins.lemur_acme.acme_handlers.AcmeDnsHandler
```
Bases: AcmeHandler

#### autodetect\_dns\_providers(*domain*)

Get DNS providers associated with a domain when it has not been provided for certificate creation. :param domain: :return: dns\_providers: List of DNS providers that have the correct zone.

#### cleanup\_dns\_challenges(*acme\_client*, *authorizations*)

Best effort attempt to delete DNS challenges that may not have been deleted previously. This is usually called on an exception

#### **Parameters**

- acme\_client –
- authorizations –

**Returns**

complete\_dns\_challenge(*acme\_client*, *authz\_record*)

finalize\_authorizations(*acme\_client*, *authorizations*)

get\_all\_zones(*dns\_provider*)

#### get\_authorizations(*acme\_client*, *order*, *order\_info*)

The list can be empty if all hostname validations are still valid

get\_cname(*domain*)

**Parameters** domain – Domain name to look up a CNAME for.

**Returns**

First CNAME target or False if no CNAME record exists.

get\_dns\_challenges(*host*, *authorizations*)

Get dns challenges for provided domain Also indicate if the hostname is already validated

get\_dns\_provider(*type*)

start\_dns\_challenge(*acme\_client*, *account\_number*, *domain*, *target\_domain*, *dns\_provider*, *order*, *dns\_provider\_options*)

class lemur.plugins.lemur\_acme.acme\_handlers.AcmeHandler

Bases: object

extract\_cert\_and\_chain(*fullchain\_pem*, *alternative\_fullchains\_pem*, *preferred\_issuer=None*)

get\_domains(*options*)

Fetches all domains currently requested :param options: :return:

log\_remaining\_validation(*authorizations*, *acme\_account*)

maybe\_add\_extension(*host*, *dns\_provider\_options*)

request\_certificate(*acme\_client*, *authorizations*, *order*)

reuse\_account(*authority*)

revoke\_certificate(*certificate*, *crl\_reason=0*)

setup\_acme\_client(*authority*)

strip\_wildcard(*host*)

Removes the leading wildcard and returns Host and whether it was removed or not (True/False)

class lemur.plugins.lemur\_acme.acme\_handlers.AuthorizationRecord(*domain*, *target\_domain*, *authz*,

*dns\_challenge*, *change\_id*, *cname\_delegation*)

Bases: object

#### challenge\_types **Module**

# class lemur.plugins.lemur\_acme.challenge\_types.AcmeChallenge

Bases: object

This is the base class, all ACME challenges will need to extend, allowing for future extendability

# cleanup(*challenge*, *acme\_client*, *validation\_target*)

Ideally the challenge should be cleaned up, after the validation is done :param challenge: Needed to identify the challenge to be removed :param acme\_client: an already bootstrapped acme\_client, to avoid passing all issuer\_options and so on :param validation\_target: Needed to remove the validation

#### create\_certificate(*csr*, *issuer\_options*)

Create the new certificate, using the provided CSR and issuer\_options. Right now this is basically a copy of the create\_certificate methods in the AcmeHandlers, but should be cleaned and tried to make use of the deploy and cleanup methods

### **Parameters**

- $csr -$
- issuer\_options –

# **Returns**

#### deploy(*challenge*, *acme\_client*, *validation\_target*)

In here the challenge validation is fetched and deployed somewhere that it can be validated by the provider

# **Parameters**

- $\cdot$  self  $-$
- challenge the challenge object, must match for the challenge implementation
- acme\_client an already bootstrapped acme\_client, to avoid passing all issuer\_options and so on
- validation\_target an identifier for the validation target, e.g. the name of a DNS provider

exception lemur.plugins.lemur\_acme.challenge\_types.AcmeChallengeMissmatchError(*\*args*,

*\*\*kwargs*)

Bases: LemurException

### class lemur.plugins.lemur\_acme.challenge\_types.AcmeDnsChallenge

Bases: AcmeChallenge

cleanup(*authorizations*, *acme\_client*, *validation\_target=None*)

Best effort attempt to delete DNS challenges that may not have been deleted previously. This is usually called on an exception

#### **Parameters**

- authorizations all the authorizations to be cleaned up
- acme\_client an already bootstrapped acme\_client, to avoid passing all issuer\_options and so on
- validation\_target Unused right now

# **Returns**

create\_certificate(*csr*, *issuer\_options*)

Creates an ACME certificate.

#### **Parameters**

- $csr -$
- issuer\_options –

**Returns**

**raise Exception**

create\_certificate\_immediately(*acme\_client*, *order\_info*, *csr*)

### deploy(*challenge*, *acme\_client*, *validation\_target*)

In here the challenge validation is fetched and deployed somewhere that it can be validated by the provider

# **Parameters**

- self  $-$
- challenge the challenge object, must match for the challenge implementation
- acme\_client an already bootstrapped acme\_client, to avoid passing all issuer\_options and so on
- validation\_target an identifier for the validation target, e.g. the name of a DNS provider

#### class lemur.plugins.lemur\_acme.challenge\_types.AcmeHttpChallenge

#### Bases: AcmeChallenge

#### cleanup(*token\_path*, *validation\_target*)

Ideally the challenge should be cleaned up, after the validation is done :param challenge: Needed to identify the challenge to be removed :param acme\_client: an already bootstrapped acme\_client, to avoid passing all issuer\_options and so on :param validation\_target: Needed to remove the validation

#### create\_certificate(*csr*, *issuer\_options*)

Creates an ACME certificate using the HTTP-01 challenge.

#### **Parameters**

- $\cdot$  csr –
- issuer\_options –

# **Returns**

#### **raise Exception**

#### deploy(*challenge*, *acme\_client*, *validation\_target*)

In here the challenge validation is fetched and deployed somewhere that it can be validated by the provider

#### **Parameters**

- self-
- challenge the challenge object, must match for the challenge implementation
- **acme\_client** an already bootstrapped acme\_client, to avoid passing all issuer options and so on
- validation\_target an identifier for the validation target, e.g. the name of a DNS provider

# cloudflare **Module**

lemur.plugins.lemur\_acme.cloudflare.cf\_api\_call()

lemur.plugins.lemur\_acme.cloudflare.create\_txt\_record(*host*, *value*, *account\_number*)

lemur.plugins.lemur\_acme.cloudflare.delete\_txt\_record(*change\_ids*, *account\_number*, *host*, *value*)

lemur.plugins.lemur\_acme.cloudflare.find\_zone\_id(*host*)

lemur.plugins.lemur\_acme.cloudflare.wait\_for\_dns\_change(*change\_id*, *account\_number=None*)

# dyn **Module**

lemur.plugins.lemur\_acme.dyn.create\_txt\_record(*domain*, *token*, *account\_number*)

lemur.plugins.lemur\_acme.dyn.delete\_acme\_txt\_records(*domain*)

lemur.plugins.lemur\_acme.dyn.delete\_txt\_record(*change\_id*, *account\_number*, *domain*, *token*)

lemur.plugins.lemur\_acme.dyn.get\_authoritative\_nameserver(*domain*)

lemur.plugins.lemur\_acme.dyn.get\_dynect\_session()

lemur.plugins.lemur\_acme.dyn.get\_zone\_name(*domain*)

lemur.plugins.lemur\_acme.dyn.get\_zones(*account\_number*)

lemur.plugins.lemur\_acme.dyn.wait\_for\_dns\_change(*change\_id*, *account\_number=None*)

### nsone **Module**

#### ACME DNS providor for NS1

lemur.plugins.lemur\_acme.nsone.create\_txt\_record(*domain*, *token*, *account\_number=None*) Create a TXT record for the given domain and token and return a change\_id tuple

#### **Parameters**

- domain FQDN
- token challenge value
- account number –

#### **Returns**

tuple of domain/token

lemur.plugins.lemur\_acme.nsone.delete\_txt\_record(*change\_id*, *account\_number*, *domain*, *token*) Delete the TXT record for the given domain and token

#### **Parameters**

- change\_id tuple of domain/token
- account\_number –
- domain FQDN
- token challenge to delete

#### **Returns**

lemur.plugins.lemur\_acme.nsone.get\_zones()

Retrieve authoritative zones from the NS1 API and return a list of zones

#### **Raise**

Exception

#### **Returns**

list of Zone Objects

lemur.plugins.lemur\_acme.nsone.wait\_for\_dns\_change(*change\_id*, *account\_number=None*)

Checks the authoritative DNS Server to see if changes have propagated.

# **Parameters**

- change\_id tuple of domain/token
- account\_number –

**Returns**

# plugin **Module**

class lemur.plugins.lemur\_acme.plugin.ACMEHttpIssuerPlugin(*\*args*, *\*\*kwargs*) Bases: IssuerPlugin

author: str | None = 'Netflix'

author\_url: str | None = 'https://github.com/netflix/lemur.git'

cancel\_ordered\_certificate(*pending\_cert*, *\*\*kwargs*)

# static create\_authority(*options*)

Creates an authority, this authority is then used by Lemur to allow a user to specify which Certificate Authority they want to sign their certificate.

**Parameters** options –

**Returns**

create\_certificate(*csr*, *issuer\_options*)

Creates an ACME certificate using the HTTP-01 challenge.

**Parameters**

- csr –
- issuer\_options –

**Returns**

### **raise Exception**

description: str | None = "Enables the creation of certificates via ACME CAs (including Let's Encrypt), using the HTTP-01 challenge"

```
options: List[Dict[str, Any]] = [{'name': 'acme_url', 'type': 'str', 'required':
True, 'validation':
'http[s]?://(?:[a-zA-Z]|[0-9]|[$-_@.&+]|[!*\\(\\),]|(?:%[0-9a-fA-F][0-9a-fA-F]))+',
'helpMessage': 'Must be a valid web url starting with http[s]://'}, {'name':
'telephone', 'type': 'str', 'default': '', 'helpMessage': 'Telephone to use'},
{'name': 'email', 'type': 'str', 'default': '', 'validation':
'([-!#-\'*+/-9=?A-Z^-~]+(\\.[-!#-\'*+/-9=?A-Z^-~]+)*|\\"([]!#-[^-~ \\t]|(\\\\[\\t
-~]))+\\")@([-!#-\'*+/-9=?A-Z^-~]+(\\.[-!#-\'*+/-9=?A-Z^-~]+)*|\\[[\\t -Z^-~]*])',
'helpMessage': 'Email to use'}, {'name': 'certificate', 'type': 'textarea',
'default': '', 'validation': '^-----BEGIN CERTIFICATE-----', 'helpMessage':
'ACME root Certificate'}, {'name': 'store_account', 'type': 'bool', 'required':
False, 'helpMessage': 'Disable to create a new account for each ACME request',
'default': False}, {'name': 'eab_kid', 'type': 'str', 'default': '',
'required': False, 'helpMessage': 'Key identifier for the external account.'},
{'name': 'eab_hmac_key', 'type': 'str', 'default': '', 'required': False,
'helpMessage': 'HMAC key for the external account.'}, {'name': 'acme_private_key',
'type': 'textarea', 'default': '', 'required': False, 'helpMessage': 'Account
Private Key. Will be encrypted.'}, {'name': 'acme_regr', 'type': 'textarea',
'default': '', 'required': False, 'helpMessage': 'Account Registration'},
{'name': 'tokenDestination', 'type': 'destinationSelect', 'required': True,
'helpMessage': 'The destination to use to deploy the token.'}, {'name':
'drop_last_cert_from_chain', 'type': 'bool', 'required': False, 'helpMessage':
'Drops the last certificate, i.e., the Cross Signed root, from the Chain',
'default': False}]
```
revoke\_certificate(*certificate*, *reason*)

slug: str | None = 'acme-http-issuer' title: str | None = 'Acme HTTP-01'

```
version = 'unknown'
```

```
class lemur.plugins.lemur_acme.plugin.ACMEIssuerPlugin(*args, **kwargs)
```
Bases: IssuerPlugin

author: str | None = 'Netflix'

author\_url: str | None = 'https://github.com/netflix/lemur.git'

cancel\_ordered\_certificate(*pending\_cert*, *\*\*kwargs*)

#### static create\_authority(*options*)

Creates an authority, this authority is then used by Lemur to allow a user to specify which Certificate Authority they want to sign their certificate.

# **Parameters** options –

**Returns**

create\_certificate(*csr*, *issuer\_options*)

Creates an ACME certificate using the DNS-01 challenge.

**Parameters**

•  $csr -$ 

• issuer\_options –

**Returns**

**raise Exception**

description: str | None = "Enables the creation of certificates via ACME CAs (including Let's Encrypt), using the DNS-01 challenge"

get\_ordered\_certificate(*pending\_cert*)

get\_ordered\_certificates(*pending\_certs*)

options: List[Dict[str, Any]] = [{'name': 'acme\_url', 'type': 'str', 'required': True, 'validation': 'http[s]?://(?:[a-zA-Z]|[0-9]|[\$-\_@.&+]|[!\*\\(\\),]|(?:%[0-9a-fA-F][0-9a-fA-F]))+', 'helpMessage': 'ACME resource URI. Must be a valid web url starting with http[s]://'}, {'name': 'telephone', 'type': 'str', 'default': '', 'helpMessage': 'Telephone to use'}, {'name': 'email', 'type': 'str', 'default': '', 'validation': '([-!#-\'\*+/-9=?A-Z^-~]+(\\.[-!#-\'\*+/-9=?A-Z^-~]+)\*|\\"([]!#-[^-~  $\{\t\}\|(\t\|\|(\t\|\|f\|))$ -~]))+\\")@([-!#-\'\*+/-9=?A-Z^-~]+(\\.[-!#-\'\*+/-9=?A-Z^-~]+)\*|\\[[\\t -Z^-~]\*])', 'helpMessage': 'Email to use'}, {'name': 'certificate', 'type': 'textarea', 'default': '', 'validation': '^-----BEGIN CERTIFICATE-----', 'helpMessage': 'ACME root certificate'}, {'name': 'store\_account', 'type': 'bool', 'required': False, 'helpMessage': 'Disable to create a new account for each ACME request', 'default': False}, {'name': 'eab\_kid', 'type': 'str', 'required': False, 'helpMessage': 'Key identifier for the external account.'}, {'name': 'eab\_hmac\_key', 'type': 'str', 'required': False, 'helpMessage': 'HMAC key for the external account.'}, {'name': 'acme\_private\_key', 'type': 'textarea', 'default': '', 'required': False, 'helpMessage': 'Account Private Key. Will be encrypted.'}, {'name': 'acme\_regr', 'type': 'textarea', 'default': '', 'required': False, 'helpMessage': 'Account Registration'}, {'name': 'drop\_last\_cert\_from\_chain', 'type': 'bool', 'required': False, 'helpMessage': 'Drops the last certificate, i.e., the Cross Signed root, from the Chain', 'default': False}]

revoke\_certificate(*certificate*, *reason*)

slug: str | None = 'acme-issuer'

title: str | None = 'Acme'

version = 'unknown'

#### powerdns **Module**

class lemur.plugins.lemur\_acme.powerdns.Record(*\_data*)

Bases: object

This class implements a PowerDNS record.

property content

property disabled

property name

#### property ttl

#### property type

class lemur.plugins.lemur\_acme.powerdns.Zone(*\_data*)

Bases: object

This class implements a PowerDNS zone in JSON.

#### property id

Zone id, has a trailing "." at the end, which we manually remove.

#### property kind

Indicates whether the zone is setup as a PRIMARY or SECONDARY

#### property name

Zone name, has a trailing "." at the end, which we manually remove.

lemur.plugins.lemur\_acme.powerdns.create\_txt\_record(*domain*, *token*, *account\_number*)

Create a TXT record for the given domain and token and return a change\_id tuple

#### **Parameters**

- domain FQDN
- token challenge value
- account\_number –

#### **Returns**

tuple of domain/token

lemur.plugins.lemur\_acme.powerdns.delete\_txt\_record(*change\_id*, *account\_number*, *domain*, *token*) Delete the TXT record for the given domain and token

#### **Parameters**

- change\_id tuple of domain/token
- account\_number –
- domain FQDN
- token challenge to delete

#### **Returns**

lemur.plugins.lemur\_acme.powerdns.get\_zones(*account\_number*)

Retrieve authoritative zones from the PowerDNS API and return a list of zones

# **Parameters**

account\_number –

# **Raise**

Exception

#### **Returns**

list of Zone Objects

lemur.plugins.lemur\_acme.powerdns.wait\_for\_dns\_change(*change\_id*, *account\_number=None*) Checks the authoritative DNS Server to see if changes have propagated.

#### **Parameters**

• change\_id – tuple of domain/token

• account\_number –

#### **Returns**

#### route53 **Module**

lemur.plugins.lemur\_acme.route53.change\_txt\_record(*action*, *zone\_id*, *domain*, *value*, *client=None*)

lemur.plugins.lemur\_acme.route53.create\_txt\_record(*host*, *value*, *account\_number*)

lemur.plugins.lemur\_acme.route53.delete\_txt\_record(*change\_ids*, *account\_number*, *host*, *value*)

lemur.plugins.lemur\_acme.route53.find\_zone\_id(*domain*, *client=None*)

lemur.plugins.lemur\_acme.route53.get\_zones(*client=None*)

lemur.plugins.lemur\_acme.route53.wait\_for\_dns\_change(*change\_id*, *client=None*)

#### ultradns **Module**

class lemur.plugins.lemur\_acme.ultradns.Record(*\_data*)

Bases: object

This class implements an Ultra DNS record.

Accepts the response from the API call as the argument.

property name

property rdata

property rrtype

property ttl

class lemur.plugins.lemur\_acme.ultradns.Zone(*\_data*, *\_client='Client'*)

Bases: object

This class implements an Ultra DNS zone.

#### property authoritative\_type

Indicates whether the zone is setup as a PRIMARY or SECONDARY

#### property name

Zone name, has a trailing "." at the end, which we manually remove.

# property record\_count

#### property status

Returns the status of the zone - ACTIVE, SUSPENDED, etc

lemur.plugins.lemur\_acme.ultradns.create\_txt\_record(*domain*, *token*, *account\_number*)

Create a TXT record for the given domain.

The part of the domain that matches with the zone becomes the zone name. The remainder becomes the owner name (referred to as node name here) Example: Let's say we have a zone named "exmaple.com" in UltraDNS and we get a request to create a cert for lemur.example.com Domain - \_acme-challenge.lemur.example.com Matching zone - example.com Owner name - \_acme-challenge.lemur

lemur.plugins.lemur\_acme.ultradns.delete\_acme\_txt\_records(*domain*)

```
lemur.plugins.lemur_acme.ultradns.delete_txt_record(change_id, account_number, domain, token)
```
Delete the TXT record that was created in the create\_txt\_record() function.

UltraDNS handles records differently compared to Dyn. It creates an RRSet which is a set of records of the same type and owner. This means that while deleting the record, we cannot delete any individual record from the RRSet. Instead, we have to delete the entire RRSet. If multiple certs are being created for the same domain at the same time, the challenge TXT records that are created will be added under the same RRSet. If the RRSet had more than 1 record, then we create a new RRSet on UltraDNS minus the record that has to be deleted.

lemur.plugins.lemur\_acme.ultradns.get\_authoritative\_nameserver(*domain*)

Get the authoritative nameserver for the given domain

lemur.plugins.lemur\_acme.ultradns.get\_public\_authoritative\_nameserver()

```
lemur.plugins.lemur_acme.ultradns.get_ultradns_token()
```
Function to call the UltraDNS Authorization API.

Returns the Authorization access token which is valid for 1 hour. Each request calls this function and we generate a new token every time.

```
lemur.plugins.lemur_acme.ultradns.get_zone_name(domain, account_number)
     Get the matching zone for the given domain
```

```
lemur.plugins.lemur_acme.ultradns.get_zones(account_number)
```
Get zones from the UltraDNS

lemur.plugins.lemur\_acme.ultradns.wait\_for\_dns\_change(*change\_id*, *account\_number=None*) Waits and checks if the DNS changes have propagated or not.

First check the domains authoritative server. Once this succeeds, we ask a public DNS server (Google <8.8.8.8> in our case).

### **lemur\_atlas package**

#### lemur\_atlas **Module**

# plugin **Module**

class lemur.plugins.lemur\_atlas.plugin.AtlasMetricPlugin Bases: MetricPlugin author: str | None = 'Kevin Glisson' author\_url: str | None = 'https://github.com/netflix/lemur' description: str | None = 'Adds support for sending key metrics to Atlas' metric\_data:  $Dict[str, Any] = \{\}$ options: List[Dict[str, Any]] = [{'name': 'sidecar\_host', 'type': 'str', 'required': False, 'help\_message': 'If no host is provided localhost is assumed', 'default': 'localhost'}, {'name': 'sidecar\_port', 'type': 'int', 'required': False, 'default': 8078}]

```
sidecar_host = None
```
sidecar\_port = None

slug: str | None = 'atlas-metric'

submit(*metric\_name*, *metric\_type*, *metric\_value*, *metric\_tags=None*, *options=None*)

title: str | None = 'Atlas'

version = 'unknown'

lemur.plugins.lemur\_atlas.plugin.millis\_since\_epoch() current time since epoch in milliseconds

#### **lemur\_cryptography package**

#### lemur\_cryptography **Module**

#### plugin **Module**

class lemur.plugins.lemur\_cryptography.plugin.CryptographyIssuerPlugin

Bases: IssuerPlugin

author: str | None = 'Kevin Glisson'

```
author_url: str | None = 'https://github.com/netflix/lemur.git'
```
#### static create\_authority(*options*)

Creates an authority, this authority is then used by Lemur to allow a user to specify which Certificate Authority they want to sign their certificate.

# **Parameters**

options –

**Returns**

```
create_certificate(csr, options)
```
Creates a certificate.

**Parameters**

- csr –
- options –

**Returns**

**raise Exception**

```
description: str | None = 'Enables the creation and signing of self-signed
certificates'
```
slug: str | None = 'cryptography-issuer'

title: str | None = 'Cryptography'

version = 'unknown'

lemur.plugins.lemur\_cryptography.plugin.build\_certificate\_authority(*options*)

lemur.plugins.lemur\_cryptography.plugin.filter\_san\_extensions(*ext*)

lemur.plugins.lemur\_cryptography.plugin.issue\_certificate(*csr*, *options*, *private\_key=None*)

lemur.plugins.lemur\_cryptography.plugin.normalize\_extensions(*csr*)

# **lemur\_digicert package**

#### lemur\_digicert **Module**

#### plugin **Module**

```
class lemur.plugins.lemur_digicert.plugin.DigiCertCISIssuerPlugin(*args, **kwargs)
    Bases: IssuerPlugin
```
Wrap the Digicert Certificate Issuing API.

author: str | None = 'Kevin Glisson'

```
author_url: str | None = 'https://github.com/netflix/lemur.git'
```
#### static create\_authority(*options*)

Create an authority.

Creates an authority, this authority is then used by Lemur to allow a user to specify which Certificate Authority they want to sign their certificate.

# **Parameters** options –

**Returns**

create\_certificate(*csr*, *issuer\_options*)

Create a DigiCert certificate.

description: str | None = 'Enables the creation of certificates by the DigiCert CIS REST API.'

```
revoke_certificate(certificate, reason)
```
Revoke a Digicert certificate.

slug: str | None = 'digicert-cis-issuer'

title: str | None = 'DigiCert CIS'

```
version = 'unknown'
```
class lemur.plugins.lemur\_digicert.plugin.DigiCertCISSourcePlugin(*\*args*, *\*\*kwargs*)

Bases: SourcePlugin

Wrap the Digicert CIS Certifcate API.

additional\_options: List[Dict[str, Any]] = []

author: str | None = 'Kevin Glisson'

author\_url: str | None = 'https://github.com/netflix/lemur.git'

description: str | None = 'Enables the use of Digicert as a source of existing certificates.'

get\_certificates(*options*, *\*\*kwargs*)

Fetch all Digicert certificates.

slug: str | None = 'digicert-cis-source'

title: str | None = 'DigiCert'

version = 'unknown'

class lemur.plugins.lemur\_digicert.plugin.DigiCertIssuerPlugin(*\*args*, *\*\*kwargs*)

Bases: IssuerPlugin

Wrap the Digicert Issuer API.

author: str | None = 'Kevin Glisson'

author\_url: str | None = 'https://github.com/netflix/lemur.git'

cancel\_ordered\_certificate(*pending\_cert*, *\*\*kwargs*)

Set the certificate order to canceled

# static create\_authority(*options*)

Create an authority.

Creates an authority, this authority is then used by Lemur to allow a user to specify which Certificate Authority they want to sign their certificate.

**Parameters** options –

**Returns**

create\_certificate(*csr*, *issuer\_options*)

Create a DigiCert certificate.

**Parameters**

- $csr -$
- issuer\_options –

**Returns**

#### **raise Exception**

description:  $str$  | None = 'Enables the creation of certificates by the DigiCert REST API.'

get\_ordered\_certificate(*pending\_cert*)

Retrieve a certificate via order id

revoke\_certificate(*certificate*, *reason*) Revoke a Digicert certificate.

slug: str | None = 'digicert-issuer'

title: str | None = 'DigiCert'

version = 'unknown'

class lemur.plugins.lemur\_digicert.plugin.DigiCertSourcePlugin(*\*args*, *\*\*kwargs*)

Bases: SourcePlugin

Wrap the Digicert Certifcate API.

author: str | None = 'Kevin Glisson'

author\_url: str | None = 'https://github.com/netflix/lemur.git'

description: str | None = 'Enables the use of Digicert as a source of existing certificates.'

get\_certificates()

slug: str | None = 'digicert-source'

title: str | None = 'DigiCert'

version = 'unknown'

lemur.plugins.lemur\_digicert.plugin.determine\_end\_date(*end\_date*)

Determine appropriate end date

**Parameters** end\_date –

#### **Returns**

validity\_end

#### lemur.plugins.lemur\_digicert.plugin.determine\_validity\_years(*years*)

Considering maximum allowed certificate validity period of 397 days, this method should not return more than 1 year of validity. Thus changing it to always return 1. Lemur will change this method in future to handle validity in months (determine\_validity\_months) instead of years. This will allow flexibility to handle short-lived certificates.

**Parameters** years – **Returns** 1

lemur.plugins.lemur\_digicert.plugin.get\_additional\_names(*options*)

Return a list of strings to be added to a SAN certificates.

**Parameters** options –

**Returns**

lemur.plugins.lemur\_digicert.plugin.get\_certificate\_id(*session*, *base\_url*, *order\_id*) Retrieve certificate order id from Digicert API.

lemur.plugins.lemur\_digicert.plugin.get\_cis\_certificate(*session*, *base\_url*, *order\_id*) Retrieve certificate order id from Digicert API, including the chain

lemur.plugins.lemur\_digicert.plugin.handle\_cis\_response(*session*, *response*)

Handle the DigiCert CIS API response and any errors it might have experienced. :param response: :return:

lemur.plugins.lemur\_digicert.plugin.handle\_response(*response*)

Handle the DigiCert API response and any errors it might have experienced. :param response: :return:

lemur.plugins.lemur\_digicert.plugin.log\_status\_code(*r*, *\*args*, *\*\*kwargs*)

Is a request hook that logs all status codes to the digicert api.

**Parameters**

- $r -$
- args –
- kwargs –

#### **Returns**

lemur.plugins.lemur\_digicert.plugin.log\_validity\_truncation(*options*, *function*)

lemur.plugins.lemur\_digicert.plugin.map\_cis\_fields(*options*, *csr*)

MAP issuer options to DigiCert CIS fields/options.

#### **Parameters**

- options –
- $csr -$

#### **Returns**

data

lemur.plugins.lemur\_digicert.plugin.map\_fields(*options*, *csr*)

Set the incoming issuer options to DigiCert fields/options.

#### **Parameters**

- options –
- $\text{csr}$  –

#### **Returns**

dict or valid DigiCert options

#### lemur.plugins.lemur\_digicert.plugin.reset\_cis\_session(*session*)

The current session might be in a bad state with wrong headers. Let's attempt to update the session back to the initial state. :param session: :return:

# lemur.plugins.lemur\_digicert.plugin.signature\_hash(*signing\_algorithm*)

Converts Lemur's signing algorithm into a format DigiCert understands.

# **Parameters** signing\_algorithm –

#### **Returns**

str digicert specific algorithm string

# **lemur\_jks package**

# lemur\_jks **Module**

# plugin **Module**

```
class lemur.plugins.lemur_jks.plugin.JavaKeystoreExportPlugin
    Bases: ExportPlugin
    author: str | None = 'Marti Raudsepp'
    author_url: str | None = 'https://github.com/intgr'
    description: str | None = 'Generates a JKS keystore'
    export(body, chain, key, options, **kwargs)
         Generates a Java Keystore
    options: List[Dict[str, Any]] = [{'name': 'passphrase', 'type': 'str',
     'required': False, 'helpMessage': 'If no passphrase is given one will be generated
    for you, we highly recommend this.', 'validation': ''}, {'name': 'alias', 'type':
     'str', 'required': False, 'helpMessage': 'Enter the alias you wish to use for the
    keystore.'}]
    slug: str | None = 'java-keystore-jks'
    title: str | None = 'Java Keystore (JKS)'
    version = 'unknown'
class lemur.plugins.lemur_jks.plugin.JavaTruststoreExportPlugin
    Bases: ExportPlugin
    author: str | None = 'Marti Raudsepp'
    author_url: str | None = 'https://github.com/intgr'
    description: str | None = 'Generates a JKS truststore'
    export(body, chain, key, options, **kwargs)
         Generates a Java Truststore
    options: List[Dict[str, Any]] = [{'name': 'alias', 'type': 'str', 'required':
    False, 'helpMessage': 'Enter the alias you wish to use for the truststore.'},
    {'name': 'passphrase', 'type': 'str', 'required': False, 'helpMessage': 'If no
    passphrase is given one will be generated for you, we highly recommend this.',
    'validation': ''}]
    requires_key = False
    slug: str | None = 'java-truststore-jks'
    title: str | None = 'Java Truststore (JKS)'
    version = 'unknown'
```
lemur.plugins.lemur\_jks.plugin.cert\_chain\_as\_der(*cert*, *chain*)

Return a certificate and its chain in a list format, as expected by pyjks.

lemur.plugins.lemur\_jks.plugin.create\_keystore(*cert*, *chain*, *key*, *alias*, *passphrase*)

lemur.plugins.lemur\_jks.plugin.create\_truststore(*cert*, *chain*, *alias*, *passphrase*)

# **lemur\_kubernetes package**

lemur\_kubernetes **Module**

# plugin **Module**

```
class lemur.plugins.lemur_kubernetes.plugin.K8sSession(bearer, cert_file)
     Bases: Session
```
request(*method*, *url*, *params=None*, *data=None*, *headers=None*, *cookies=None*, *files=None*, *auth=None*, *timeout=30*, *allow\_redirects=True*, *proxies=None*, *hooks=None*, *stream=None*, *verify=None*, *cert=None*, *json=None*)

This method overrides the default timeout to be 10s.

class lemur.plugins.lemur\_kubernetes.plugin.KubernetesDestinationPlugin(*\*args*, *\*\*kwargs*) Bases: DestinationPlugin

author: str | None = 'Mikhail Khodorovskiy'

author\_url: str | None = 'https://github.com/mik373/lemur'

description: str | None = 'Allow the uploading of certificates to Kubernetes as secret'

k8s\_bearer(*options*)

k8s\_cert(*options*)

k8s\_namespace(*options*)

options: List[Dict[str, Any]] = [{'name': 'secretNameFormat', 'type': 'str', 'required': False, 'validation': '(?:[a-z0-9.-]|\\{common\_name\\})+', 'helpMessage': 'Must be a valid secret name, possibly including "{common\_name}"', 'default': '{common\_name}'}, {'name': 'kubernetesURL', 'type': 'str', 'required': False, 'validation': 'https?://[a-zA-Z0-9.-]+(?::[0-9]+)?', 'helpMessage': 'Must be a valid Kubernetes server URL!', 'default': 'https://kubernetes.default'}, {'name': 'kubernetesAuthToken', 'type': 'str', 'required': False, 'validation': '[0-9a-zA-Z-\_.]+', 'helpMessage': 'Must be a valid Kubernetes server Token!'}, {'name': 'kubernetesAuthTokenFile', 'type': 'str', 'required': False, 'validation': '(/[^/]+)+', 'helpMessage': 'Must be a valid file path!', 'default': '/var/run/secrets/kubernetes.io/serviceaccount/token'}, {'name': 'kubernetesServerCertificate', 'type': 'textarea', 'required': False, 'validation': '-----BEGIN CERTIFICATE-----[a-zA-Z0-9/+\\s\\r\\n]+-----END CERTIFICATE-----', 'helpMessage': 'Must be a valid Kubernetes server Certificate!'}, {'name': 'kubernetesServerCertificateFile', 'type': 'str', 'required': False, 'validation': '(/[^/]+)+', 'helpMessage': 'Must be a valid file path!', 'default': '/var/run/secrets/kubernetes.io/serviceaccount/ca.crt'}, {'name': 'kubernetesNamespace', 'type': 'str', 'required': False, 'validation': '[a-z0-9]([-a-z0-9]\*[a-z0-9])?', 'helpMessage': 'Must be a valid Kubernetes Namespace!'}, {'name': 'kubernetesNamespaceFile', 'type': 'str', 'required': False, 'validation': '(/[^/]+)+', 'helpMessage': 'Must be a valid file path!', 'default': '/var/run/secrets/kubernetes.io/serviceaccount/namespace'}, {'name': 'secretFormat', 'type': 'select', 'required': True, 'available': ['Full', 'TLS', 'Certificate'], 'helpMessage': 'The type of Secret to create.', 'default': 'Full'}]

```
slug: str | None = 'kubernetes-destination'
```
title: str | None = 'Kubernetes'

upload(*name*, *body*, *private\_key*, *cert\_chain*, *options*, *\*\*kwargs*)

lemur.plugins.lemur\_kubernetes.plugin.build\_secret(*secret\_format*, *secret\_name*, *body*, *private\_key*, *cert\_chain*)

lemur.plugins.lemur\_kubernetes.plugin.ensure\_resource(*k8s\_api*, *k8s\_base\_uri*, *namespace*, *kind*, *name*, *data*)

#### **lemur\_openssl package**

lemur\_openssl **Module**

#### plugin **Module**

class lemur.plugins.lemur\_openssl.plugin.OpenSSLExportPlugin

Bases: ExportPlugin

author: str | None = 'Kevin Glisson'

author\_url: str | None = 'https://github.com/netflix/lemur'

description: str | None = 'Is a loose interface to openssl and support various formats'

export(*body*, *chain*, *key*, *options*, *\*\*kwargs*)

Generates a PKCS#12 archive.

#### **Parameters**

- key  $-$
- chain –
- body –
- options –
- kwargs –

```
options: List[Dict[str, Any]] = [{'name': 'type', 'type': 'select', 'required':
True, 'available': ['PKCS12 (.p12)', 'legacy PKCS12 (.p12)'], 'helpMessage':
'Choose the format you wish to export'}, {'name': 'passphrase', 'type': 'str',
'required': False, 'helpMessage': 'If no passphrase is given one will be generated
for you, we highly recommend this.', 'validation': ''}, {'name': 'alias', 'type':
'str', 'required': False, 'helpMessage': 'Enter the alias you wish to use for the
keystore.'}]
```

```
slug: str | None = 'openssl-export'
```

```
title: str | None = 'OpenSSL'
```

```
version = 'unknown'
```

```
lemur.plugins.lemur_openssl.plugin.create_pkcs12(cert, chain, p12_tmp, key, alias, passphrase, legacy:
                                                         bool = False)
```
Creates a pkcs12 formated file. :param cert: :param chain: :param p12\_tmp: :param key: :param alias: :param passphrase: :param legacy: should legacy insecure encryption be used (for support with ancient Java versions)

lemur.plugins.lemur\_openssl.plugin.get\_openssl\_version()

#### **Returns**

the openssl version, if it can be determined

```
lemur.plugins.lemur_openssl.plugin.run_process(command)
```
Runs a given command with pOpen and wraps some error handling around it. :param command: :return:

#### **lemur\_slack package**

# lemur\_slack **Module**

#### plugin **Module**

class lemur.plugins.lemur\_slack.plugin.SlackNotificationPlugin

Bases: ExpirationNotificationPlugin

```
additional_options = [{'name': 'webhook', 'type': 'str', 'required': True,
'validation': '^https:\\/\\/hooks\\.slack\\.com\\/services\\/.+$', 'helpMessage':
'The url Slack told you to use for this integration'}, {'name': 'username', 'type':
'str', 'validation': '^.+$', 'helpMessage': 'The great storyteller', 'default':
'Lemur'}, {'name': 'recipients', 'type': 'str', 'required': True, 'validation':
'^(@|#).+$', 'helpMessage': 'Where to send to, either @username or #channel'}]
```

```
author: str | None = 'Harm Weites'
```
author\_url: str | None = 'https://github.com/netflix/lemur'

description: str | None = 'Sends notifications to Slack'

send(*notification\_type*, *message*, *targets*, *options*, *\*\*kwargs*)

A typical check can be performed using the notify command: *lemur notify*

While we receive a *targets* parameter here, it is unused, as Slack webhooks do not allow dynamic retargeting of messages. The webhook itself specifies a channel.

```
slug: str | None = 'slack-notification'
```

```
title: str | None = 'Slack'
```
version = 'unknown'

lemur.plugins.lemur\_slack.plugin.create\_certificate\_url(*name*)

lemur.plugins.lemur\_slack.plugin.create\_expiration\_attachments(*certificates*)

lemur.plugins.lemur\_slack.plugin.create\_rotation\_attachments(*certificate*)

# **CHAPTER**

# **FIVE**

# **SECURITY**

# **5.1 Security**

We take the security of lemur seriously. The following are a set of policies we have adopted to ensure that security issues are addressed in a timely fashion.

# **5.1.1 Reporting a security issue**

We ask that you do not report security issues to our normal GitHub issue tracker.

If you believe you've identified a security issue with lemur, please report it to lemur@netflix.com.

Once you've submitted an issue via email, you should receive an acknowledgment within 48 hours, and depending on the action to be taken, you may receive further follow-up emails.

# **5.1.2 Supported Versions**

At any given time, we will provide security support for the [master](https://github.com/Netflix/lemur) branch as well as the most recent release.

# **5.1.3 Disclosure Process**

Our process for taking a security issue from private discussion to public disclosure involves multiple steps. Our standard process utilizes a GitHub Security Advisory.

The general process is as follows:

- 1. Receive a private report of a security issue
- 2. Acknowledge receipt of the report
- 3. Post advance notice to the GitHub repo indicating that a security issue exists
- 4. Prepare a [GitHub Security Advisory](https://docs.github.com/en/code-security/security-advisories/repository-security-advisories/about-repository-security-advisories)
- 5. Merge code fix
- 6. Make Security Advisory public

#### **Private report**

After receiving a private report of a security issue, the reporter will receive notification of the date on which we plan to make the issue public. We also ask the reporter for their GitHub username if they'd like to receive credit for their finding.

# **Advance Notice**

Approximately one week before full public disclosure, we will provide advance notification that a security issue exists. This will take the form of an issue posted to the Lemur repository. The notification should contain the following, as appropriate (details will only be shared to the extent that they do not highlight an unpatched vulnerability):

- A description of the potential impact
- The affected versions of lemur
- The steps we will be taking to remedy the issue
- The date on which the lemur team will apply these patches, issue new releases, and publicly disclose the issue

If a reported issue is believed to be particularly time-sensitive – due to a known exploit in the wild, for example – the time between advance notification and public disclosure may be shortened considerably.

# **GitHub Security Advisory**

During the (approximate) week between advance notice and public disclosure, we will prepare a description of the security issue using a [GitHub Security Advisory.](https://docs.github.com/en/code-security/security-advisories/repository-security-advisories/about-repository-security-advisories) The fix for the issue should also be prepared using the private fork provided by the security advisory.

# **Day of Disclosure**

On the day of disclosure, we will take the following steps:

- 1. Merge relevant patches to the lemur repository (from the security advisory fork)
- 2. Issue an updated release
- 3. Make the security advisory public

# **CHAPTER**

# **DOING A RELEASE**

# **6.1 Doing a release**

Doing a release of lemur is now mostly automated and consists of the following steps:

- Raise a PR to add the release date and summary in the *[Changelog](#page-324-0)*.
- Merge above PR and create a new [Github release:](https://github.com/Netflix/lemur/releases) set the tag starting with v, e.g., v0.9.0

The [publish workflow](https://github.com/Netflix/lemur/actions/workflows/lemur-publish-release-pypi.yml) uses the git tag to set the release version.

The following describes the manual release steps, which is now obsolete:

# **6.1.1 Manually Bumping the version number**

The next step in doing a release is bumping the version number in the software.

- Update the version number in lemur/\_\_about\_\_.py.
- Set the release date in the *[Changelog](#page-324-0)*.
- Do a commit indicating this, and raise a pull request with this.
- Wait for it to be merged.

# **6.1.2 Manually Performing the release**

The commit that merged the version number bump is now the official release commit for this release. You need an [API](https://pypi.org/manage/account/#api-tokens) [key,](https://pypi.org/manage/account/#api-tokens) which requires permissions to maintain the Lemur [project.](https://pypi.org/project/lemur/)

For creating the release, follow these steps (more details [here\)](https://packaging.python.org/tutorials/packaging-projects/#generating-distribution-archives)

• Make sure you have the latest versions of setuptools and wheel installed:

python3 -m pip install --user --upgrade setuptools wheel

• Now run this command from the same directory where setup.py is located:

python3 setup.py sdist bdist\_wheel

• Once completed it should generate two files in the dist directory:

```
$ ls dist/
lemur-0.8.0-py2.py3-none-any.whl lemur-0.8.0.tar.gz
```
• In this step, the distribution will be uploaded. You'll need to install Twine:

python3 -m pip install --user --upgrade twine

• Once installed, run Twine to upload all of the archives under dist. Once installed, run Twine to upload all of the archives under dist:

python3 -m twine upload --repository pypi dist/\*

The release should now be available on [PyPI Lemur](https://pypi.org/project/lemur/) and a tag should be available in the repository.

Make sure to also make a github [release](https://github.com/Netflix/lemur/releases) which will pick up the latest version.

# **6.1.3 Verifying the release**

You should verify that pip install lemur works correctly:

```
>>> import lemur
>>> lemur.__version__
'...'
```
Verify that this is the version you just released.

# **6.1.4 Post-release tasks**

- Update the version number to the next major (e.g. 0.5.dev1) in lemur/\_\_about\_\_.py and
- Add new *[Changelog](#page-324-0)* entry with next version and note that it is under active development
- Send a pull request with these items
- Check for any outstanding code undergoing a deprecation cycle by looking in lemur.utils for DeprecatedIn\*\* definitions. If any exist open a ticket to increment them for the next release.

# **CHAPTER**

# **SEVEN**

# **FAQ**

# **7.1 Frequently Asked Questions**

# **7.1.1 Common Problems**

#### **In my startup logs I see** *'Aborting. . . Lemur cannot locate db encryption key, is LEMUR\_ENCRYPTION\_KEYS set?'*

You likely have not correctly configured **LEMUR\_ENCRYPTION\_KEYS**. See *[Configuration](#page-38-0)* for more information.

# **I am seeing Lemur's javascript load in my browser but not the CSS.**

Ensure that you are placing *include mime.types;* to your Nginx static file location. See *[Production](#page-12-0)* for example configurations.

#### **After installing Lemur I am unable to login**

Ensure that you are trying to login with the credentials you entered during *lemur init*. These are separate from the postgres database credentials.

#### **Running 'lemur db upgrade' seems stuck.**

Most likely, the upgrade is stuck because an existing query on the database is holding onto a lock that the migration needs.

To resolve, login to your lemur database and run:

SELECT \* FROM pg\_locks l INNER JOIN pg\_stat\_activity s ON (l.pid = s.pid) WHERE waiting AND NOT granted;

This will give you a list of queries that are currently waiting to be executed. From there attempt to idenity the PID of the query blocking the migration. Once found execute:

select pg\_terminate\_backend(<br/>blocking-pid>);

See <http://stackoverflow.com/questions/22896496/alembic-migration-stuck-with-postgresql> for more.

# **7.1.2 How do I**

# **. . . script the Lemur installation to bootstrap things like roles and users?**

Lemur is a simple Flask (Python) application that runs using a utility runner. A script that creates a project and default user might look something like this:

# Bootstrap the Flask environment from flask import current\_app

(continues on next page)

(continued from previous page)

```
from lemur.users.service import create as create_user
from lemur.roles.service import create as create_role
from lemur.accounts.service import create as create_account
role = create_role('aRole', 'this is a new role')
create_user('admin', 'password', 'lemur@nobody', True, [role]
```
### **CHAPTER**

# **EIGHT**

# **REFERENCE**

# **8.1 Changelog**

### **8.1.1 Unreleased**

### **8.1.2 1.5.0 -** *2023-07-05*

Fixed a bug where S3 deletes wouldn't work due to not respecting the configured exportPlugin. Flask 2.3.2 Upgrade. Implemented Click CLI. Removed flask-script. Updated werkzeug to 2.3.6 and jinja2 to 3.1.2. Updated CORS settings to use Flask-CORS Configuration Options. Added new Custom Response Headers option to Lemur Configuration. Added legacy p12 export type to openssl plugin. New versions of openssl produce keystores incompatible with older versions of JDK8, so in some cases it may be useful to export in this format. Note that legacy p12 files do *NOT* feature strong encryption, and you should not rely on confidentiality of the exported resource.

CLI Command Updates: - *runserver* cmd has been replaced by the default *run* cmd. - *show\_urls* cmd has been replaced by the default *routes* cmd. - *clean* cmd has been removed. currently there is no default replacement for the *clean* cmd.

## **8.1.3 1.4.0 -** *2023-04-04*

Added support for Python 3.10, Postgres 15, and Ubuntu 22.04. Removed support for Postgres 10 and Ubuntu 18.04.

Python 3.11 is known not to work with the current version of Flask.

All combinations tested via GitHub Actions are listed below:

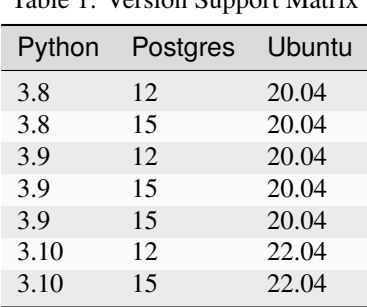

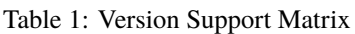

Added additional validation and logging for destinations. Destination labels are now limited to 32 characters, and s3 prefixes can no longer begin with /. S3 destination path prefixes now default to "" instead of "None/"

Enforce case consistency in authority signing algorithms. Specifically, this renames SHA384withECDSA -> sha384WithECDSA and SHA512withECDSA -> sha512WithECDSA. Notably, the backend schema will still accept the uppercase equivalents to maintain backwards compatibility.

### **8.1.4 1.3.2 -** *2023-02-24*

This release contains a fix for a security vulnerability.

## **8.1.5 1.3.1 -** *2023-02-15*

This release contains no changes.

## **8.1.6 1.3.0 -** *2023-02-13*

This release contains many dependency updates, and numerous added or improved features over the last year.

Some of the notable changes in this release are: - Removal of AWS S3 destinations and the respetive resources via the UI - No fine-grained authz for role global\_cert\_issuer - De-activate endpoint (Entrust Plugin) - Remove unsafe paginate method and replace with sort\_and\_page - Move to github workflows for tests - Detect duplicate certs - Metrics for certificate expiry - Sync source: handling idle/invalidated connection - Sync endpoint: capture error and continue - Domain-level fine-grained authz - Handle and report authz warmup exception - Ensure secondary certificates are not removed when rotating AWS endpoints - Improved metric around expired endpoints - Change pkg\_resources call in plugin loading to use resolve rather than load - Log when an expiring deployed certificate is detected - NS1 DNS ACME Plugin - Add a new endpoint that allows updating a certificate owner - Support rotating endpoints with nonunique names via CLI - Restrict multiple accounts on a certificate, by plugin - Moving to dependabot's auto versioning strategy

Special thanks to all who contributed to this release, notably:

- [Neil Schelly](https://github.com/neilschelly)
- [Mitch Cail](https://github.com/mitchcail)
- [Bob Shannon](https://github.com/bobmshannon)
- [alwaysjolley](https://github.com/alwaysjolley)

### **8.1.7 1.2.0 -** *2022-01-31*

This release fixes a vulnerability where creating an authority automatically granted the selected owner role to the authority creator, which allowed users to grant themselves to arbitrary roles. The owner role is no longer auto-assigned when creating an authority.

Additionally, all authorities now receive a unique role upon creation. Previously, authorities using the same issuer plugin would always share a role (for example, Entrust authorities always used the role "entrust"). Now, authorities are associated with a unique role named in the format *issuerPlugin\_authority\_name\_admin*. The creator will not be automatically added to this role.

Other notable changes: - The Endpoints UI page now displays endpoint source and allows filtering by source

## **8.1.8 1.1.0 -** *2022-01-10*

Introducing new Plugins AuthorizationPlugin(Plugin) and DomainAuthorizationPlugin(AuthorizationPlugin). One can implement a DomainAuthorizationPlugin to check if caller is authorized to issue a certificate for a given Common Name and Subject Alternative Name (SAN) of type DNSName (PR [#3889\)](https://github.com/Netflix/lemur/pull/3889)

Related to the above change (PR [#3889\)](https://github.com/Netflix/lemur/pull/3889), a new column *application\_name* is added to the *api\_keys* table. Null values are allowed making sure this change is backward compatible.

Other notable changes: - A task name is fixed from *identity\_expiring\_deployed\_certificates* -> *identify\_expiring\_deployed\_certificates*. The old task name with typo is marked as deprecated and will be removed in future release flagging it as a breaking change. (Thanks to [Bob Shannon\)](https://github.com/bobmshannon) - ID filter on certificates UI requires a numeric value.

### **8.1.9 1.0.0 -** *2022-01-06*

This is our first major release due to a dependency on Python 3.8. Lemur is now using flake8>=4.0 and pyflakes>=2.4, requiring Python 3.8 or higher. Our GitHub Actions Builds are currently on Python 3.8 and Python 3.9.

## **8.1.10 0.11.0 -** *2022-01-05*

This release includes multiple improvements on many fronts. The next release will be a major release, requiring Python 3.8 or higher.

Some of the notable changes in this release are:

- CloudFront Plugin: a new endpoint with rotation support
- Improved Endpoint expiration flow; the Sync job now expires old endpoints
- AWS ELB tag supports to opt-out of auto-rotate for load balancers
- Membership plugin
- Moving Travis Build to Node 16
- OAuth2 & Ping Config improvement
- Improved Certificate status check
- **Improved ACME plugin:**
	- **–** reuse existing domain validation resulting in faster issuance
	- **–** IP certificate issuance support, accompanied by UI support
	- **–** emit remaining domain validation
- Azure destination: Switch to PCKS12 upload
- **Improved logs, such as:**
	- **–** Warning logs for admin role assignment and authority creation
	- **–** Audit logs in JSON format for better search
	- **–** Improved SES logging

Special thanks to all who contributed to this release, notably: - [Bob Shannon](https://github.com/bobmshannon) -[sirferl](https://github.com/sirferl) - [Sam Havron](https://github.com/havron) - [Guillaume Dumont](https://github.com/dumontg) - [Joe McRobot](https://github.com/JoeMcRobot)

### **8.1.11 0.10.0 -** *2021-06-28*

This release introduces a breaking change (PR [#3646\)](https://github.com/Netflix/lemur/pull/3646) to the following API endpoint:

• [POST /certificates/1/update/notify](https://lemur.readthedocs.io/en/latest/developer/index.html#lemur.certificates.views.Certificates.post)

The endpoint is now:

• [POST /certificates/1/update/switches](https://lemur.readthedocs.io/en/latest/developer/index.html#lemur.certificates.views.Certificates.post)

The new endpoint honors the existing *notify* request parameter, and additionally accepts a new *rotation* parameter. As a result of this change, the certificate table view now includes rotation switches and filtering by rotation status.

Other notable changes in this release:

- **ACME:**
	- **–** New celery task to prevent duplicate certificates from being autorotated
	- **–** ACME DNS-01 Challenges are supported in synchronous mode
	- **–** DNS provider check fails gracefully if not found
- **Authentication:**
	- **–** SSO auth now returns a newly created user during initial login
	- **–** CSRF protection is added to OAuth2.0
- **Notifications:**
	- **–** New reissue failed notification
	- **–** New reissue with no endpoints notification
	- **–** New revocation notification
- **Plugins:**
	- **–** Plugin option values are validated server-side
	- **–** Some plugin option validations updated to compile successfully server-side
- Database: Source and Destination deletions remove certificate associations with new confirmation dialog
- Dependency updates and conflict resolutions
- Expanded audit logs

And several smaller bugfixes and improvements.

Special thanks to all who contributed to this release, notably:

- [havron](https://github.com/havron)
- [tho](https://github.com/tho)
- [mizzy](https://github.com/mizzy)

## **8.1.12 0.9.0 -** *2021-03-17*

This release fixes three critical vulnerabilities where an authenticated user could retrieve/access unauthorized information. (Issue [#3463\)](https://github.com/Netflix/lemur/issues/3463)

## **8.1.13 0.8.1 -** *2021-03-12*

This release includes improvements on many fronts, such as:

- **Notifications:**
	- **–** Enhanced SNS flow
	- **–** Expiration Summary
	- **–** CA expiration email
- EC algorithm as the default
- Improved revocation flow
- Localized AWS STS option
- Improved Lemur doc building
- **ACME:**
	- **–** reduced failed attempts to 3x trials
	- **–** support for selecting the chain (Let's Encrypt X1 transition)
	- **–** revocation
	- **–** http01 documentation
- **Entrust:**
	- **–** Support for cross-signed intermediate CA
- Revised disclosure process
- Dependency updates and conflict resolutions

Special thanks to all who contributed to this release, notably:

- [peschmae](https://github.com/peschmae)
- [atugushev](https://github.com/atugushev)
- [sirferl](https://github.com/sirferl)

## **8.1.14 0.8.0 -** *2020-11-13*

This release comes after more than two years and contains many interesting new features and improvements. In addition to multiple new plugins, such as ACME-http01, ADCS, PowerDNS, UltraDNS, Entrust, SNS, many of Lemur's existing flows have improved.

In the future, we plan to do frequent releases.

Summary of notable changes:

- AWS S3 plugin: added delete, get methods, and support for uploading/deleting acme tokens
- **ACME plugin:**
- **–** revamp of the plugin
- **–** support for http01 domain validation, via S3 and SFTP as destination for the acme token
- **–** support for CNAME delegated domain validation
- **–** store-acme-account-details
- PowerDNS plugin
- UltraDNS plugin
- ADCS plugin
- SNS plugin
- Entrust plugin
- **Rotation:**
	- **–** respecting keyType and extensions
	- **–** region-by-region rotation option
	- **–** default to auto-rotate when cert attached to endpoint
	- **–** default to 1y validity during rotation for multi-year browser-trusted certs
- Certificate: search\_by\_name, and important performance improvements
- **UI**
- **–** reducing the EC curve options to the relevant ones
- **–** edit option for notifications, destinations and sources
- **–** showing 13 month validity as default
- **–** option to hide certs expired since 3month
- **–** faster Permalink (no search involved)
- **–** commonName Auto Added as DNS in the UI
- **–** improved search and cert lookup
- celery tasks instead of crone, for better logging and monitoring
- **countless bugfixes**
	- **–** group-lookup-fix-referral
	- **–** url\_context\_path
	- **–** duplicate notification
	- **–** digicert-time-bug-fix
	- **–** improved-csr-support
	- **–** fix-cryptography-intermediate-ca
	- **–** enhanced logging
	- **–** vault-k8s-auth
	- **–** cfssl-key-fix
	- **–** cert-sync-endpoint-find-by-hash
	- **–** nlb-naming-bug
- **–** fix\_vault\_api\_v2\_append
- **–** aid\_openid\_roles\_provider\_integration
- **–** rewrite-java-keystore-use-pyjks
- **–** vault\_kv2

To see the full list of changes, you can run

\$ git log –merges –first-parent master –pretty=format:"%h %<(10,trunc)%aN %C(white)%<(15)%ar%Creset %C(red bold)%<(15)%D%Creset %s" | grep -v "depend"

Special thanks to all who contributed to this release, notably:

- [peschmae](https://github.com/peschmae)
- [sirferl](https://github.com/sirferl)
- [lukasmrtvy](https://github.com/lukasmrtvy)
- [intgr](https://github.com/intgr)
- [kush-bavishi](https://github.com/kush-bavishi)
- [alwaysjolley](https://github.com/alwaysjolley)
- [jplana](https://github.com/jplana)
- [explody](https://github.com/explody)
- [titouanc](https://github.com/titouanc)
- iramosf

#### **Upgrading**

**Note:** This release will need a migration change. Please follow the [documentation](https://lemur.readthedocs.io/en/latest/administration.html#upgrading-lemur) to upgrade Lemur.

#### **8.1.15 0.7 -** *2018-05-07*

This release adds LetsEncrypt support with DNS providers Dyn, Route53, and Cloudflare, and expands on the pending certificate functionality. The linux\_dst plugin will also be deprecated and removed.

The pending dns authorizations and dns providers tables were created. New columns were added to the certificates and pending\_certificates tables, (For the DNS provider ID), and authorities (For options). Please run a database migration when upgrading.

The Let's Encrypt flow will run asynchronously. When a certificate is requested through the acme-issuer, a pending certificate will be created. A cron needs to be defined to run *lemur pending\_certs fetch\_all\_acme*. This command will iterate through all of the pending certificates, request a DNS challenge token from Let's Encrypt, and set the appropriate \_acme-challenge TXT entry. It will then iterate through and resolve the challenges before requesting a certificate for each pending certificate. If a certificate is successfully obtained, the pending\_certificate will be moved to the certificates table with the appropriate properties.

Special thanks to all who helped with this release, notably:

- The folks at Cloudflare
- dmitryzykov
- jchuong
- seils
- titouanc

#### **Upgrading**

**Note:** This release will need a migration change. Please follow the [documentation](https://lemur.readthedocs.io/en/latest/administration.html#upgrading-lemur) to upgrade Lemur.

#### **8.1.16 0.6 -** *2018-01-02*

Happy Holidays! This is a big release with lots of bug fixes and features. Below are the highlights and are not exhaustive.

Features:

- Per-certificate rotation policies, requires a database migration. The default rotation policy for all certificates is 30 days. Every certificate will gain a policy regardless of if auto-rotation is used.
- Adds per-user API Keys, allows users to issue multiple long-lived API tokens with the same permission as the user creating them.
- Adds the ability to revoke certificates from the Lemur UI/API, this is currently only supported for the digicert CIS and cfssl plugins.
- Allow destinations to support an export function. Useful for file system destinations e.g. S3 to specify the export plugin you wish to run before being sent to the destination.
- Adds support for uploading certificates to Cloudfront.
- Re-worked certificate metadata pane for improved readability.
- Adds support for LDAP user authentication

#### Bugs:

- Closed [#767](https://github.com/Netflix/lemur/issues/767) Fixed issue with login redirect loop.
- Closed [#792](https://github.com/Netflix/lemur/issues/792) Fixed an issue with a unique constraint was violated when replacing certificates.
- Closed [#752](https://github.com/Netflix/lemur/issues/752) Fixed an internal server error when validating notification units.
- Closed [#684](https://github.com/Netflix/lemur/issues/684) Fixed migration failure when null values encountered.
- Closes [#661](https://github.com/Netflix/lemur/issues/661) Fixed an issue where default values were missing during clone operations.

Special thanks to all who helped with this release, notably:

- intgr
- SecurityInsanity
- johanneslange
- RickB17
- pr8kerl
- bunjiboys

See the full list of issues closed in [0.6.](https://github.com/Netflix/lemur/milestone/5)

#### **Upgrading**

**Note:** This release will need a migration change. Please follow the [documentation](https://lemur.readthedocs.io/en/latest/administration.html#upgrading-lemur) to upgrade Lemur.

#### **8.1.17 0.5 -** *2016-04-08*

This release is most notable for dropping support for python2.7. All Lemur versions >0.4 will now support python3.5 only.

Big thanks to neilschelly for quite a lot of improvements to the *lemur-cryptography* plugin.

Other Highlights:

- Closed [#501](https://github.com/Netflix/lemur/issues/501) Endpoint resource as now kept in sync via an expiration mechanism. Such that non-existant endpoints gracefully fall out of Lemur. Certificates are never removed from Lemur.
- Closed [#551](https://github.com/Netflix/lemur/pull/551) Added the ability to create a 4096 bit key during certificate creation. Closed [#528](https://github.com/Netflix/lemur/pull/528) to ensure that issuer plugins supported the new 4096 bit keys.
- Closed [#566](https://github.com/Netflix/lemur/issues/566) Fixed an issue changing the notification status for certificates without private keys.
- Closed [#594](https://github.com/Netflix/lemur/issues/594) Added *replaced* field indicating if a certificate has been superseded.
- Closed [#602](https://github.com/Netflix/lemur/issues/602) AWS plugin added support for ALBs for endpoint tracking.

Special thanks to all who helped with this release, notably:

- RcRonco
- harmw
- jeremyguarini

See the full list of issues closed in [0.5.](https://github.com/Netflix/lemur/milestone/4)

#### **Upgrading**

**Note:** This release will need a slight migration change. Please follow the [documentation](https://lemur.readthedocs.io/en/latest/administration.html#upgrading-lemur) to upgrade Lemur.

#### **8.1.18 0.4 -** *2016-11-17*

There have been quite a few issues closed in this release. Some notables:

- Closed [#284](https://github.com/Netflix/lemur/issues/284) Created new models for *Endpoints* created associated AWS ELB endpoint tracking code. This was the major stated goal of this milestone and should serve as the basis for future enhancements of Lemur's certificate 'deployment' capabilities.
- Closed [#334](https://github.com/Netflix/lemur/issues/334) Lemur not has the ability to restrict certificate expiration dates to weekdays.

Several fixes/tweaks to Lemurs python3 support (thanks chadhendrie!)

This will most likely be the last release to support python2.7 moving Lemur to target python3 exclusively. Please comment on issue #340 if this negatively affects your usage of Lemur.

See the full list of issues closed in [0.4.](https://github.com/Netflix/lemur/milestone/3)

#### **Upgrading**

**Note:** This release will need a slight migration change. Please follow the [documentation](https://lemur.readthedocs.io/en/latest/administration.html#upgrading-lemur) to upgrade Lemur.

#### **8.1.19 0.3.0 -** *2016-06-06*

This is quite a large upgrade, it is highly advised you backup your database before attempting to upgrade as this release requires the migration of database structure as well as data.

#### **Upgrading**

Please follow the [documentation](https://lemur.readthedocs.io/en/latest/administration.html#upgrading-lemur) to upgrade Lemur.

#### **Source Plugin Owners**

The dictionary returned from a source plugin has changed keys from *public\_certificate* to *body* and *intermediate\_certificate* to chain.

#### **Issuer Plugin Owners**

This release may break your plugins, the keys in *issuer\_options* have been changed from *camelCase* to *under\_score*. This change was made to break an undue reliance on downstream options maintains a more pythonic naming convention. Renaming these keys should be fairly trivial, additionally pull requests have been submitted to affected plugins to help ease the transition.

**Note:** This change only affects issuer plugins and does not affect any other types of plugins.

- **Closed [#63](https://github.com/Netflix/lemur/issues/63) Validates all endpoints with Marshmallow schemas, this allows for** stricter input validation and better error messages when validation fails.
- Closed [#146](https://github.com/Netflix/lemur/issues/146) Moved authority type to first pane of authority creation wizard.
- **Closed [#147](https://github.com/Netflix/lemur/issues/147) Added and refactored the relationship between authorities and their** root certificates. Displays the certificates (and chains) next to the authority in question.
- **Closed [#199](https://github.com/Netflix/lemur/issues/199) Ensures that the dates submitted to Lemur during authority and** certificate creation are actually dates.
- **Closed [#230](https://github.com/Netflix/lemur/issues/230) Migrated authority dropdown to an ui-select based dropdown, this** should be easier to determine what authorities are available and when an authority has actually been selected.
- **Closed [#254](https://github.com/Netflix/lemur/issues/254) Forces certificate names to be generally unique. If a certificate name** (generated or otherwise) is found to be a duplicate we increment by appending a counter.
- **Closed [#275](https://github.com/Netflix/lemur/issues/275) Switched to using Fernet generated passphrases for exported items.** These are more sounds that pseudo random passphrases generated before and have the nice property of being in base64.
- **Closed [#278](https://github.com/Netflix/lemur/issues/278) Added ability to specify a custom name to certificate creation, previously** this was only available in the certificate import wizard.
- **Closed [#281](https://github.com/Netflix/lemur/issues/281) Fixed an issue where notifications could not be removed from a certificate** via the UI.
- Closed [#289](https://github.com/Netflix/lemur/issues/289) Fixed and issue where intermediates were not being properly exported.
- **Closed [#315](https://github.com/Netflix/lemur/issues/315) Made how roles are associated with certificates and authorities much more** explicit, including adding the ability to add roles directly to certificates and authorities on creation.

### **8.1.20 0.2.2 - 2016-02-05**

- **Closed [#234](https://github.com/Netflix/lemur/issues/234) Allows export plugins to define whether they need** private key material (default is True)
- **Closed [#231](https://github.com/Netflix/lemur/issues/231) Authorities were not respecting 'owning' roles and their** users
- Closed [#228](https://github.com/Netflix/lemur/issues/228) Fixed documentation with correct filter values
- **Closed [#226](https://github.com/Netflix/lemur/issues/226) Fixes issue were** *import\_certificate* **was requiring** replacement certificates to be specified
- Closed [#224](https://github.com/Netflix/lemur/issues/224) Fixed an issue where NPM might not be globally available (thanks AlexClineBB!)
- **Closed [#221](https://github.com/Netflix/lemur/issues/234) Fixes several reported issues where older migration scripts were** missing tables, this change removes pre 0.2 migration scripts
- Closed [#218](https://github.com/Netflix/lemur/issues/234) Fixed an issue where export passphrases would not validate

#### **8.1.21 0.2.1 - 2015-12-14**

- Fixed bug with search not refreshing values
- Cleaned up documentation, including working supervisor example (thanks rpicard!)
- Closed #165 Fixed an issue with email templates
- Closed #188 Added ability to submit third party CSR
- Closed #176 Java-export should allow user to specify truststore/keystore
- Closed #176 Extended support for exporting certificate in P12 format

#### **8.1.22 0.2.0 - 2015-12-02**

- Closed #120 Error messages not displaying long enough
- Closed #121 Certificate create form should not be valid until a Certificate Authority object is available
- **Closed #122 Certificate API should allow for the specification of preceding certificates** You can now target a certificate(s) for replacement. When specified the replaced certificate will be marked as 'inactive'. This means that there will be no notifications for that certificate.
- Closed #139 SubCA autogenerated descriptions for their certs are incorrect
- Closed #140 Permalink does not change with filtering
- Closed #144 Should be able to search certificates by domains covered, included wildcards
- Closed #165 Cleaned up expiration notification template
- Closed #160 Cleaned up quickstart documentation (thanks forkd!)

• Closed #144 - Now able to search by all domains in a given certificate, not just by common name

#### **8.1.23 0.1.5 - 2015-10-26**

• **SECURITY ISSUE**: Switched from use an AES static key to Fernet encryption. Affects all versions prior to 0.1.5. If upgrading this will require a data migration. see: [Upgrading Lemur](https://lemur.readthedocs.io/administration#UpgradingLemur)

## **8.2 License**

Lemur is licensed under a three clause APACHE License.

The full license text can be found below (*[Lemur License](#page-335-0)*).

### **8.2.1 Authors**

Lemur was originally written and is maintained by Kevin Glisson.

A list of additional contributors can be seen on [GitHub.](https://github.com/netflix/lemur/contributors)

### <span id="page-335-0"></span>**8.2.2 Lemur License**

Apache License Version 2.0, January 2004 http://www.apache.org/licenses/ TERMS AND CONDITIONS FOR USE, REPRODUCTION, AND DISTRIBUTION 1. Definitions. "License" shall mean the terms and conditions for use, reproduction, and distribution as defined by Sections 1 through 9 of this document. "Licensor" shall mean the copyright owner or entity authorized by the copyright owner that is granting the License. "Legal Entity" shall mean the union of the acting entity and all other entities that control, are controlled by, or are under common control with that entity. For the purposes of this definition, "control" means (i) the power, direct or indirect, to cause the direction or management of such entity, whether by contract or otherwise, or (ii) ownership of fifty percent (50%) or more of the outstanding shares, or (iii) beneficial ownership of such entity. "You" (or "Your") shall mean an individual or Legal Entity exercising permissions granted by this License. "Source" form shall mean the preferred form for making modifications, including but not limited to software source code, documentation source, and configuration files.

"Object" form shall mean any form resulting from mechanical transformation or translation of a Source form, including but not limited to compiled object code, generated documentation, and conversions to other media types.

"Work" shall mean the work of authorship, whether in Source or Object form, made available under the License, as indicated by a copyright notice that is included in or attached to the work (an example is provided in the Appendix below).

"Derivative Works" shall mean any work, whether in Source or Object form, that is based on (or derived from) the Work and for which the editorial revisions, annotations, elaborations, or other modifications represent, as a whole, an original work of authorship. For the purposes of this License, Derivative Works shall not include works that remain separable from, or merely link (or bind by name) to the interfaces of, the Work and Derivative Works thereof.

"Contribution" shall mean any work of authorship, including the original version of the Work and any modifications or additions to that Work or Derivative Works thereof, that is intentionally submitted to Licensor for inclusion in the Work by the copyright owner or by an individual or Legal Entity authorized to submit on behalf of the copyright owner. For the purposes of this definition, "submitted" means any form of electronic, verbal, or written communication sent to the Licensor or its representatives, including but not limited to communication on electronic mailing lists, source code control systems, and issue tracking systems that are managed by, or on behalf of, the Licensor for the purpose of discussing and improving the Work, but excluding communication that is conspicuously marked or otherwise designated in writing by the copyright owner as "Not a Contribution."

"Contributor" shall mean Licensor and any individual or Legal Entity on behalf of whom a Contribution has been received by Licensor and subsequently incorporated within the Work.

- 2. Grant of Copyright License. Subject to the terms and conditions of this License, each Contributor hereby grants to You a perpetual, worldwide, non-exclusive, no-charge, royalty-free, irrevocable copyright license to reproduce, prepare Derivative Works of, publicly display, publicly perform, sublicense, and distribute the Work and such Derivative Works in Source or Object form.
- 3. Grant of Patent License. Subject to the terms and conditions of this License, each Contributor hereby grants to You a perpetual, worldwide, non-exclusive, no-charge, royalty-free, irrevocable (except as stated in this section) patent license to make, have made, use, offer to sell, sell, import, and otherwise transfer the Work, where such license applies only to those patent claims licensable by such Contributor that are necessarily infringed by their Contribution(s) alone or by combination of their Contribution(s) with the Work to which such Contribution(s) was submitted. If You

institute patent litigation against any entity (including a cross-claim or counterclaim in a lawsuit) alleging that the Work or a Contribution incorporated within the Work constitutes direct or contributory patent infringement, then any patent licenses granted to You under this License for that Work shall terminate as of the date such litigation is filed.

- 4. Redistribution. You may reproduce and distribute copies of the Work or Derivative Works thereof in any medium, with or without modifications, and in Source or Object form, provided that You meet the following conditions:
	- (a) You must give any other recipients of the Work or Derivative Works a copy of this License; and
	- (b) You must cause any modified files to carry prominent notices stating that You changed the files; and
	- (c) You must retain, in the Source form of any Derivative Works that You distribute, all copyright, patent, trademark, and attribution notices from the Source form of the Work, excluding those notices that do not pertain to any part of the Derivative Works; and
	- (d) If the Work includes a "NOTICE" text file as part of its distribution, then any Derivative Works that You distribute must include a readable copy of the attribution notices contained within such NOTICE file, excluding those notices that do not pertain to any part of the Derivative Works, in at least one of the following places: within a NOTICE text file distributed as part of the Derivative Works; within the Source form or documentation, if provided along with the Derivative Works; or, within a display generated by the Derivative Works, if and wherever such third-party notices normally appear. The contents of the NOTICE file are for informational purposes only and do not modify the License. You may add Your own attribution notices within Derivative Works that You distribute, alongside or as an addendum to the NOTICE text from the Work, provided that such additional attribution notices cannot be construed as modifying the License.

You may add Your own copyright statement to Your modifications and may provide additional or different license terms and conditions for use, reproduction, or distribution of Your modifications, or for any such Derivative Works as a whole, provided Your use, reproduction, and distribution of the Work otherwise complies with the conditions stated in this License.

5. Submission of Contributions. Unless You explicitly state otherwise, any Contribution intentionally submitted for inclusion in the Work by You to the Licensor shall be under the terms and conditions of this License, without any additional terms or conditions.

Notwithstanding the above, nothing herein shall supersede or modify the terms of any separate license agreement you may have executed with Licensor regarding such Contributions.

- 6. Trademarks. This License does not grant permission to use the trade names, trademarks, service marks, or product names of the Licensor, except as required for reasonable and customary use in describing the origin of the Work and reproducing the content of the NOTICE file.
- 7. Disclaimer of Warranty. Unless required by applicable law or agreed to in writing, Licensor provides the Work (and each Contributor provides its Contributions) on an "AS IS" BASIS, WITHOUT WARRANTIES OR CONDITIONS OF ANY KIND, either express or implied, including, without limitation, any warranties or conditions of TITLE, NON-INFRINGEMENT, MERCHANTABILITY, or FITNESS FOR A PARTICULAR PURPOSE. You are solely responsible for determining the appropriateness of using or redistributing the Work and assume any risks associated with Your exercise of permissions under this License.
- 8. Limitation of Liability. In no event and under no legal theory, whether in tort (including negligence), contract, or otherwise, unless required by applicable law (such as deliberate and grossly negligent acts) or agreed to in writing, shall any Contributor be liable to You for damages, including any direct, indirect, special, incidental, or consequential damages of any character arising as a result of this License or out of the use or inability to use the Work (including but not limited to damages for loss of goodwill, work stoppage, computer failure or malfunction, or any and all other commercial damages or losses), even if such Contributor has been advised of the possibility of such damages.
- 9. Accepting Warranty or Additional Liability. While redistributing the Work or Derivative Works thereof, You may choose to offer, and charge a fee for, acceptance of support, warranty, indemnity, or other liability obligations and/or rights consistent with this License. However, in accepting such obligations, You may act only on Your own behalf and on Your sole responsibility, not on behalf of any other Contributor, and only if You agree to indemnify, defend, and hold each Contributor harmless for any liability incurred by, or claims asserted against, such Contributor by reason of your accepting any such warranty or additional liability.

END OF TERMS AND CONDITIONS

APPENDIX: How to apply the Apache License to your work.

To apply the Apache License to your work, attach the following boilerplate notice, with the fields enclosed by brackets "[]" replaced with your own identifying information. (Don't include the brackets!) The text should be enclosed in the appropriate comment syntax for the file format. We also recommend that a file or class name and description of purpose be included on the

same "printed page" as the copyright notice for easier identification within third-party archives.

Copyright 2018 Netflix, Inc.

Licensed under the Apache License, Version 2.0 (the "License"); you may not use this file except in compliance with the License. You may obtain a copy of the License at

http://www.apache.org/licenses/LICENSE-2.0

Unless required by applicable law or agreed to in writing, software distributed under the License is distributed on an "AS IS" BASIS, WITHOUT WARRANTIES OR CONDITIONS OF ANY KIND, either express or implied. See the License for the specific language governing permissions and limitations under the License.

# **PYTHON MODULE INDEX**

l

lemur.auth.views, [81](#page-84-0) lemur.authorities.views, [136](#page-139-0) lemur.certificates.views, [112](#page-115-0) lemur.destinations.views, [84](#page-87-0) lemur.domains.views, [145](#page-148-0) lemur.endpoints.views, [149](#page-152-0) lemur.logs.views, [151](#page-154-0) lemur.notifications.views, [91](#page-94-0) lemur.roles.views, [106](#page-109-0) lemur.sources.views, [152](#page-155-0) lemur.users.views, [99](#page-102-0)

# **HTTP ROUTING TABLE**

## /auth

GET /auth/me, [270](#page-273-0) POST /auth/login, [165](#page-168-0)

## /authorities

```
GET /authorities, 173
GET /authorities/1, 170
GET /authorities/1/roles, 260
GET /authorities/1/visualize, 177
POST /authorities, 175
PUT /authorities/1, 171
```
## /certificates

```
GET /certificates, 200
GET /certificates/1, 195
GET /certificates/1/authority, 178
GET /certificates/1/creator, 269
GET /certificates/1/destinations, 219
GET /certificates/1/domains, 227
GET /certificates/1/key, 192
GET /certificates/1/notifications, 234
GET /certificates/1/replacements, 208
GET /certificates/1/sources, 279
GET /certificates/name/<query>, 206
GET /certificates/valid/<query>, 204
POST /certificates, 202
POST /certificates/1/export, 190
POST /certificates/1/update/owner, 193
POST /certificates/1/update/switches, 197
POST /certificates/upload, 210
PUT /certificates/1, 198
PUT /certificates/1/deactivate, 190
PUT /certificates/1/revoke, 192
DELETE /certificates/1, 195
```
## /defaults

GET /defaults, [292](#page-295-0)

## /destinations

GET /destinations, [223](#page-226-0) GET /destinations/1, [220](#page-223-0) POST /destinations, [224](#page-227-0) PUT /destinations/1, [221](#page-224-0)

## /domains

GET /domains, [230](#page-233-0) GET /domains/1, [229](#page-232-0) POST /domains, [231](#page-234-0)

## /endpoints

GET /endpoints, [291](#page-294-0) GET /endpoints/1, [290](#page-293-0)

## /logs

GET /logs, [285](#page-288-0)

## /notifications

GET /notifications, [238](#page-241-0) GET /notifications/1, [235](#page-238-0) GET /notifications/1/certificates, [212](#page-215-0) POST /notifications, [239](#page-242-0) PUT /notifications/1, [236](#page-239-0)

## /plugins

GET /plugins, [242](#page-245-0) GET /plugins/<name>, [242](#page-245-1)

## /roles

GET /roles, [263](#page-266-0) GET /roles/1, [262](#page-265-0) GET /roles/1/credentials, [261](#page-264-0) GET /roles/1/users, [270](#page-273-1) POST /roles, [264](#page-267-0) PUT /roles/1, [263](#page-266-1) DELETE /roles/1, [262](#page-265-1)

### /sources

GET /sources, [282](#page-285-0) GET /sources/1, [280](#page-283-0) POST /sources, [283](#page-286-0) PUT /sources/1, [281](#page-284-0)

## /users

GET /users, [273](#page-276-0) GET /users/1, [271](#page-274-0) GET /users/1/roles, [265](#page-268-0) POST /users, [274](#page-277-0) PUT /users/1, [272](#page-275-0)

# **INDEX**

# A

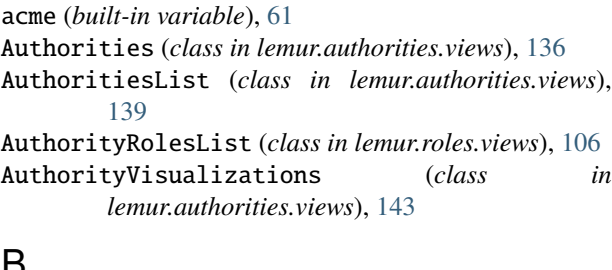

# B

build\_hmac() (*in module lemur.auth.views*), [83](#page-86-0)

# C

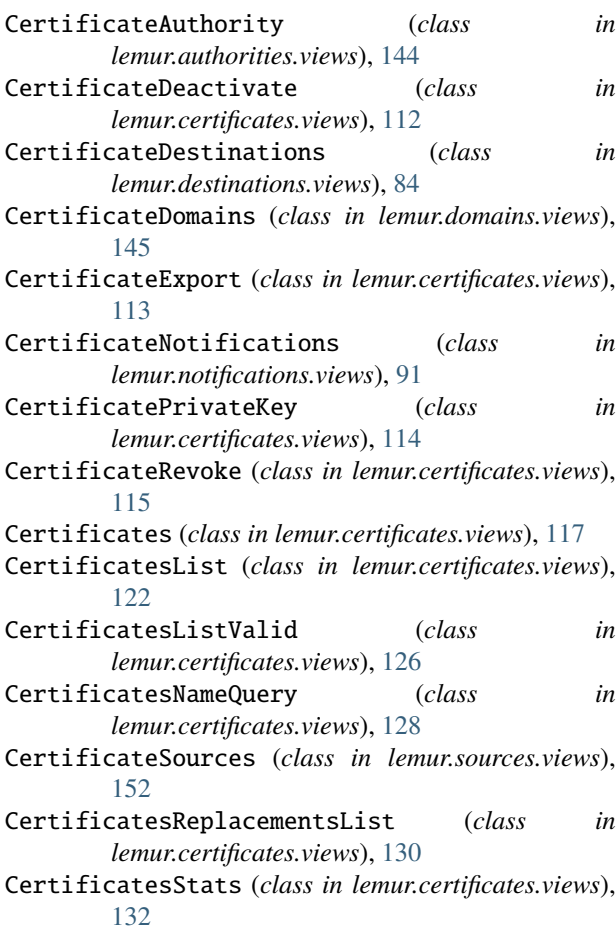

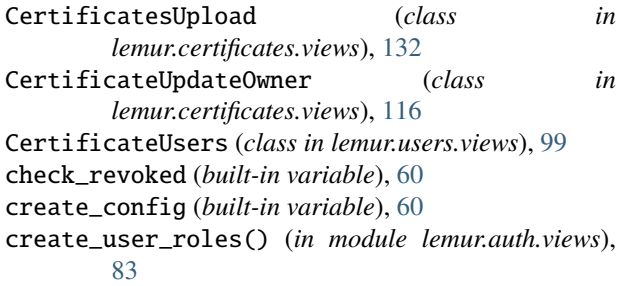

## D

delete() (*lemur.certificates.views.Certificates method*), [117](#page-120-0) delete() (*lemur.destinations.views.Destinations method*), [85](#page-88-0) delete() (*lemur.notifications.views.Notifications method*), [93](#page-96-0) delete() (*lemur.roles.views.Roles method*), [107](#page-110-0) delete() (*lemur.sources.views.Sources method*), [153](#page-156-0) Destinations (*class in lemur.destinations.views*), [85](#page-88-0) DestinationsList (*class in lemur.destinations.views*), [88](#page-91-0) DestinationsStats (*class in lemur.destinations.views*), [91](#page-94-1) Domains (*class in lemur.domains.views*), [146](#page-149-0) DomainsList (*class in lemur.domains.views*), [147](#page-150-0) E endpoint (*lemur.auth.views.Google attribute*), [81](#page-84-1) endpoint (*lemur.auth.views.Login attribute*), [81](#page-84-1) endpoint (*lemur.auth.views.OAuth2 attribute*), [82](#page-85-0) endpoint (*lemur.auth.views.Ping attribute*), [82](#page-85-0) endpoint (*lemur.auth.views.Providers attribute*), [83](#page-86-0) endpoint (*lemur.authorities.views.Authorities attribute*), [136](#page-139-1) endpoint (*lemur.authorities.views.AuthoritiesList attribute*), [139](#page-142-0)

endpoint (*lemur.authorities.views.AuthorityVisualizations attribute*), [143](#page-146-0)

endpoint (*lemur.authorities.views.CertificateAuthority attribute*), [144](#page-147-0)

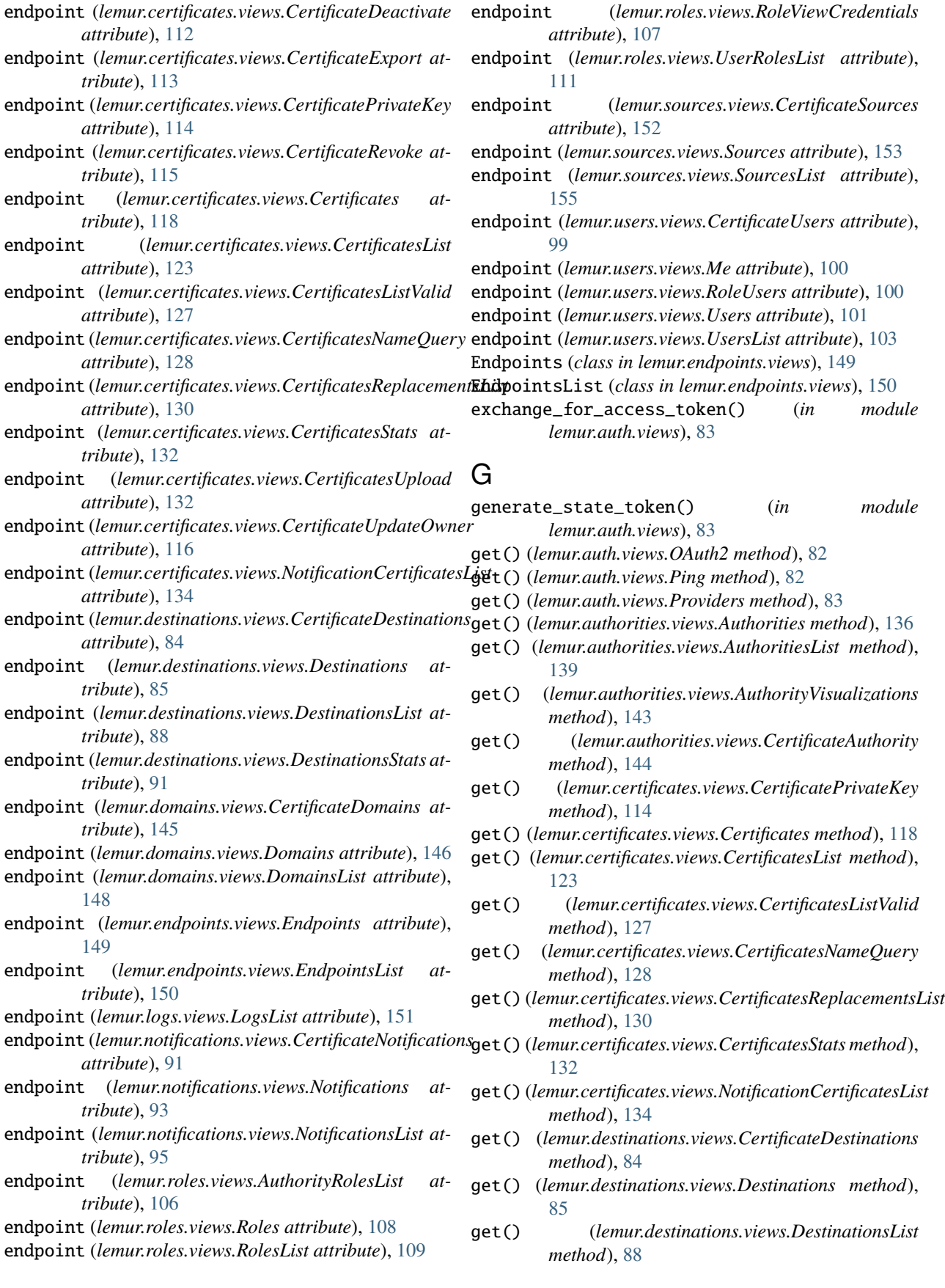

- get() (*lemur.destinations.views.DestinationsStats* lemur.roles.views *method*), [91](#page-94-1)
- get() (*lemur.domains.views.CertificateDomains method*), [145](#page-148-1)
- get() (*lemur.domains.views.Domains method*), [146](#page-149-0)
- get() (*lemur.domains.views.DomainsList method*), [148](#page-151-0)
- get() (*lemur.endpoints.views.Endpoints method*), [149](#page-152-1)
- get() (*lemur.endpoints.views.EndpointsList method*), [150](#page-153-0)
- get() (*lemur.logs.views.LogsList method*), [151](#page-154-1)
- get() (*lemur.notifications.views.CertificateNotifications method*), [91](#page-94-1)
- get() (*lemur.notifications.views.Notifications method*), [93](#page-96-0)
- get() (*lemur.notifications.views.NotificationsList method*), [95](#page-98-0)
- get() (*lemur.roles.views.AuthorityRolesList method*), [106](#page-109-1)
- get() (*lemur.roles.views.Roles method*), [108](#page-111-0)
- get() (*lemur.roles.views.RolesList method*), [109](#page-112-0)
- get() (*lemur.roles.views.RoleViewCredentials method*), [107](#page-110-0)
- get() (*lemur.roles.views.UserRolesList method*), [111](#page-114-0)
- get() (*lemur.sources.views.CertificateSources method*), [152](#page-155-1)
- get() (*lemur.sources.views.Sources method*), [153](#page-156-0)
- get() (*lemur.sources.views.SourcesList method*), [155](#page-158-0)
- get() (*lemur.users.views.CertificateUsers method*), [99](#page-102-1)
- get() (*lemur.users.views.Me method*), [100](#page-103-0)
- get() (*lemur.users.views.RoleUsers method*), [100](#page-103-0)
- get() (*lemur.users.views.Users method*), [101](#page-104-0)
- get() (*lemur.users.views.UsersList method*), [103](#page-106-0)
- Google (*class in lemur.auth.views*), [81](#page-84-1)

# I

init (*built-in variable*), [60](#page-63-0)

# L

lemur.auth.views module, [81](#page-84-1) lemur.authorities.views module, [136](#page-139-1) lemur.certificates.views module, [112](#page-115-1) lemur.destinations.views module, [84](#page-87-1) lemur.domains.views module, [145](#page-148-1) lemur.endpoints.views module, [149](#page-152-1) lemur.logs.views module, [151](#page-154-1) lemur.notifications.views module, [91](#page-94-1)

module, [106](#page-109-1) lemur.sources.views module, [152](#page-155-1) lemur.users.views module, [99](#page-102-1)

Login (*class in lemur.auth.views*), [81](#page-84-1) LogsList (*class in lemur.logs.views*), [151](#page-154-1)

## M

Me (*class in lemur.users.views*), [100](#page-103-0) mediatypes() (*lemur.auth.views.Google method*), [81](#page-84-1) mediatypes() (*lemur.auth.views.Login method*), [81](#page-84-1) mediatypes() (*lemur.auth.views.OAuth2 method*), [82](#page-85-0) mediatypes() (*lemur.auth.views.Ping method*), [82](#page-85-0) mediatypes() (*lemur.auth.views.Providers method*), [83](#page-86-0) mediatypes() (*lemur.authorities.views.Authorities method*), [137](#page-140-0) mediatypes() (*lemur.authorities.views.AuthoritiesList method*), [141](#page-144-0) mediatypes() (*lemur.authorities.views.AuthorityVisualizations method*), [144](#page-147-0) mediatypes() (*lemur.authorities.views.CertificateAuthority method*), [145](#page-148-1) mediatypes() (*lemur.certificates.views.CertificateDeactivate method*), [112](#page-115-1) mediatypes() (*lemur.certificates.views.CertificateExport method*), [113](#page-116-0) mediatypes() (*lemur.certificates.views.CertificatePrivateKey method*), [115](#page-118-0) mediatypes() (*lemur.certificates.views.CertificateRevoke method*), [115](#page-118-0) mediatypes() (*lemur.certificates.views.Certificates method*), [119](#page-122-0) mediatypes() (*lemur.certificates.views.CertificatesList method*), [124](#page-127-0) mediatypes() (*lemur.certificates.views.CertificatesListValid method*), [128](#page-131-0) mediatypes() (*lemur.certificates.views.CertificatesNameQuery method*), [130](#page-133-0) mediatypes() (*lemur.certificates.views.CertificatesReplacementsList method*), [132](#page-135-0) mediatypes() (*lemur.certificates.views.CertificatesStats method*), [132](#page-135-0) mediatypes() (*lemur.certificates.views.CertificatesUpload method*), [132](#page-135-0) mediatypes() (*lemur.certificates.views.CertificateUpdateOwner method*), [116](#page-119-0) mediatypes() (*lemur.certificates.views.NotificationCertificatesList method*), [136](#page-139-1) mediatypes() (*lemur.destinations.views.CertificateDestinations method*), [85](#page-88-0) mediatypes() (*lemur.destinations.views.Destinations method*), [86](#page-89-0)

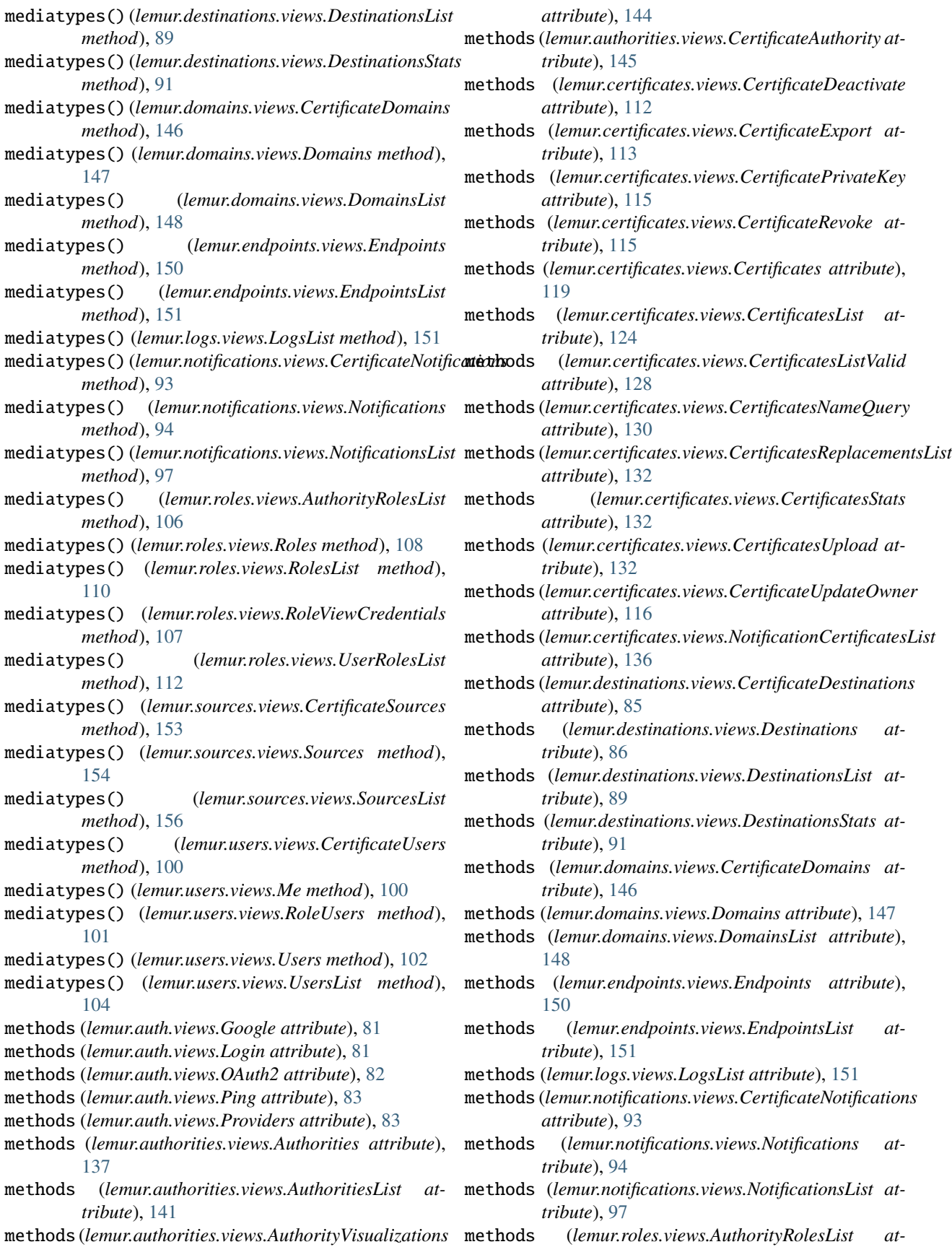

methods (*lemur.authorities.views.AuthorityVisualizations*

*tribute*), [106](#page-109-1) methods (*lemur.roles.views.Roles attribute*), [108](#page-111-0) methods (*lemur.roles.views.RolesList attribute*), [110](#page-113-0) methods (*lemur.roles.views.RoleViewCredentials attribute*), [107](#page-110-0) methods (*lemur.roles.views.UserRolesList attribute*), [112](#page-115-1) methods (*lemur.sources.views.CertificateSources attribute*), [153](#page-156-0) methods (*lemur.sources.views.Sources attribute*), [154](#page-157-0) methods (*lemur.sources.views.SourcesList attribute*), [156](#page-159-0) methods (*lemur.users.views.CertificateUsers attribute*), [100](#page-103-0) methods (*lemur.users.views.Me attribute*), [100](#page-103-0) methods (*lemur.users.views.RoleUsers attribute*), [101](#page-104-0) methods (*lemur.users.views.Users attribute*), [102](#page-105-0) methods (*lemur.users.views.UsersList attribute*), [104](#page-107-0) module lemur.auth.views, [81](#page-84-1) lemur.authorities.views, [136](#page-139-1) lemur.certificates.views, [112](#page-115-1) lemur.destinations.views, [84](#page-87-1) lemur.domains.views, [145](#page-148-1) lemur.endpoints.views, [149](#page-152-1) lemur.logs.views, [151](#page-154-1) lemur.notifications.views, [91](#page-94-1) lemur.roles.views, [106](#page-109-1)

lemur.sources.views, [152](#page-155-1) lemur.users.views, [99](#page-102-1)

# N

NotificationCertificatesList (*class in lemur.certificates.views*), [134](#page-137-0) Notifications (*class in lemur.notifications.views*), [93](#page-96-0) NotificationsList (*class in lemur.notifications.views*), [95](#page-98-0) notify (*built-in variable*), [61](#page-64-0)

# O

OAuth2 (*class in lemur.auth.views*), [82](#page-85-0)

# P

Ping (*class in lemur.auth.views*), [82](#page-85-0) post() (*lemur.auth.views.Google method*), [81](#page-84-1) post() (*lemur.auth.views.Login method*), [81](#page-84-1) post() (*lemur.auth.views.OAuth2 method*), [82](#page-85-0) post() (*lemur.auth.views.Ping method*), [83](#page-86-0) post() (*lemur.authorities.views.AuthoritiesList method*), [141](#page-144-0) post() (*lemur.certificates.views.CertificateExport method*), [113](#page-116-0) post() (*lemur.certificates.views.Certificates method*), [119](#page-122-0) post() (*lemur.certificates.views.CertificatesList* verify\_state\_token() (*in module lemur.auth.views*), *method*), [124](#page-127-0)

- post() (*lemur.certificates.views.CertificatesUpload method*), [132](#page-135-0)
- post() (*lemur.certificates.views.CertificateUpdateOwner method*), [116](#page-119-0)
- post() (*lemur.destinations.views.DestinationsList method*), [89](#page-92-0)
- post() (*lemur.domains.views.DomainsList method*), [149](#page-152-1)
- post() (*lemur.notifications.views.NotificationsList method*), [97](#page-100-0)
- post() (*lemur.roles.views.RolesList method*), [110](#page-113-0)
- post() (*lemur.sources.views.SourcesList method*), [156](#page-159-0)
- post() (*lemur.users.views.UsersList method*), [104](#page-107-0)
- Providers (*class in lemur.auth.views*), [83](#page-86-0)
- put() (*lemur.authorities.views.Authorities method*), [137](#page-140-0)
- put() (*lemur.certificates.views.CertificateDeactivate method*), [112](#page-115-1)
- put() (*lemur.certificates.views.CertificateRevoke method*), [115](#page-118-0)
- put() (*lemur.certificates.views.Certificates method*), [121](#page-124-0)
- put() (*lemur.destinations.views.Destinations method*), [86](#page-89-0)
- put() (*lemur.domains.views.Domains method*), [147](#page-150-0)
- put() (*lemur.notifications.views.Notifications method*), [94](#page-97-0)
- put() (*lemur.roles.views.Roles method*), [108](#page-111-0)
- put() (*lemur.sources.views.Sources method*), [154](#page-157-0)
- put() (*lemur.users.views.Users method*), [102](#page-105-0)

# R

retrieve\_user() (*in module lemur.auth.views*), [83](#page-86-0) retrieve\_user\_memberships() (*in module*

- *lemur.auth.views*), [84](#page-87-1)
- Roles (*class in lemur.roles.views*), [107](#page-110-0)
- RolesList (*class in lemur.roles.views*), [109](#page-112-0)

RoleUsers (*class in lemur.users.views*), [100](#page-103-0) RoleViewCredentials (*class in lemur.roles.views*), [107](#page-110-0)

# S

Sources (*class in lemur.sources.views*), [153](#page-156-0) SourcesList (*class in lemur.sources.views*), [155](#page-158-0) start (*built-in variable*), [60](#page-63-0) sync (*built-in variable*), [60](#page-63-0)

## $\mathbf{U}$

update\_user() (*in module lemur.auth.views*), [84](#page-87-1) UserRolesList (*class in lemur.roles.views*), [111](#page-114-0) Users (*class in lemur.users.views*), [101](#page-104-0) UsersList (*class in lemur.users.views*), [103](#page-106-0)

## $\mathcal{U}$

validate\_id\_token() (*in module lemur.auth.views*), [84](#page-87-1)

[84](#page-87-1)